#### **Oracle® Fusion Middleware**

WebLogic Scripting Tool Command Reference for Identity and Access Management

11*g* Release 2 (11.1.2.3.0) **E57375-04**

January 2017

This document describes all of the commands that are available to use with the WebLogic Scripting Tool (WLST). This document includes WLST commands for WebLogic Server, as well as custom WLST commands that can be used to manage installed Oracle Fusion Middleware components.

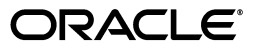

Oracle Fusion Middleware WebLogic Scripting Tool Command Reference for Identity and Access Management, 11*g* Release 2 (11.1.2.3.0)

E57375-04

Copyright © 2007, 2017, Oracle and/or its affiliates. All rights reserved.

Primary Author: Binitha Monnappa

This software and related documentation are provided under a license agreement containing restrictions on use and disclosure and are protected by intellectual property laws. Except as expressly permitted in your license agreement or allowed by law, you may not use, copy, reproduce, translate, broadcast, modify, license, transmit, distribute, exhibit, perform, publish, or display any part, in any form, or by any means. Reverse engineering, disassembly, or decompilation of this software, unless required by law for interoperability, is prohibited.

The information contained herein is subject to change without notice and is not warranted to be error-free. If you find any errors, please report them to us in writing.

If this is software or related documentation that is delivered to the U.S. Government or anyone licensing it on behalf of the U.S. Government, then the following notice is applicable:

U.S. GOVERNMENT END USERS: Oracle programs, including any operating system, integrated software, any programs installed on the hardware, and/or documentation, delivered to U.S. Government end users are "commercial computer software" pursuant to the applicable Federal Acquisition Regulation and agency-specific supplemental regulations. As such, use, duplication, disclosure, modification, and adaptation of the programs, including any operating system, integrated software, any programs installed on the hardware, and/or documentation, shall be subject to license terms and license restrictions applicable to the programs. No other rights are granted to the U.S. Government.

This software or hardware is developed for general use in a variety of information management applications. It is not developed or intended for use in any inherently dangerous applications, including applications that may create a risk of personal injury. If you use this software or hardware in dangerous applications, then you shall be responsible to take all appropriate fail-safe, backup, redundancy, and other measures to ensure its safe use. Oracle Corporation and its affiliates disclaim any liability for any damages caused by use of this software or hardware in dangerous applications.

Oracle and Java are registered trademarks of Oracle and/or its affiliates. Other names may be trademarks of their respective owners.

Intel and Intel Xeon are trademarks or registered trademarks of Intel Corporation. All SPARC trademarks are used under license and are trademarks or registered trademarks of SPARC International, Inc. AMD, Opteron, the AMD logo, and the AMD Opteron logo are trademarks or registered trademarks of Advanced Micro Devices. UNIX is a registered trademark of The Open Group.

This software or hardware and documentation may provide access to or information about content, products, and services from third parties. Oracle Corporation and its affiliates are not responsible for and expressly disclaim all warranties of any kind with respect to third-party content, products, and services unless otherwise set forth in an applicable agreement between you and Oracle. Oracle Corporation and its affiliates will not be responsible for any loss, costs, or damages incurred due to your access to or use of third-party content, products, or services, except as set forth in an applicable agreement between you and Oracle.

# **Contents**

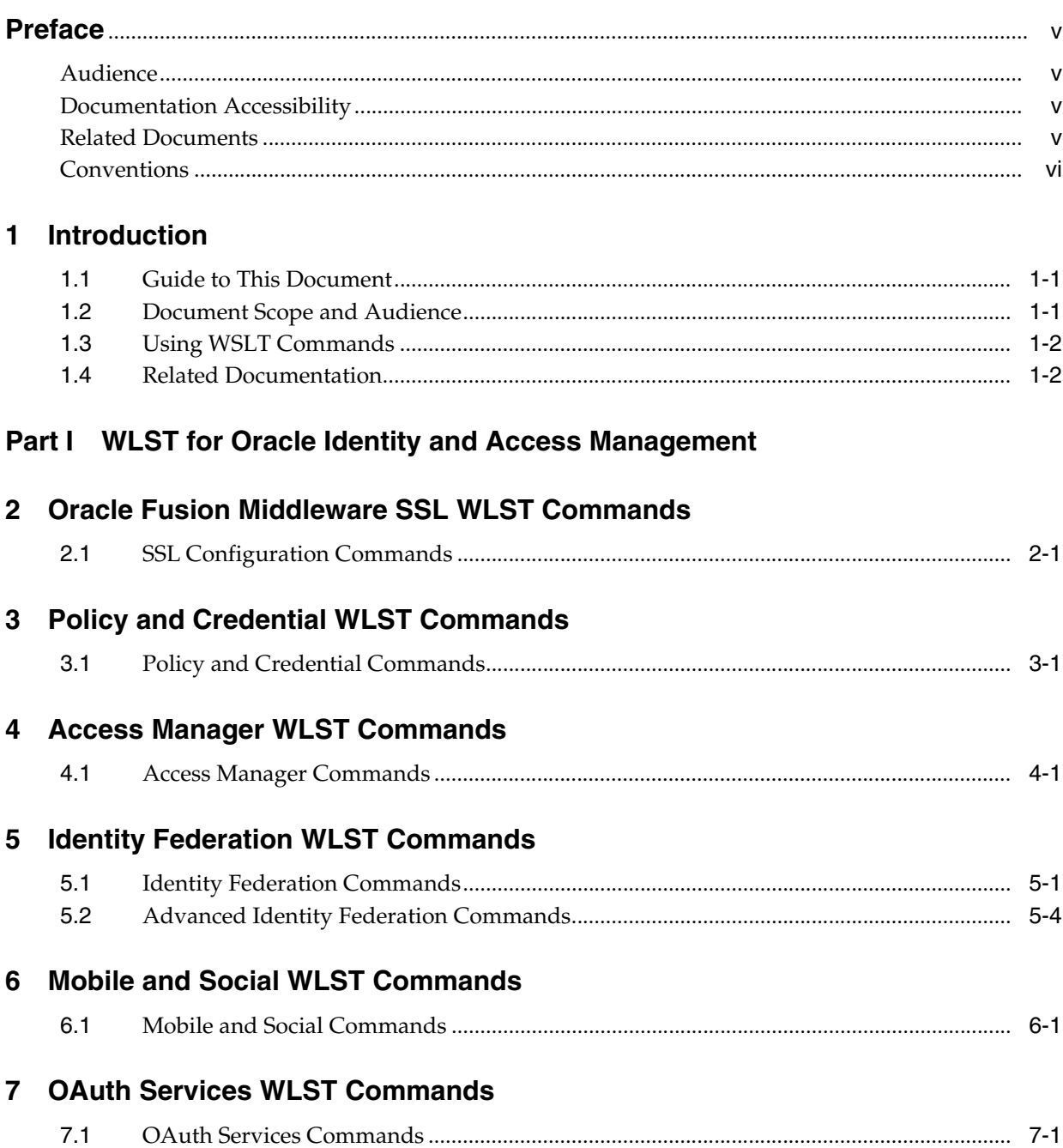

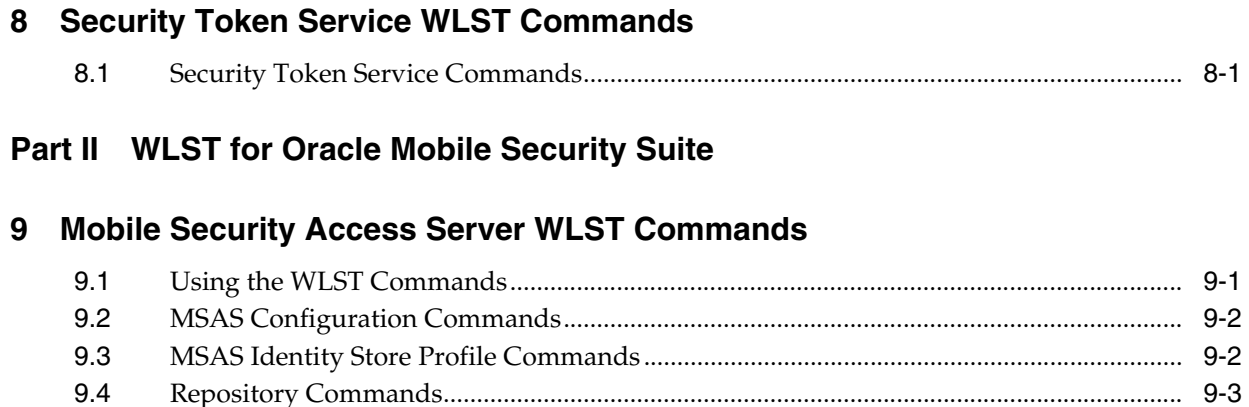

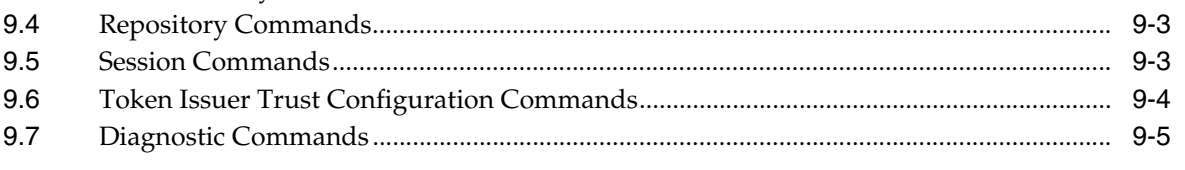

# **Preface**

<span id="page-4-0"></span>This preface describes the document accessibility features and conventions used in this guide—*WebLogic Scripting Tool Command Reference for Identity and Access Management*.

# <span id="page-4-1"></span>**Audience**

This document is intended for Administrators who are familiar with:

- Access and Identity Management concepts and administration
- Oracle WebLogic Server concepts and administration
- LDAP server concepts and administration
- Database concepts and administration (for policy and session management data)
- Web server concepts and administration
- WebGate and mod\_osso agents
- Auditing, logging, and monitoring concepts
- Security token concepts
- Integration of the Policy store, Identity store, and familiarity with OIS might be required

# <span id="page-4-2"></span>**Documentation Accessibility**

For information about Oracle's commitment to accessibility, visit the Oracle Accessibility Program website at http://www.oracle.com/pls/topic/lookup?ctx=acc&id=docacc.

#### **Access to Oracle Support**

Oracle customers that have purchased support have access to electronic support through My Oracle Support. For information, visit http://www.oracle.com/pls/topic/lookup?ctx=acc&id=info or visit http://www.oracle.com/pls/topic/lookup?ctx=acc&id=trs if you are hearing impaired.

### <span id="page-4-3"></span>**Related Documents**

For more information, see the following documents in the Oracle Fusion Middleware 11*g* Release 2 (11.1.2.3.0) documentation set:

■ *Oracle Access Management 11g* Release 2 (11.1.2.3.0) *Release Notes*

- *Oracle Fusion Middleware Installation Guide for Oracle Identity and Access Management*—Explains how to use the Oracle Universal Installer and the WebLogic Configuration Wizard for initial Oracle Access Management 11g deployment. Installing 11g WebGates for Access Manager is also covered.
- *Oracle Fusion Middleware Administrator's Guide for Oracle Access Management*—Explains how to manage configuration and policies for Access Manager, Security Token Service, Identity Federation, Mobile and Social, Identity Context and other Oracle Access Management suite services.
- *Oracle Fusion Middleware Developer's Guide for Oracle Access Management*—Explains how to write custom AccessGates and plug-ins that enable programmatic access to extend Access Manager single sign-on and authorization functions.
- Oracle Fusion Middleware Upgrade Guide for Java EE—For information about the types of Java EE environments available in 10g and instructions for upgrading those environments to Oracle Fusion Middleware 11g.
- **Oracle Fusion Middleware Upgrade Guide for Oracle Identity and Access** *Management*—Explains how to upgrade Oracle Identity Management 10g components to Oracle Identity Management 11g.
- *Oracle Fusion Middleware Performance and Tuning Guide*—Explains how to monitor and optimize performance, configure components for optimal performance, and write highly performant applications in the Oracle Fusion Middleware environment.
- *Oracle Fusion Middleware Administrator's Guide*—Describes how to manage a secure Oracle Fusion Middleware environment, including how to change ports, deploy applications, and how to back up and recover Oracle Fusion Middleware. This guide also explains how to move data from a test to a production environment.
- *Oracle Fusion Middleware Enterprise Deployment Guide for Oracle Identity Management*—For a step-by-step guide to deployment.
- *Oracle Fusion Middleware High Availability Guide*—For high availability conceptual information as well as administration and configuration procedures for Administrators, developers, and others whose role is to deploy and manage Oracle Fusion Middleware with high availability requirements.
- *Security and Administrator's Guide for Web Services*—Describes how to administer and secure Web services.

# <span id="page-5-0"></span>**Conventions**

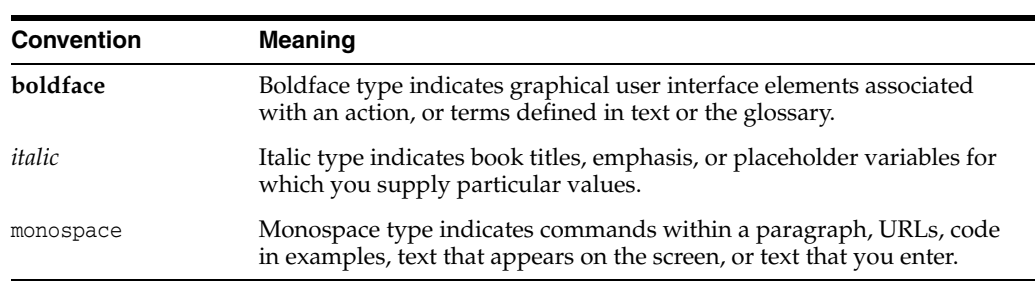

The following text conventions are used in this document:

# **Introduction**

**1**

<span id="page-6-0"></span>This section describes the contents and organization of this guide—*WebLogic Scripting Tool Command Reference for Identity and Access Management*.

- **[Guide to This Document](#page-6-1)**
- **[Document Scope and Audience](#page-6-2)**
- [Using WSLT Commands](#page-7-0)
- **[Related Documentation](#page-7-1)**

# <span id="page-6-1"></span>**1.1 Guide to This Document**

This document is organized as follows:

- This chapter introduces the guide and lists related documentation.
- Part [I, "WLST for Oracle Identity and Access Management"](#page-8-1) summarizes WebLogic Scripting Tool (WLST) commands and variables for Identity and Access Management.
- Part [II, "WLST for Oracle Mobile Security Suite"](#page-462-1) provides detailed descriptions for commands and variables for the Oracle Mobile Security Suite gateway component.

A refreshed version of this 11.1.2.3.0 documentation (published in September 2015) was reorganized. For example, commands previously collected in one long chapter in Part [I, "WLST for Oracle Identity and Access Management"](#page-8-1) are now grouped in several shorter chapters.

# <span id="page-6-2"></span>**1.2 Document Scope and Audience**

This document describes the Identity and Access Management commands that are available for the WebLogic Scripting Tool (WLST). This document includes WLST commands for WebLogic Server, as well as custom WLST commands that can be used to manage installed Oracle Fusion Middleware Identity and Access Management components.

**Note:** Custom WLST commands for a given Oracle Fusion Middleware component are available for use only if the component is installed in the *ORACLE\_HOME* directory.

This document is written for WebLogic Server administrators and operators who deploy Java EE applications using the Java Platform, Enterprise Edition (Java EE) from Oracle. It is assumed that readers are familiar with Web technologies and the operating system and platform on which WebLogic Server is installed.

# <span id="page-7-0"></span>**1.3 Using WSLT Commands**

To use the custom WLST commands on WebLogic Server, you must invoke the WLST script from the Oracle Common home. See "Using Custom WLST Commands" in the *Oracle Fusion Middleware Administrator's Guide.* To use the applicable Infrastructure Security custom WLST commands on a WebSphere Server, see the 3rd Party Integration Guide. For other WebLogic Server and Fusion Middleware WLST commands, refer to the WLST Command Reference guide for your installed release of WebLogic Server.

**Note:** For additional information about Oracle Platform Security Services, see *Oracle Fusion Middleware Security Guide*.

# <span id="page-7-1"></span>**1.4 Related Documentation**

WLST is one of several interfaces for managing and monitoring WebLogic Server. For information about how to use the WebLogic Scripting Tool, refer to *Oracle WebLogic Scripting Tool*. For information about the other management interfaces, see:

- "Using Ant Tasks to Configure and Use a WebLogic Server Domain" in *Developing Applications for Oracle WebLogic Server*, describes using WebLogic Ant tasks for starting and stopping WebLogic Server instances and configuring WebLogic domains.
- "Deployment Tools" in *Deploying Applications to Oracle WebLogic Server* describes several tools that WebLogic Server provides for deploying applications and stand-alone modules.
- *Administration Console Online Help* describes a Web-based graphical user interface for managing and monitoring WebLogic domains.
- *Creating WebLogic Domains Using the Configuration Wizard* describes using a graphical user interface to create a WebLogic domain or extend an existing one.
- *Creating Templates and Domains Using the Pack and Unpack Commands* describes commands that recreate existing WebLogic domains quickly and easily.
- Developing Custom Management Utilities With JMX for Oracle WebLogic Server describes using Java Management Extensions (JMX) APIs to monitor and modify WebLogic Server resources.
- **SNMP Management Guide for Oracle WebLogic Server describes using Simple** Network Management Protocol (SNMP) to monitor WebLogic domains.
- **Oracle Fusion Middleware Administrator's Guide describes how to manage Oracle** Fusion Middleware, including how to start and stop Oracle Fusion Middleware, how to configure and reconfigure components, and how to back up and recover.

# **Part I**

# <span id="page-8-1"></span><span id="page-8-0"></span>**WLST for Oracle Identity and Access Management**

Part I describes the Identity and Access Management WLST commands.

- Chapter [2, "Oracle Fusion Middleware SSL WLST Commands"](#page-10-2)
- Chapter [3, "Policy and Credential WLST Commands"](#page-42-2)
- Chapter [4, "Access Manager WLST Commands"](#page-90-2)
- Chapter [5, "Identity Federation WLST Commands"](#page-164-2)
- Chapter [6, "Mobile and Social WLST Commands"](#page-272-2)
- Chapter [7, "OAuth Services WLST Commands"](#page-332-2)
- Chapter [8, "Security Token Service WLST Commands"](#page-408-2)

# <span id="page-10-2"></span><span id="page-10-0"></span>**Oracle Fusion Middleware SSL WLST Commands**

This chapter provides descriptions of custom WebLogic Scripting Tool (WLST) commands for Oracle Fusion Middleware SSL, including command syntax, arguments and examples.

The following section lists the Oracle Fusion Middleware SSL WLST commands and contains links to the command reference details.

**[SSL Configuration Commands](#page-10-1)** 

# <span id="page-10-3"></span><span id="page-10-1"></span>**2.1 SSL Configuration Commands**

Use the WLST commands listed in [Table](#page-10-3) 2–1 to view and manage SSL configuration for Oracle Fusion Middleware components.

| Use this command         | <b>To</b>                                                           | Use with<br>WLST |
|--------------------------|---------------------------------------------------------------------|------------------|
| addCertificateRequest    | Generate a certificate signing request in an Oracle<br>wallet.      | Online           |
| addSelfSignedCertificate | Add a self-signed certificate to an Oracle wallet.                  | Online           |
| changeKeyStorePassword   | Change the password to a JKS keystore.                              | Online           |
| changeWalletPassword     | Change the password to an Oracle wallet.                            | Online           |
| configureSSL             | Set the SSL attributes for a component listener.                    | Online           |
| createKeyStore           | Create a JKS keystore.                                              | Online           |
| createWallet             | Create an Oracle wallet.                                            | Online           |
| deleteKeyStore           | Delete a JKS keystore.                                              | Online           |
| deleteWallet             | Delete an Oracle wallet.                                            | Online           |
| exportKeyStore           | Export a JKS keystore to a file.                                    | Online           |
| exportKeyStoreObject     | Export an object from a JKS keystore to a file.                     | Online           |
| exportWallet             | Export an Oracle wallet to a file.                                  | Online           |
| exportWalletObject       | Export an object from an Oracle wallet to a file.                   | Online           |
| generateKey              | Generate a key pair in a JKS keystore.                              | Online           |
| getKeyStoreObject        | Display a certificate or other object present in a JKS<br>keystore. | Online           |

*Table 2–1 WLST Commands for SSL Configuration*

| Use this command           | <b>To</b>                                                                          | Use with<br>WLST |
|----------------------------|------------------------------------------------------------------------------------|------------------|
| getSSL                     | Display the SSL attributes for a component listener.                               | Online           |
| getWalletObject            | Display a certificate or other object present in an<br>Oracle wallet.              | Online           |
| importKeyStore             | Import a JKS keystore from a file.                                                 | Online           |
| importKeyStoreObject       | Import a certificate or other object from a file to a JKS<br>keystore.             | Online           |
| importWallet               | Import an Oracle wallet from a file.                                               | Online           |
| importWalletObject         | Import a certificate or other object from a file to an<br>Oracle wallet.           | Online           |
| <i>listKeyStoreObjects</i> | List all objects present in a JKS keystore.                                        | Online           |
| listKeyStores              | List all JKS keystores configured for a component<br>instance.                     | Online           |
| listWalletObjects          | List all objects present in an Oracle wallet.                                      | Online           |
| <b>listWallets</b>         | List all Oracle wallets configured for a component<br>instance.                    | Online           |
| removeKeyStoreObject       | Remove a certificate or other object from a<br>component instance's JKS keystore.  | Online           |
| removeWalletObject         | Remove a certificate or other object from a<br>component instance's Oracle wallet. | Online           |

*Table 2–1 (Cont.) WLST Commands for SSL Configuration*

For more information, see the *Oracle Fusion Middleware Administrator's Guide*.

# <span id="page-12-0"></span>**addCertificateRequest**

Online command that generates a certificate signing request in an Oracle wallet.

#### **Description**

This command generates a certificate signing request in Base64 encoded PKCS#10 format in an Oracle wallet for a component instance (Oracle HTTP Server, Oracle WebCache or Oracle Internet Directory). To get a certificate signed by a certificate authority (CA), send the certificate signing request to your CA.

#### **Syntax**

addCertificateRequest(instName, compName, compType, walletName, password, DN, keySize)

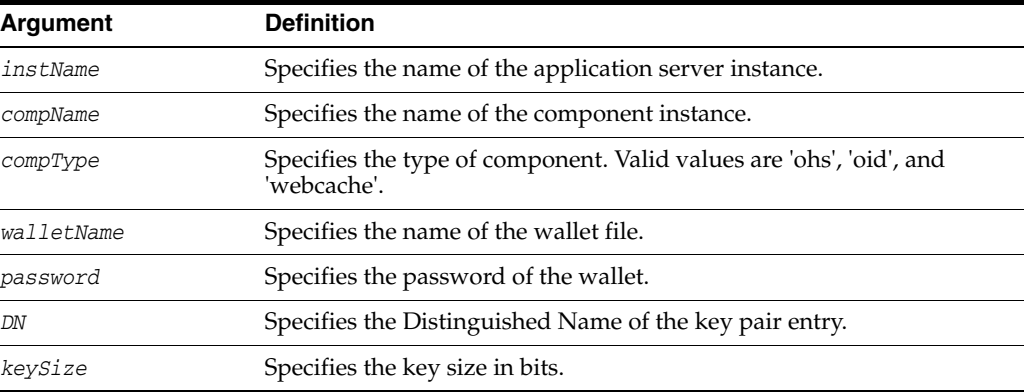

#### **Example**

The following command generates a certificate signing request with DN cn=www.example.com and key size 1024 in wallet1, for Oracle Internet Directory instance oid1, in application server instance inst1:

```
wls:/mydomain/serverConfig> addCertificateRequest('inst1', 'oid1', 
'oid','wallet1', 'password', 'cn=www.example.com', '1024')
```
# <span id="page-13-0"></span>**addSelfSignedCertificate**

Online command that adds a self-signed certificate.

#### **Description**

This command creates a key pair and wraps it in a self-signed certificate in an Oracle wallet for the specified component instance (Oracle HTTP Server, Oracle WebCache or Oracle Internet Directory). Only keys based on the RSA algorithm are generated.

#### **Syntax**

addSelfSignedCertificate(instName, compName, compType, walletName, password, DN, keySize)

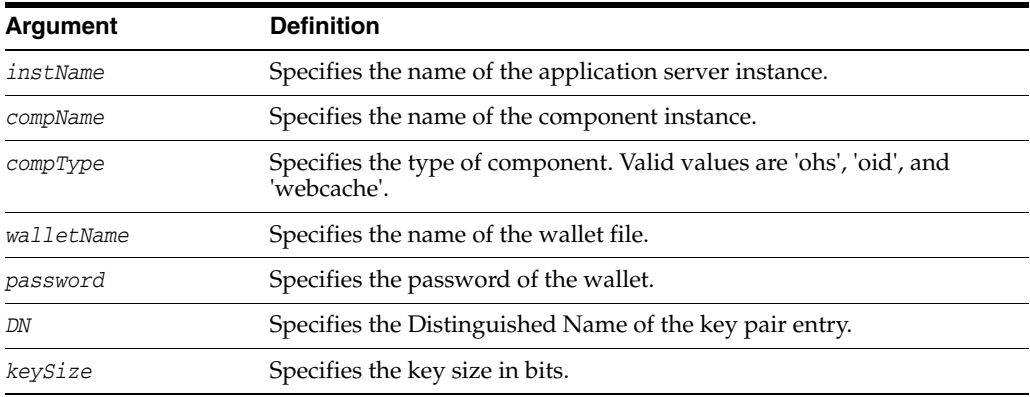

#### **Example**

The following command adds a self-signed certificate with DN cn=www.example.com, key size 1024 to wallet1, for Oracle Internet Directory instance oid1, in application server instance inst1:

```
wls:/mydomain/serverConfig> addSelfSignedCertificate('inst1', 'oid1', 
'oid','wallet1', 'password', 'cn=www.example.com', '1024')
```
# <span id="page-14-0"></span>**changeKeyStorePassword**

Online command that changes the keystore password.

#### **Description**

This command changes the password of a Java Keystore (JKS) file for an Oracle Virtual Directory instance.

#### **Syntax**

changeKeyStorePassword(instName, compName, compType, keystoreName, currPassword, newPassword)

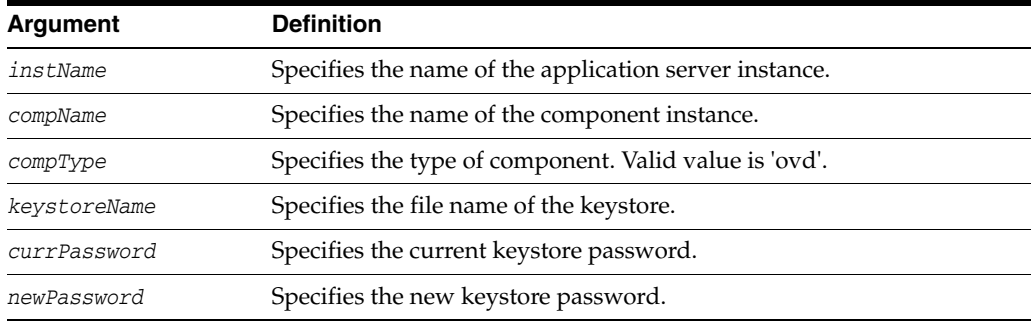

#### **Example**

The following command changes the password of file keys. jks for Oracle Virtual Directory instance ovd1 in application server instance inst1:

wls:/mydomain/serverConfig> **changeKeyStorePassword('inst1', 'ovd1', 'ovd','keys.jks', 'currpassword', 'newpassword')**

# <span id="page-15-0"></span>**changeWalletPassword**

Online command that changes the password of an Oracle wallet.

#### **Description**

This command changes the password of an Oracle wallet for the specified component instance (Oracle HTTP Server, Oracle WebCache or Oracle Internet Directory). This command is only applicable to password-protected wallets.

#### **Syntax**

changeWalletPassword(instName, compName, compType, walletName,currPassword, newPassword)

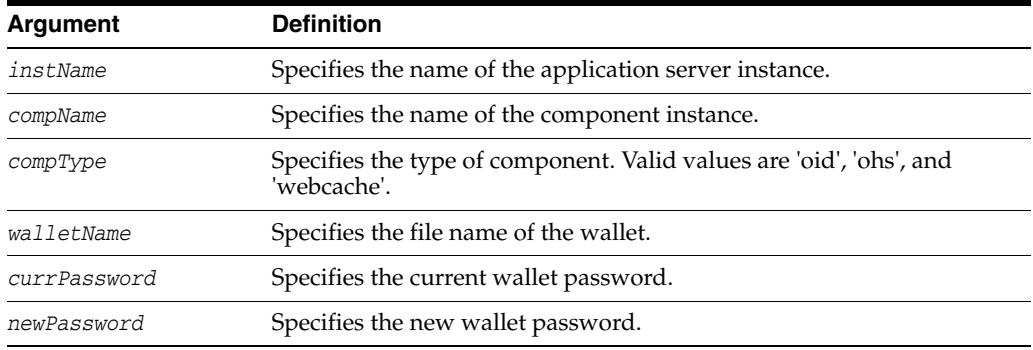

#### **Example**

The following command changes the password for wallet1 from currpassword to newpassword for Oracle HTTP Server instance ohs1 in application server instance inst1:

wls:/mydomain/serverConfig> **changeWalletPassword('inst1', 'ohs1', 'ohs','wallet1', 'currpassword', 'newpassword')**

# <span id="page-16-0"></span>**configureSSL**

Online command that sets SSL attributes.

#### **Description**

This command sets the SSL attributes for a component listener. The attributes are specified in a properties file format (name=value). If a properties file is not provided, or it does not contain any SSL attributes, default attribute values are used. For component-specific SSL attribute value defaults, see the chapter "SSL Configuration in Oracle Fusion Middleware" in the *Oracle Fusion Middleware Administrator's Guide*.

#### **Syntax**

configureSSL(instName, compName, compType, listener, filePath)

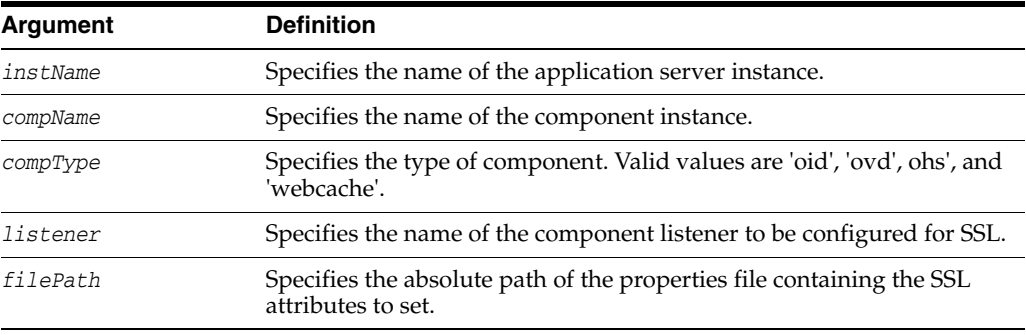

#### **Examples**

The following command configures SSL attributes specified in the properties file /tmp/ssl.properties for Oracle Virtual Directory instance ovd1 in application server instance inst1, for listener listener1:

wls:/mydomain/serverConfig> **configureSSL('inst1', 'ovd1', 'ovd', 'listener1','/tmp/ssl.properties')**

The following command configures SSL attributes without specifying a properties file. Since no file is provided, the default SSL attribute values are used:

wls:/mydomain/serverConfig> **configureSSL('inst1', 'ovd1', 'ovd', 'listener2')**

# <span id="page-17-0"></span>**createKeyStore**

Online command that creates a JKS keystore.

#### **Description**

This command creates a Java keystore (JKS) for the specified Oracle Virtual Directory instance. For keystore file location and other information, see the chapter "Managing Keystores, Wallets, and Certificates" in the *Oracle Fusion Middleware Administrator's Guide*.

#### **Syntax**

createKeyStore(instName, compName, compType, keystoreName, password)

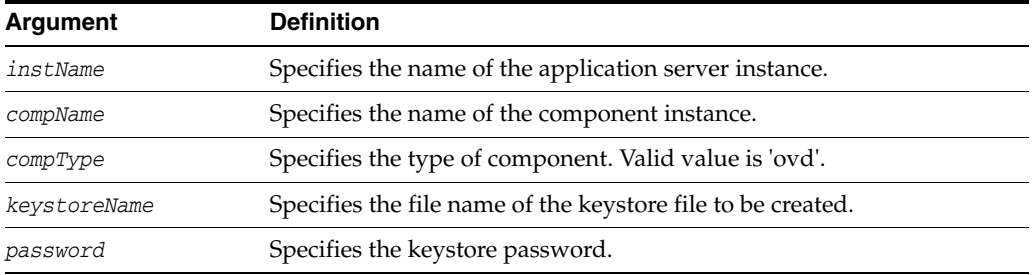

#### **Example**

The following command creates JKS file keys. jks with password password for Oracle Virtual Directory instance ovd1 in application server instance inst1:

wls:/mydomain/serverConfig> **createKeyStore('inst1', 'ovd1', 'ovd','keys.jks', 'password')**

# <span id="page-18-0"></span>**createWallet**

Online command that creates an Oracle wallet.

#### **Description**

This command creates an Oracle wallet for the specified component instance (Oracle HTTP Server, Oracle WebCache or Oracle Internet Directory). Wallets can be of password-protected or auto-login type. For wallet details, see the chapter "Managing Keystores, Wallets, and Certificates" in the *Oracle Fusion Middleware Administrator's Guide*.

#### **Syntax**

createWallet(instName, compName, compType, walletName, password)

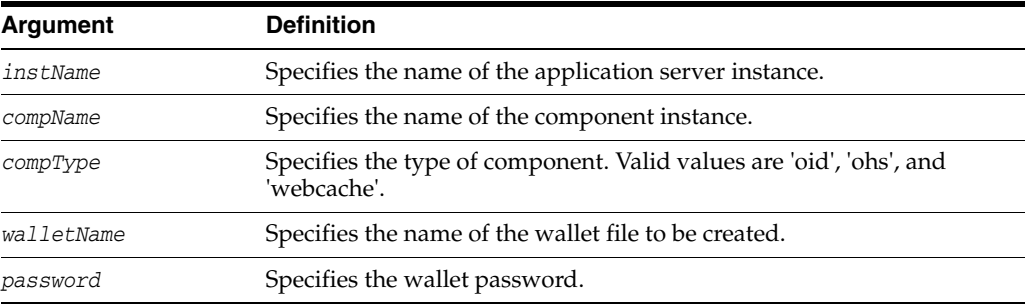

#### **Examples**

The following command creates a wallet named wallet1 with password password, for Oracle HTTP Server instance ohs1 in application server instance inst1:

wls:/mydomain/serverConfig> **createWallet('inst1', 'ohs1', 'ohs','wallet1', 'password')**

The following command creates an auto-login wallet named wallet2 for Oracle WebCache instance wc1, in application server instance inst1:

wls:/mydomain/serverConfig> **createWallet('inst1', 'wc1', 'webcache','wallet2', '')**

# <span id="page-19-0"></span>**deleteKeyStore**

Online command that deletes a keystore.

#### **Description**

This command deletes a keystore for a specified Oracle Virtual Directory instance.

#### **Syntax**

deleteKeyStore(instName, compName, compType, keystoreName)

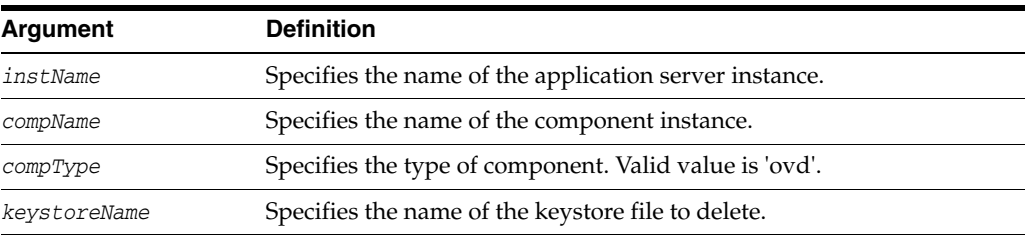

#### **Example**

The following command deletes JKS file keys.jks for Oracle Virtual Directory instance ovd1 in application server instance inst1:

wls:/mydomain/serverConfig> **deleteKeyStore('inst1', 'ovd1', 'ovd','keys.jks')**

# <span id="page-20-0"></span>**deleteWallet**

Online command that deletes an Oracle wallet.

#### **Description**

This command deletes an Oracle wallet for the specified component instance (Oracle HTTP Server, Oracle WebCache or Oracle Internet Directory).

#### **Syntax**

deleteWallet(instName, compName, compType, walletName)

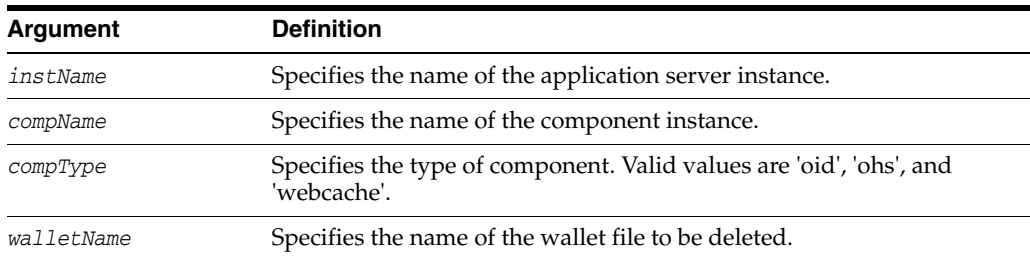

### **Example**

The following command deletes a wallet named wallet1 for Oracle HTTP Server instance ohs1 in application server instance inst1:

wls:/mydomain/serverConfig> **deleteWallet('inst1', 'ohs1', 'ohs','wallet1')**

# <span id="page-21-0"></span>**exportKeyStore**

Online command that exports the keystore to a file.

#### **Description**

This command exports a keystore, configured for the specified Oracle Virtual Directory instance, to a file under the given directory. The exported file name is the same as the keystore name.

#### **Syntax**

exportKeyStore(instName, compName, compType, keystoreName, password, path)

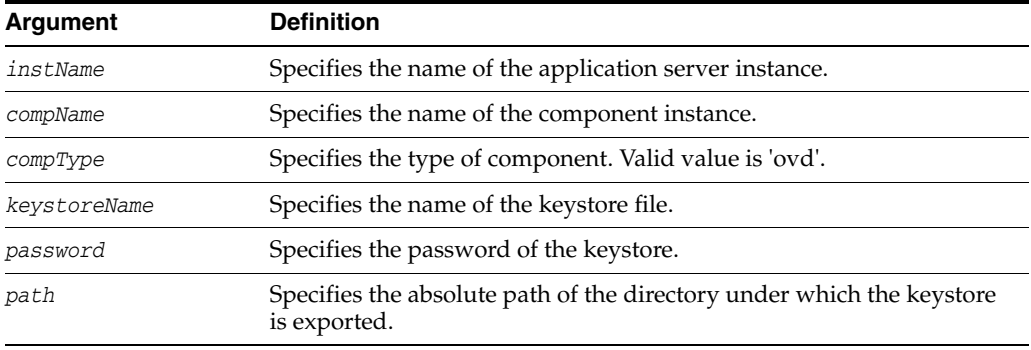

#### **Example**

The following command exports the keystore keys.jks for Oracle Virtual Directory instance ovd1 to file keys.jks under /tmp:

wls:/mydomain/serverConfig> **exportKeyStore('inst1', 'ovd1', 'ovd', 'keys.jks', 'password', '/tmp')**

# <span id="page-22-0"></span>**exportKeyStoreObject**

Online command that exports an object from a keystore to a file.

#### **Description**

This command exports a certificate signing request, certificate/certificate chain, or trusted certificate present in a Java keystore (JKS) to a file for the specified Oracle Virtual Directory instance. The certificate signing request is generated before exporting the object. The alias specifies the object to be exported.

#### **Syntax**

exportKeyStoreObject(instName, compName, compType, keystoreName, password, type, path, alias)

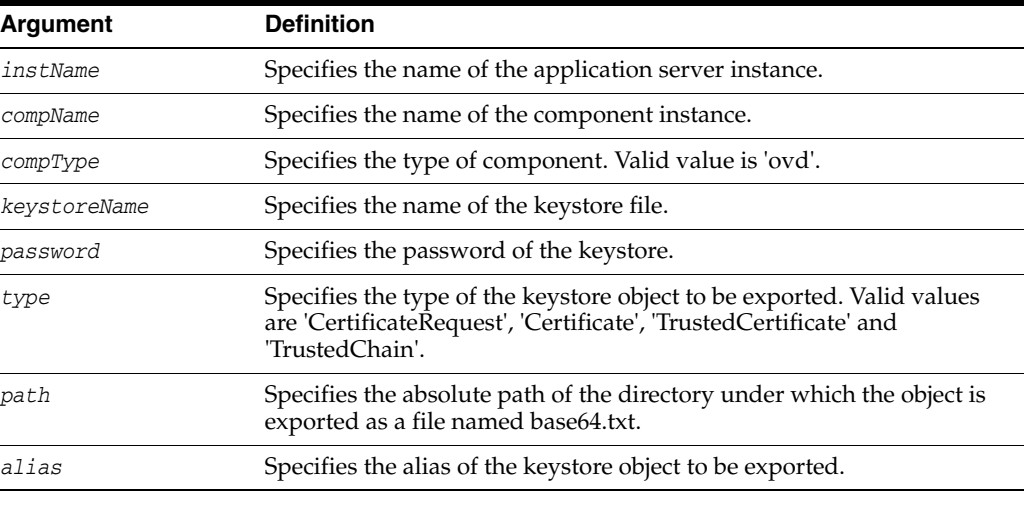

#### **Examples**

The following command generates and exports a certificate signing request from the key-pair indicated by alias mykey in keys.jks, for Oracle Virtual Directory instance ovd1 in application server instance inst1. The certificate signing request is exported under the directory / tmp:

```
wls:/mydomain/serverConfig> exportKeyStoreObject('inst1', 'ovd1', 
'ovd','keys.jks', 'password', 'CertificateRequest', '/tmp','mykey')
```
The following command exports a certificate or certificate chain indicated by alias mykey in keys.jks, for Oracle Virtual Directory instance ovd1, in application server instance inst1. The certificate or certificate chain is exported under the directory /tmp:

```
wls:/mydomain/serverConfig> exportKeyStoreObject('inst1', 'ovd1', 
'ovd','keys.jks', 'password', 'Certificate', '/tmp','mykey')
```
The following command exports a trusted certificate indicated by alias mykey in keys.jks, for Oracle Virtual Directory instance ovd1, in application server instance inst1. The trusted certificate is exported under the directory /tmp:

```
wls:/mydomain/serverConfig> exportKeyStoreObject('inst1', 'ovd1', 
'ovd','keys.jks', 'password', 'TrustedCertificate', '/tmp','mykey')
```
### <span id="page-23-0"></span>**exportWallet**

Online command that exports an Oracle wallet.

#### **Description**

This command exports an Oracle wallet, configured for a specified component instance (Oracle HTTP Server, Oracle WebCache or Oracle Internet Directory), to file(s) under the given directory. If the exported file is an auto-login only wallet, the file name is 'cwallet.sso'. If it is password-protected wallet, two files are created: 'ewallet.p12' and 'cwallet.sso'.

#### **Syntax**

exportWallet(instName, compName, compType, walletName,password, path)

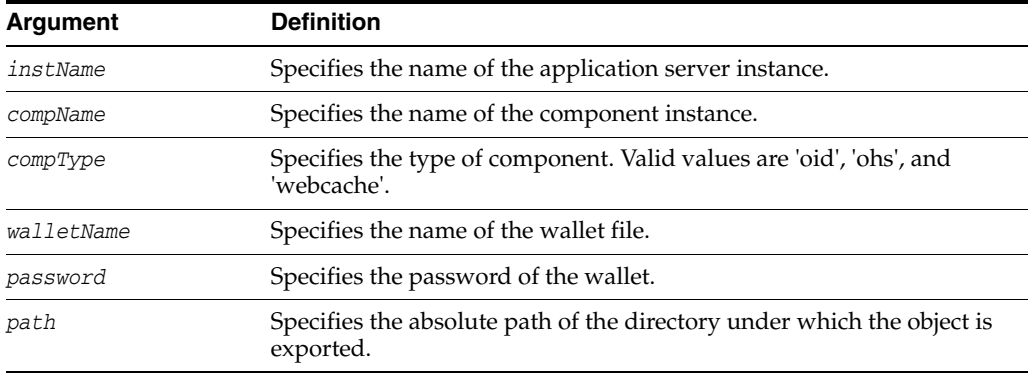

#### **Examples**

The following command exports auto-login wallet wallet1 for Oracle Internet Directory instance oid1 to file cwallet.sso under /tmp:

wls:/mydomain/serverConfig> **exportWallet('inst1', 'oid1', 'oid', 'wallet1','','/tmp')**

The following command exports password-protected wallet wallet2 for Oracle Internet Directory instance oid1 to two files, ewallet.p12 and cwallet.sso, under /tmp:

wls:/mydomain/serverConfig> **exportWallet('inst1', 'oid1', 'oid', 'wallet2', 'password', '/tmp')**

### <span id="page-24-0"></span>**exportWalletObject**

Online command that exports a certificate or other wallet object to a file.

#### **Description**

This command exports a certificate signing request, certificate, certificate chain or trusted certificate present in an Oracle wallet to a file for the specified component instance (Oracle HTTP Server, Oracle WebCache or Oracle Internet Directory). DN is used to indicate the object to be exported.

#### **Syntax**

exportWalletObject(instName, compName, compType, walletName, password, type, path, DN)

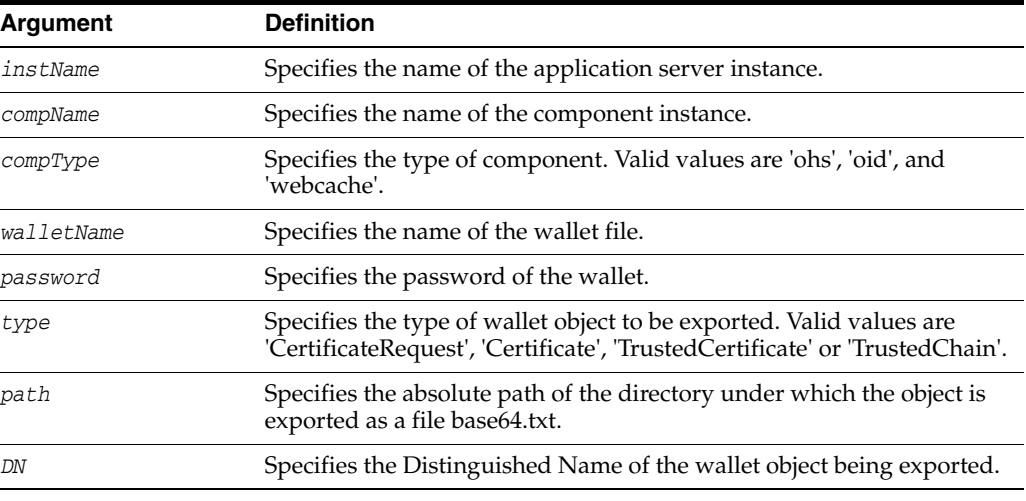

#### **Examples**

The following command exports a certificate signing request with DN cn=www.example.com in wallet1, for Oracle Internet Directory instance oid1, in application server instance inst1. The certificate signing request is exported under the directory / tmp:

```
wls:/mydomain/serverConfig> exportWalletObject('inst1', 'oid1', 
'oid','wallet1', 'password', 'CertificateRequest', '/tmp','cn=www.example.com')
```
The following command exports a certificate with DN cn=www.example.com in wallet1, for Oracle Internet Directory instance oid1, in application server instance inst1. The certificate or certificate chain is exported under the directory /tmp:

```
wls:/mydomain/serverConfig> exportWalletObject('inst1', 'oid1', 
'oid','wallet1', 'password', 'Certificate', '/tmp','cn=www.example.com')
```
The following command exports a trusted certificate with DN cn=www.example.com in wallet1, for Oracle Internet Directory instance oid1, in application server instance inst1. The trusted certificate is exported under the directory /tmp:

wls:/mydomain/serverConfig> **exportWalletObject('inst1', 'oid1', 'oid','wallet1', 'password', 'TrustedCertificate', '/tmp','cn=www.example.com')** The following command exports a certificate chain with DN cn=www.example.com in wallet1, for Oracle Internet Directory instance oid1, in application server instance inst1. The certificate or certificate chain is exported under the directory /tmp:

wls:/mydomain/serverConfig> **exportWalletObject('inst1', 'oid1', 'oid','wallet1', 'password', 'TrustedChain', '/tmp','cn=www.example.com')**

# <span id="page-26-0"></span>**generateKey**

Online command that generates a key pair in a Java keystore.

#### **Description**

This command generates a key pair in a Java keystore (JKS) for Oracle Virtual Directory. It also wraps the key pair in a self-signed certificate. Only keys based on the RSA algorithm are generated.

#### **Syntax**

generateKey(instName, compName, compType, keystoreName, password, DN, keySize, alias, algorithm)

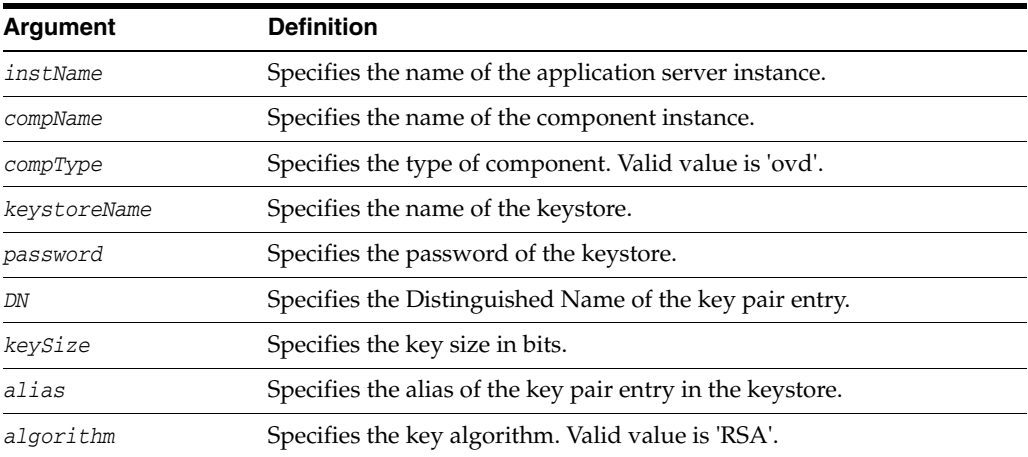

#### **Examples**

The following command generates a key pair with DN cn=www.example.com, key size 1024, algorithm RSA and alias mykey in keys.jks, for Oracle Virtual Directory instance ovd1 in application server instance inst1:

wls:/mydomain/serverConfig> **generateKey('inst1', 'ovd1', 'ovd','keys.jks', 'password', 'cn=www.example.com', '1024', 'mykey', 'RSA')**

The following command is the same as above, except it does not explicitly specify the key algorithm:

wls:/mydomain/serverConfig> **generateKey('inst1', 'ovd1', 'ovd','keys.jks', 'password', 'cn=www.example.com', '1024', 'mykey')**

# <span id="page-27-0"></span>**getKeyStoreObject**

Online command that shows details about a keystore object.

#### **Description**

This command displays a specific certificate or trusted certificate present in a Java keystore (JKS) for Oracle Virtual Directory. The keystore object is indicated by its index number, as given by the list KeyStoreObjects command. It shows the certificate details including DN, key size, algorithm, and other information.

#### **Syntax**

getKeyStoreObject(instName, compName, compType, keystoreName, password, type, index)

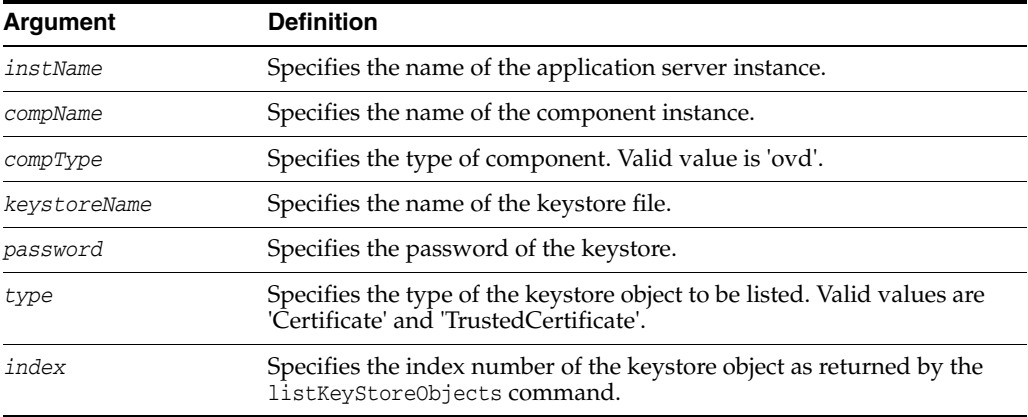

#### **Examples**

The following command shows a trusted certificate with index 1 present in keys.jks, for Oracle Virtual Directory instance ovd1, in application server instance inst1:

```
wls:/mydomain/serverConfig> getKeyStoreObject('inst1', 'ovd1', 'ovd','keys.jks', 
'password', 'TrustedCertificate', '1')
```
The following command shows a certificate with index 1 present in keys.jks, for Oracle Virtual Directory instance ovd1, in application server instance inst1:

wls:/mydomain/serverConfig> **getKeyStoreObject('inst1', 'ovd1', 'ovd','keys.jks', 'password', 'Certificate', '1')**

# <span id="page-28-0"></span>**getSSL**

Online command that lists the configured SSL attributes.

#### **Description**

This command lists the configured SSL attributes for the specified component listener. For Oracle Internet Directory, the listener name is always sslport1.

#### **Syntax**

getSSL(instName, compName, compType, listener)

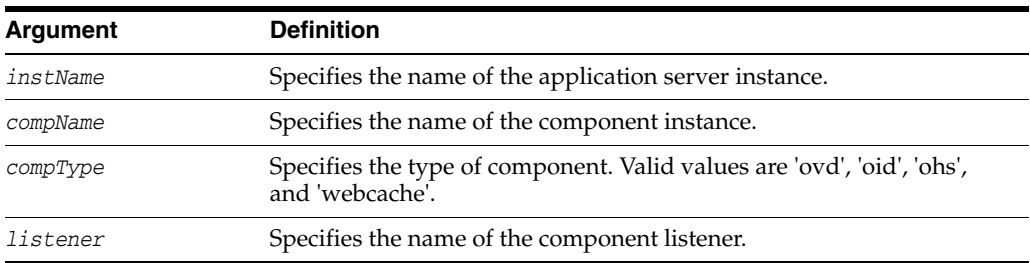

#### **Example**

The following command shows the SSL attributes configured for Oracle Internet Directory instance oid1, in application server instance inst1, for listener sslport1:

wls:/mydomain/serverConfig> **getSSL('inst1', 'oid1', 'oid', 'sslport1')**

# <span id="page-29-0"></span>**getWalletObject**

Online command that displays information about a certificate or other object in an Oracle wallet.

#### **Description**

This command displays a specific certificate signing request, certificate or trusted certificate present in an Oracle wallet for the specified component instance (Oracle HTTP Server, Oracle WebCache or Oracle Internet Directory). The wallet object is indicated by its index number, as given by the listWalletObjects command. For certificates or trusted certificates, it shows the certificate details including DN, key size, algorithm and other data. For certificate signing requests, it shows the subject DN, key size and algorithm.

#### **Syntax**

getWalletObject(instName, compName, compType, walletName, password, type, index)

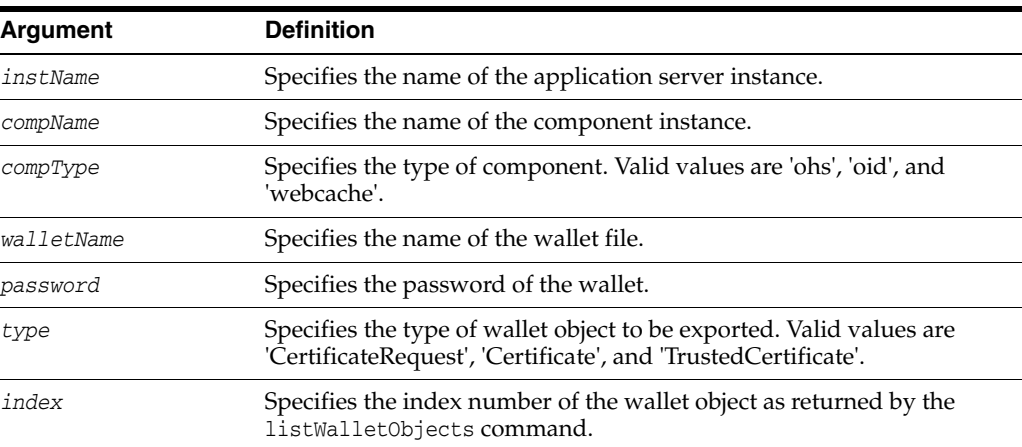

#### **Examples**

The following command shows certificate signing request details for the object with index 0 present in wallet1, for Oracle Internet Directory instance oid1, in application server instance inst1:

```
wls:/mydomain/serverConfig> getKeyStoreObject('inst1', 'oid1', 
'oid','wallet1','password', 'CertificateRequest', '0')
```
The following command shows certificate details for the object with index 0 present in wallet1, for Oracle Internet Directory instance oid1, in application server instance inst1:

```
wls:/mydomain/serverConfig> getKeyStoreObject('inst1', 'oid1', 
'oid','wallet1','password', 'Certificate', '0')
```
The following command shows trusted certificate details for the object with index 0, present in wallet1, for Oracle Internet Directory instance oid1, in application server instance inst1:

```
wls:/mydomain/serverConfig> getKeyStoreObject('inst1', 'oid1', 
'oid','wallet1','password', 'TrustedCertificate', '0')
```
# <span id="page-30-0"></span>**importKeyStore**

Online command that imports a keystore from a file.

#### **Description**

This command imports a Java keystore (JKS) from a file to the specified Oracle Virtual Directory instance for manageability. The component instance name must be unique.

#### **Syntax**

importKeyStore(instName, compName, compType, keystoreName, password, filePath)

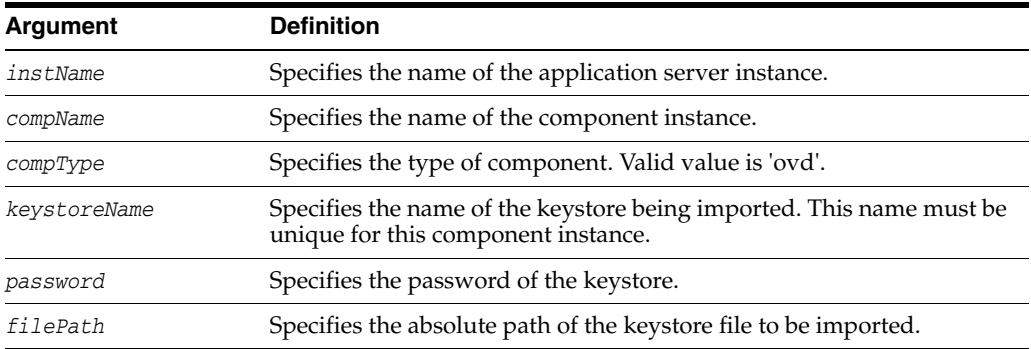

#### **Example**

The following command imports the keystore /tmp/keys.jks as file.jks into Oracle Virtual Directory instance ovd1. Subsequently, the keystore is managed through the name file.jks:

wls:/mydomain/serverConfig> **importKeyStore('inst1', 'ovd1', 'ovd', 'file.jks', 'password', '/tmp/keys.jks')**

# <span id="page-31-0"></span>**importKeyStoreObject**

Online command that imports an object from a file to a keystore.

#### **Description**

This command imports a certificate, certificate chain, or trusted certificate into a Java keystore (JKS) for Oracle Virtual Directory, assigning it the specified alias which must be unique in the keystore. If a certificate or certificate chain is being imported, the alias must match that of the corresponding key-pair.

#### **Syntax**

importKeyStoreObject(instName, compName, compType, keystoreName, password, type, filePath, alias)

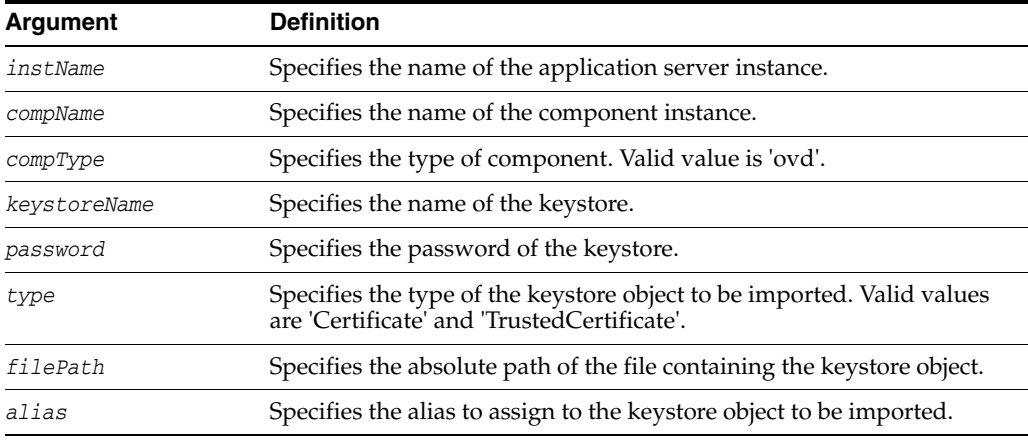

#### **Examples**

The following command imports a certificate or certificate chain from file cert.txt into keys.jks, using alias mykey for Oracle Virtual Directory instance ovd1, in application server instance inst1. The file keys.jks must already have an alias mykey for a key-pair whose public key matches that in the certificate being imported:

```
wls:/mydomain/serverConfig> > importKeyStoreObject('inst1', 'ovd1', 
'ovd','keys.jks', 'password', 'Certificate','/tmp/cert.txt', 'mykey')
```
The following command imports a trusted certificate from file trust.txt into keys.jks using alias mykey1, for Oracle Virtual Directory instance ovd1 in application server instance inst1:

```
wls:/mydomain/serverConfig> importKeyStoreObject('inst1', 'ovd1', 
'ovd','keys.jks', 'password', 'TrustedCertificate','/tmp/trust.txt', 'mykey1')
```
# <span id="page-32-0"></span>**importWallet**

Online command that imports an Oracle wallet from a file.

#### **Description**

This command imports an Oracle wallet from a file to the specified component instance (Oracle HTTP Server, Oracle WebCache, or Oracle Internet Directory) for manageability. If the wallet being imported is an auto-login wallet, the file path must point to cwallet.sso; if the wallet is password-protected, it must point to ewallet.p12. The wallet name must be unique for the component instance.

#### **Syntax**

importWallet(instName, compName, compType, walletName, password, filePath)

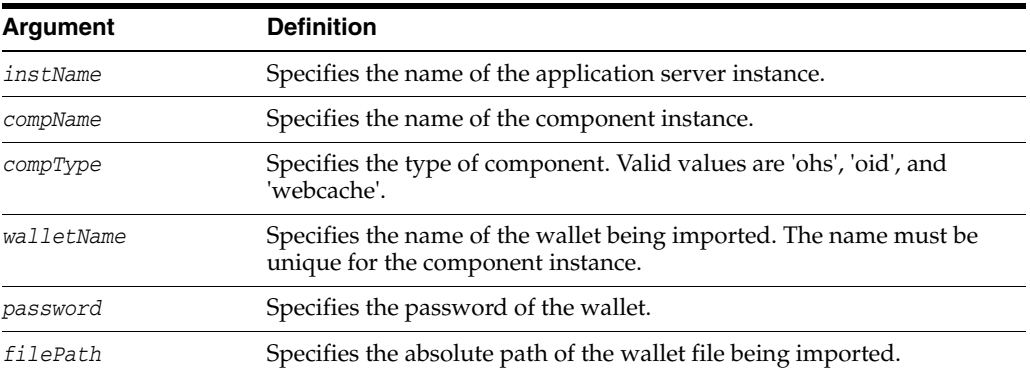

#### **Examples**

The following command imports auto-login wallet file /tmp/cwallet.sso as wallet1 into Oracle Internet Directory instance oid1. Subsequently, the wallet is managed with the name wallet1. No password is passed since it is an auto-login wallet:

```
wls:/mydomain/serverConfig> importWallet('inst1', 'oid1', 'oid', 'wallet1', '', 
'/tmp/cwallet.sso')
```
The following command imports password-protected wallet /tmp/ewallet.p12 as wallet2 into Oracle Internet Directory instance oid1. Subsequently, the wallet is managed with the name wallet2. The wallet password is passed as a parameter:

wls:/mydomain/serverConfig> **importWallet('inst1', 'oid1', 'oid', 'wallet2', 'password', '/tmp/ewallet.p12')**

# <span id="page-33-0"></span>**importWalletObject**

Online command that imports a certificate or other object into an Oracle wallet.

#### **Description**

This command imports a certificate, trusted certificate or certificate chain into an Oracle wallet for the specified component instance (Oracle HTTP Server, Oracle WebCache component or Oracle Internet Directory).When importing a certificate, use the same wallet file from which the certificate signing request was generated.

#### **Syntax**

importWalletObject(instName, compName, compType, walletName, password, type, filePath)

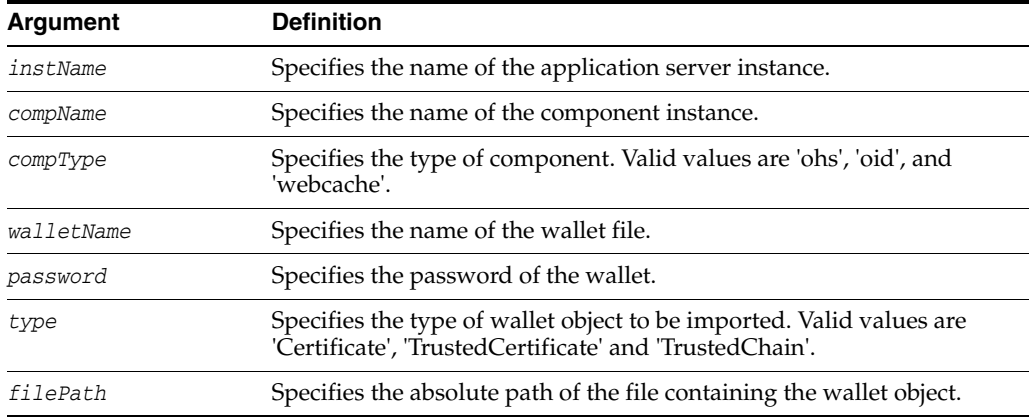

#### **Examples**

The following command imports a certificate chain in PKCS#7 format from file chain.txt into wallet1, for Oracle Internet Directory instance oid1, in application server instance inst1:

wls:/mydomain/serverConfig> **importWalletObject('inst1', 'oid1', 'oid','wallet1', 'password', 'TrustedChain','/tmp/chain.txt')**

The following command imports a certificate from file cert. txt into wallet1, for Oracle Internet Directory instance oid1, in application server instance inst1:

wls:/mydomain/serverConfig> **importWalletObject('inst1', 'oid1', 'oid','wallet1', 'password', 'Certificate','/tmp/cert.txt')**

The following command imports a trusted certificate from file trust.txt into wallet1, for Oracle Internet Directory instance oid1, in application server instance inst1:

wls:/mydomain/serverConfig> **importWalletObject('inst1', 'oid1', 'oid','wallet1', 'password', 'TrustedCertificate','/tmp/trust.txt')**

# <span id="page-34-0"></span>**listKeyStoreObjects**

Online command that lists the contents of a keystore.

#### **Description**

This command lists all the certificates or trusted certificates present in a Java keystore (JKS) for Oracle Virtual Directory.

#### **Syntax**

listKeyStoreObjects(instName, compName, compType, keystoreName, password, type)

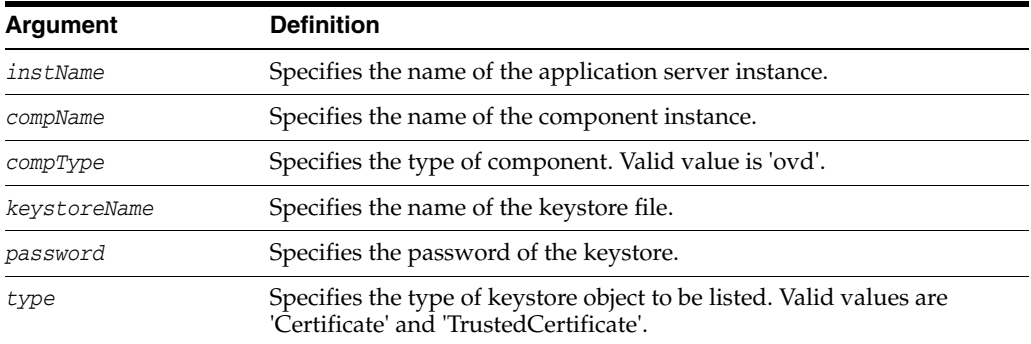

#### **Examples**

The following command lists all trusted certificates present in keys.jks, for Oracle Virtual Directory instance ovd1, in application server instance inst1:

wls:/mydomain/serverConfig> **listKeyStoreObjects('inst1', 'ovd1', 'ovd','keys.jks', 'password', 'TrustedCertificate')**

The following command lists all certificates present in keys.jks, for Oracle Virtual Directory instance ovd1, in application server instance inst1:

wls:/mydomain/serverConfig> **listKeyStoreObjects('inst1', 'ovd1', 'ovd','keys.jks', 'password', 'Certificate')**

# <span id="page-35-0"></span>**listKeyStores**

Online command that lists all the keystores for a component.

#### **Description**

This command lists all the Java keystores (JKS) configured for the specified Oracle Virtual Directory instance.

#### **Syntax**

listKeyStores(instName, compName, compType)

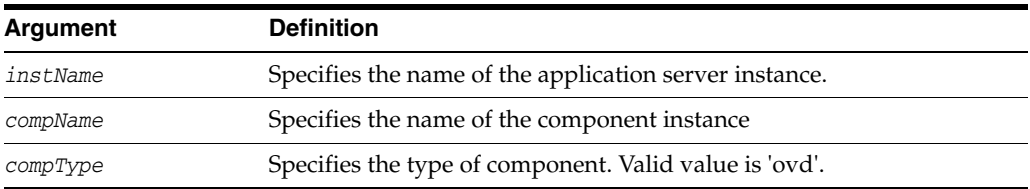

#### **Example**

The following command lists all keystores for Oracle Virtual Directory instance ovd1 in application server instance inst1:

wls:/mydomain/serverConfig> **listKeyStores('inst1', 'ovd1', 'ovd')**
# **listWalletObjects**

Online command that lists all objects in an Oracle wallet.

#### **Description**

This command lists all certificate signing requests, certificates, or trusted certificates present in an Oracle wallet for the specified component instance (Oracle HTTP Server, Oracle WebCache or Oracle Internet Directory).

#### **Syntax**

listWalletObjects(instName, compName, compType, walletName, password, type)

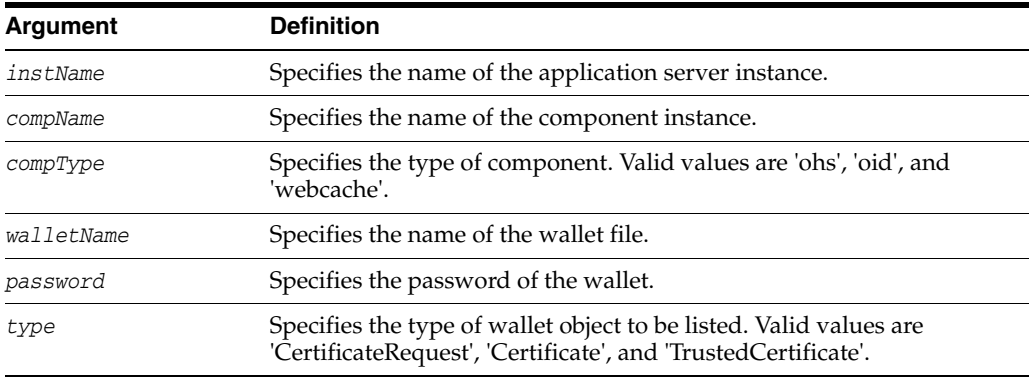

### **Examples**

The following command lists all certificate signing requests in wallet1, for Oracle Internet Directory instance oid1, in application server instance inst1:

wls:/mydomain/serverConfig> > **listWalletObjects('inst1', 'oid1', 'oid','wallet1','password', 'CertificateRequest')**

The following command lists all certificates in wallet1, for Oracle Internet Directory instance oid1, in application server instance inst1:

```
wls:/mydomain/serverConfig> listWalletObjects('inst1', 'oid1', 
'oid','wallet1','password', 'Certificate')
```
The following command lists all trusted certificates in wallet1, for Oracle Internet Directory instance oid1, in application server instance inst1:

```
wls:/mydomain/serverConfig> listWalletObjects('inst1', 'oid1', 
'oid','wallet1','password', 'TrustedCertificate')
```
# **listWallets**

Online command that lists all wallets configured for a component instance.

# **Description**

This command displays all the wallets configured for the specified component instance (Oracle HTTP Server, Oracle WebCache or Oracle Internet Directory), and identifies the auto-login wallets.

# **Syntax**

listWallets(instName, compName, compType)

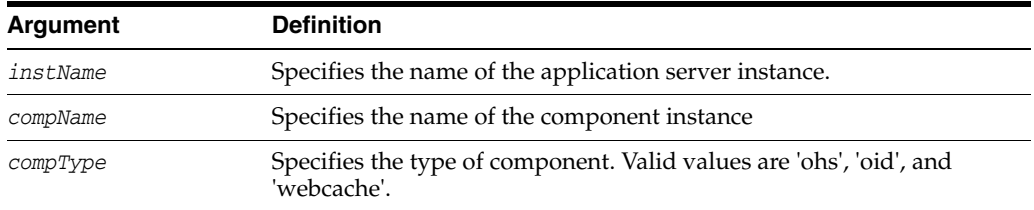

# **Example**

The following command lists all wallets for Oracle Internet Directory instance oid1 in application server instance inst1:

wls:/mydomain/serverConfig> **listWallets('inst1', 'oid1', 'oid')**

# **removeKeyStoreObject**

Online command that removes an object from a keystore.

#### **Description**

This command removes a certificate request, certificate, trusted certificate, or all trusted certificates from a Java keystore (JKS) for Oracle Virtual Directory. Use an alias to remove a specific object; no alias is needed if all trusted certificates are being removed.

### **Syntax**

removeKeyStoreObject(instName, compName, compType, keystoreName, password, type, alias)

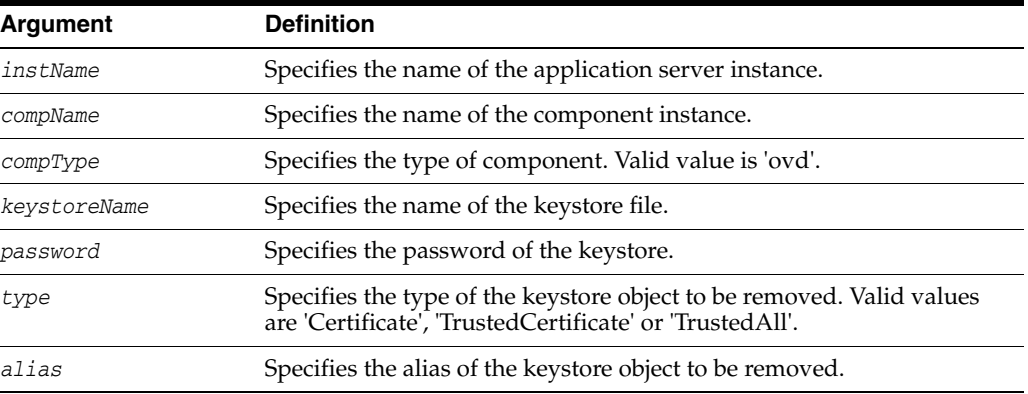

### **Examples**

The following command removes a certificate or certificate chain denoted by alias mykey in keys.jks, for Oracle Virtual Directory instance ovd1, in application server instance inst1:

wls:/mydomain/serverConfig> **removeKeyStoreObject('inst1', 'ovd1', 'ovd','keys.jks', 'password', 'Certificate','mykey')**

The following command removes a trusted certificate denoted by alias mykey in keys.jks, for Oracle Virtual Directory instance ovd1, in application server instance inst1:

```
wls:/mydomain/serverConfig> removeKeyStoreObject('inst1', 'ovd1', 
'ovd','keys.jks', 'password', 'TrustedCertificate','mykey')
```
The following command removes all trusted certificates in keys. jks, for Oracle Virtual Directory instance ovd1, in application server instance inst1. Since no alias is required, the value None is passed for that parameter:

```
wls:/mydomain/serverConfig> removeKeyStoreObject('inst1', 'ovd1', 
'ovd','keys.jks', 'password', 'TrustedAll',None)
```
# **removeWalletObject**

Online command that removes a certificate or other object from an Oracle wallet.

#### **Description**

This command removes a certificate signing request, certificate, trusted certificate or all trusted certificates from an Oracle wallet for the specified component instance (Oracle HTTP Server, Oracle WebCache or Oracle Internet Directory). DN is used to indicate the object to be removed.

### **Syntax**

removeWalletObject(instName, compName, compType, walletName, password, type, DN)

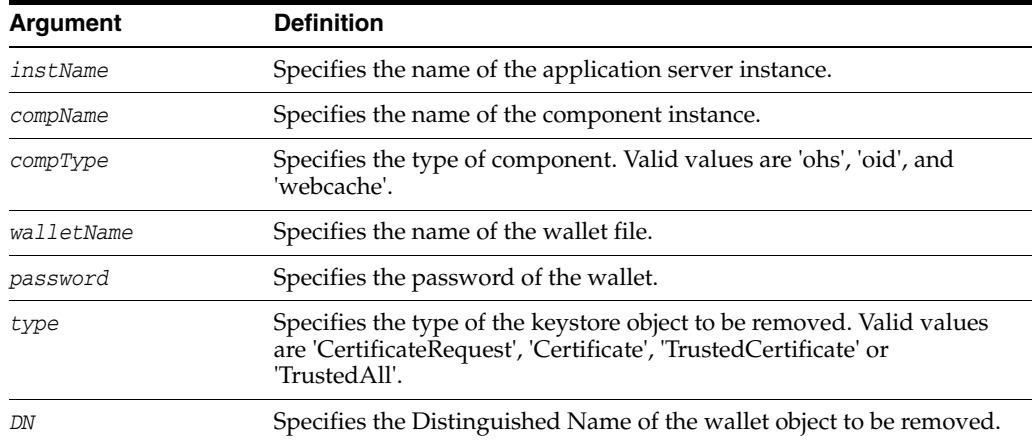

### **Examples**

The following command removes all trusted certificates from wallet1, for Oracle Internet Directory instance oid1, in application server instance inst1. It is not necessary to provide a DN, so we pass null (denoted by None) for the DN parameter:

wls:/mydomain/serverConfig> **removeWalletObject('inst1', 'oid1', 'oid','wallet1', 'password', 'TrustedAll',None)**

The following command removes a certificate signing request indicated by DN cn=www.example.com from wallet1, for Oracle Internet Directory instance oid1, in application server instance inst1:

wls:/mydomain/serverConfig> **removeWalletObject('inst1', 'oid1', 'oid','wallet1', 'password', 'CertificateRequest','cn=www.example.com')**

The following command removes a certificate indicated by DN cn=www.example.com from wallet1, for Oracle Internet Directory instance oid1, in application server instance inst1:

wls:/mydomain/serverConfig> **removeWalletObject('inst1', 'oid1', 'oid','wallet1', 'password', 'Certificate','cn=www.example.com')**

The following command removes a trusted certificate indicated by DN cn=www.example.com from wallet1, for Oracle Internet Directory instance oid1, in application server instance inst1:

wls:/mydomain/serverConfig> **removeWalletObject('inst1', 'oid1', 'oid','wallet1', 'password', 'TrustedCertificate','cn=www.example.com')**

# **Policy and Credential WLST Commands**

This chapter provides descriptions of custom WebLogic Scripting Tool (WLST) commands to administer policies and credentials for Oracle Access Management Access Manager, including command syntax, arguments and examples.

The following section lists the policy and credential WLST commands and contains links to the command reference details.

[Policy and Credential Commands](#page-42-0)

**Note:** The name of this section (now chapter) has been changed from previous versions of this book to more clearly reflect its contents. The commands and information remain the same.

# <span id="page-42-1"></span><span id="page-42-0"></span>**3.1 Policy and Credential Commands**

Use the WLST commands listed in [Table](#page-42-1) 3–1 to operate on a domain policy or credential store, to migrate policies and credentials from a source repository to a target repository, and to import and export (credential) encryption keys.

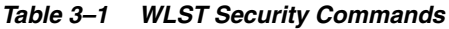

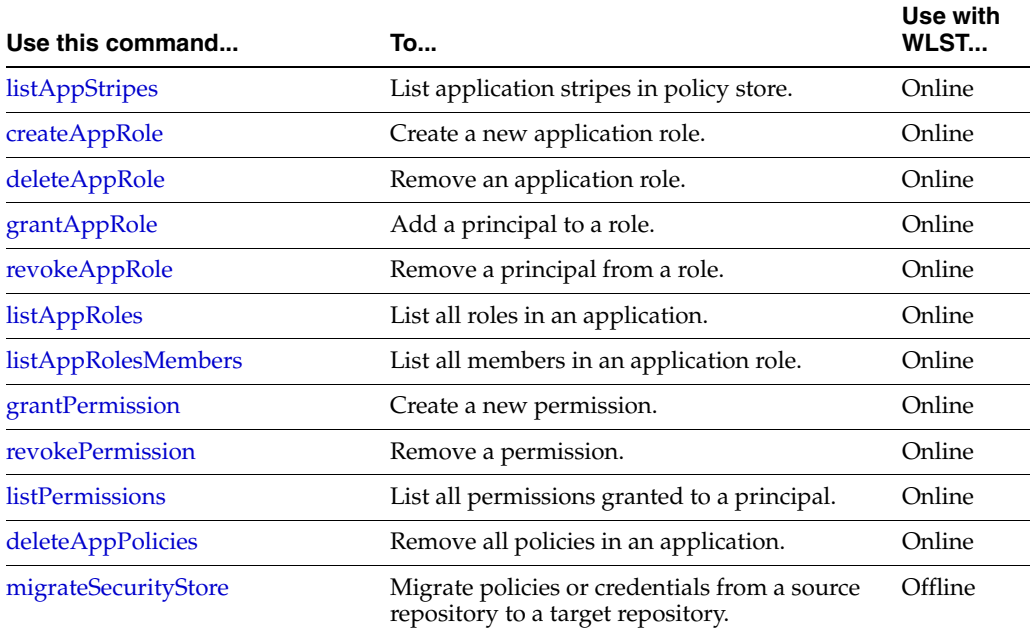

| Use this command              | To                                                                                        | Use with<br>WLST |
|-------------------------------|-------------------------------------------------------------------------------------------|------------------|
| listCred (Deprecated)         | Obtain the list of attribute values of a<br>credential.                                   | Online           |
| updateCred                    | Modify the attribute values of a credential.                                              | Online           |
| createCred                    | Create a new credential.                                                                  | Online           |
| deleteCred                    | Remove a credential.                                                                      | Online           |
| modifyBootStrapCredential     | Update bootstrap credential store.                                                        | Offline          |
| addBootStrapCredential        | Add a credential to the bootstrap credential<br>store.                                    | Offline          |
| exportEncryptionKey           | Export the domain encryption key to the file<br>ewallet.p12.                              | Offline          |
| importEncryptionKey           | Import the encryption key in file ewallet.p12<br>to the domain.                           | Offline          |
| restoreEncryptionKey          | Restore the domain encryption key as it was<br>before the last importing.                 | Offline          |
| reassociateSecurityStore      | Reassociate policies and credentials to an<br>LDAP repository.                            | Online           |
| upgradeSecurityStore          | Upgrade security data from data used with<br>release 10.1.x to data used with release 11. | Offline          |
| createResourceType            | Create a new resource type.                                                               | Online           |
| getResourceType               | Fetch an existing resource type.                                                          | Online           |
| deleteResourceType            | Remove an existing resource type.                                                         | Online           |
| createResource                | Create a resource.                                                                        | Online           |
| deleteResource                | Remove a resource.                                                                        | Online           |
| listResources                 | List resources in an application stripe.                                                  | Online           |
| <b>listResourceActions</b>    | List actions in a resource.                                                               | Online           |
| createEntitlement             | Create an entitlement.                                                                    | Online           |
| getEntitlement                | List an entitlement.                                                                      | Online           |
| deleteEntitlement             | Remove an entitlement.                                                                    | Online           |
| addResourceToEntitlement      | Add a resource to an entitlement.                                                         | Online           |
| revokeResourceFromEntitlement | Remove a resource from an entitlement                                                     | Online           |
| listEntitlements              | List entitlements in an application stripe.                                               | Online           |
| grantEntitlement              | Create an entitlement.                                                                    | Online           |
| revokeEntitlement             | Remove an entitlement.                                                                    | Online           |
| listEntitlement               | List an entitlement.                                                                      | Online           |
| <b>listResourceTypes</b>      | List resource types in an application stripe.                                             | Online           |

*Table 3–1 (Cont.) WLST Security Commands*

# <span id="page-44-0"></span>**createAppRole**

Online command that creates a new application role.

# **Description**

Creates a new application role in the domain policy store with a given application and role name. In the event of an error, the command returns a WLSTException.

# **Syntax**

createAppRole(appStripe, appRoleName)

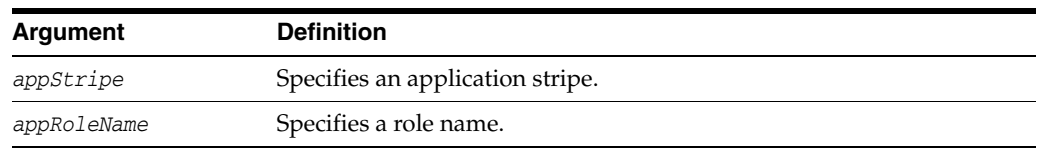

# **Example**

The following invocation creates a new application role with application stripe myApp and role name myRole:

wls:/mydomain/serverConfig> **createAppRole(appStripe="myApp", appRoleName="myRole")**

# <span id="page-45-0"></span>**deleteAppRole**

Online command that removes an application role.

# **Description**

Removes an application role in the domain policy store with a given application and role name. In the event of an error, the command returns a WLSTException.

# **Syntax**

createAppRole(appStripe, appRoleName)

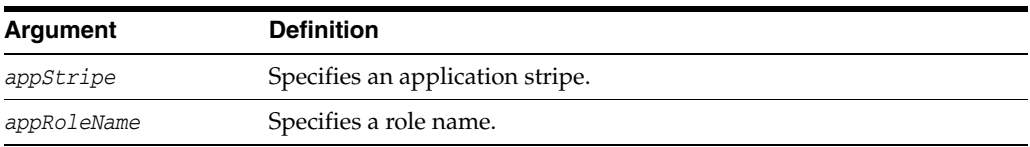

# **Example**

The following invocation removes the role with application stripe myApp and role name myRole:

wls:/mydomain/serverConfig> **createAppRole(appStripe="myApp", appRoleName="myRole")**

# <span id="page-46-0"></span>**grantAppRole**

Online command that adds a principal to a role.

# **Description**

Adds a principal (class or name) to a role with a given application stripe and name. In the event of an error, the command returns a WLSTException.

### **Syntax**

grantAppRole(appStripe, appRoleName,principalClass, principalName)

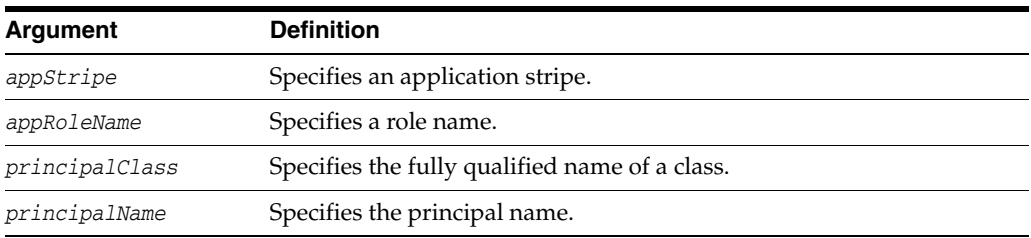

# **Example**

The following invocation adds a principal to the role with application stripe myApp and role name myRole:

wls:/mydomain/serverConfig> **grantAppRole(appStripe="myApp", appRoleName="myRole",principalClass="com.example.xyzPrincipal", principalName="myPrincipal")**

# <span id="page-47-0"></span>**revokeAppRole**

Online command that removes a principal from a role.

# **Description**

Removes a principal (class or name) from a role with a given application stripe and name. In the event of an error, the command returns a WLSTException.

### **Syntax**

revokeAppRole(appStripe, appRoleName, principalClass, principalName)

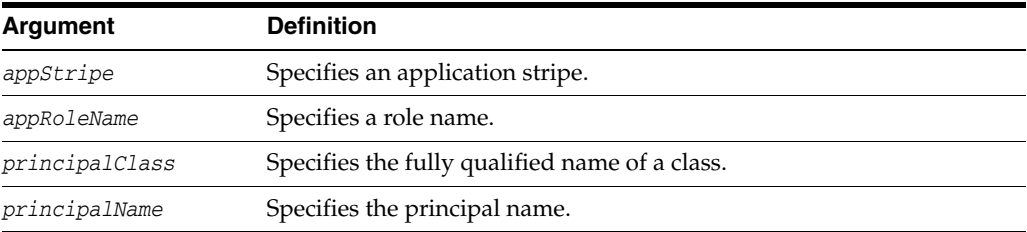

# **Example**

The following invocation removes a principal to the role with application stripe myApp and role name myRole:

wls:/mydomain/serverConfig> **revokeAppRole(appStripe="myApp", appRoleName="myRole",principalClass="com.example.xyzPrincipal", principalName="myPrincipal")**

# <span id="page-48-0"></span>**listAppRoles**

Online command that lists all roles in an application.

# **Description**

Lists all roles within a given application stripe. In the event of an error, the command returns a WLSTException.

# **Syntax**

listAppRoles(appStripe)

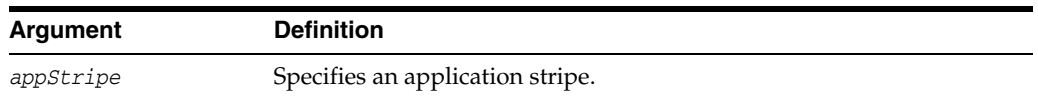

# **Example**

The following invocation returns all roles with application stripe myApp:

wls:/mydomain/serverConfig> **listAppRoles(appStripe="myApp")**

# <span id="page-49-0"></span>**listAppRolesMembers**

Online command that lists all members in a role.

# **Description**

Lists all members in a role with a given application stripe and role name. In the event of an error, the command returns a WLSTException.

### **Syntax**

listAppRoleMembers(appStripe, appRoleName)

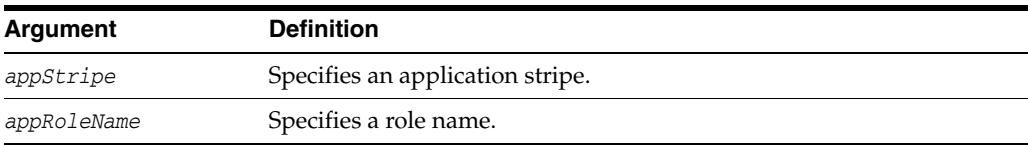

# **Example**

The following invocation returns all members in the role with application stripe myApp and role name myRole:

wls:/mydomain/serverConfig> **listAppRoleMembers(appStripe="myApp", appRoleName="myRole")**

# <span id="page-50-0"></span>**grantPermission**

Online command that creates a new permission.

#### **Description**

Creates a new permission for a given code base or URL. In the event of an error, the command returns a WLSTException.

### **Syntax**

#### Optional arguments are enclosed in between square brackets.

grantPermission([appStripe,] [codeBaseURL,] [principalClass,] [principalName,] permClass, [permTarget,] [permActions])

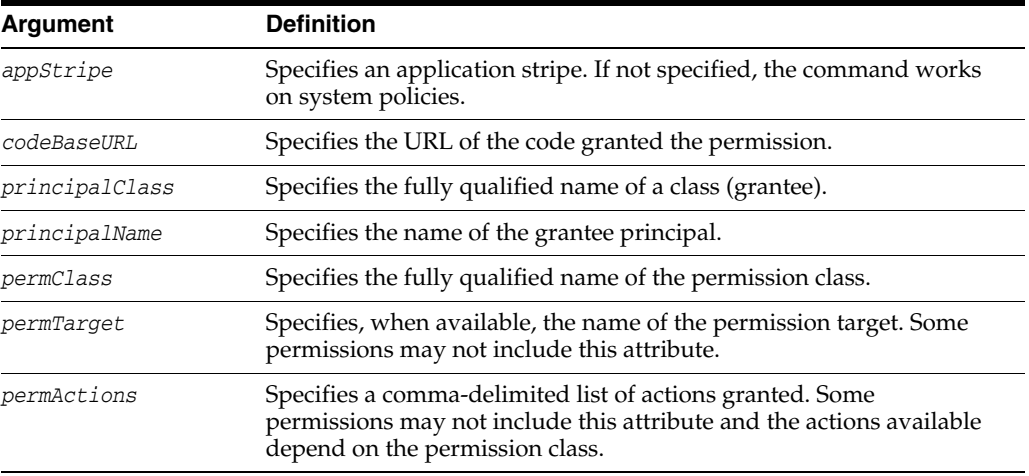

### **Examples**

The following invocation creates a new application permission (for the application with application stripe myApp) with the specified data:

```
wls:/mydomain/serverConfig> grantPermission(appStripe="myApp", 
principalClass="my.custom.Principal", principalName="manager",
permClass="java.security.AllPermission")
```
The following invocation creates a new system permission with the specified data:

```
wls:/mydomain/serverConfig> grantPermission(principalClass="my.custom.Principal", 
principalName="manager", 
permClass="java.io.FilePermission", permTarget="/tmp/fileName.ext", 
permTarget="/tmp/fileName.ext", permActions="read,write")
```
# <span id="page-51-0"></span>**revokePermission**

Online command that removes a permission.

#### **Description**

Removes a permission for a given code base or URL. In the event of an error, the command returns a WLSTException.

### **Syntax**

#### Optional arguments are enclosed in between square brackets.

revokePermission([appStripe,] [codeBaseURL,] [principalClass,] [principalName,] permClass, [permTarget,] [permActions])

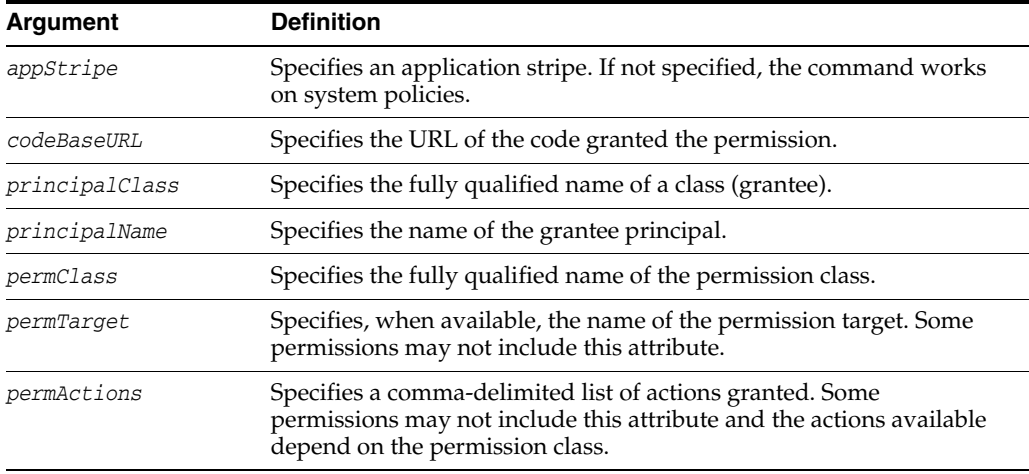

#### **Examples**

The following invocation removes the application permission (for the application with application stripe myApp) with the specified data:

```
wls:/mydomain/serverConfig> revokePermission(appStripe="myApp", 
principalClass="my.custom.Principal", principalName="manager", 
permClass="java.security.AllPermission")
```
The following invocation removes the system permission with the specified data:

```
wls:/mydomain/serverConfig> revokePermission(principalClass="my.custom.Principal", 
principalName="manager", 
permClass="java.io.FilePermission", permTarget="/tmp/fileName.ext",
permActions="read,write")
```
# <span id="page-52-0"></span>**listPermissions**

Online command that lists all permissions granted to a given principal.

### **Description**

Lists all permissions granted to a given principal. In the event of an error, the command returns a WLSTException.

### **Syntax**

Optional arguments are enclosed in between square brackets.

listPermissions([appStripe,] principalClass, principalName)

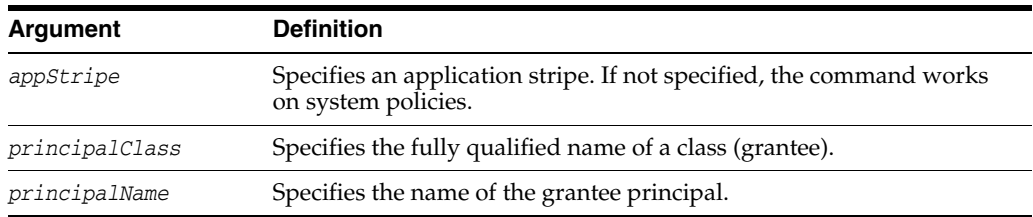

### **Examples**

The following invocation lists all permissions granted to a principal by the policies of application myApp:

wls:/mydomain/serverConfig> **listPermissions(appStripe="myApp", principalClass="my.custom.Principal",principalName="manager"**)

The following invocation lists all permissions granted to a principal by system policies:

wls:/mydomain/serverConfig> **listPermissions(principalClass="my.custom.Principal", principalName="manager")**

# <span id="page-53-0"></span>**deleteAppPolicies**

Online command that removes all policies with a given application stripe.

# **Description**

Removes all policies with a given application stripe. In the event of an error, the command returns a WLSTException.

# **Syntax**

deleteAppPolicies(appStripe)

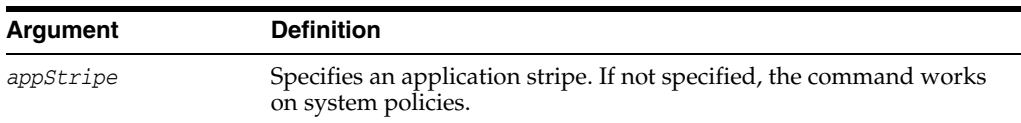

# **Example**

The following invocation removes all policies of application myApp:

wls:/mydomain/serverConfig> **deleteAppPolicies(appStripe="myApp")**

# <span id="page-54-0"></span>**migrateSecurityStore**

Offline command that migrates identities, application-specific, system policies, a specific credential folder, or all credentials.

### **Description**

Migrates identities, application-specific, or system policies from a source repository to a target repository. Migrates a specific credential folder or all credentials.

The kinds of the repositories where the source and target data is stored is transparent to the command, and any combination of file-based and LDAP-based repositories is allowed (LDAP-repositories must use an OVD or an OID LDAP server only). In the event of an error, the command returns a WLSTException.

### **Syntax**

The command syntax varies depending on the scope (system or application-specific or both) of the policies being migrated.

Optional arguments are enclosed in square brackets.

To migrate identities, use the following syntax:

migrateSecurityStore(type="idStore", configFile, src, dst, [dstLdifFile])

To migrate all policies (system *and* application-specific, for all applications) use the following syntax

```
migrateSecurityStore(type="policyStore", configFile, src, 
dst,[overWrite,][preserveAppRoleGuid])
```
To migrate *just* system policies, use the following syntax:

migrateSecurityStore(type="globalPolicies", configFile, src, dst, [overWrite])

To migrate *just* application-specific policies, for one application, use the following syntax:

migrateSecurityStore(type="appPolicies", configFile,src, dst, srcApp [,dstApp] [,overWrite] [,migrateIdStoreMapping][,preserveAppRoleGuid] [,mode])

To migrate *all* credentials, use the following syntax:

migrateSecurityStore(type="credStore", configFile, src, dst, [overWrite])

#### To migrate *just* one credential folder, use the following syntax:

migrateSecurityStore(type="folderCred", configFile,src, dst, [srcFolder,] [dstFolde,] [srcConfigFile,] [overWrite])

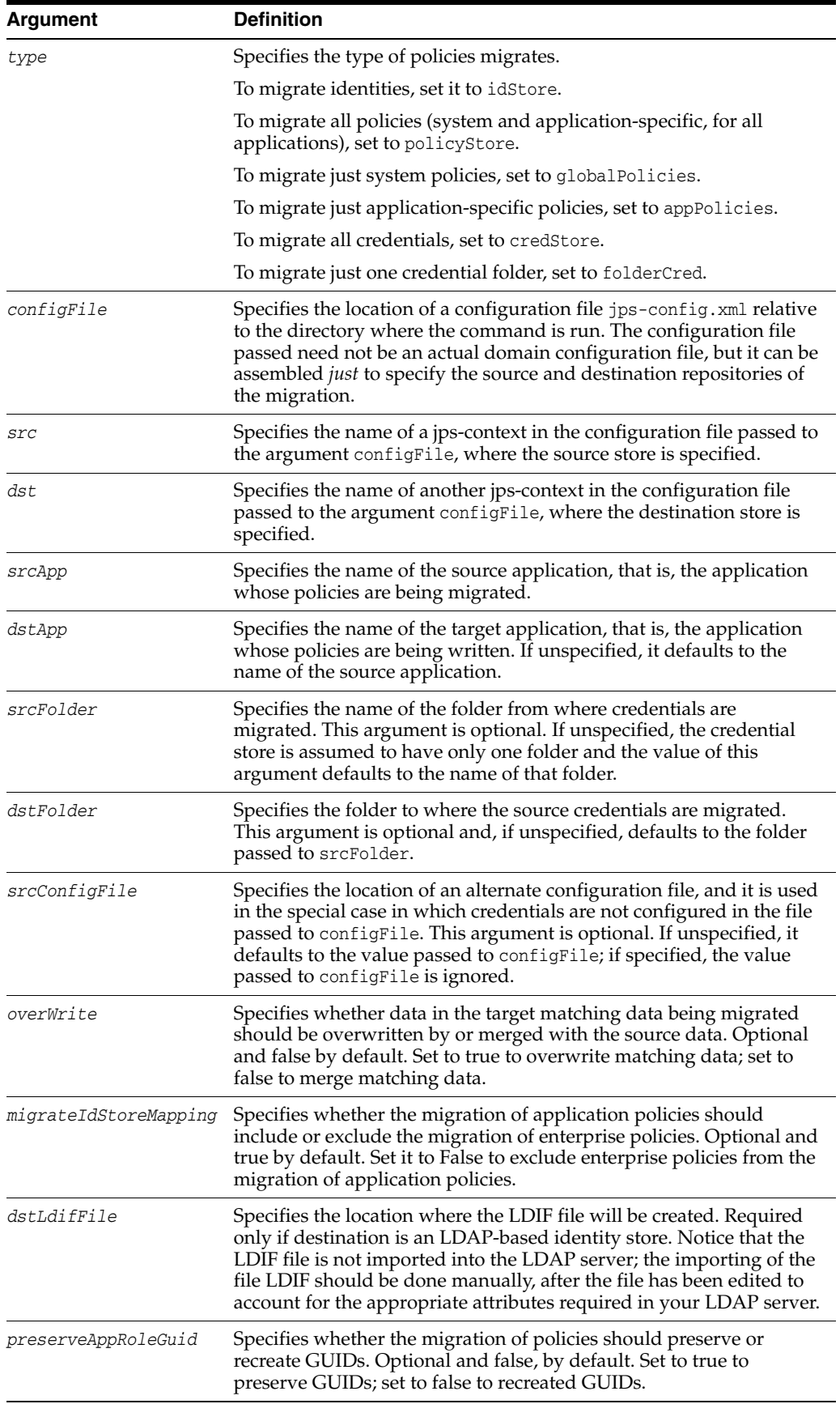

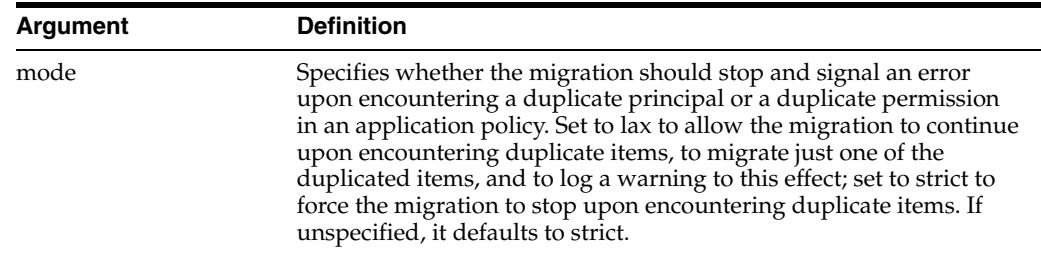

Note the following requirements about the passed arguments:

- The file jps-config.xml is found in the passed location.
- The file jps-config.xml includes the passed jps-contexts.
- The source and the destination context names are distinct. From these two contexts, the command determines the locations of the source and the target repositories involved in the migration.

### **Example**

The following invocation illustrates the migration of the file-based policies of application PolicyServlet1 to file-based policies of application PolicyServlet2, that does not stop on encountering duplicate principals or permissions, that migrates just one of duplicate items, and that logs a warning when duplicates are found:

```
wls:/mydomain/serverConfig> migrateSecurityStore(type="appPolicies", 
configFile="jps-congif.xml", src="default1", dst="context2",
srcApp="PolicyServlet1", dstApp="PolicyServlet2", overWrite="true", mode="lax")
```
The above invocation assumes that:

- The file jps-config.xml is located in the directory where the command is run (current directory).
- That file includes the following elements:

```
<serviceInstance name="policystore1.xml" provider="some.provider">
   <property name="location" value="jazn-data1.xml"/>
</serviceInstance>
<serviceInstance name="policystore2.xml" provider="some.provider">
   <property name="location" value="jazn-data2.xml"/>
</serviceInstance>
<jpsContext name="default1">
  <serviceInstanceRef ref="policystore1.xml"/>
   ...
</jpsContext>
<jpsContext name="context2">
  <serviceInstanceRef ref="policystore2.xml"/>
 ...
</jpsContext>
```
The file-based policies for the two applications involved in the migration are defined in the files jazn-data1.xml and jazn-data2.xml, which are not shown but assumed located in the current directory.

The following invocation illustrates the migration of file-based credentials from one location to another:

wls:/mydomain/serverConfig> migrateSecurityStore(type="credStore",

configFile="jps-congif.xml", src="default1", dst="context2")

The above invocation assumes that:

- The file jps-config.xml is located in the directory where the command is run (current directory).
- That file includes the following elements:

```
<serviceInstance name="credstore1" provider="some.provider">
   <property name="location" value="./credstore1/cwallet.sso"/>
</serviceInstance>
<serviceInstance name="credstore2" provider="some.provider">
  <property name="location" value="./credstore2/cwallet.sso"/>
</serviceInstance>
...
<jpsContext name="default1">
  <serviceInstanceRef ref="credstore1"/>
   ...
</jpsContext>
<jpsContext name="context2">
   <serviceInstanceRef ref="credstore2"/>
   ...
</jpsContext>
```
For detailed configuration examples to use with this command, see *Oracle Fusion Middleware Security Guide*.

# <span id="page-58-0"></span>**listCred (Deprecated)**

The listCred command has been deprecated. This functionality should be done using the Oracle Enterprise Manager Console. See the Oracle Enterprise Manager documentation for details. An example of how to retrieve the OAM Keystore and alias can be found in the *Oracle Fusion Middleware Administrator's Guide for Oracle Access Management*.

# <span id="page-59-0"></span>**updateCred**

Online command that modifies the type, user name, and password of a credential.

### **Description**

Modifies the type, user name, password, URL, and port number of a credential in the domain credential store with given map name and key name. This command can update the data encapsulated in credentials of type password only. In the event of an error, the command returns a WLSTException. This command runs in interactive mode only.

### **Syntax**

Optional arguments are enclosed in square brackets.

updateCred(map, key, user, password, [desc])

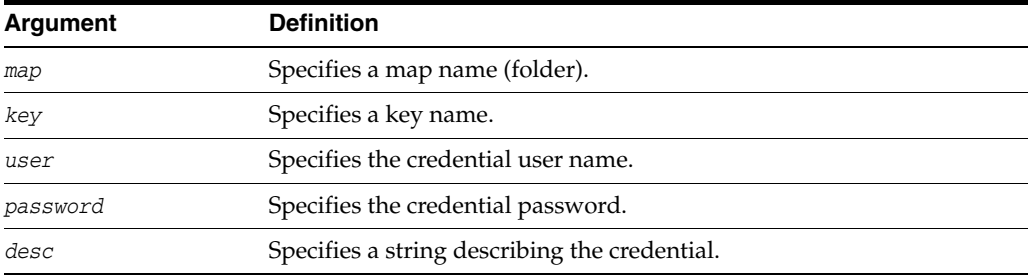

### **Example**

The following invocation updates a password credential with the specified data:

wls:/mydomain/serverConfig> **updateCred(map="myMap", key="myKey", user="myUsr", password="myPassw", desc="updated passw cred to connect to app xyz")**

# <span id="page-60-0"></span>**createCred**

Online command that creates a new credential in the domain credential store.

### **Description**

Creates a new credential in the domain credential store with a given map name, key name, type, user name and password, URL and port number. In the event of an error, the command returns a WLSTException. This command runs in interactive mode only.

# **Syntax**

Optional arguments are enclosed in square brackets.

createCred(map, key, user, password, [desc])

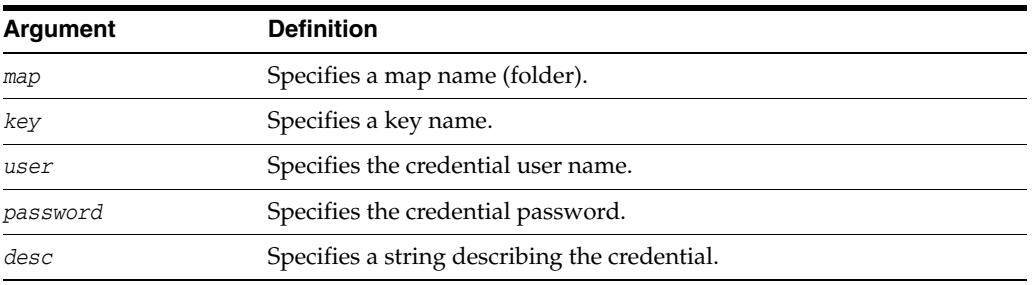

### **Example**

The following invocation creates a new password credential with the specified data:

wls:/mydomain/serverConfig> **createCred(map="myMap, key="myKey", user="myUsr", password="myPassw", desc="updated usr name and passw to connect to app xyz")**

# <span id="page-61-0"></span>**deleteCred**

Online command that removes a credential in the domain credential store.

# **Description**

Removes a credential with given map name and key name from the domain credential store. In the event of an error, the command returns a WLSTException.

# **Syntax**

deleteCred(map,key)

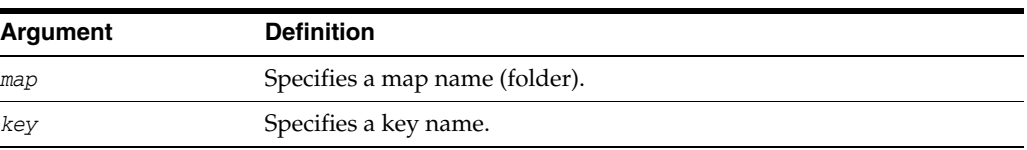

# **Example**

The following invocation removes the credential with map name myMap and key name myKey:

wls:/mydomain/serverConfig> **deleteCred(map="myApp",key="myKey")**

# <span id="page-62-0"></span>**modifyBootStrapCredential**

Offline command that updates a bootstrap credential store.

### **Description**

Updates a bootstrap credential store with given user name and password. In the event of an error, the command returns a WLSTException.

Typically used in the following scenario: suppose that the domain policy and credential stores are LDAP-based, and the credentials to access the LDAP store (stored in the LDAP server) are changed. Then this command can be used to seed those changes into the bootstrap credential store.

### **Syntax**

modifyBootStrapCredential(jpsConfigFile*,* username, password)

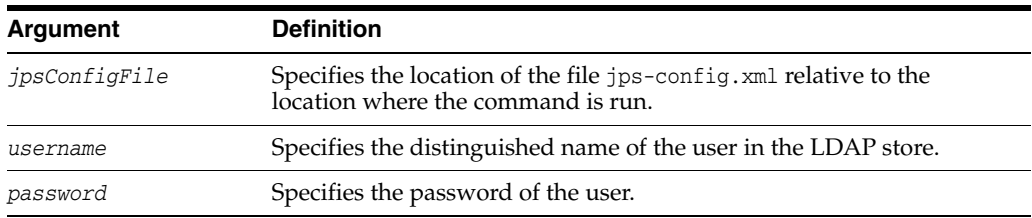

### **Example**

Suppose that in the LDAP store, the password of the user with distinguished name cn=orcladmin has been changed to welcome1, and that the configuration file jps-config.xml is located in the current directory.

Then the following invocation changes the password in the bootstrap credential store to welcome1:

wls:/mydomain/serverConfig> **modifyBootStrapCredential(jpsConfigFile='./jps-config.xml', username='cn=orcladmin', password='welcome1')**

Any output regarding the audit service can be disregarded.

# <span id="page-63-0"></span>**addBootStrapCredential**

Offline command that adds a credential to the bootstrap credential store.

# **Description**

Adds a password credential with the given map, key, user name, and user password to the bootstrap credentials configured in the default JPS context of a JPS configuration file. In the event of an error, the command returns a WLSTException.

### **Syntax**

addBootStrapCredential(jpsConfigFile, map, key, username, password)

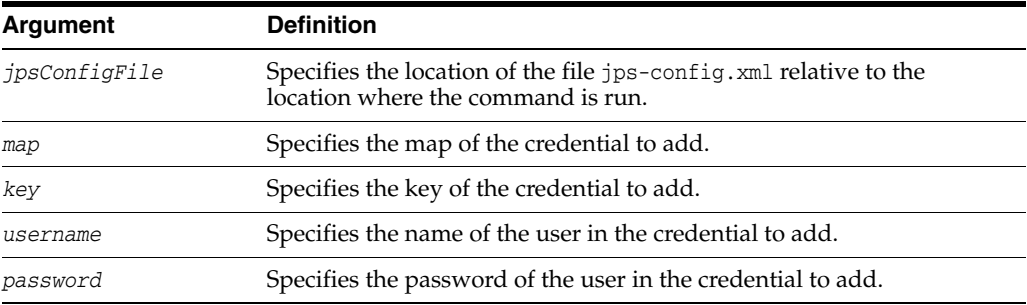

### **Example**

The following invocation adds a credential to the bootstrap credential store:

```
wls:/mydomain/serverConfig>
```
**addBootStrapCredential(jpsConfigFile='./jps-config.xml', map='myMapName', key='myKeyName', username='myUser', password='myPassword')**

# <span id="page-64-0"></span>**exportEncryptionKey**

Offline command that extracts the encryption key from a domain's bootstrap wallet to the file ewallet.p12.

### **Description**

Writes the domain's credential encryption key to the file ewallet.p12. The password passed must be used to import data from that file with the command importEncryptionKey.

# **Syntax**

exportEncryptionKey(jpsConfigFile, keyFilePath, keyFilePassword)

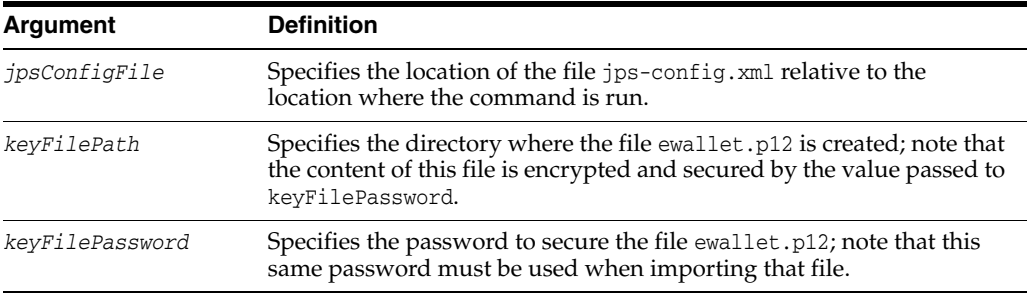

### **Example**

The following invocation writes the file ewallet.p12 in the directory myDir:

exportEncryptionKey(jpsConfigFile="*pathName*", keyFilePath="*myDir*" ,keyFilePassword="*password*")

# <span id="page-65-0"></span>**importEncryptionKey**

Offline command that imports keys from the specified ewallet.p12 file into the domain.

### **Description**

Imports encryption keys from the file ewallet.p12 into the domain. The password passed must be the same as that used to create the file with the command exportEncryptionKey.

# **Syntax**

importEncryptionKey(jpsConfigFile, keyFilePath, keyFilePassword)

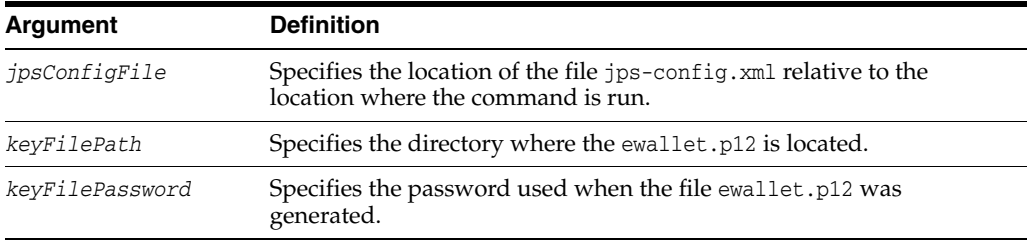

# **Example**

importEncryptionKey(jpsConfigFile="*pathName*", keyFilePath="*dirloc*" ,keyFilePassword="*password*")

# <span id="page-66-0"></span>**restoreEncryptionKey**

Offline command to restore the domain credential encryption key.

# **Description**

Restores the state of the domain bootstrap keys as it was before running importEncryptionKey.

# **Syntax**

restoreEncryptionKey(jpsConfigFile)

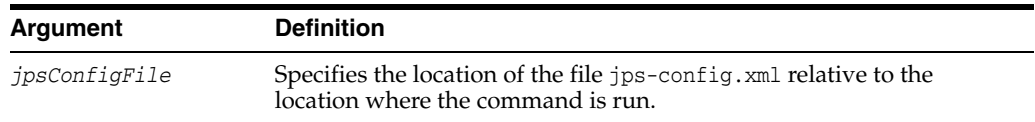

# **Example**

restoreEncryptionKey(jpsConfigFile="*pathName*")

# <span id="page-67-0"></span>**reassociateSecurityStore**

Online command that migrates the policy and credential stores to an LDAP repository.

#### **Description**

Migrates, within a give domain, *both* the policy store and the credential store to a target LDAP server repository. The only kinds of LDAP servers allowed are OID or OVD. This command also allows setting up a policy store shared by different domains (see optional argument join below). In the event of an error, the command returns a WLSTException. This command runs in interactive mode only.

### **Syntax**

reassociateSecurityStore(domain, admin, password, ldapurl, servertype, jpsroot [, join] [,keyFilePath, keyFilePassword])

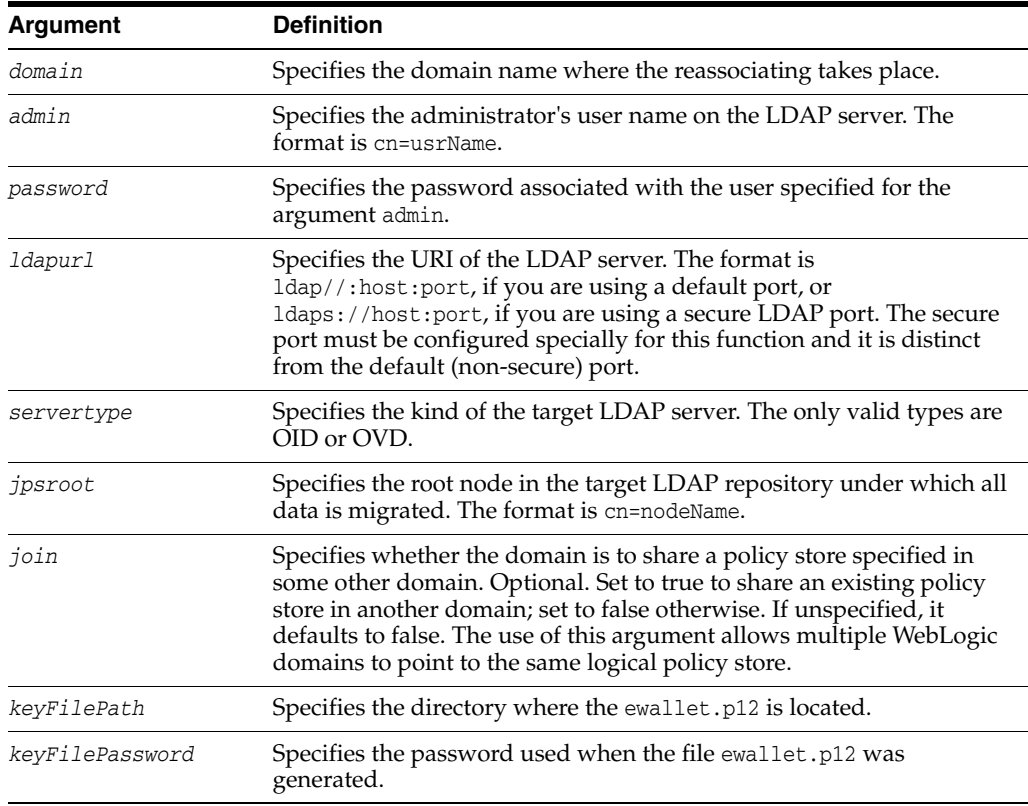

### **Examples**

The following invocation reassociates the domain policies and credentials to an LDAP Oracle Internet Directory server:

wls:/mydomain/serverConfig> **reassociateSecurityStore(domain="myDomain", admin="cn=adminName", password="myPass",ldapurl="ldap://myhost.example.com:3060", servertype="OID", jpsroot="cn=testNode")**

Suppose that you want some *other* domain (distinct from myDomain, say otherDomain) to share the policy store in myDomain. Then you would invoke the command as follows:

wls:/mydomain/serverConfig> **reassociateSecurityStore(domain="otherDomain",** 

**admin="cn=adminName", password="myPass", ldapurl="ldap://myhost.example.com:3060", servertype="OID", jpsroot="cn=testNode", join="true")**

# <span id="page-69-0"></span>**upgradeSecurityStore**

Offline command that migrates release 10.1.x security data to release 11 security data.

### **Description**

Migrates identity, policy, and credential data used in release 10.1.x to security data that can be used with release 11. The migration of each kind of data is performed with separate invocations of this command. In the event of an error, the command returns a WLSTException.

### **Syntax**

The syntax varies according to the type of data being updated.

To upgrade 10.1.x XML identity data to 11 XML identity data, use the following syntax:

updateSecurityStore(type="xmlIdStore", jpsConfigFile, srcJaznDataFile, srcRealm, dst)

To upgrade a 10.1.x XML policy data to 11 XML policy data, use the following syntax:

updateSecurityStore(type="xmlPolicyStore", jpsConfigFile, srcJaznDataFile, dst)

To upgrade a 10.1.x OID LDAP-based policy data to 11 XML policy data, use the following syntax:

updateSecurityStore(type="oidPolicyStore", jpsConfigFile, srcJaznDataFile, dst)

To upgrade a 10.1.x XML credential data to 11 XML credential data, use the following syntax:

updateSecurityStore(type="xmlCredStore", jpsConfigFile, srcJaznDataFile, users, dst)

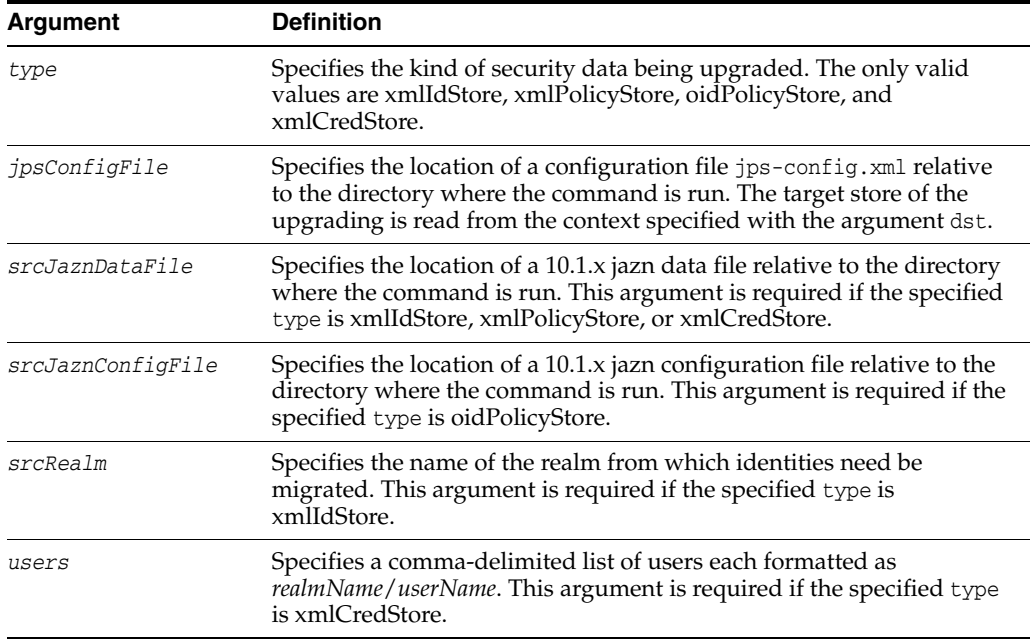

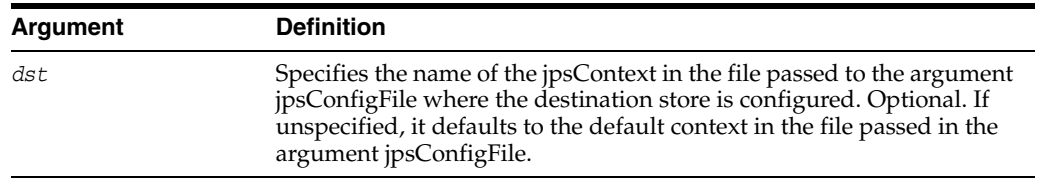

# **Examples**

The following invocation migrates 10.1.3 file-based identities to an 11 file-based identity store:

```
wls:/mydomain/serverConfig> upgradeSecurityStore(type="xmlIdStore", 
jpsConfigFile="jps-config.xml", srcJaznDataFile="jazn-data.xml",
srcRealm="jazn.com")
```
The following invocation migrates a 10.1.3 OID-based policy store to an 11 file-based policy store:

```
wls:/mydomain/serverConfig> upgradeSecurityStore(type="oidPolicyStore", 
jpsConfigFile="jps-config.xml", srcJaznDataFile="jazn-data.xml",
dst="destinationContext)
```
# <span id="page-71-0"></span>**createResourceType**

Online command that creates a new resource type in the domain policy store within a given application stripe.

### **Description**

Creates a new resource type element in the domain policy store within a given application stripe and with specified name, display name, description, and actions. Optional arguments are enclosed in between square brackets; all other arguments are required. In the event of an error, the command returns a WLSTException.

### **Syntax**

Optional arguments are enclosed in square brackets.

createResourceType(appStripe, resourceTypeName, displayName, description [, provider] [, matcher], actions [, delimeter])

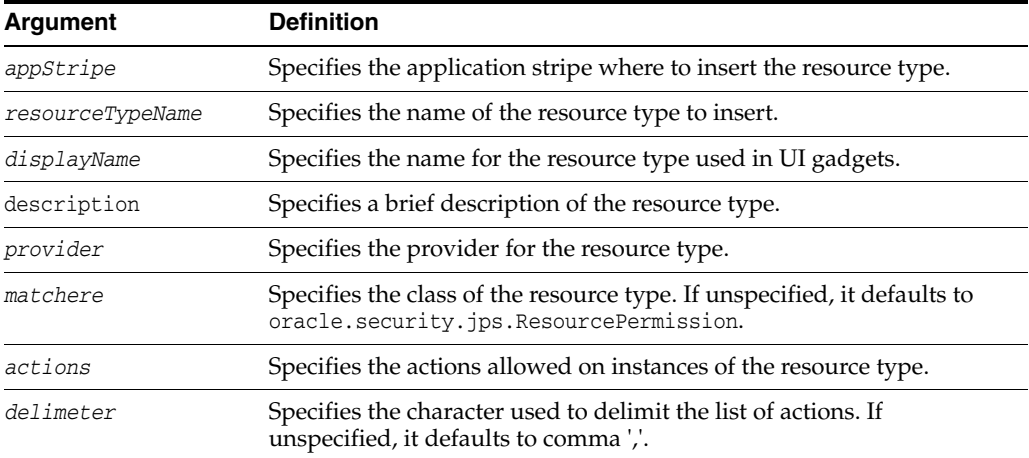

### **Example**

The following invocation creates a resource type in the stripe myApplication with actions BWPrint and ColorPrint delimited by a semicolon:

```
wls:/mydomain/serverConfig> createResourceType(appStripe="myApplication", 
resourceTypeName="resTypeName", displayName="displName", description="A resource
type", provider="Printer", matcher="com.printer.Printer",
actions="BWPrint;ColorPrint" [, delimeter=";"])
```
# **getResourceType**

Online command that fetches a resource type from the domain policy store within a given application stripe.

#### **Description**

Gets the relevant parameters of a <resource-type> entry in the domain policy store within a given application stripe and with specified name. In the event of an error, the command returns a WLSTException.

### **Syntax**

getResourceType(appStripe, resourceTypeName)

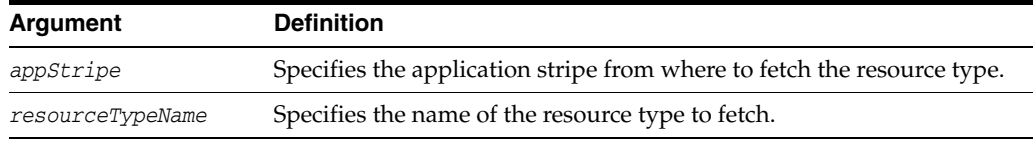

### **Example**

The following invocation fetches the resource type myResType from the stripe myApplication:

wls:/mydomain/serverConfig> **getResourceType(appStripe="myApplication", resourceTypeName="myResType")**

# **deleteResourceType**

Online command that removes a resource type from the domain policy store within a given application stripe.

#### **Description**

Removes a <resource-type> entry in the domain policy store within a given application stripe and with specified name. In the event of an error, the command returns a WLSTException.

#### **Syntax**

deleteResourceType(appStripe, resourceTypeName)

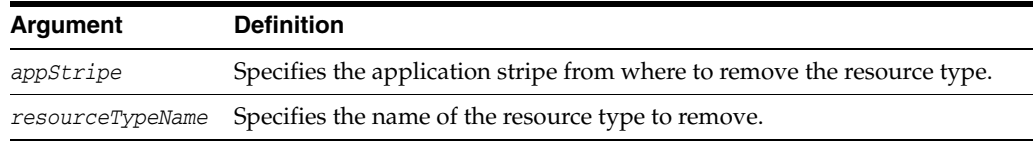

#### **Example**

The following invocation removes the resource type myResType from the stripe myApplication:

wls:/mydomain/serverConfig> **deleteResourceType(appStripe="myApplication", resourceTypeName="myResType")**

## **listAppStripes**

Online or offline command that lists the application stripes in the policy store.

#### **Description**

This script can be run in offline or online mode. When run in offline mode, a configuration file must be passed, and it lists the application stripes in the policy store referred to by the configuration in the default context of the passed configuration file; the default configuration *must not* have a service instance reference to an identity store. When run in online mode, a configuration file must not be passed, and it lists stripes in the policy store of the domain to which you connect. In any mode, if a regular expression is passed, it lists the application stripes with names that match the regular expression; otherwise, it lists all application stripes.

If this command is used in offline mode after reassociating to a DB-based store, the configuration file produced by the reassociation *must* be manually edited as described in "Running listAppStripes after Reassociating to a DB-Based Store" in *Oracle Fusion Middleware Security Guide*.

### **Syntax**

listAppStripes([configFile="*configFileName*"] [, regularExpression="*aRegExp*"])

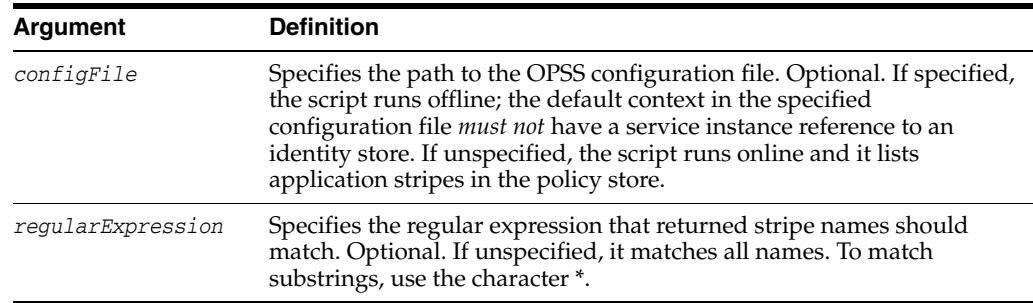

#### **Examples**

The following (online) invocation returns the list of application stripes in the policy store:

wls:/mydomain/serverConfig> **listAppStripes**

The following (offline) invocation returns the list of application stripes in the policy store referenced in the default context of the specified configuration file:

```
wls:/mydomain/serverConfig> listAppStripes(configFile=" 
/home/myFile/jps-config.xml")
```
The following (online) invocation returns the list of application stripes that contain the prefix App:

wls:/mydomain/serverConfig> **listAppStripes(regularExpression="App\*")**

# **createResource**

Online command that creates a new resource.

### **Description**

Creates a resource of a specified type in a specified application stripe. The passed resource type must exist in the passed application stripe.

#### **Syntax**

createResource(appStripe="*appStripeName*", name="*resName*", type="*resTypeName*" [,-displayName="*dispName*"] [,-description="*descript*"])

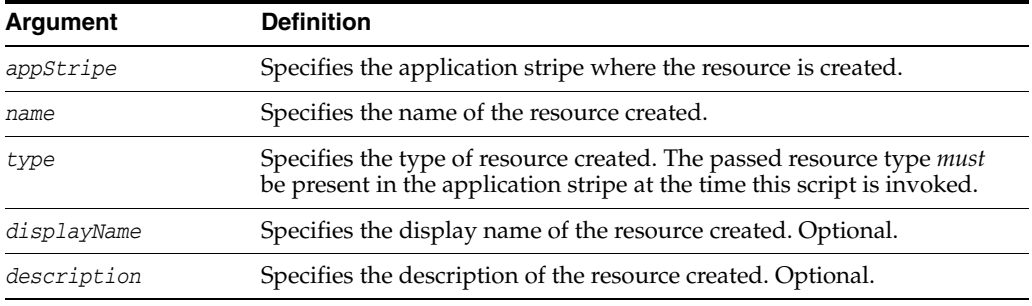

### **Example**

The following invocation creates the resource myResource in the stripe myApplication:

wls:/mydomain/serverConfig> **createResource(appStripe="myApplication", name="myResource", type="myResType", displayName="myNewResource")**

## **deleteResource**

Online command that deletes a resource.

### **Description**

Deletes a resource and all its references from entitlements in an application stripe. It performs a cascading deletion: if the entitlement refers to one resource only, it removes the entitlement; otherwise, it removes from the entitlement the resource actions for the passed type.

### **Syntax**

deleteResource(appStripe="*appStripeName*", name="*resName*", type="*resTypeName*")

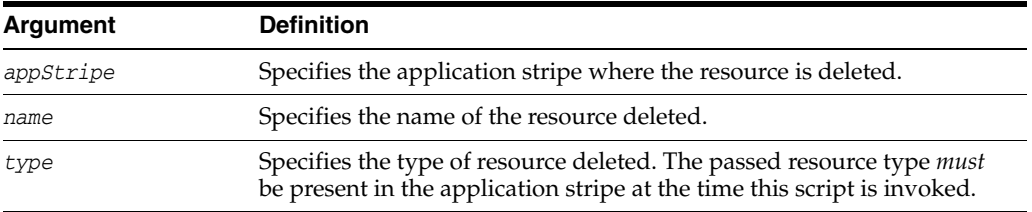

### **Example**

The following invocation deletes the resource myResource in the stripe myApplication:

wls:/mydomain/serverConfig> **deleteResource(appStripe="myApplication", name="myResource", type="myResType")**

# **listResources**

Online command that lists resources in a specified application stripe.

### **Description**

If a resource type is specified, it lists all the resources of the specified resource type; otherwise, it lists all the resources of all types.

#### **Syntax**

listResources(appStripe="*appStripeName*" [,type="*resTypeName*"])

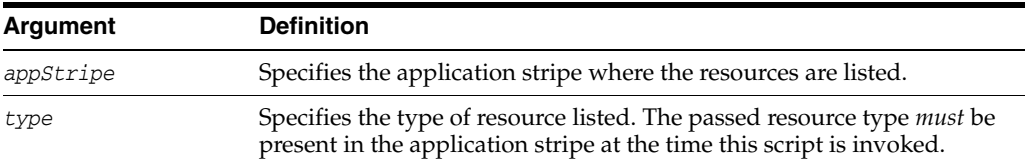

#### **Example**

The following invocation lists all resources of type myResType in the stripe myApplication:

wls:/mydomain/serverConfig> **listResources(appStripe="myApplication", type="myResType")**

# **listResourceActions**

Online command that lists the resources and actions in an entitlement.

### **Description**

Lists the resources and actions in an entitlement within an application stripe.

### **Syntax**

listResourceActions(appStripe="*appStripeName*", permSetName="*entitlementName*")

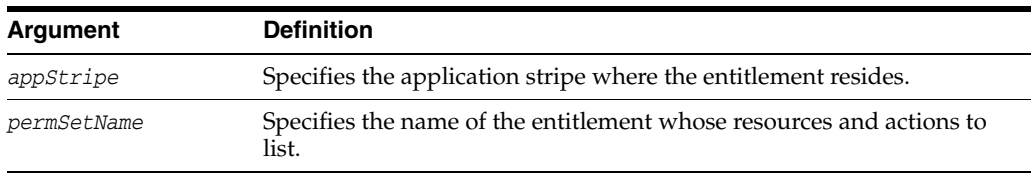

### **Example**

The following invocation lists the resources and actions of the entitlement myEntitlement in the stripe myApplication:

wls:/mydomain/serverConfig> **listResourceActions(appStripe="myApplication", permSetName="myEntitlement")**

# **createEntitlement**

Online command that creates a new entitlement.

#### **Description**

Creates a new entitlement with just one resource and a list of actions in a specified application stripe. Use addResourceToEntitlement to add additional resources to an existing entitlement; use revokeResourceFromEntitlement to delete resources from an existing entitlement.

### **Syntax**

createEntitlement(appStripe="*appStripeName*", name="*entitlementName*", resourceName="*resName*", actions="*actionList*" [,-displayName="*dispName*"] [,-description="*descript*"])

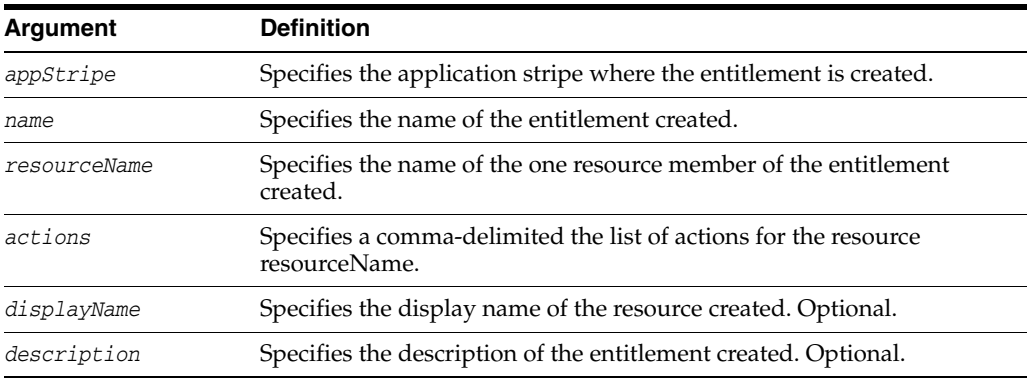

#### **Example**

The following invocation creates the entitlement myEntitlement with just the resource myResource in the stripe myApplication:

wls:/mydomain/serverConfig> **createEntitlement(appStripe="myApplication", name="myEntitlement", resourceName="myResource", actions="read,write")**

# **getEntitlement**

Online command that gets an entitlement.

### **Description**

Returns the name, display name, and all the resources (with their actions) of an entitlement in an application stripe.

### **Syntax**

getEntitlement(appStripe="*appStripeName*", name="*entitlementName*")

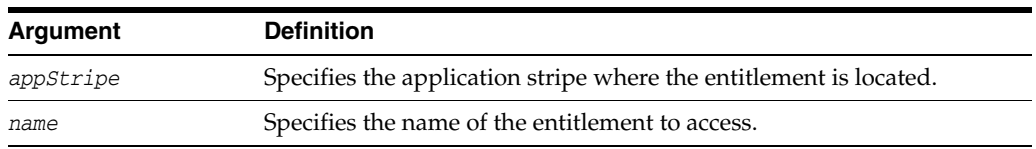

### **Example**

The following invocation returns the information of the entitlement myEntitlement in the stripe myApplication:

wls:/mydomain/serverConfig> **getEntitlement(appStripe="myApplication", name="myEntitlement")**

# **deleteEntitlement**

Online command that deletes an entitlement.

### **Description**

Deletes an entitlement in a specified application stripe. It performs a cascading deletion by removing all references to the specified entitlement in the application stripe.

### **Syntax**

deleteEntitlement(appStripe="*appStripeName*", name="*entitlementName*")

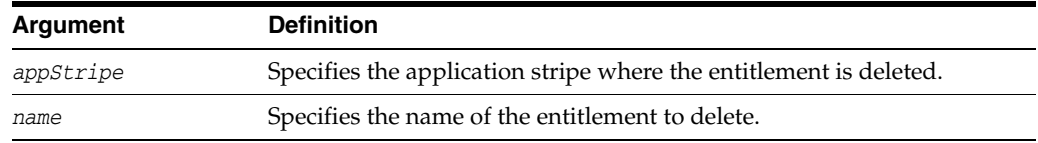

### **Example**

The following invocation deletes the entitlement myEntitlement in the stripe myApplication:

wls:/mydomain/serverConfig> **deleteEntitlement(appStripe="myApplication", name="myEntitlement")**

# **addResourceToEntitlement**

Online command that adds a resource with specified actions to an entitlement.

### **Description**

Adds a resource with specified actions to an entitlement in a specified application stripe. The passed resource type must exist in the passed application stripe.

### **Syntax**

addResourceToEntitlement(appStripe="*appStripeName*", name="*entName*", resourceName="*resName*",actions="*actionList*")

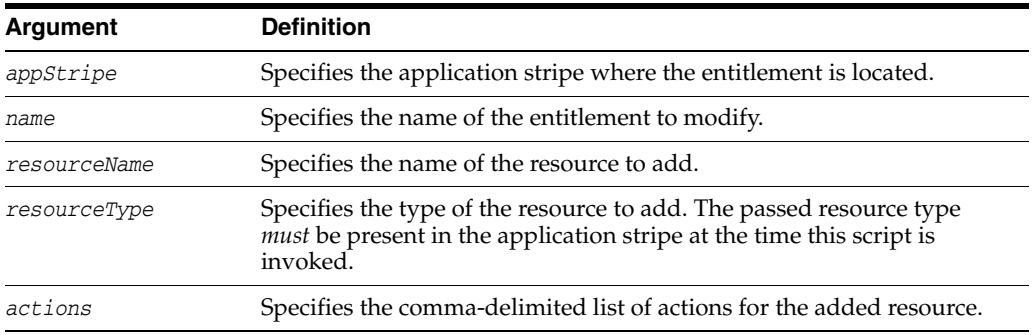

### **Example**

The following invocation adds the resource myResource to the entitlement myEntitlement in the application stripe myApplication:

wls:/mydomain/serverConfig> **addResourceToEntitlement(appStripe="myApplication", name="myEntitlement", resourceName="myResource", resourceType="myResType", actions="view,edit")**

# **revokeResourceFromEntitlement**

Online command that removes a resource from an entitlement.

#### **Description**

Removes a resource from an entitlement in a specified application stripe.

#### **Syntax**

revokeResourceFromEntitlement(appStripe="*appStripeName*", name="*entName*", resourceName="*resName*", resourceType="*resTypeName*", actions="*actionList*")

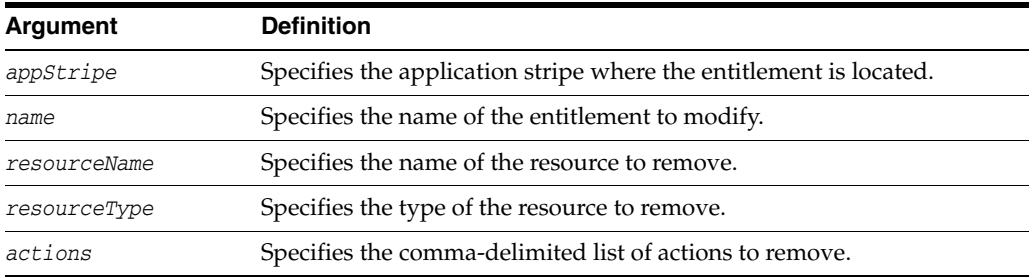

#### **Example**

The following invocation removes the resource myResource from the entitlement myEntitlement in the stripe myApplication:

#### wls:/mydomain/serverConfig>

**revokeResourceFromEntitlement(appStripe="myApplication", name="myEntitlement", resourceName="myResource", resourceType="myResType", actions="view,edit")**

## **listEntitlements**

Online command that lists the entitlements in an application stripe.

#### **Description**

Lists all the entitlements in an application stripe. If a resource name and a resource type are specified, it lists the entitlements that have a resource of the specified type matching the specified resource name; otherwise, it lists all the entitlements in the application stripe.

#### **Syntax**

listEntitlements(appStripe="*appStripeName*" [,resourceTypeName="*resTypeName*", resourceName="resName"])

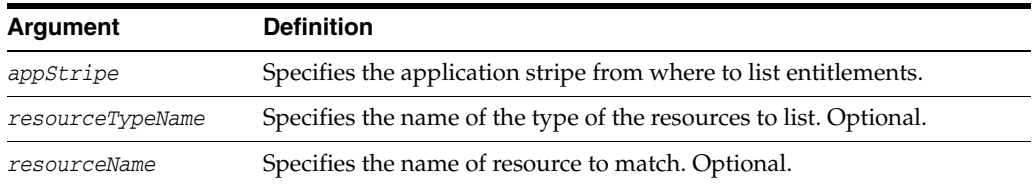

### **Examples**

The following invocation lists all the entitlements in the stripe myApplication:

wls:/mydomain/serverConfig> **listEntitlements(appStripe="myApplication")**

The following invocation lists all the entitlements in the stripe myApplication that contain a resource type myResType and a resource whose name match the resource name myResName:

wls:/mydomain/serverConfig> **listEntitlements(appStripe="myApplication", resourceTypeName="myResType", resourceName="myResName")** 

# **grantEntitlement**

Online command that creates a new entitlement.

#### **Description**

Creates a new entitlement with a specified principal in a specified application stripe.

#### **Syntax**

grantEntitlement(appStripe="*appStripeName*", principalClass="*principalClass*", principalName="*principalName*" ,-permSetName="*entName*")

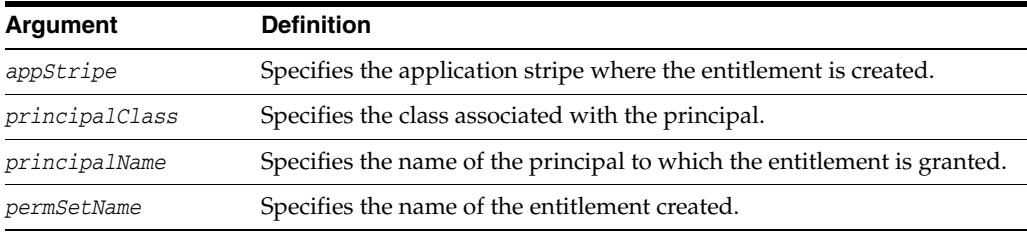

### **Example**

The following invocation creates the entitlement myEntitlement in the stripe myApplication:

wls:/mydomain/serverConfig> **grantEntitlement(appStripe="myApplication", principalClass="oracle.security.jps.service.policystore.ApplicationRole", principalName="myPrincipalName", permSetName="myEntitlement")**

# **revokeEntitlement**

Online command that deletes an entitlement.

### **Description**

Deletes an entitlement and revokes the entitlement from the principal in a specified application stripe.

#### **Syntax**

revokeEntitlement(appStripe="*appStripeName*", principalClass="*principalClass*", principalName="*principalName*" ,-permSetName="*entName*")

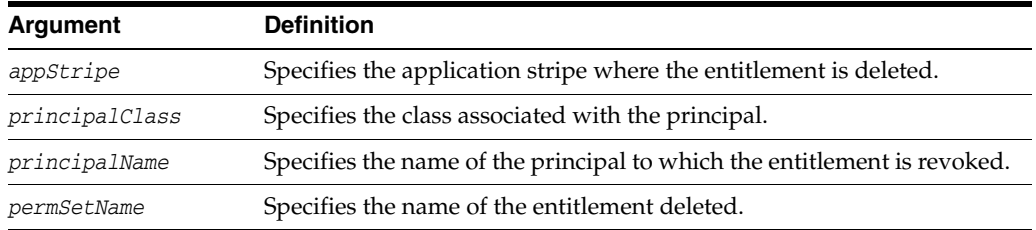

### **Example**

The following invocation deleted the entitlement myEntitlement in the stripe myApplication:

wls:/mydomain/serverConfig> **revokeEntitlement(appStripe="myApplication", principalClass="oracle.security.jps.service.policystore.ApplicationRole", principalName="myPrincipalName", permSetName="myEntitlement")**

# **listEntitlement**

Online command that lists an entitlement in a specified application stripe.

### **Description**

If a principal name and a class are specified, it lists the entitlements that match the specified principal; otherwise, it lists all the entitlements.

#### **Syntax**

listEntitlement(appStripe="*appStripeName*" [, principalName="*principalName*", principalClass="*principalClass*"])

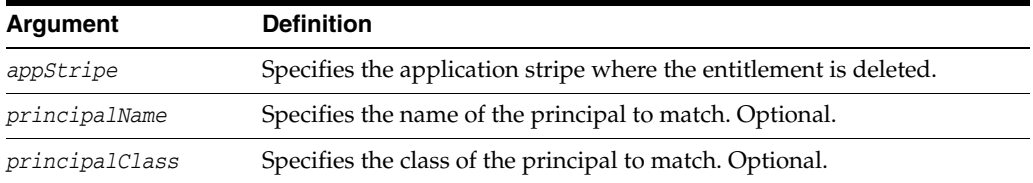

### **Example**

The following invocation lists all entitlements in the stripe myApplication:

wls:/mydomain/serverConfig> **listEntitlement(appStripe="myApplication")**

# **listResourceTypes**

Online command that lists resource types.

### **Description**

Lists all the resource types in a specified application stripe.

### **Syntax**

listResourceTypes(appStripe="*appStripeName*")

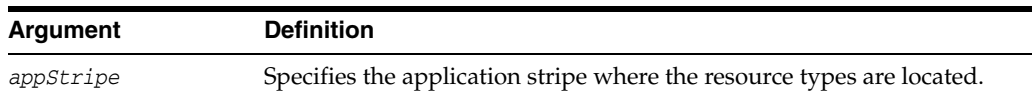

### **Example**

The following invocation lists all resource types in the stripe myApplication: wls:/mydomain/serverConfig> **listEntitlement(appStripe="myApplication")**

# **Access Manager WLST Commands**

This chapter provides descriptions of custom WebLogic Scripting Tool (WLST) commands for Oracle Access Management Access Manager, including command syntax, arguments and examples.

The following section lists the Oracle Access Management Access Manager WLST commands and contains links to the command reference details.

**[Access Manager Commands](#page-90-0)** 

## <span id="page-90-0"></span>**4.1 Access Manager Commands**

Use the WLST commands listed in [Table](#page-90-1) 4–1 to manage Oracle Access Management Access Manager (Access Manager) related components, such as authorization providers, identity asserters, and SSO providers. Other commands allow you to display metrics and deployment topology, manage your server and agent configurations and logger settings.

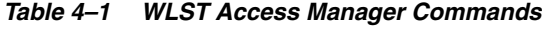

<span id="page-90-1"></span>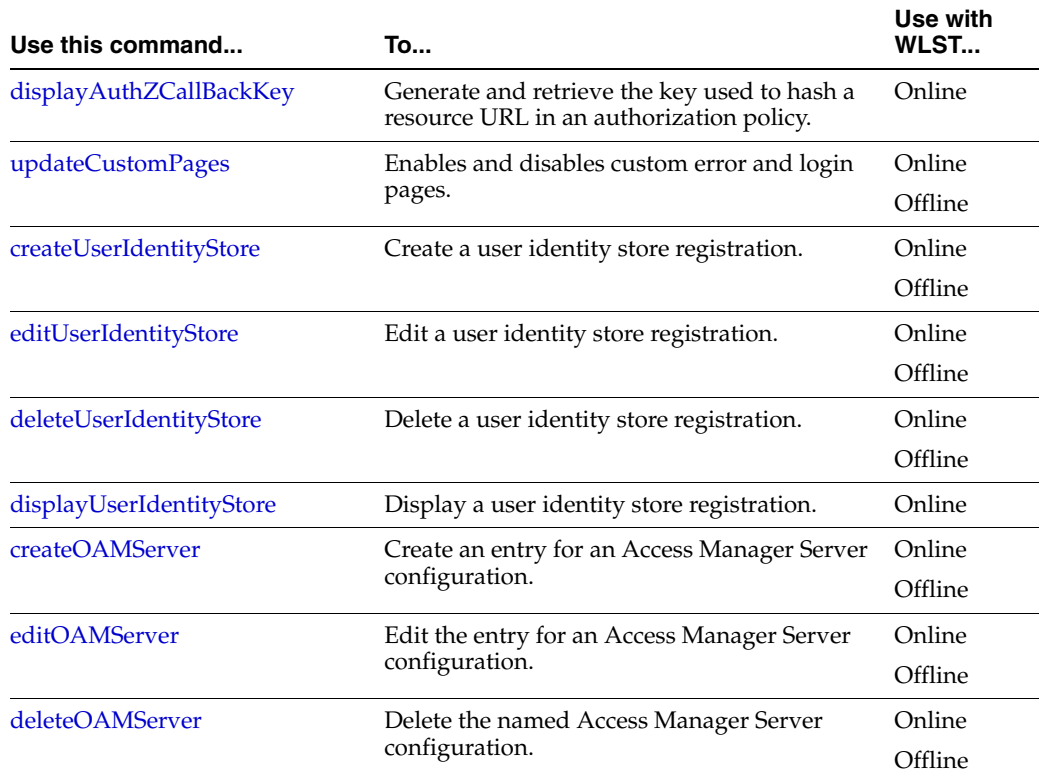

| Use this command             | To                                                                                                    | Use with<br>WLST  |
|------------------------------|----------------------------------------------------------------------------------------------------|-------------------|
| displayOAMServer             | Display Access Manager Server configuration<br>details.                                                     | Online            |
|                              |                                                                                                    | Offline           |
| configurePersistentLogin     | Enable or disable the Persistent Login feature.                                                             | Online            |
| configOAMLoginPagePref       | Configure the Access Manager login page user<br>preferences.                                                | Online            |
| configRequestCacheType       | Configure the SSO server request cache type.                                                                | Online            |
| displayRequestCacheType      | Display the SSO server request cache type<br>entry.                                                         | Online<br>Offline |
| editOssoAgent                | Edit OSSO Agent configuration details.                                                                      | Online<br>Offline |
| deleteOssoAgent              | Delete the named OSSO Agent configuration.                                                                  | Online<br>Offline |
| displayOssoAgent             | Display OSSO Agent configuration details.                                                                   | Online<br>Offline |
| editWebgateAgent             | Edit 10g WebGate Agent registration details.                                                                | Online<br>Offline |
| deleteWebgateAgent           | Delete the named 10g WebGate Agent<br>configuration.                                                        | Online<br>Offline |
| displayWebgateAgent          | Display WebGate Agent configuration details.                                                                | Online<br>Offline |
| exportPolicy                 | Export Access Manager policy data from a test<br>(source) to an intermediate Access Manager<br>file.        | Online            |
| importPolicy                 | Import Access Manager policy data from the<br>Access Manager file specified.                                | Online            |
| importPolicyDelta            | Import Access Manager policy changes from<br>the Access Manager file specified.                             | Online            |
| migratePartnersToProd        | Migrate partners from the source Access<br>Manager Server to the specified target Access<br>Manager Server. | Online            |
| exportPartners               | Export the Access Manager partners from the<br>source to the intermediate Access Manager file<br>specified. | Online            |
| <i>importPartners</i>        | Import the Access Manager partners from the<br>intermediate Access Manager file specified.                  | Online            |
| displayTopology              | List the details of deployed Access Manager<br>Servers.                                                     | Online<br>Offline |
| configureOAAMPartner         | Configure the Access Manager-Oracle<br>Adaptive Access Manager basic integration.                           | Online            |
| registerOIFDAPPartner        | Register Identity Federation as Delegated<br>Authentication Protocol (DAP) Partner.                         | Online<br>Offline |
| registerOIFDAPPartnerIDPMode | Registers Identity Federation in IDP mode.                                                                  |                   |

*Table 4–1 (Cont.) WLST Access Manager Commands*

| Use this command                        | <b>To</b>                                                                                                    | Use with<br>WLST |
|-----------------------------------------|----------------------------------------------------------------------------------------------------|------------------|
| registerThirdPartyTAPPartner            | Registers any third party as a Trusted<br>Authentication Protocol (TAP) Partner.                                                               | Online           |
| disableCoexistMode                      | Disable the Coexist Mode.                                                                                                    | Online           |
| enableOamAgentCoexist                   | Enables Coexist Mode for the Access Manager<br>agent (enabling the Access Manager 11g<br>server to own the Obssocookie set by 10g<br>WebGate). | Online           |
| disableOamAgentCoexist                  | Disables Coexist Mode for the Access<br>Manager agent (disabling the Access Manager<br>11g server from the Obssocookie set by 10g<br>WebGate). | Online           |
| editGITOValues                          | Edit GITO configuration parameters.                                                                                                    | Online           |
| editWebgate11gAgent                     | Edit an 11g WebGate registration.                                                                                                    | Online           |
|                                         |                                                                                                    | Offline          |
| deleteWebgate11gAgent                   | Remove an 11g WebGate Agent registration.                                                                                                    | Online           |
|                                         |                                                                                                    | Offline          |
| displayWebgate11gAgent                  | Display an 11g WebGate Agent registration.                                                                                                    | Online           |
|                                         |                                                                                                    | Offline          |
| displayOAMMetrics                       | Display metrics of Access Manager Servers.                                                                                                    | Online           |
|                                         |                                                                                                    | Offline          |
| updateOIMHostPort<br>(deprecated)       | Update the Oracle Identity Manager<br>configuration when integrated with Access<br>Manager.                                                    | Online           |
| configureOIM (deprecated)               | Creates an Agent registration specific to<br>Oracle Identity Manager when integrated<br>with Access Manager.                                   | Online           |
| fig                                     | updateOSSOResponseCookieCon Updates OSSO Proxy response cookie settings. Online                                                                |                  |
| ig                                      | deleteOSSOResponseCookieConf Deletes OSSO Proxy response cookie settings.                                                                      | Online           |
|                                         | configureAndCreateIdentityStore Configures an identity store and external user Online<br>store.                                                |                  |
| configAndCreateIdStoreUsingPro<br>pFile | Configures an identity store and external user<br>store using values defined in a file.                                                        | Online           |
| migrateArtifacts (deprecated)           | Migrates artifacts based on the specified<br>artifact file.                                                                                    | Online           |
| displaySimpleModeGlobalPassp<br>hrase   | Displays the simple mode global passphrase<br>in plain text from the system configuration.                                                     | Online           |
| exportSelectedPartners                  | Exports selected Access Manager Partners to<br>the intermediate Access Manager file<br>specified.                                              | Online           |
| oamMigrate                              | Migrates policies, authentication stores, and<br>user stores from OSSO, OAM10g, OpenSSO,<br>or AM 7.1 to OAM11g.                               | Online           |
|                                         |                                                                                                    |                  |
| preSchemeUpgrade                        | Invokes the preSchemeUpgrade operation.                                                                                                    | Online           |

*Table 4–1 (Cont.) WLST Access Manager Commands*

| Use this command              | To                                                                                                    | Use with<br>WLST |
|-------------------------------|----------------------------------------------------------------------------------------------------|------------------|
| oamSetWhiteListMode           | Set to true and the Access Manager Server will<br>redirect to the URLS specified in the<br>WhiteListURL list only. | Online           |
| oamWhiteListURLConfig         | Add, update or remove whitelist URL entries<br>from configuration file.                                            | Online           |
| enableMultiDataCentreMode     | Enable Multi Data Centre Mode.                                                                                     | Online           |
| disableMultiDataCentreMode    | Disable Multi Data Centre Mode.                                                                                    | Online           |
| setMultiDataCentreClusterName | Set the Multi Data Centre Cluster name.                                                                            | Online           |
| setMultiDataCentreLogoutURLs  | Set the Multi Data Centre logout URLs.                                                                             | Online           |
| addPartnerForMultiDataCentre  | Add partner for Multi Data Centre.                                                                                 | Online           |
| re                            | removePartnerForMultiDataCent Remove partner from Multi Data Centre.                                               | Online           |
| addOAMSSOProvider             | Adds an OAM SSO provider.                                                                                          | Online           |

*Table 4–1 (Cont.) WLST Access Manager Commands*

# <span id="page-94-0"></span>**displayAuthZCallBackKey**

Online command that allows generation and retrieval of the key used to hash the resource URL that is returned during authorization when a success/failure URL is configured for the policy.

#### **Description**

Allows retrieval of the key used to hash the resource URL during authorization if already present. If the key is not present it is created and returned. The scope of this command is an instance only; the scope is not an argument.

### **Syntax**

displayAuthZCallBackKey()

There are no arguments for this command.

#### **Example**

The following example displays the hash key.

displayAuthZCallBackKey()

## <span id="page-95-0"></span>**updateCustomPages**

Enables and disables custom error and login page configuration.

#### **Description**

Adds a context path and page extension to oam-config.xml that points to the WAR containing the custom Error and login pages:

```
<Setting Name="ssoengine" Type="htf:map">
<Setting Name="ErrorConfig" Type="htf:map">
<Setting Name="ErrorMode" Type="xsd:string">EXTERNAL</Setting>
<Setting Name="CustomPageExtension" Type="xsd:string">jsp</Setting>
<Setting Name="CustomPageContext" Type="xsd:string">/SampleApp</Setting>
</Setting>
</Setting>
```
#### **Syntax**

updateCustomPages(pageExtension="<fileExtension>", context="<contextPath>")

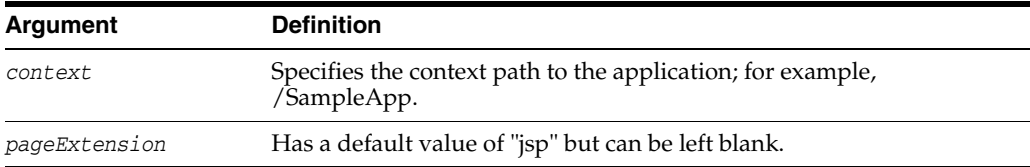

#### **Example**

To enable the Custom Error page functionality, use updateCustomPages with the context and pageExtension parameters. This will modify the oam-config.xml file and enable the custom page functionality.

#### **updateCustomPages(pageExtension ="jsp", context="/SampleApp")**

To disable the Custom Error page functionality, use the command without parameters [updateCustomPages()]. This will undo the modifications made when the command is run with parameters.

# <span id="page-96-0"></span>**createUserIdentityStore**

Creates an identity store registration in the Access Manager system configuration.

#### **Description**

Creates an entry in the system configuration for a new user identity store registered with Access Manager. The scope of this command is an instance only; the scope is not an argument.

#### **Syntax**

```
createUserIdentityStore(name="<Name>", principal="<Principal>", 
credential="<Credential>", type="<Type>", userAttr="<userAttr>", 
ldapProvider="<ldapProvider>", userSearchBase="<userSearchBase>", 
ldapUrl="<ldapUrl>", isPrimary="<isPrimary>", isSystem="<isSystem>", 
userIDProvider="<userIDProvider>", roleSecAdmin="<roleSecAdmin>", 
roleSysMonitor="<roleSysMonitor>", roleAppAdmin="<roleAppAdmin>", 
roleSysManager="<roleSysManager>", roleSecAdminGroups="<roleSecAdminGroups>", 
roleSecAdminUsers="<roleSecAdminUsers>", groupSearchBase="<groupSearchBase>", 
supplementaryReturnAttributes="<supplementaryReturnAttributes>", 
domainHome="<domainHome>")
```
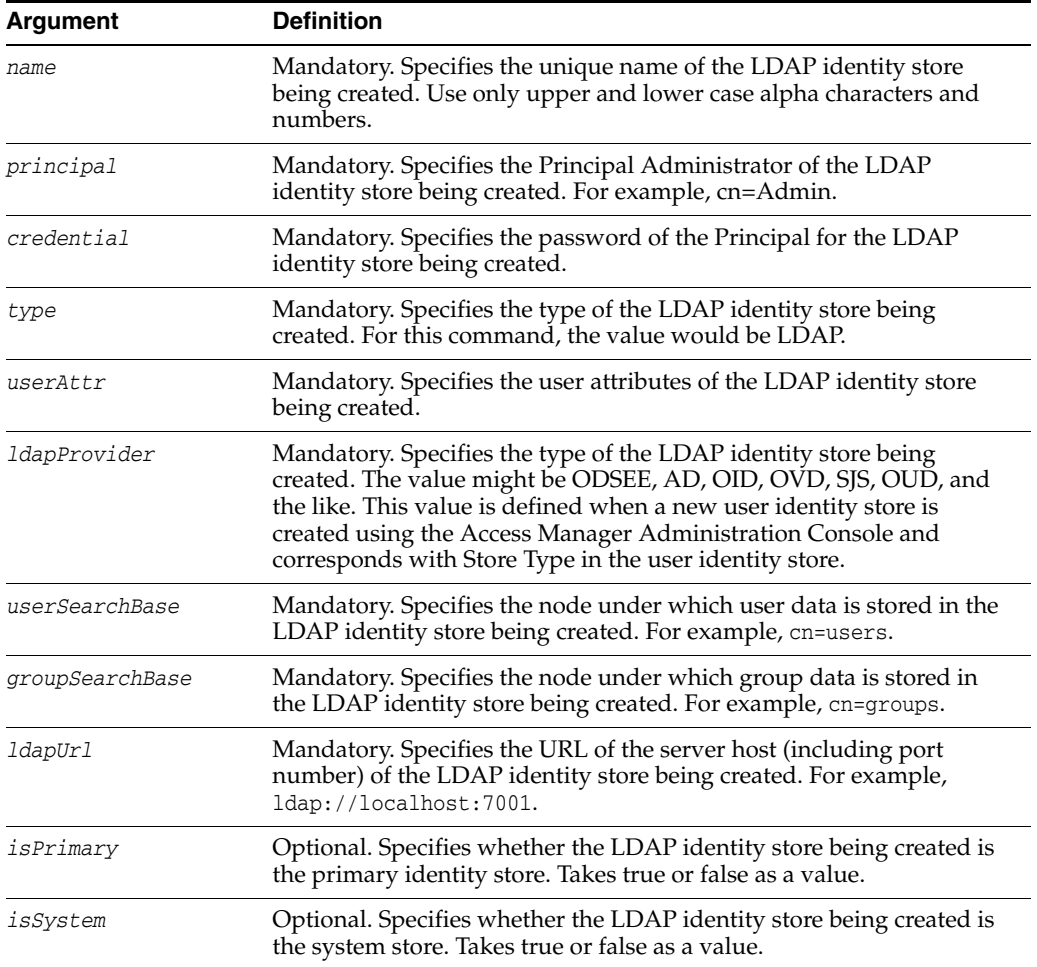

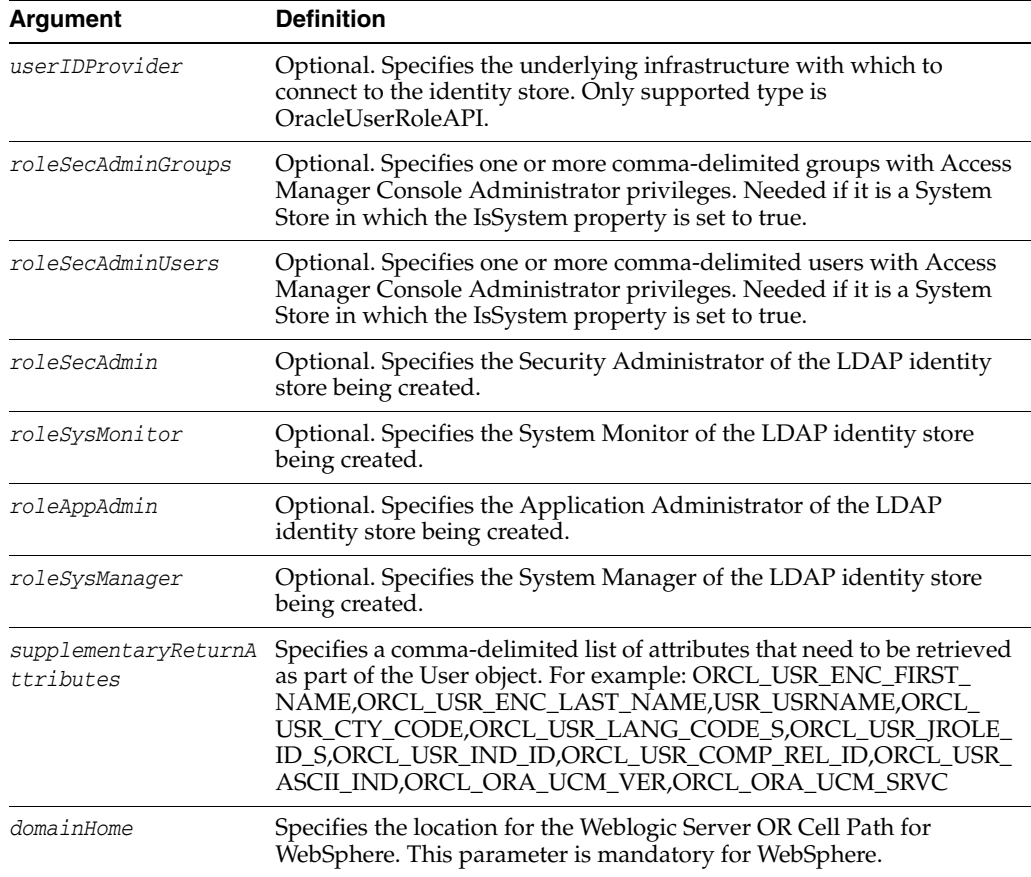

### **Example**

The following example registers a new Oracle Internet Directory user identity store definition for use with Access Manager.

```
createUserIdentityStore(name="Name1", principal="Principal1",
credential="Credential1", type="Type1", userAttr="userAttr1",
ldapProvider="ldapProvider", userSearchBase="userSearchBase", ldapUrl="ldapUrl",
isPrimary="isPrimary", isSystem="isSystem", userIDProvider="userIDProvider",
roleSecAdmin="<roleSecAdmin>", roleSysMonitor="<roleSysMonitor>", 
roleAppAdmin="<roleAppAdmin>", roleSysManager="<roleSysManager>",
roleSecAdminGroups="<roleSecAdminGroups>",
roleSecAdminUsers="<roleSecAdminUsers>", groupSearchBase="groupSearchBase",
supplementaryReturnAttributes="supplementaryReturnAttributes",
domainHome="domainHome1")
```
## <span id="page-98-0"></span>**editUserIdentityStore**

Online and offline command that modifies an already defined identity store registration for Access Manager.

#### **Description**

Changes one or more attributes of the user identity store registered with Access Manager. The scope of this command is an instance only; the scope is not an argument.

#### **Syntax**

editUserIdentityStore(name="<Name>", [ principal="<Principal>", credential="<Credential>", type="<Type>", userAttr="<userAttr>", ldapProvider="<ldapProvider>", roleSecAdmin="<roleSecAdmin>", roleSysMonitor="<roleSysMonitor>", roleSysManager="<roleSysManager>" , roleAppAdmin="<roleAppAdmin>", roleSecAdminGroups="<roleSecAdminGroups>", roleSecAdminUsers="<roleSecAdminUsers>", userSearchBase="<userSearchBase>", ldapUrl="<ldapUrl>", isPrimary="<isPrimary>", isSystem="<isSystem>", userIDProvider="<userIDProvider>" , groupSearchBase="<groupSearchBase>", domainHome="<domainHome>", userFilterObjectClasses="<userFilterObjectClasses>", groupFilterObjectClasses="<groupFilterObjectClasses>", referralPolicy="<referralPolicy>", searchTimeLimit="<searchTimeLimit>", minConnections="<minConnections>", maxConnections="<maxConnections>", connectionWaitTimeout="<connectionWaitTimeout>", connectionRetryCount="<connectionRetryCount>", groupNameAttr="<groupNameAttr>", groupCacheEnabled="<groupCacheEnabled>", groupCacheSize="<groupCacheSize>", groupCacheTTL=<"groupCacheTTL>", supplementaryReturnAttributes="<supplementaryReturnAttributes>" )

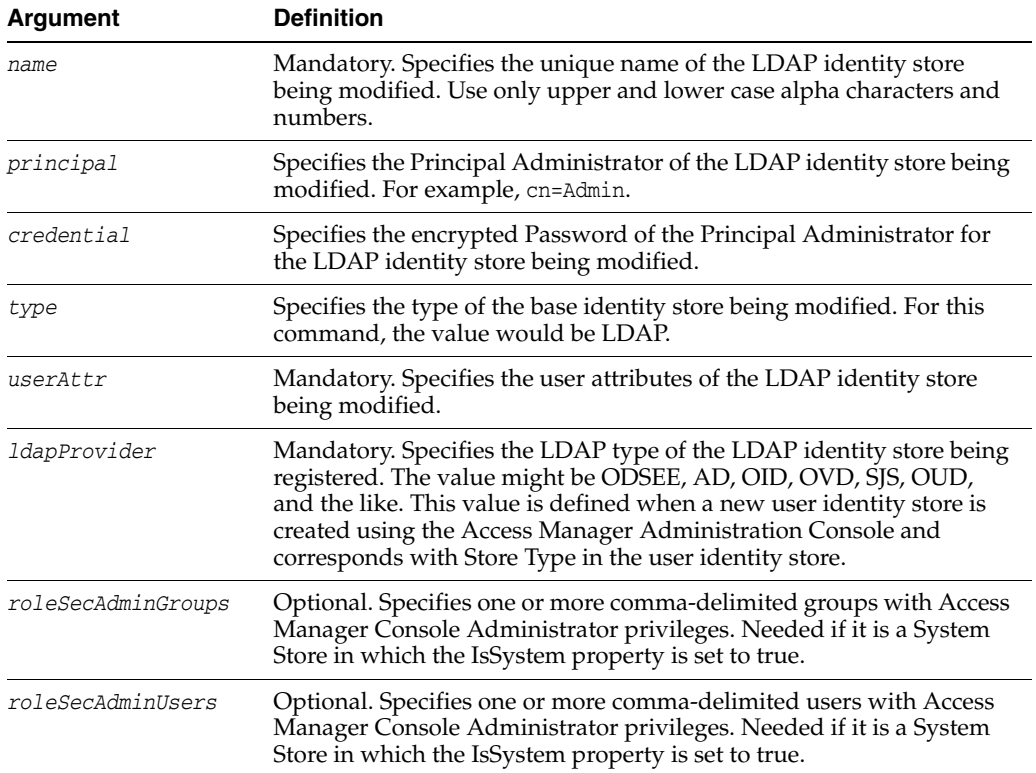

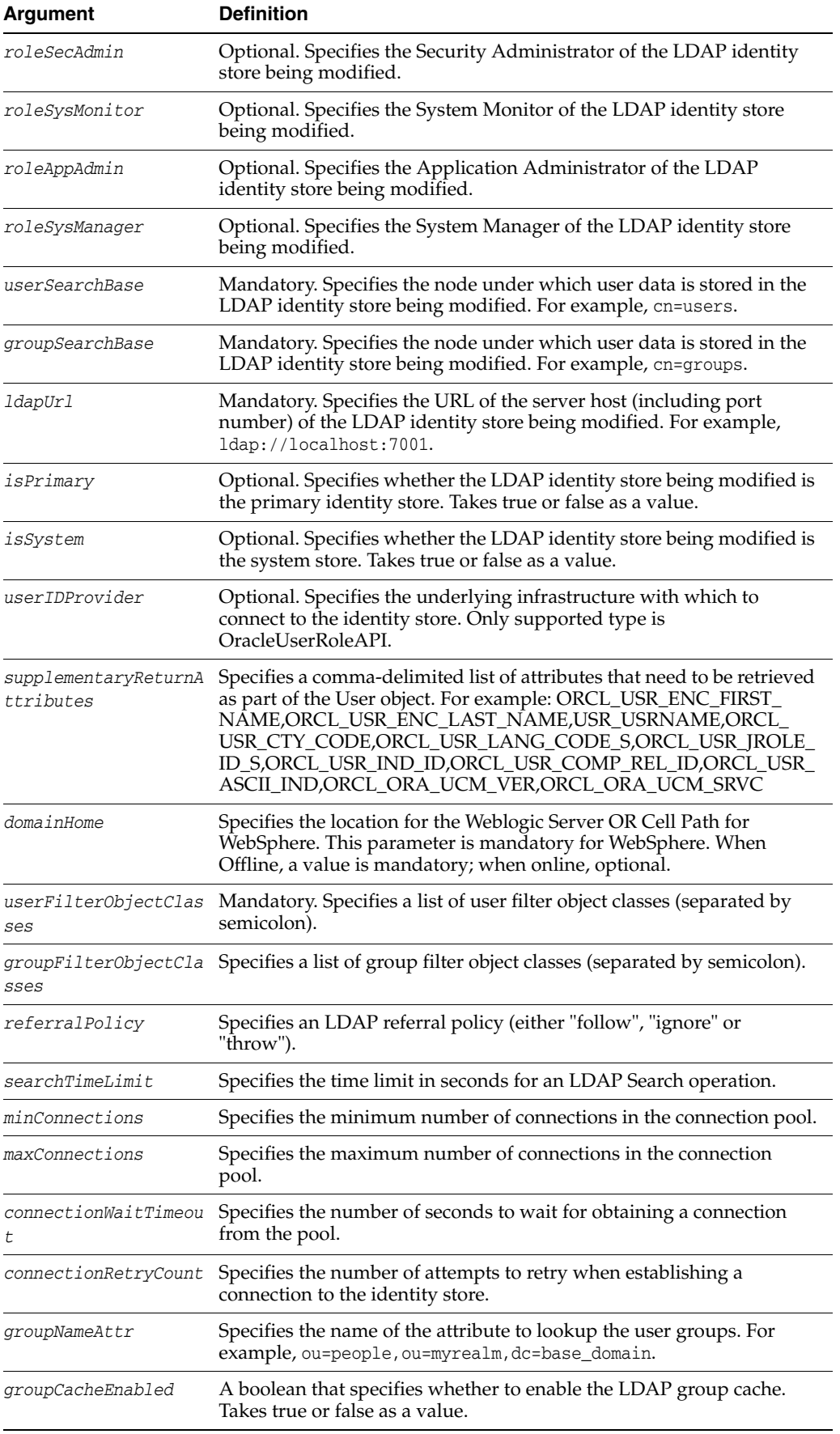

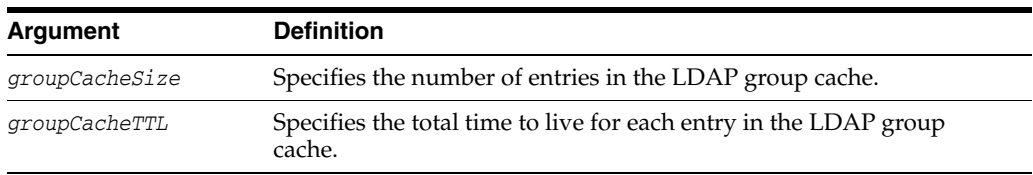

## **Example**

The following example changes the search base values for the registered identity store.

**editUserIdentityStore(name="IdStore1", userSearchBase="cn=users", groupSearchBase="cn=groups")**

# <span id="page-101-0"></span>**deleteUserIdentityStore**

Online and offline command that removes an already defined identity store registration for Access Manager.

#### **Description**

Deletes the identity store registration. The scope of this command is an instance only; the scope is not an argument.

#### **Syntax**

deleteUserIdentityStore(name="<name>", domainHome="<domainHome>")

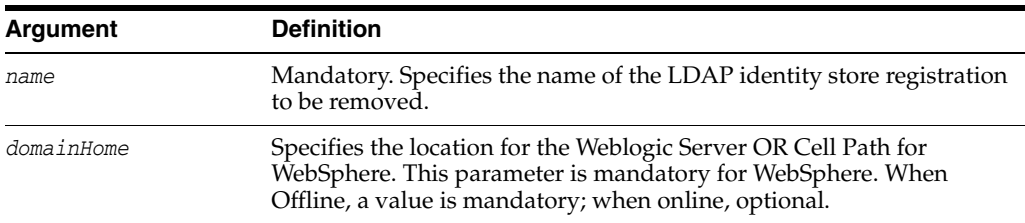

#### **Example**

The following example can be used on WebSphere and deletes the registration of the named identity store. To use this command in online mode with WebLogic Server, the domainHome argument need not be specified.

**deleteUserIdentityStore(name=***"identity\_store"*, **domainHome="domainHome1")**

# <span id="page-102-0"></span>**displayUserIdentityStore**

Online command that displays user identity store registration information.

#### **Description**

Displays the information regarding the identity store registered with Access Manager. The scope of this command is an instance only; the scope is not an argument.

### **Syntax**

displayUserIdentityStore(name="<name>", domainHome="<domainHome>")

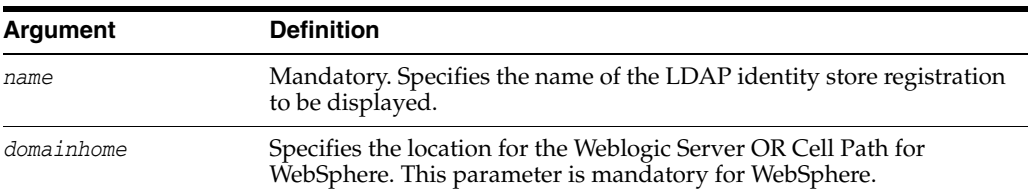

### **Example**

The following example invocation for WebSphere displays registration details of the user identity store. To use this command in online mode with WebLogic, there is no need to specify the domainHome argument.

displayUserIdentityStore(name="ID\_Store1", domainHome="domainHome1")

### <span id="page-103-0"></span>**createOAMServer**

Online and offline command that creates an Access Manager Server entry in the system configuration.

### **Description**

Creates an Access Manager Server registration. Details include the host, port, registration name, Access Manager Proxy port, server ID and, optionally, the OAM Proxy shared secret. The scope of this command is an instance only; the scope is not an argument.

#### **Syntax**

createOAMServer(configurationProfile="<configurationProfile>", host="<host>", port="<port>", oamProxyPort="<0000>", oamProxyServerID="<oamProxyServerID>", siteName="<siteName>", domainHome="<domainHome>")

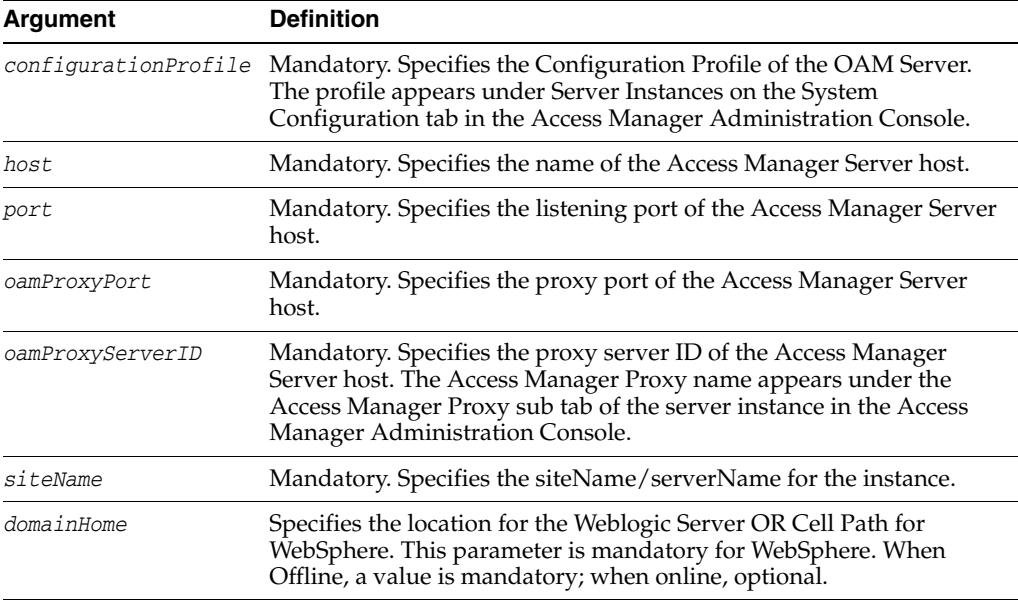

#### **Example**

The following example creates a configuration for my\_host with listening port 15000. The configuration entry in the Access Manager Administration Console will be oam\_ server1. The Access Manager Proxy port is 3004 and the Access Manager Proxy Server ID is oamProxyServerID1.

```
createOAMServer(configurationProfile="oam_server1", host="my_host",
port="15000", oamProxyPort="3004", oamProxyServerID="oamProxyServerID1",
siteName="siteName1", domainHome="domainHome1")
```
### <span id="page-104-0"></span>**editOAMServer**

Online and offline command that enables you to modify the details of an Access Manager Server registration.

#### **Description**

Modifies the specified parameter values of the registration for an Access Manager Server. Details may include the host, port, registration name, Access Manager Proxy port, server ID and, optionally, the Access Manager Proxy shared secret. The scope of this command is an instance only; the scope is not an argument.

#### **Syntax**

editOAMServer(configurationProfile="<configurationProfile>", host="<host>", port="<port>", oamProxyPort="<0000>", oamProxyServerID="<oamProxyServerID>", siteName="<siteName>", domainHome="<domainHome>")

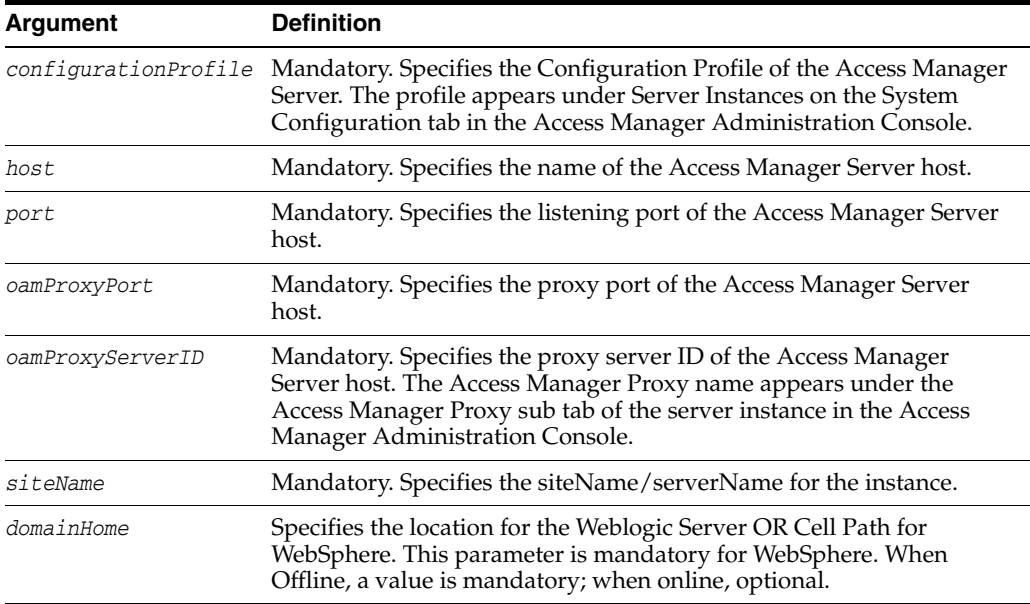

#### **Example**

You can use any of the optional attributes to change current settings. The following invocation enables you to add the Access Manager Proxy Sever ID to the configuration entry oam\_server1.

**editOAMServer(configurationProfile="oam\_server1", host="my\_host", port="15000", oamProxyPort="3004", oamProxyServerID="oamProxyServerID1", siteName="siteName1", domainHome="domainHome1")**

# <span id="page-105-0"></span>**deleteOAMServer**

Online and offline command that enables you to delete the specified Access Manager Server registration.

#### **Description**

Deletes the specified Access Manager Server configuration. The scope of this command is an instance only; the scope is not an argument.

### **Syntax**

deleteOAMServer(host="<host>", port="<port>", domainHome="<domainHome>")

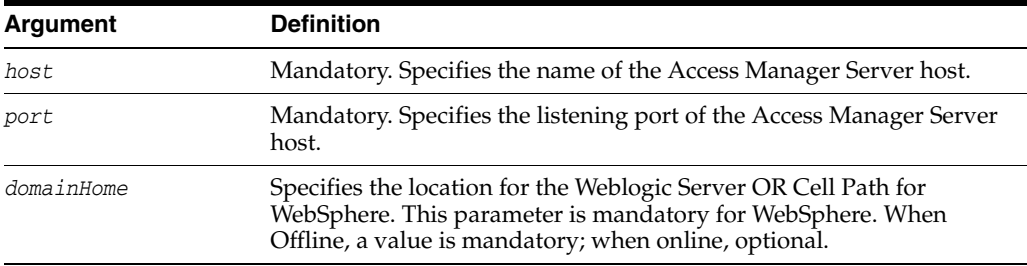

#### **Example**

The following example enables you to delete the oam\_server1 Access Manager Server registration with listening port 15000.

**deleteOAMServer(host="***oam\_server1***", port=***"15000", domainHome="domainHome1")*

## <span id="page-106-0"></span>**displayOAMServer**

Online and offline command that displays registration details for the specified Access Manager Server.

#### **Description**

Displays the registration details of the specified Access Manager Server, including the host, port, registration name, Access Manager Proxy port, server ID and, optionally, the Access Manager Proxy shared secret. The scope of this command is an instance only; the scope is not an argument.

#### **Syntax**

displayOAMServer(host="<host>", port="<port>", domainHome="<domainHome>")

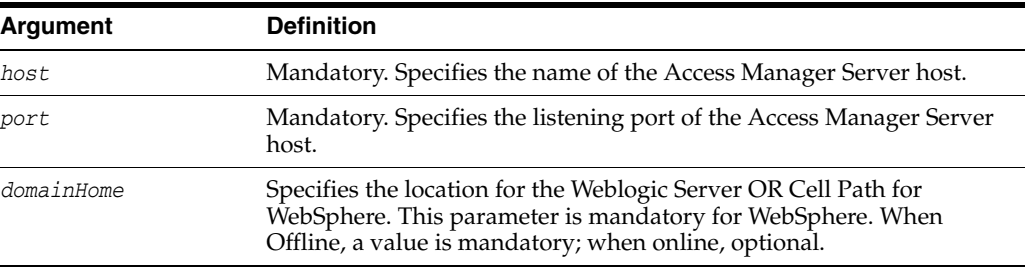

### **Example**

The following example will list all metrics specific to the my\_host Access Manager Server.

**displayOAMServer(host=***"my\_host",* **port="15000**", **domainHome="domainHome1"**)

# <span id="page-107-0"></span>**configurePersistentLogin**

Online command to enable or disable the Persistent Login feature.

### **Description**

Enables the Persistent Login feature.

#### **Syntax**

```
configurePersistentLogin(enable="true/false", 
  validityInDays="<#>", maxAuthnLevel="<#>", userAttribute="<userAttr>")
```
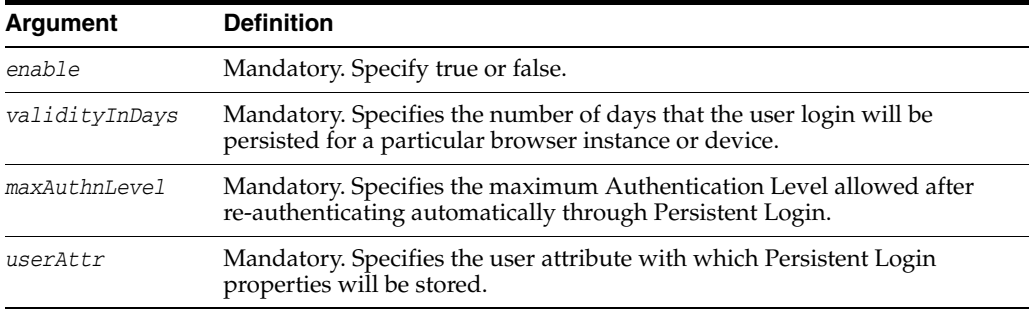

### **Example**

The following example changes the search base values for the registered identity store.

configurePersistentLogin(enable="true", validityInDays="30", maxAuthnLevel="2" userAttribute="obPSFTID")
# **configOAMLoginPagePref**

Online command that configures the Access Manager login page user preferences.

# **Description**

Configures the Access Manager login page user preferences.

### **Syntax**

configOAMLoginPagePref(persistentCookie="true", persistentCookieLifetime=14, langPrefCookieDomain="oracle.com", langPrefOrder="serverOverrideLangPref, oamPrefsCookie, browserAcceptLanguage, defaultLanguage", serverOverrideLanguage="en", defaultLanguage="en", applicationSupportedLocales="en,fr")

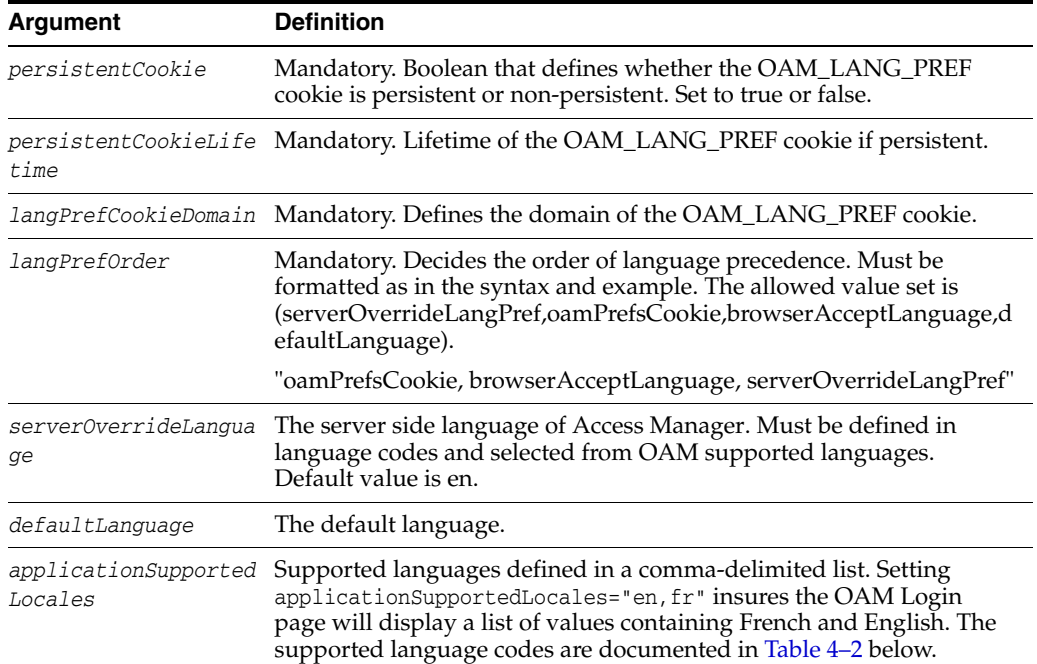

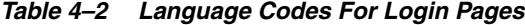

<span id="page-108-0"></span>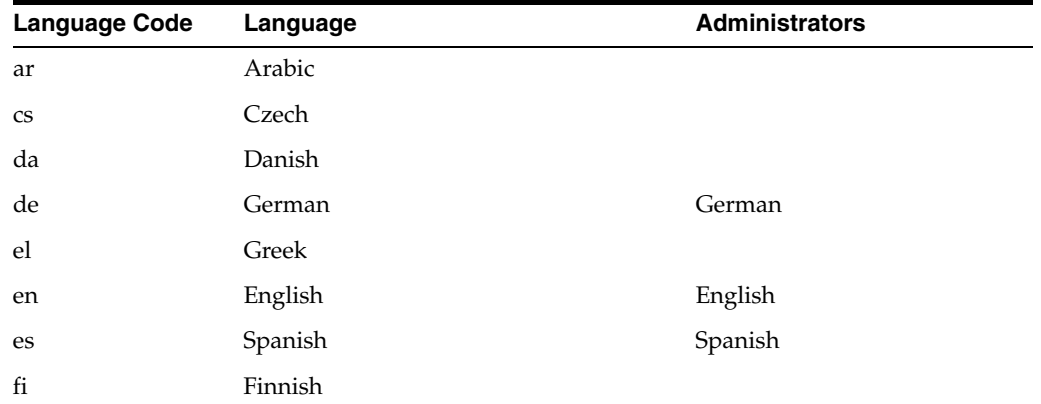

| <b>Language Code</b> | Language                    | <b>Administrators</b>       |
|----------------------|-----------------------------|-----------------------------|
| $_{\rm fr}$          | French                      | French                      |
| fr-CA                | Canadian French             | Canadian French             |
| he                   | Hebrew                      |                             |
| hr                   | Croatian                    |                             |
| hu                   | Hungarian                   |                             |
| it                   | Italian                     | Italian                     |
| ja                   | Japanese                    | Japanese                    |
| ko                   | Korean                      | Korean                      |
| nl                   | Dutch                       |                             |
| no                   | Norwegian                   |                             |
| pl                   | Polish                      |                             |
| pt-BR                | <b>Brazilian Portuguese</b> | <b>Brazilian Portuguese</b> |
| pt                   | Portuguese                  |                             |
| ${\rm ro}$           | Romanian                    |                             |
| ru                   | Russian                     |                             |
| sk                   | Slovak                      |                             |
| $\mathrm{SV}$        | Swedish                     |                             |
| th                   | Thai                        |                             |
| tr                   | Turkish                     |                             |
| zh-CN                | Simplified Chinese          | Simplified Chinese          |
| zh-TW                | <b>Traditional Chinese</b>  | <b>Traditional Chinese</b>  |

*Table 4–2 (Cont.) Language Codes For Login Pages*

### **Example**

configOAMLoginPagePref(persistentCookie="true", persistentCookieLifetime=14, langPrefCookieDomain="oracle.com", langPrefOrder="serverOverrideLangPref, oamPrefsCookie, browserAcceptLanguage, defaultLanguage", serverOverrideLanguage="en", defaultLanguage="en", applicationSupportedLocales="en,fr")

This next example allows an administrator to revert back to the default behavior in which no language list of values is displayed.

```
configOAMLoginPagePref(persistentCookie="true", 
persistentCookieLifetime=14,langPrefCookieDomain="example.com", 
langPrefOrder="serverOverrideLangPref,oamPrefsCookie,browserAcceptLanguage,
defaultLanguage",serverOverrideLanguage="", 
defaultLanguage="en",applicationSupportedLocales="")
```
# **configRequestCacheType**

Online and offline command that defines the SSO server request cache type in the system configuration.

#### **Description**

Defines the SSO server request cache type in the system configuration. The scope of this command is an instance only; the scope is not an argument.

# **Syntax**

configRequestCacheType(type="<requestCacheType>", domainHome="<domainHome>")

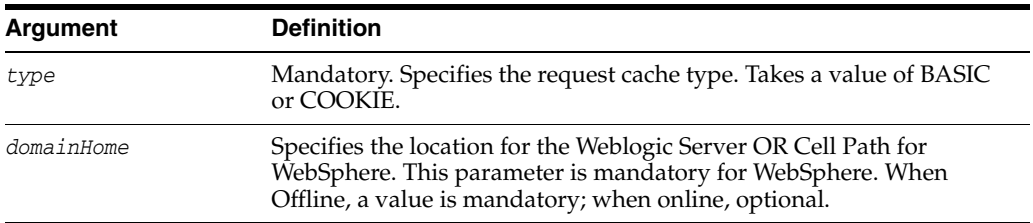

# **Example**

The following example identifies the request cache type as Cookie:

**configRequestCacheType(type="COOKIE")**

# **displayRequestCacheType**

Online and offline command that displays the SSO server request cache type defined for the specified domain. The request cache type may be BASIC or COOKIE.

### **Description**

Displays the SSO server request cache type entry defined for the specified domain. The scope of this command is an instance only; the scope is not an argument.

### **Syntax**

displayRequestCacheType(domainHome="<domainHome>")

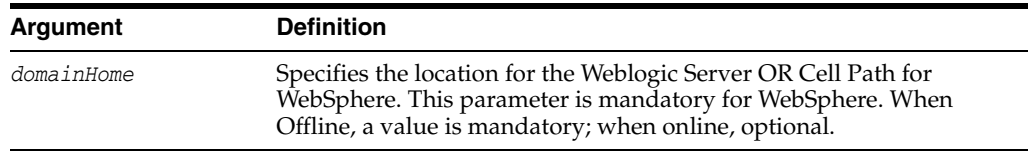

### **Example**

The following example will display the request cache type (BASIC or COOKIE) defined for the specified domain home.

**displayRequestCacheType(domainHome="domainHome1")**

# **editOssoAgent**

Online and offline command that enables you to modify the details of an OpenSSO (OSSO) Agent registration in the system configuration.

#### **Description**

Modifies OSSO Agent registration details including the Site Token, Success URL, Failure URL, Home URL, Logout URL, Start Date, End Date, Administrator ID, and Administrator Info. The scope of this command is an instance only; the scope is not an argument.

# **Syntax**

```
editOssoAgent(agentName="AgentName", partnerId = "<partnerId>",
siteToken = "<siteToken>", siteName = "<siteName>", successUrl ="<successUrl>", 
failureUrl = "<failureUrl>", homeUrl="<homeUrl>", logoutUrl="<logoutUrl>", 
startDate = "<startDate>", endDate = "<endDate>", adminId = "<adminId>", 
adminInfo = "<AdminInfo>", domainHome="<domainHomeName>")
```
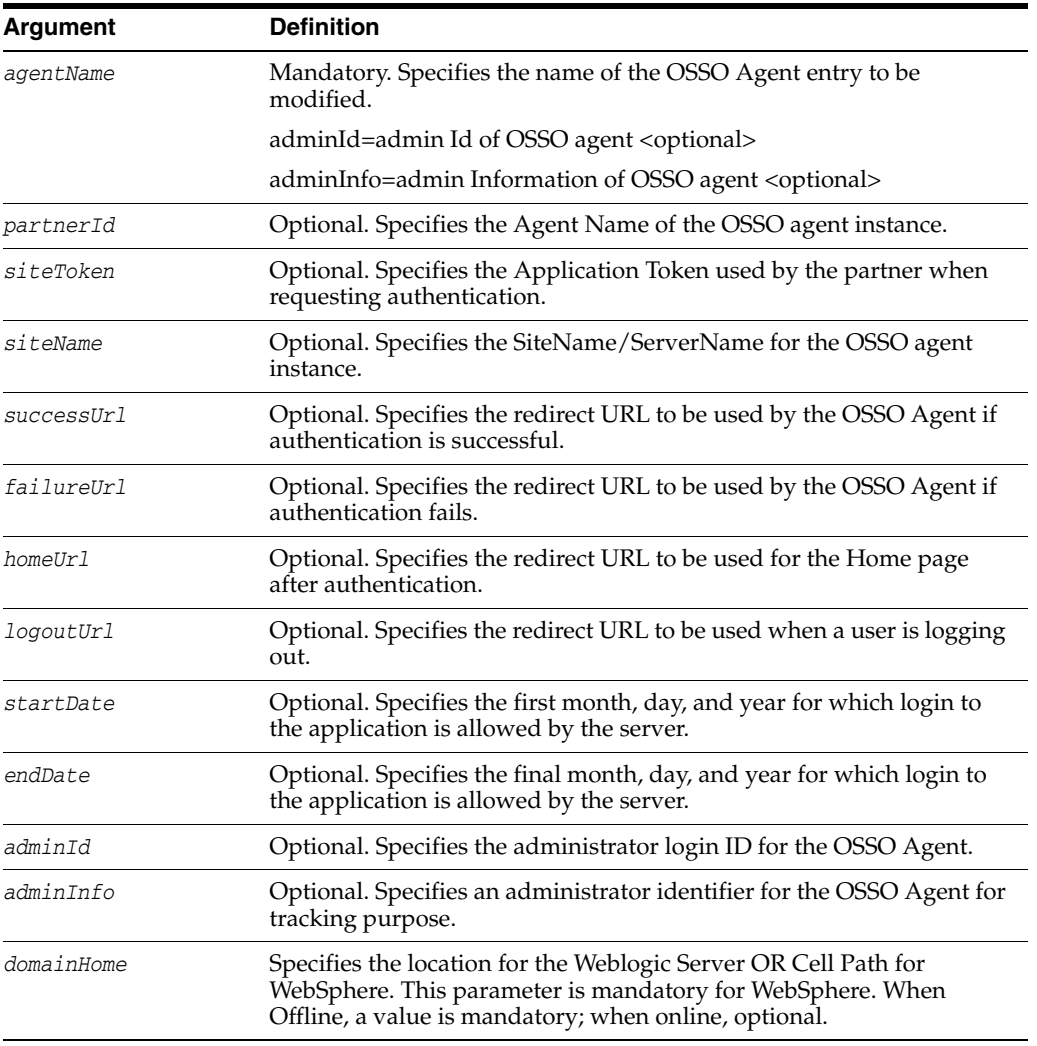

# **Example**

The following example changes the Administrator ID and information in the registration entry for OSSOAgent1.

```
editOssoAgent(agentName = "OSSOAgent1", partnerId = "partnerId",
siteToken = "siteToken", siteName = "siteName", successUrl="successUrl",
failureUrl = "failureUrl", homeUrl="homeUrl", logoutUrl="logoutUrl",
startDate = "2009-12-10", endDate = "2012-12-30", adminId = "345",
adminInfo = "Agent11", domainHome="domainHome1")
```
# **deleteOssoAgent**

Online and offline command that enables you to remove the specified OSSO Agent registration in the system configuration.

#### **Description**

Removes the specified OSSO Agent registration in the system configuration. The scope of this command is an instance only; the scope is not an argument.

# **Syntax**

deleteOssoAgent(agentName="<AgentName>", domainHome="<domainHomeName>")

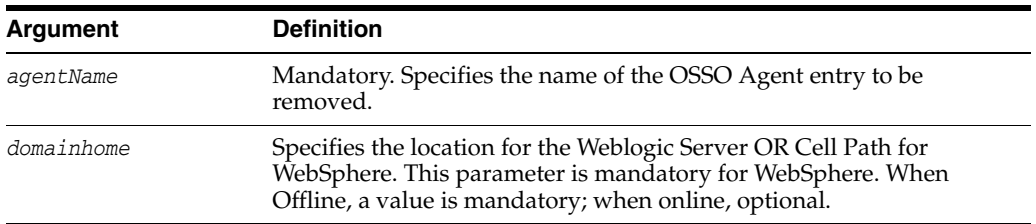

# **Example**

The following example removes the OSSO Agent registration entry named OSSOAgent1.

**deleteOssoAgent(agentName="OSSOAgent1", domainHome="domainHome1")**

# **displayOssoAgent**

Online and offline command that displays the details of the specified OSSO Agent entry in the system configuration.

#### **Description**

Displays the details of the specified OSSO Agent entry in the Access Manager Administration Console. The scope of this command is an instance only; the scope is not an argument.

#### **Syntax**

displayOssoAgent(agentName="<AgentName>", domainHome="<domainHomeName>")

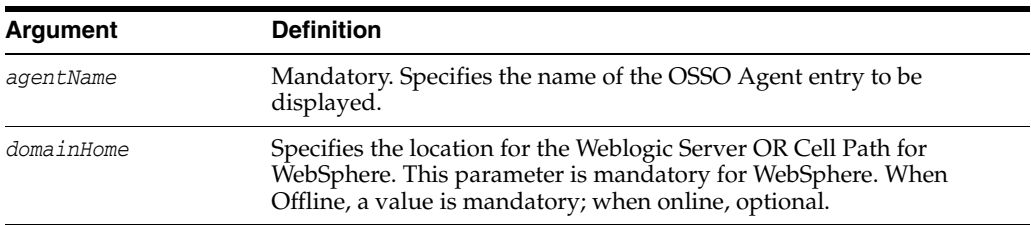

# **Example**

The following example displays the OSSOAgent1 entry details.

**displayOssoAgent(agentName="OSSOAgent1", domainHome="domainHome1")**

# **editWebgateAgent**

Online and offline command that enables you to modify a Webgate 10g registration entry in the system configuration.

# **Description**

Enables you to modify a Webgate 10g registration entry in the system configuration. The scope of this command is an instance only; the scope is not an argument.

# **Syntax**

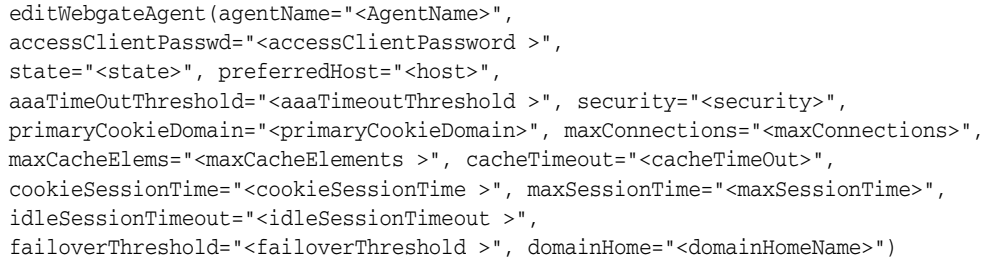

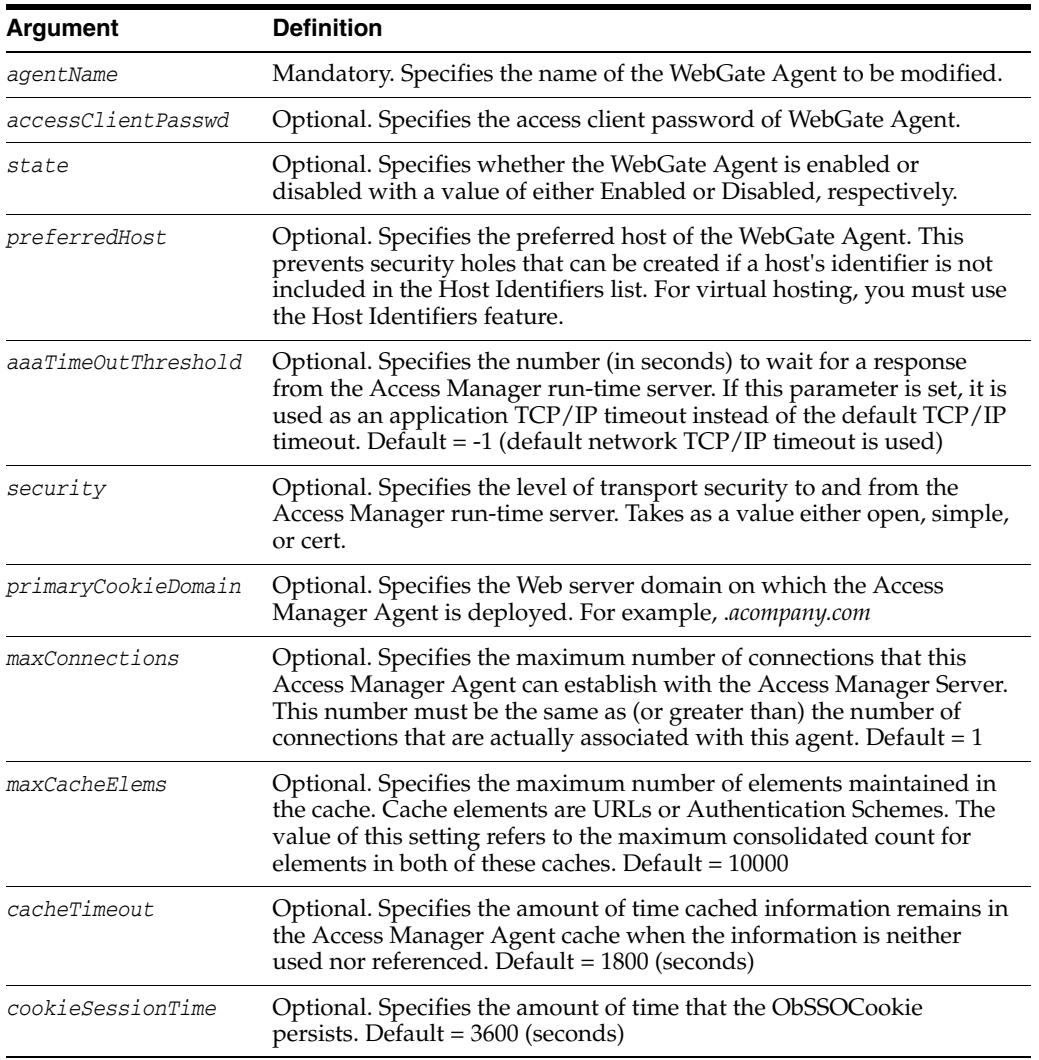

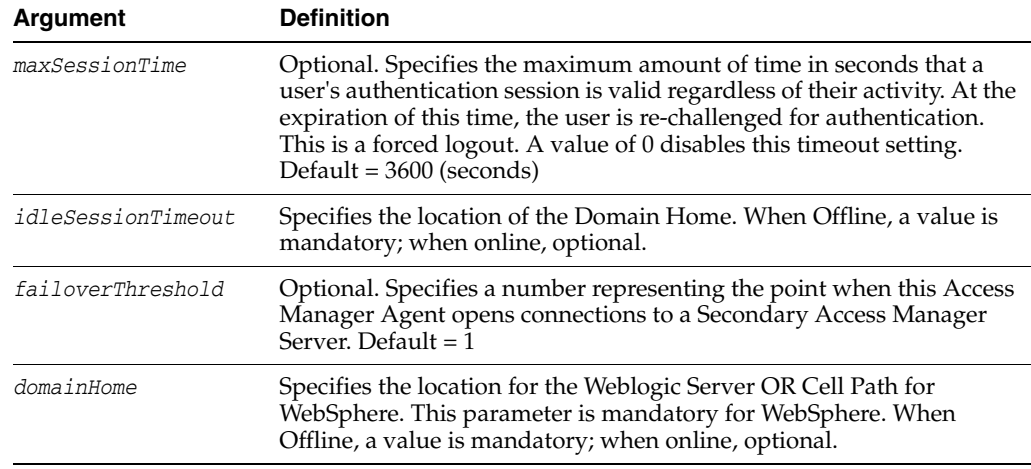

# **Example**

You can alter any or all of the settings. Use the following example to change the Agent ID, state, maximum connections, Access Manager Server timeout, primary cookie domain, cache time out, cookie session timeout, maximum session timeout, idle session timeout, and failover threshold.

```
editWebgateAgent(agentName="WebgateAgent1", accessClientPasswd="welcome1",
state="Enabled", preferredHost="141.144.168.148:2001", aaaTimeOutThreshold = "10",
security="open", primaryCookieDomain="primaryCookieDomain", maxConnections="16",
maxCacheElems="10000", cacheTimeout="1800", cookieSessionTime="3600",
maxSessionTime="24", idleSessionTimeout="3600", failoverThreshold="1",
domainHome="domainHome1")
```
# **deleteWebgateAgent**

Online and offline command that enables you to delete a Webgate\_agent registration entry in the system configuration.

#### **Description**

Removes the specified Webgate\_agent registration entry from the system configuration. The scope of this command is an instance only; the scope is not an argument.

# **Syntax**

deleteWebgateAgent(agentName="<AgentName>", domainHome="<domainHomeName>")

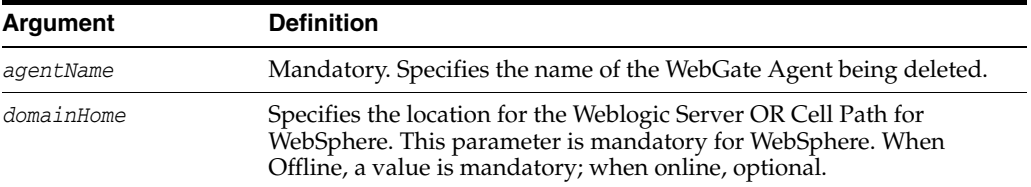

# **Example**

The following example removes the WebGate Agent named WebgateAgent1.

**deleteWebgateAgent(agentName="WebgateAgent1", domainHome="domainHome1")**

# **displayWebgateAgent**

Online and offline command that displays a Webgate\_agent registration entry.

# **Description**

Displays all details of the specified Webgate\_agent registration entry in the Access Manager Administration Console. The scope of this command is an instance only; the scope is not an argument.

# **Syntax**

displayWebgateAgent(agentName="<AgentName>", domainHome="<domainHomeName>")

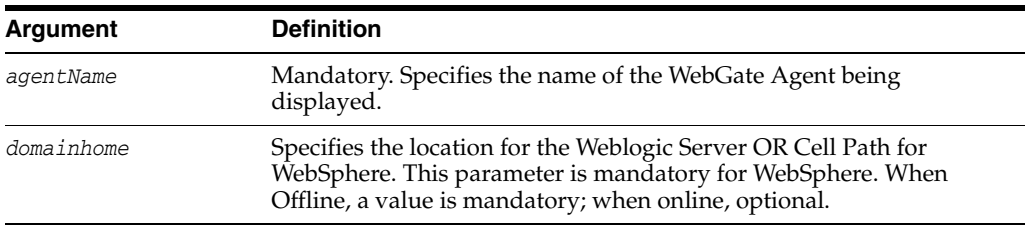

# **Example**

The following example displays entry details for WebgateAgent1.

displayWebgateAgent(agentName="WebgateAgent1", domainHome="domainHome1")

# **exportPolicy** Online only command that exports Access Manager policy data from a test (source) environment to the intermediate Access Manager file specified. **Description** Exports Access Manager policy data from a test (source) environment to the intermediate Access Manager file. The scope of this command is an instance only; the scope is not an argument. **Syntax** exportPolicy(pathTempOAMPolicyFile="<absoluteFilePath>") **Argument Definition**

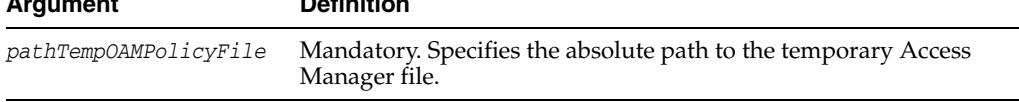

# **Example**

The following example specifies the path to the tempfile.txt file used when exporting policy data from a test (source) environment.

**exportPolicy(pathTempOAMPolicyFile="/exampleroot/parent/tempfile.txt")**

# **importPolicy**

Online only command that imports the Access Manager policy data from the specified Access Manager file.

#### **Description**

Imports the Access Manager policy data from the specified Access Manager file. The scope of this command is an instance only; the scope is not an argument.

### **Syntax**

importPolicy(pathTempOAMPolicyFile="<absoluteFilePath>")

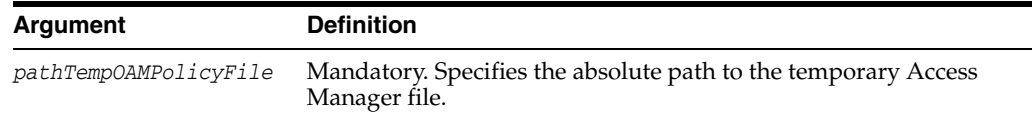

### **Example**

The following example specifies the path to the tempfile.txt file used when importing policy data to a production (target) environment.

**importPolicy(pathTempOAMPolicyFile="/exampleroot/parent/tempfile.txt")**

# **importPolicyDelta**

Online only command that imports the Access Manager policy changes from the specified Access Manager file.

#### **Description**

Imports the Access Manager policy changes from the specified Access Manager file. The scope of this command is an instance only; the scope is not an argument.

# **Syntax**

importPolicyDelta(pathTempOAMPolicyFile="<absoluteFilePath>")

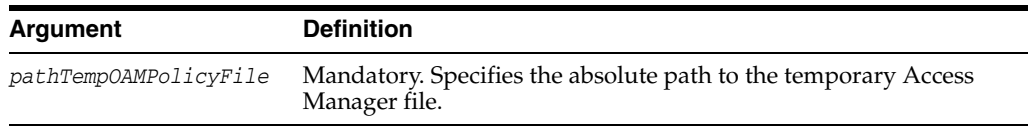

#### **Example**

The following example specifies the path to the tempfile\_delta.txt file used when importing changed policy data to a production (target) environment.

**importPolicyDelta(pathTempOAMPolicyFile="/exampleroot/parent/tempfile\_delta.txt")**

# **migratePartnersToProd**

Online only command that migrates partners from the current (source) Access Manager Server to the specified (target) Access Manager Server.

#### **Description**

Migrates partners from the current (source) Access Manager Server to the specified (target) Access Manager Server. The scope of this command is an instance only; the scope is not an argument.

#### **Syntax**

migratePartnersToProd(prodServerHost="<host>", prodServerPort="<port>", prodServerAdminUser="<user>", prodServerAdminPwd="<passwd>")

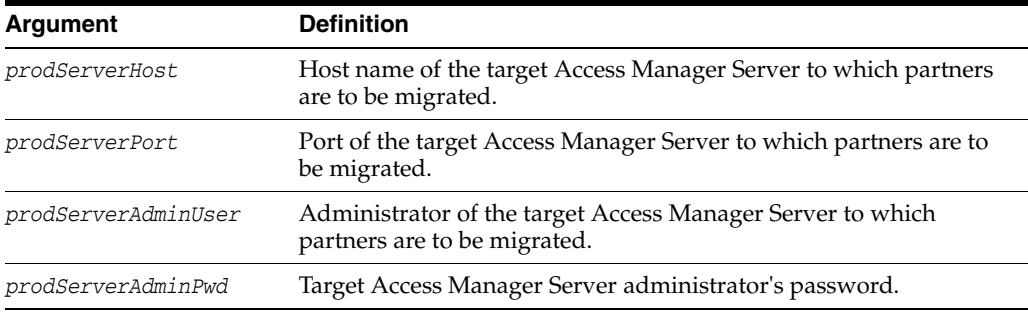

#### **Example**

The following example specifies the required information for partner migration.

**migratePartnersToProd(prodServerHost="myhost", prodServerPort="1234", prodServerAdminUser="weblogic", prodServerAdminPwd="welcome")**

# **exportPartners**

Online only command that exports Access Manager partners from the source to the Access Manager file specified.

#### **Description**

Exports the Access Manager partners from the source to the Access Manager file specified. The scope of this command is an instance only; the scope is not an argument.

# **Syntax**

exportPartners(pathTempOAMPartnerFile="<absoluteFilePath>")

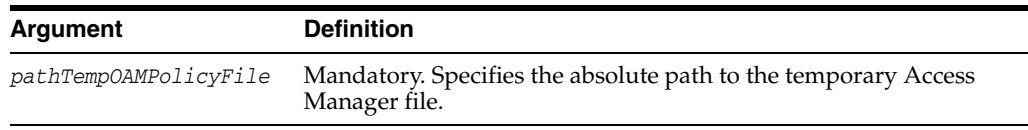

# **Example**

The following example specifies the absolute path to the Access Manager partners file.

**exportPartners(pathTempOAMPolicyFile="/exampleroot/parent/tempfile\_partners.xml")**

# **importPartners**

Online only command that imports Access Manager partners from the specified Access Manager file.

#### **Description**

Imports the Access Manager partners from the specified Access Manager file. The scope of this command is an instance only; the scope is not an argument.

#### **Syntax**

importPartners(pathTempOAMPartnerFile="<absoluteFilePath>")

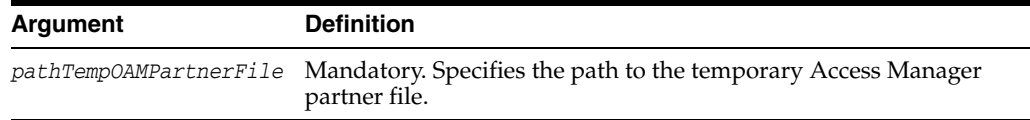

#### **Example**

The following example specifies the absolute path to the Access Manager file from which the partners will be imported.

**importPartners(pathTempOAMPolicyFile="/exampleroot/parent/tempfile\_partners.xml")**

# **displayTopology**

Online and offline command that displays information about all Access Manager Servers in a deployment.

# **Description**

Lists the topology of deployed Access Manager Servers.

# **Syntax**

displayTopology(domainHome="<domainHomeName>")

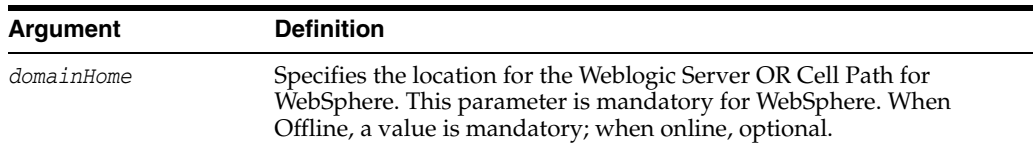

# **Example**

The following example lists the details of all deployed Access Manager Servers in the specified domain home.

#### **displayTopology(domainHome="domainHome1")**

# **configureOAAMPartner**

Online only command that configures the basic integration of Access Manager and Oracle Adaptive Access Manager (OAAM).

#### **Description**

Configures the basic integration of Access Manager and OAAM. The scope of this command is an instance only; the scope is not an argument.

#### **Syntax**

configureOAAMPartner(dataSourceName="<dataSourceName>", hostName="<hostName>", port="<port>", serviceName="<serviceName>", userName="<userName>", passWord="<passWord>", maxConnectionSize="<maxConnectionSize>", maxPoolSize="<maxPoolSize>", serverName="<serverName>")

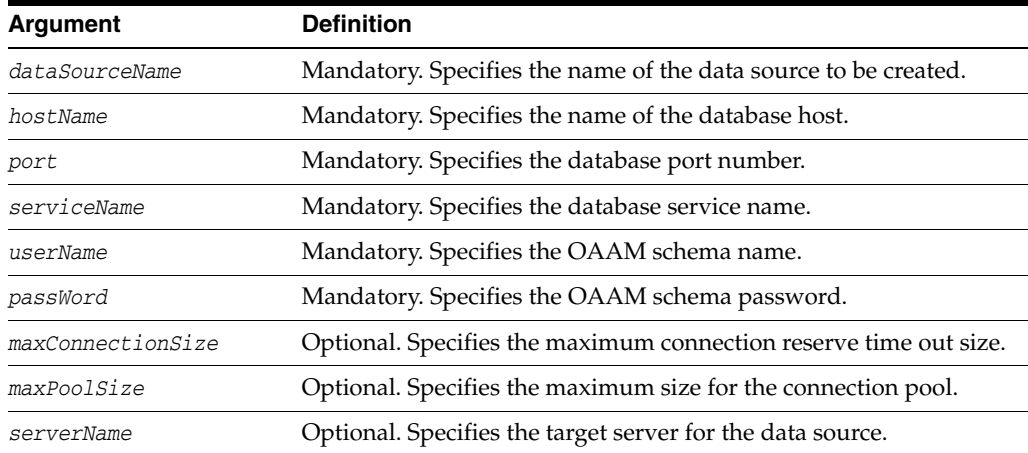

#### **Example**

The following example configures a basic integration for Access Manager and OAAM.

**configureOAAMPartner(dataSourceName="MyOAAMDS", hostName="host.example.com", port="1521", serviceName="sevice1", userName="username", passWord="password", maxConnectionSize=None, maxPoolSize=None, serverName="oam\_server1")**

# **registerOIFDAPPartner**

Online and offline command that registers Oracle Access Management Identity Federation (Identity Federation) as a Delegated Authentication Protocol (DAP) Partner.

#### **Description**

Registers Identity Federation as Delegated Authentication Protocol (DAP) Partner. The scope of this command is an instance only; the scope is not an argument.

# **Syntax**

```
registerOIFDAPPartner(keystoreLocation="/scratch/keystore" 
logoutURL="http://<oifhost>:<oifport>/fed/user/splooam11g?
 doneURL=http(s)://<oamhost>:<oamport>/oam/server/pages/logout.jsp", 
rolloverTime="nnn")
```
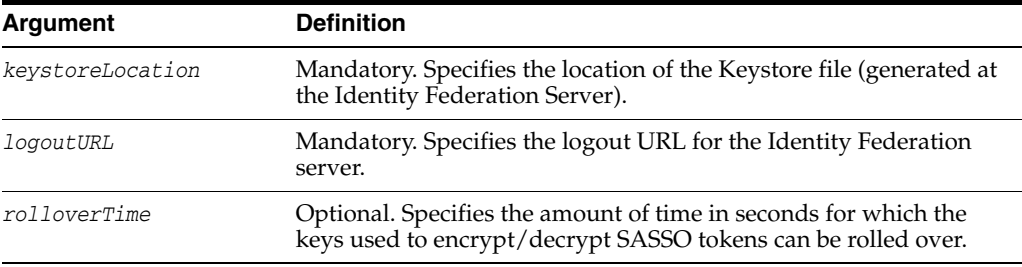

#### **Example**

#### The following example illustrates the use of the parameters.

registerOIFDAPPartner(keystoreLocation="/scratch/keystore", logoutURL="http(s)://oif.mycompany.com:1234/fed/user/splooam11g? doneURL=http(s)://oam.mycompany.com:5678/oam/server/pages/logout.jsp", rolloverTime="500")

# **registerOIFDAPPartnerIDPMode**

Online and offline command that registers Identity Federation as a Delegated Authentication Protocol (DAP) Partner in IDP Mode.

#### **Description**

Registers Identity Federation as Delegated Authentication Protocol (DAP) Partner in IDP Mode. The scope of this command is an instance only; the scope is not an argument.

#### **Syntax**

registerOIFDAPPartnerIDPMode(logoutURL="http://<oifhost>:<oifport>/fed/user/sploos so?doneURL=http://<oamhost>:<oamport>/ngam/server/pages/logout.jsp")

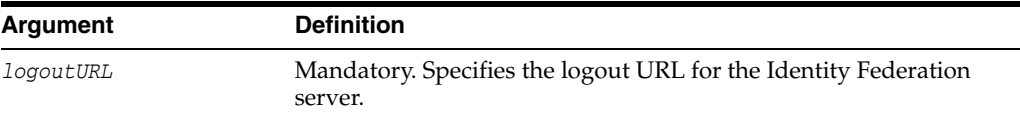

#### **Example**

The following example illustrates the use of the logout URL parameter.

**registerOIFDAPPartner( logoutURL="http://oif.oracle.com:1234/fed/user/sploosso?** doneURL=http://oam.oracle.com:5678/ngam/server/pages/logout.jsp")

# **registerThirdPartyTAPPartner**

Registers any third party as a Trusted Authentication Protocol (TAP) Partner.

#### **Description**

Registers any third party as a Trusted Authentication Protocol (TAP) Partner.

#### **Syntax**

registerThirdPartyTAPPartner(partnerName="ThirdPartyTAPPartner", keystoreLocation="/scratch/DAPKeyStore/mykeystore.jks", password="test", tapTokenVersion="v2.0", tapScheme="TAPScheme", tapRedirectUrl="http://thirdpartyserverhost:port/loginPage.jsp")

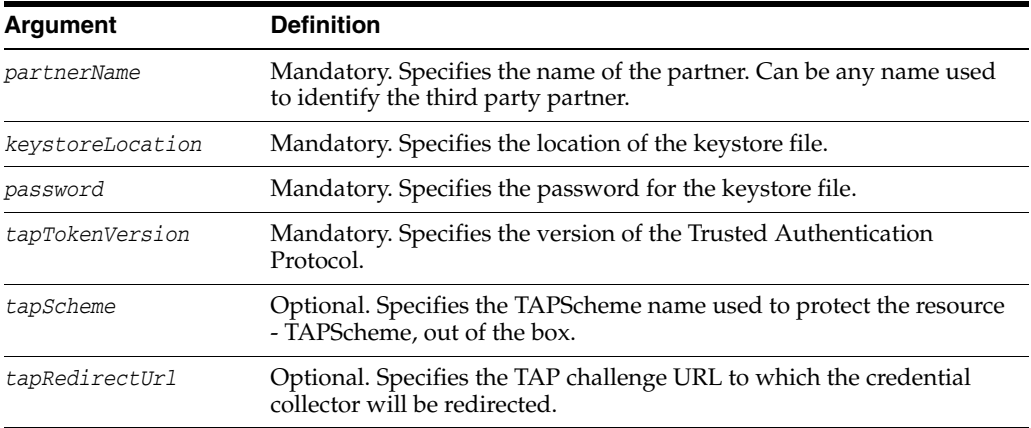

#### **Example**

The following example illustrates the use of the parameters.

**registerThirdPartyTAPPartner(partnerName = "ThirdPartyTAPPartner", keystoreLocation="/scratch/DAPKeyStore/mykeystore.jks", password="test", tapTokenVersion="v2.0", tapScheme="TAPScheme", tapRedirectUrl="http://thirdpartyserverhost:port/loginPage.jsp")**

# **disableCoexistMode**

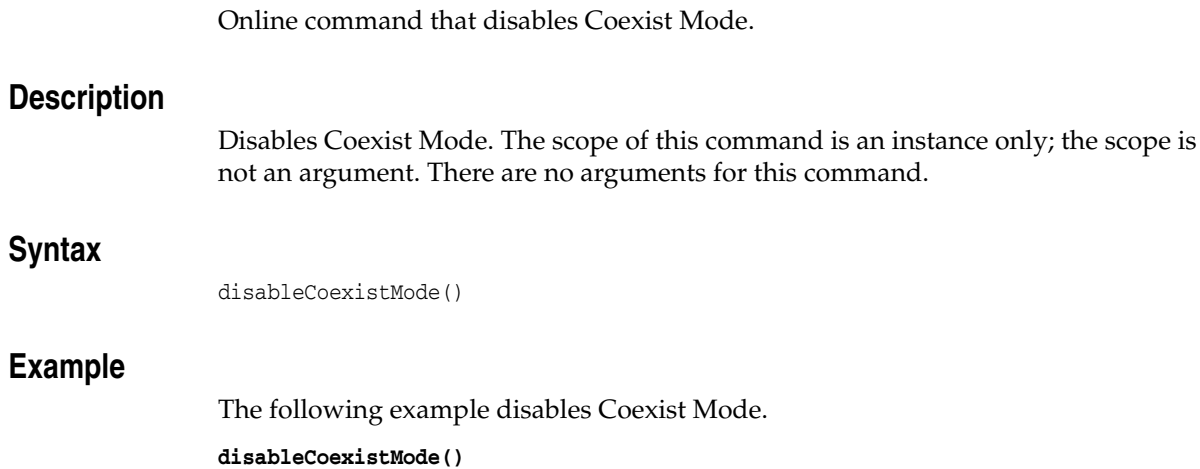

# **enableOamAgentCoexist**

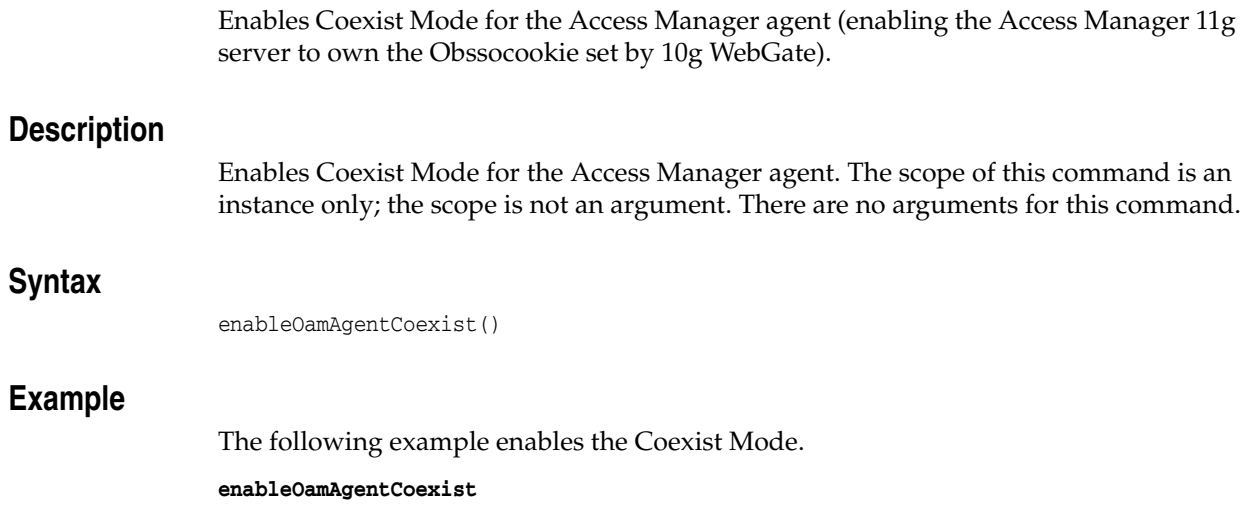

# **disableOamAgentCoexist**

Disables Coexist Mode for the Access Manager agent.

# **Description**

Disables the Coexist Mode for the Access Manager agent. The scope of this command is an instance only; the scope is not an argument. There are no arguments for this command.

# **Syntax**

disableOamAgentCoexist()

# **Example**

The following invocation enables the Coexist Mode.

**disableOamAgentCoexist**

# **editGITOValues**

Online and offline command that edits GITO configuration parameters.

# **Description**

Edits GITO configuration parameters. The scope of this command is an instance only; the scope is not an argument.

### **Syntax**

editGITOValues(gitoEnabled="true", gitoCookieDomain=".abc.com", gitoCookieName="ABC", gitoVersion="v1.0", gitoTimeout="20", gitoSecureCookieEnabled="false", domainHome="/abc/def/ijk")

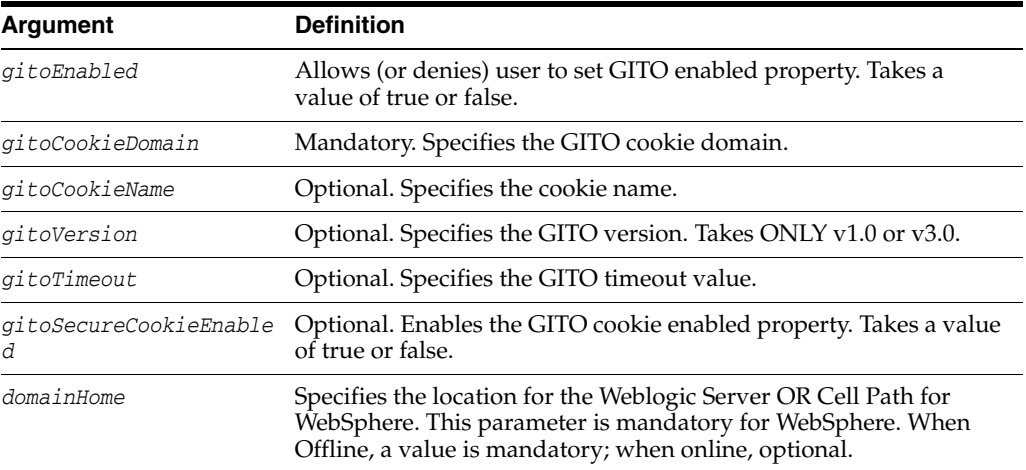

# **Example**

The following example edits the GITO configuration parameters.

**editGITOValues(gitoEnabled="true", gitoCookieDomain=".abc.com", gitoCookieName="ABC", gitoVersion="v1.0", gitoTimeout="20", gitoSecureCookieEnabled="false", domainHome="/abc/def/ijk")**

# **editWebgate11gAgent**

Online and offline command that edits an 11g Webgate\_entry registration in the system configuration.

#### **Description**

Edits an 11g Webgate\_entry registration in the system configuration. The scope of this command is an instance only; the scope is not an argument.

#### **Syntax**

```
editWebgate11gAgent(agentName="<AgentName>", 
accessClientPasswd="<accessClientPassword >",
state="<state>", preferredHost="<host>", 
aaaTimeoutThreshold="<aaaTimeOutThreshold>", security="<security>",
logOutUrls="<logOutUrls>", maxConnections="<maxConnections>",
maxCacheElems="<maxCacheElements>", cacheTimeout="<cacheTimeOut>", 
logoutCallbackUrl="<logoutCallbackUrl >",
maxSessionTime="<maxSessionTime>", logoutRedirectUrl="<logoutRedirectUrl >",
failoverThreshold="<failoverThreshold>",
tokenValidityPeriod="<tokenValidityPeriod>",
logoutTargetUrlParamName="<logoutTargetUrlParamName>", domainHome="<domainHome>",
allowManagementOperations="<allowManagementOperations>", 
allowTokenScopeOperations="<allowTokenScopeOperations>", 
allowMasterTokenRetrieval="<allowMasterTokenRetrieval>", 
allowCredentialCollectorOperations="<allowCredentialCollectorOperations>")
```
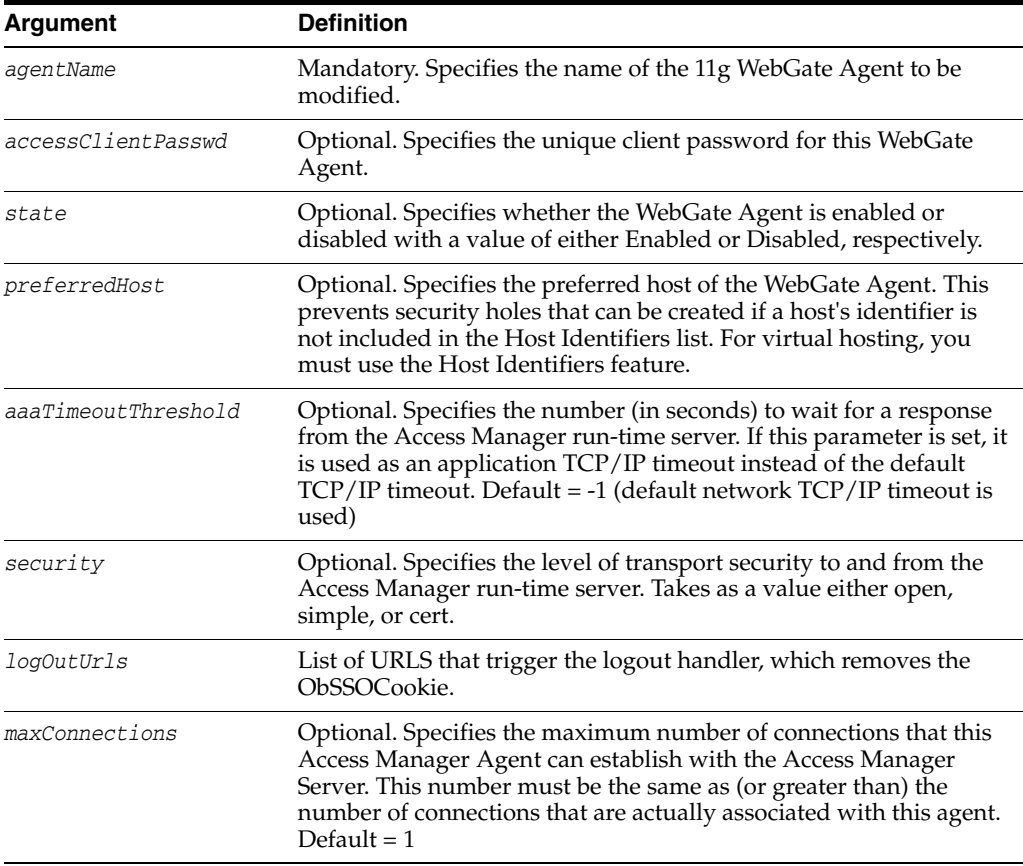

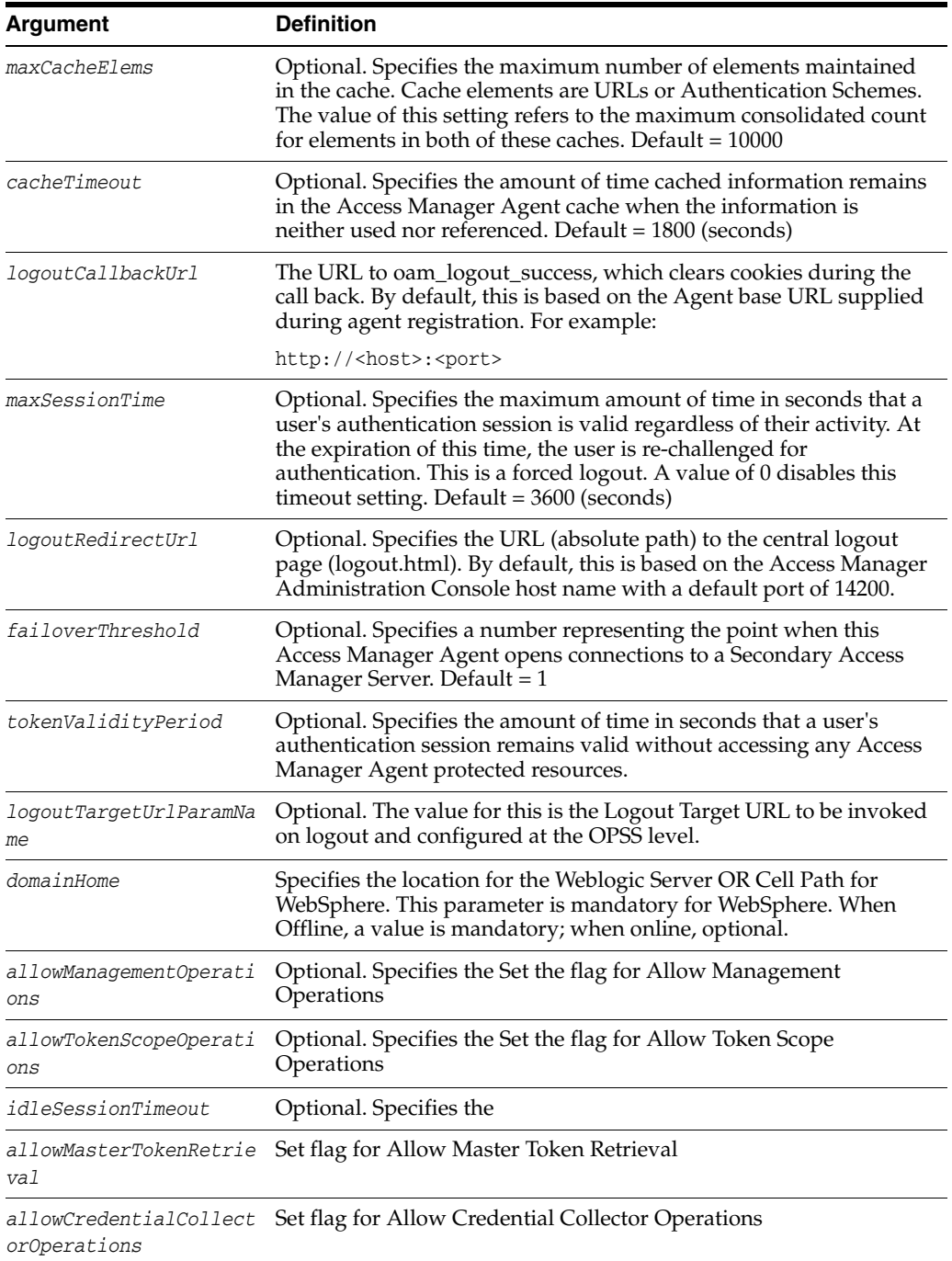

# **Example**

The following example uses all mandatory and optional parameters.

```
editWebgate11gAgent(agentName="WebgateAgent1", accessClientPasswd="welcome1",
state="Enabled", preferredHost="141.144.168.148:2001", aaaTimeoutThreshold="10",
security="open", logOutUrls="http://host1.oracle.com:1234", maxConnections = "16",
maxCacheElems="10000", cacheTimeout="1800",
logoutCallbackUrl="http://host2.oracle.com:1234",
maxSessionTime="24", logoutRedirectUrl="logoutRedirectUrl",
failoverThreshold="1", tokenValidityPeriod="tokenValidityPeriod",
logoutTargetUrlParamName="logoutTargetUrl", domainHome="domainHome1",
allowManagementOperations="false", allowTokenScopeOperations="false",
```
**allowMasterTokenRetrieval="false", allowCredentialCollectorOperations="false")**

# **deleteWebgate11gAgent**

Online and offline command that enables you to remove an 11g Webgate\_agent entry in the system configuration.

#### **Description**

Removes an 11g Webgate\_agent entry in the system configuration. The scope of this command is an instance only; the scope is not an argument.

# **Syntax**

deleteWebgate11gAgent(agentName="<AgentName>", domainHome="<domainHomeName>")

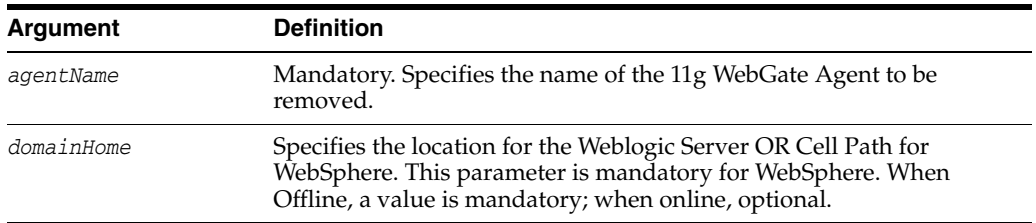

# **Example**

The following example removes the 11g Webgate\_agent entry named my\_11gWebGate.

**deleteWebgate11gAgent(agentName="my\_11gWebGate", domainHome="domainHome1")**

# **displayWebgate11gAgent**

Online and offline command that enables you to display an 11g Webgate\_agent registration entry.

#### **Description**

Displays an 11*g* WebGate Agent registration entry. The scope of this command is an instance only; the scope is not an argument.

# **Syntax**

displayWebgate11gAgent(agentName="<AgentName>", domainHome="<domainHomeName>")

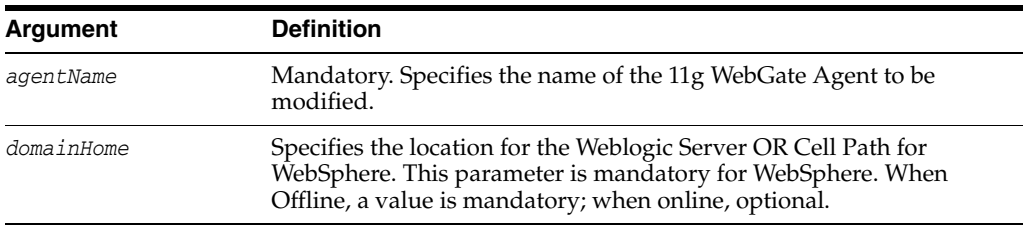

# **Example**

The following example displays the WebGate Agent named my\_11gWebGate:

**displayWebgate11gAgent(agentName="my\_11gWebGate", domainHome="domainHome1")**

# **displayOAMMetrics**

Online and offline command that enables the display of metrics for Access Manager Servers.

#### **Description**

Enables the display of metrics for Access Manager Servers. The scope of this command is an instance only; the scope is not an argument.

# **Syntax**

displayOAMMetrics(domainHome="<domainHomeName>")

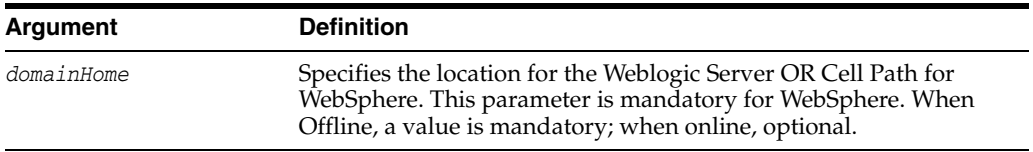

# **Example**

The following example displays the metrics for Access Manager Servers in the specified domain.

#### **displayOAMMetrics(domainHome="domainHome1")**

# **updateOIMHostPort (deprecated)**

DEPRECATED - Online only command that updates the Oracle Identity Manager configuration when integrated with Access Manager.

#### **Description**

Updates the Identity Manager configuration in the system configuration. The scope of this command is an instance only; the scope is not an argument.

#### **Syntax**

updateOIMHostPort(hostName="<host name>", port="<port number>", secureProtocol="true")

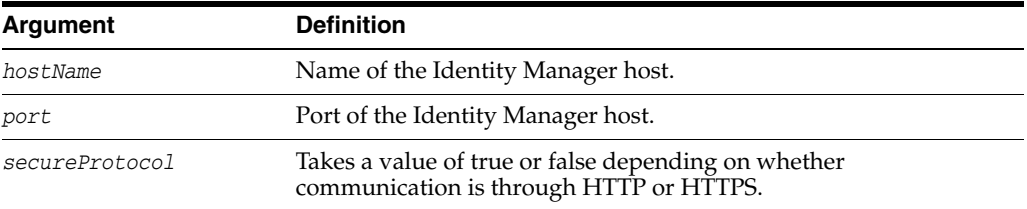

#### **Example**

The following example illustrates this command.

**updateOIMHostPort(hostName="OIM.oracle.com", port="7777", secureProtocol="true")** 

# **configureOIM (deprecated)**

DEPRECATED - Online only command that registers an agent profile specific to Oracle Identity Manager when integrated with Access Manager.

#### **Description**

Creates an Agent profile specific to Oracle Identity Manager when integrated with Access Manager. The scope of this command is an instance only; the scope is not an argument.

#### **Syntax**

configureOIM(oimHost="<OIM host>", oimPort="<port>", oimSecureProtocolEnabled="true | false", oimAccessGatePwd="<AccessGatePassword>", oimCookieDomain="<OIMCookieDomain>", oimWgId="<OIMWebgateID>", oimWgVersion="<OIMWebgateVersion>")

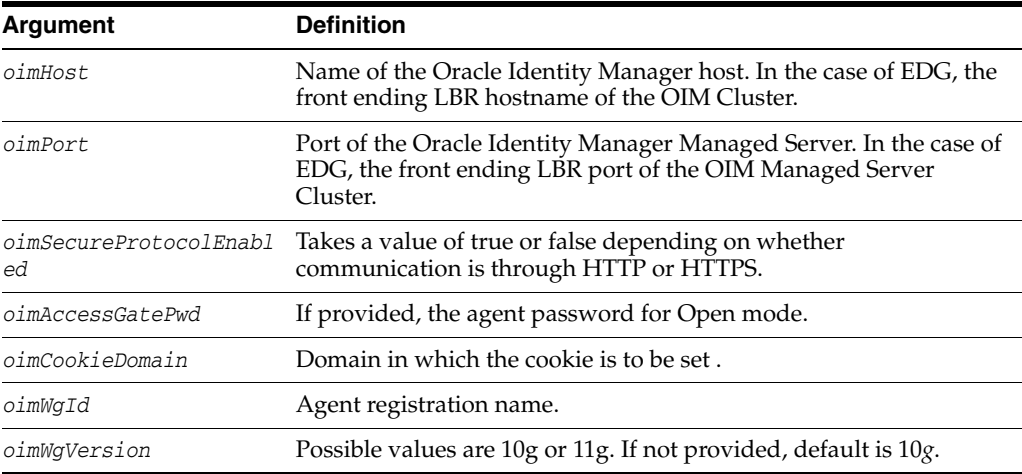

#### **Example**

The following example illustrates this command.

```
configureOIM(oimHost="oracle.com", oimPort="7777", 
oimSecureProtocolEnabled="true",
oimAccessGatePwd = "welcome", oimCookieDomain = "domain1",
oimWgId="<OIM Webgate ID>", oimWgVersion="10g")
```
# **updateOSSOResponseCookieConfig**

Online and offline command that updates the OSSO Proxy response cookie settings.

### **Description**

Updates OSSO Proxy response cookie settings. The scope of this command is an instance only; the scope is not an argument.

#### **Syntax**

updateOSSOResponseCookieConfig(cookieName="<cookieName>", cookieMaxAge="<cookie age in minutes>", isSecureCookie="true | false", cookieDomain="<domain of the cookie>", domainHome="<domainHomeName>")

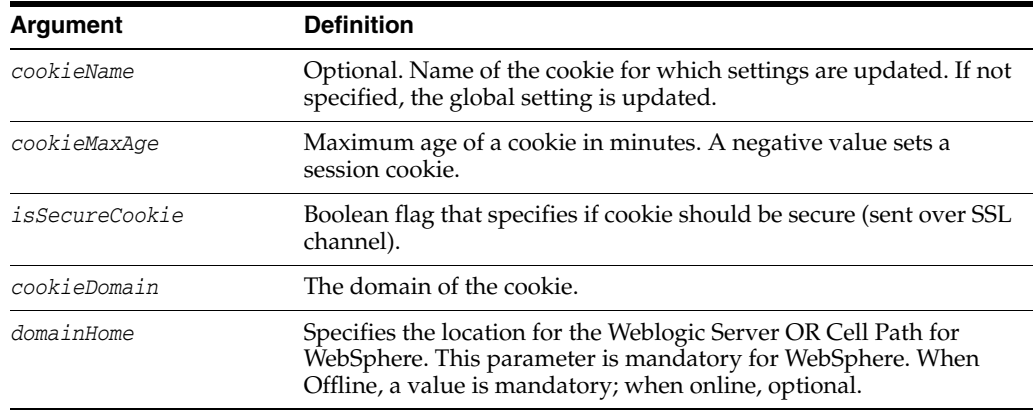

### **Example**

The following example illustrates this command.

```
updateOSSOResponseCookieConfig(cookieName = "ORASSO_AUTH_HINT",
cookieMaxAge = "525600", isSecureCookie = "false",
cookieDomain=".example.com", domainHome = "<domain_home>")
```
# **deleteOSSOResponseCookieConfig**

Online and offline command that deletes the OSSO Proxy response cookie settings in the system configuration.

#### **Description**

Deletes the OSSO Proxy response cookie settings. The scope of this command is an instance only; the scope is not an argument.

#### **Syntax**

deleteOSSOResponseCookieConfig(cookieName="<cookieName>", domainHome="<domainHomeName>")

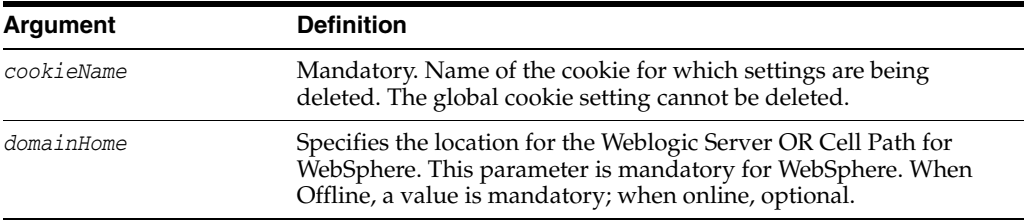

#### **Example**

The following example illustrates this command.

**deleteOSSOResponseCookieConfig(cookieName="ORASSO\_AUTH\_HINT", domainHome = "<domain\_home>")**

# **configureAndCreateIdentityStore**

Configures the identity store and external user store.

#### **Description**

Configures the identity store and external user store using the values supplied.

#### **Syntax**

configureOIM(oimHost="<OIM host>", oimPort="<port>", oimSecureProtocolEnabled="true | false", oimAccessGatePwd="<AccessGatePassword>", oimCookieDomain="<OIMCookieDomain>", oimWgId="<OIMWebgateID>", oimWgVersion="<OIMWebgateVersion>"), nameOfIdStore="<nameOfIdStore>", idStoreSecurityCredential="<idStoreSecurityCredential>", userSearchBase="<userSearchBase>", ldapUrl="<ldapUrl>", groupSearchBase="<groupSearchBase>", securityPrincipal="<securityPrincipal>", idStoreType="<idStoreType>", ldapProvider="<ldapProvider>", isPrimary="<isPrimary>", userIDProvider="<userIDProvider>", userNameAttr="<userNameAttr>"

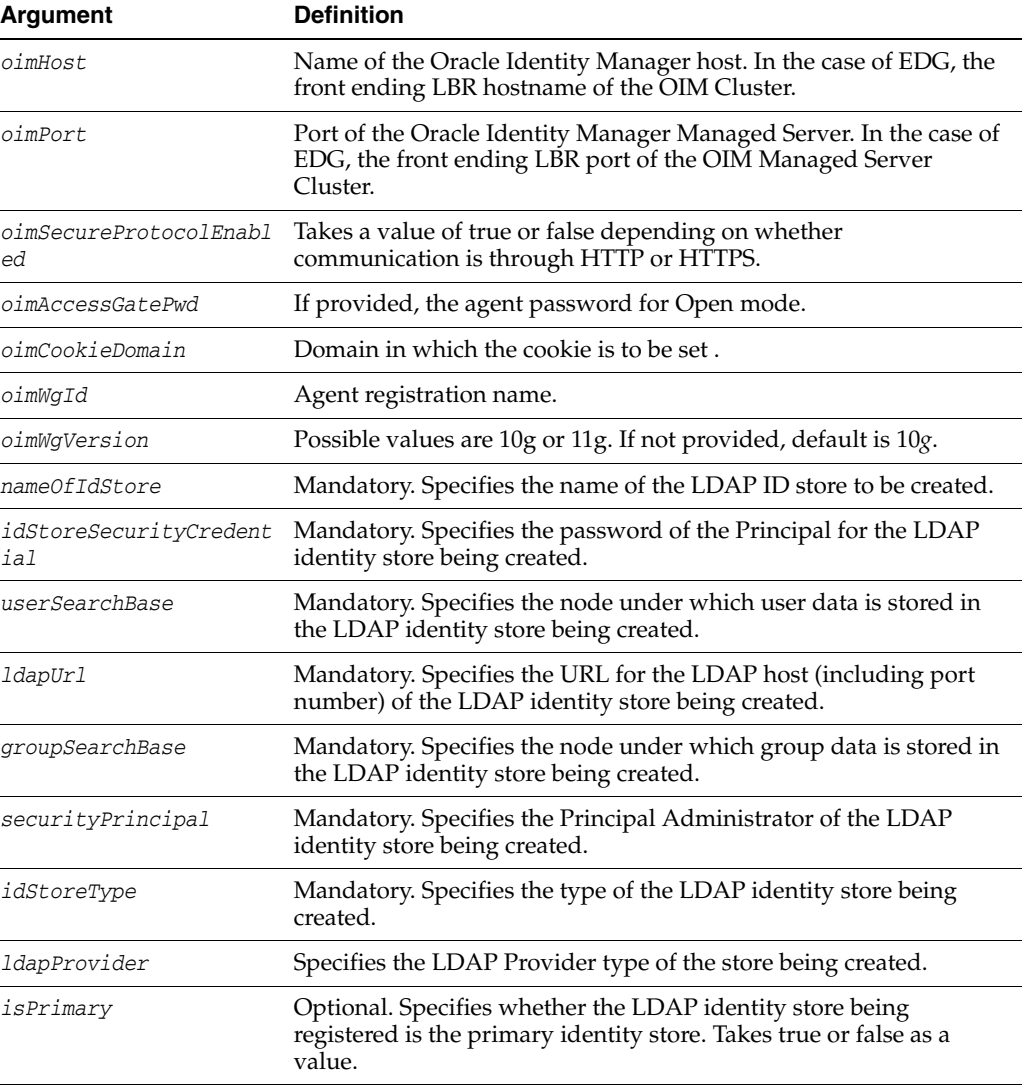

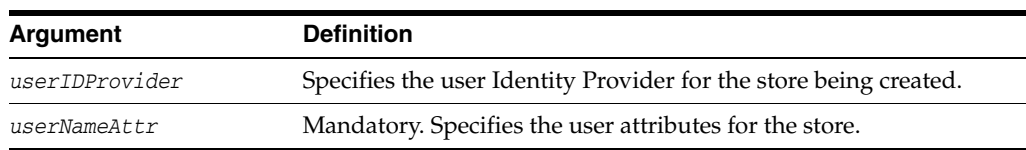

### **Example**

The following example illustrates this command.

```
configureOIM(oimHost="oracle.com", oimPort="7777", 
oimSecureProtocolEnabled="true",
oimAccessGatePwd = "welcome", oimCookieDomain = "domain1",
oimWgId="<OIM Webgate ID>", oimWgVersion="10g"
nameOfIdStore="nameOfIdStore",
idStoreSecurityCredential="idStoreSecurityCredential",
userSearchBase="userSearchBase", ldapUrl="ldapUrl",
groupSearchBase="groupSearchBase", securityPrincipal="securityPrincipal",
idStoreType="idStoreType", ldapProvider="ldapProvider", isPrimary="true",
userIDProvider="userIDProvider", userNameAttr="userNameAttr")
```
# **configAndCreateIdStoreUsingPropFile**

Configures the identity store and external user store using the values supplied in a properties file.

#### **Description**

Configures the identity store and external user store using the values supplied in the specified properties file.

#### **Syntax**

configAndCreateIdStoreUsingPropFile(path="<path\_of\_property\_file>")

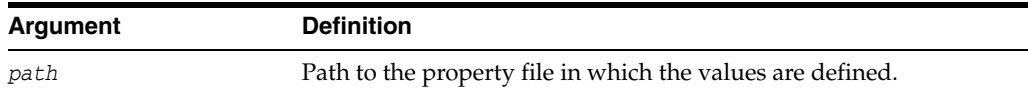

#### **Example**

The following example illustrates this command.

**configAndCreateIdStoreUsingPropFile(path="/prop\_file\_directory/values.properties")**

# **migrateArtifacts (deprecated)**

DEPRECATED - Migrates artifacts.

#### **Description**

Migrates artifacts based on the values defined in the input artifact file.

#### **Syntax**

migrateArtifacts(path="<path\_to\_artifacts\_file>", password="<password>", type="OutOfPlace|InPlace", isIncremental="true|false")

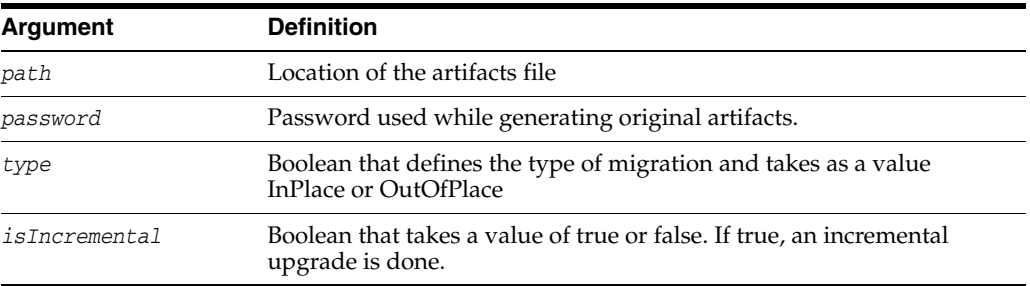

#### **Example**

The following example illustrates this command.

**migrateArtifacts(path="/exampleroot/parent/t", password="welcome",** type=**"InPlace", isIncremental="false")**

# **displaySimpleModeGlobalPassphrase**

Displays the simple mode global passphrase defined in the system configuration in plain text.

#### **Description**

Online only command that displays the simple mode global passphrase in plain text. There are no arguments for this command.

#### **Syntax**

displaySimpleModeGlobalPassphrase()

#### **Example**

The following example illustrates this command.

**displaySimpleModeGlobalPassphrase()**

# **exportSelectedPartners**

Exports selected Access Manager Partners to the specified Access Manager file.

#### **Description**

Exports selected Access Manager Partners to the specified Access Manager file specified.

#### **Syntax**

exportSelectedPartners(pathTempOAMPartnerFile="<absoluteFilePath>", partnersNameList="<comma\_separated\_partner\_names>")

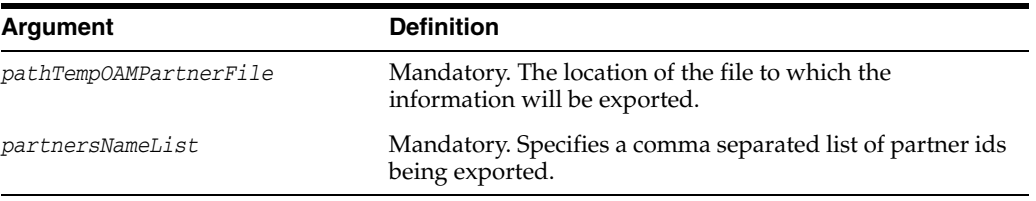

### **Example**

The following example illustrates this command.

**exportSelectedPartners(pathTempOAMPartnerFile="/exampleroot/parent/tempfile.extn" partnersNameList="partner1,partner2")**

# **oamMigrate**

Online only command that migrates policies, authentication stores, and user stores from OSSO, OAM10g, OpenSSO, or AM 7.1 to OAM11g.

#### **Description**

Invokes the beginMigrate operation of the migration framework mbean.

#### **Syntax**

oamMigrate(oamMigrateType=<migrationType>, pathMigrationPropertiesFile="<absoluteFilePath>")

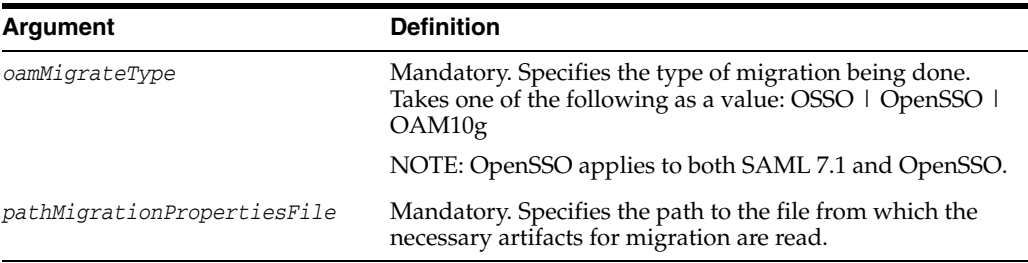

#### **Example**

The following example illustrates this command.

**oamMigrate(oamMigrateType=OSSO, pathMigrationPropertiesFile="/middlewarehome/oam-migrate.properties")**

# **preSchemeUpgrade**

Online only command that invokes the preSchemeUpgrade operation.

#### **Description**

Invokes the preSchemeUpgrade operation.

#### **Syntax**

preSchemeUpgrade (pathUpgradePropertiesFile="/middlewarehome/oam-upgrade.properties")

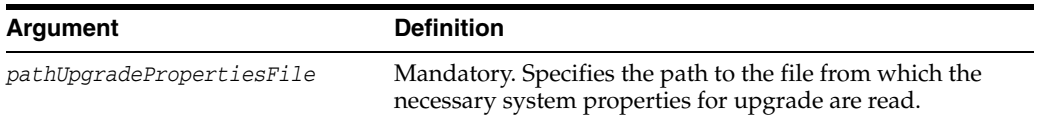

#### **Example**

The following example illustrates this command.

**preSchemeUpgrade(pathUpgradePropertiesFile="/exampleroot/parent/tempfile.extn")**

# **postSchemeUpgrade**

Invokes the postSchemeUpgrade operation.

#### **Description**

Invokes the postSchemeUpgrade operation.

## **Syntax**

postSchemeUpgrade (pathUpgradePropertiesFile="/middlewarehome/oam-upgrade.properties")

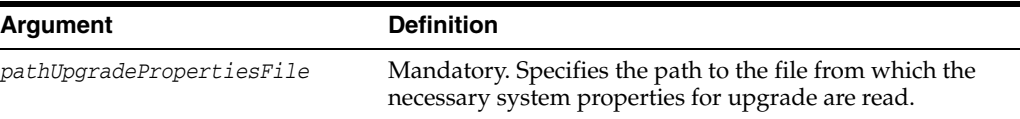

#### **Example**

The following example illustrates this command.

**postSchemeUpgrade(pathUpgradePropertiesFile="/exampleroot/parent/tempfile.extn")**

## **oamSetWhiteListMode**

Sets the oamSetWhiteListMode to true or false.

#### **Description**

Sets the oamSetWhiteListMode to true or false. If true, Access Manager redirects to the last URL requested by the consuming application only if it is configured as a white-list URL.

### **Syntax**

oamSetWhiteListMode(oamWhiteListMode="true|false")

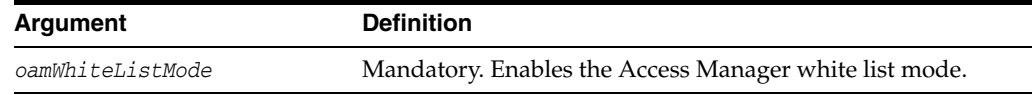

#### **Example**

The following example illustrates this command.

**oamSetWhiteListMode(oamWhiteListMode="true")**

## **oamWhiteListURLConfig**

Add, update or remove whitelist URL entries from the specified file.

#### **Description**

Add, update or remove whitelist URL entries from the specified file.

This command allows you to enter whitelist URL values having wildcard port/host into the WhiteList config map.

In the value field, if host/port is specified using wildcard characters (\* symbol) then all the host/port belonging to that particular format will be allowed.

On adding the \* symbol, the match will be made for the WhiteList URL based on wild card comparison mechanism.

#### **Syntax**

oamWhiteListURLConfig(Name="xyz", Value="http://xyz.com:1234", Operation="Remove|Update")

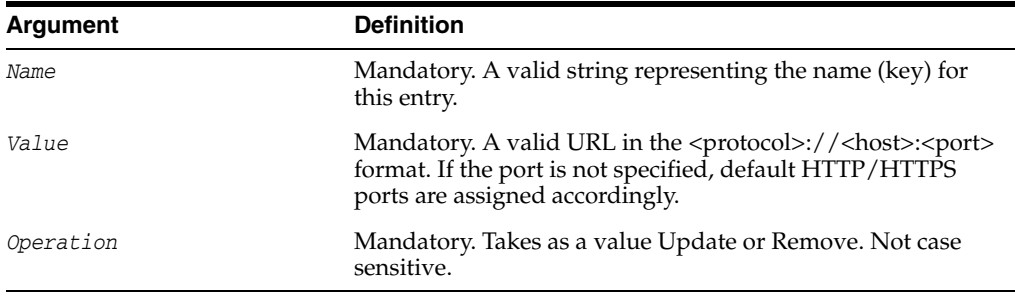

#### **Example**

The following example illustrates this command:

**oamWhiteListURLConfig(Name="xyz", Value="http://xyz.com:1234", Operation="Update")** The following example illustrates this command using wildcards for Whitelist ports:

**oamWhiteListURLConfig(Name="xyz", Value="http://xyz.com:\*", Operation="Update") oamWhiteListURLConfig(Name="xyz", Value="http://xyz.com:\*", Operation="Remove")** The following examples illustrates this command when host/port is specified using wild card characters in value field:

**oamWhiteListURLConfig(Name="xyz", Value="http://\*.com:7777", Operation="Update")** The above command will allow URL's such as http://xyz.com:7777, http://abc.com:7777 and so on for redirection.

**oamWhiteListURLConfig(Name="xyz", Value="http://xyz.com:\*", Operation="Update")** The above command will allow URL's such as http://xyz.com:8000, http://abc.com:4040 and so on for redirection.

## **enableMultiDataCentreMode**

Online only command to enable Multi Data Center Mode.

## **Description**

Enables Multi Data Center Mode.

#### **Syntax**

enableMultiDataCentreMode(propfile="<absoluteFilePath>")

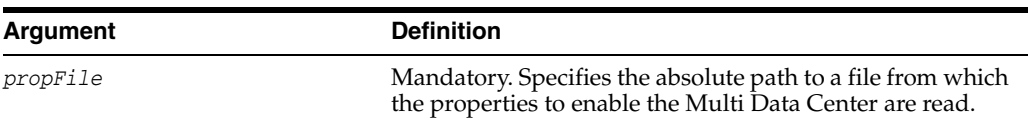

### **Example**

The following example illustrates this command.

**enableMultiDataCentre(propfile="/middlewarehome/oamMDCProperty.properties")**

# **disableMultiDataCentreMode**

Online only command to disable Multi Data Center Mode.

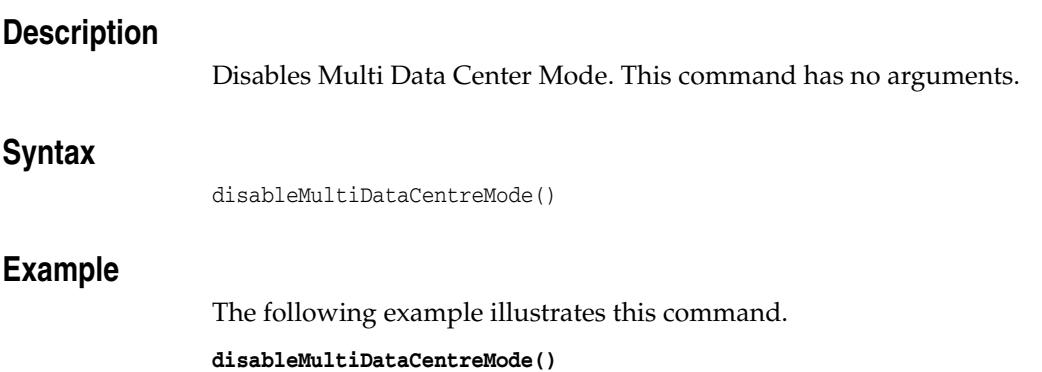

## **setMultiDataCentreClusterName**

Sets the Multi Data Center cluster name.

## **Description**

Sets the Multi Data Center cluster name.

#### **Syntax**

setMultiDataCentreClusterName(clusterName="MyCluster")

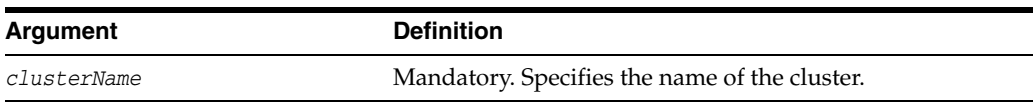

### **Example**

The following example illustrates this command.

**postSchemeUpgrade(clusterName="MyCluster")**

# **setMultiDataCentreLogoutURLs**

Sets the Multi Data Center Partner logout URLs.

#### **Description**

Sets the Multi Data Center Partner logout URLs.

#### **Syntax**

```
setMultiDataCentreLogoutURLs
(logoutURLs="http://<host>:<port>/logout.jsp,http://<host>:<port>/logout.jsp")
```
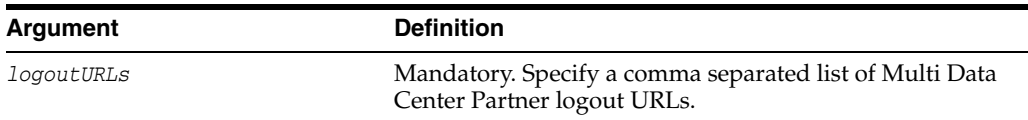

#### **Example**

The following example illustrates this command.

**setMultiDataCentreLogoutURLs(logoutURLs="http://localhost:6666/logout.jsp,http://l ocalhost:8888/logout.jsp")**

# **updateMultiDataCentreLogoutURLs**

Updates the Multi Data Center Partner logout URLs.

### **Description**

Updates the Multi Data Center Partner logout URLs.

#### **Syntax**

updateMultiDataCentreLogoutURLs (logoutURLs="http://<host>:<port>/logout.jsp,http://<host>:<port>/logout.jsp")

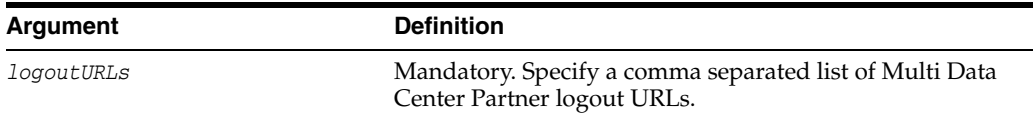

### **Example**

The following example illustrates this command.

**updateMultiDataCentreLogoutURLs(logoutURLs="http://localhost:7777/logout.jsp,http: //localhost:9999/logout.jsp")**

## **addPartnerForMultiDataCentre**

Online command that adds a partner to a Multi Data Center.

#### **Description**

Adds a partner to a Multi Data Center. This command is supported only in online mode and adds one partner at a time.

#### **Syntax**

addPartnerForMultiDataCentre(propfile="<absoluteFilePath>")

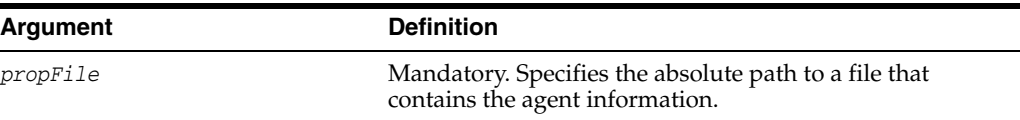

#### **Example**

The following example illustrates this command.

**addPartnerForMultiDataCentre(propfile="/middlewarehome/partnerInfo.properties")**

## **removePartnerForMultiDataCentre**

Removes a partner from Multi Data Center.

#### **Description**

Removes a partner from Multi Data Center. This command is supported only in online mode and removes one partner at a time.

#### **Syntax**

removePartnerForMultiDataCentre(webgateid="<webgateId")

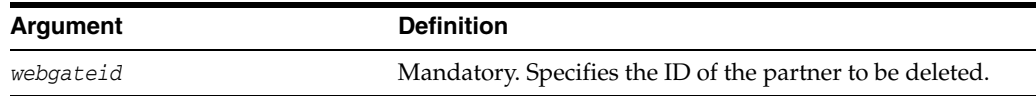

### **Example**

The following example illustrates this command.

**removePartnerForMultiDataCentre(webgateid="IAMSuite")**

## **addOAMSSOProvider**

Online command that adds an Access Manager SSO provider with the given login URI, logout URI, and auto-login URI.

#### **Description**

This command modifies the domain jps-config.xml by adding an Access Manager SSO service instance with the required properties. In the event of an error, the command returns a WLSTException.

#### **Syntax**

addOAMSSOProvider(loginuri, logouturi, autologinuri)

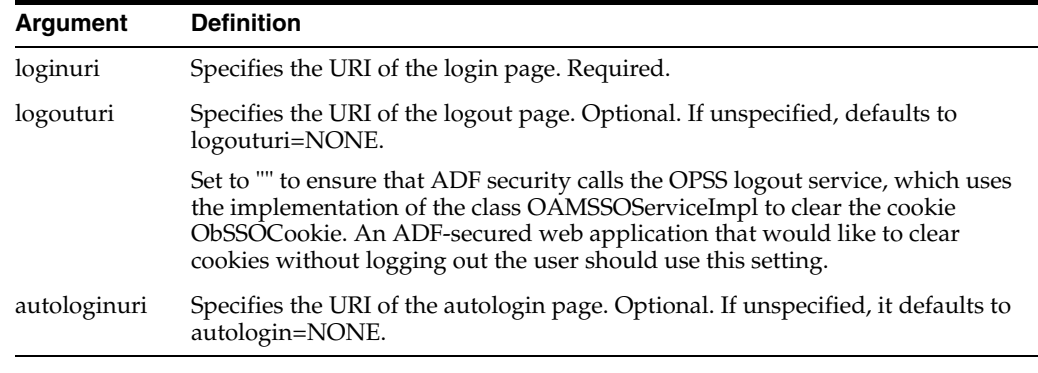

#### **Example**

The following example illustrates this command.

addOAMSSOProvider(loginuri="/\${app.context}/adfAuthentication", logouturi="/oamsso/logout.html", autologinuri="/example.cgi")

# **Identity Federation WLST Commands**

[5] This chapter provides descriptions of custom WebLogic Scripting Tool (WLST) commands for Oracle Access Management Identity Federation (Identity Federation), including command syntax, arguments and examples.

The Identity Federation WLST commands are organized into two categories. The following sections list the Identity Federation WLST commands by category and contain links to the command reference details.

- **[Identity Federation Commands](#page-164-0)**
- [Advanced Identity Federation Commands](#page-167-0)

**Note:** Identity Federation WLST commands take attributes specified as key-value pairs or only the value; Oracle Access Management Access Manager takes only key-value pairs. Thus, WLST examples in this document might be defined in either manner. This WLST example uses key-value pairs.

```
setIdPPartnerAttributeProfileEntry(attrProfileID="openid-idp
-attribute-profile", 
messageAttributeName="http://axschema.org/namePerson", 
oamSessionAttributeName="name", requestFromIdP="true")
```
## <span id="page-164-0"></span>**5.1 Identity Federation Commands**

Use the WLST commands listed in [Table](#page-164-1) 5–1 to configure federation partners and partner profiles.

> **Note:** The Identity Federation command definitions begin with ["addWSFed11IdPFederationPartner" on page](#page-171-0) 5-8.

<span id="page-164-1"></span>

| Use this command                | To                                | Use with<br>WLST |
|---------------------------------|-----------------------------------|------------------|
| addWSFed11IdPFederationPartner  | Create a WS-Fed 1.1 IdP partner.  | Online           |
| addWSFed11SPFederationPartner   | Create a WS-Fed 1.1 SP partner.   | Online           |
| addOpenID20IdPFederationPartner | Create an OpenID 2.0 IdP partner. | Online           |
| addOpenID20SPFederationPartner  | Create an OpenID 2.0 SP partner.  | Online           |

*Table 5–1 WLST Commands for Identity Federation*

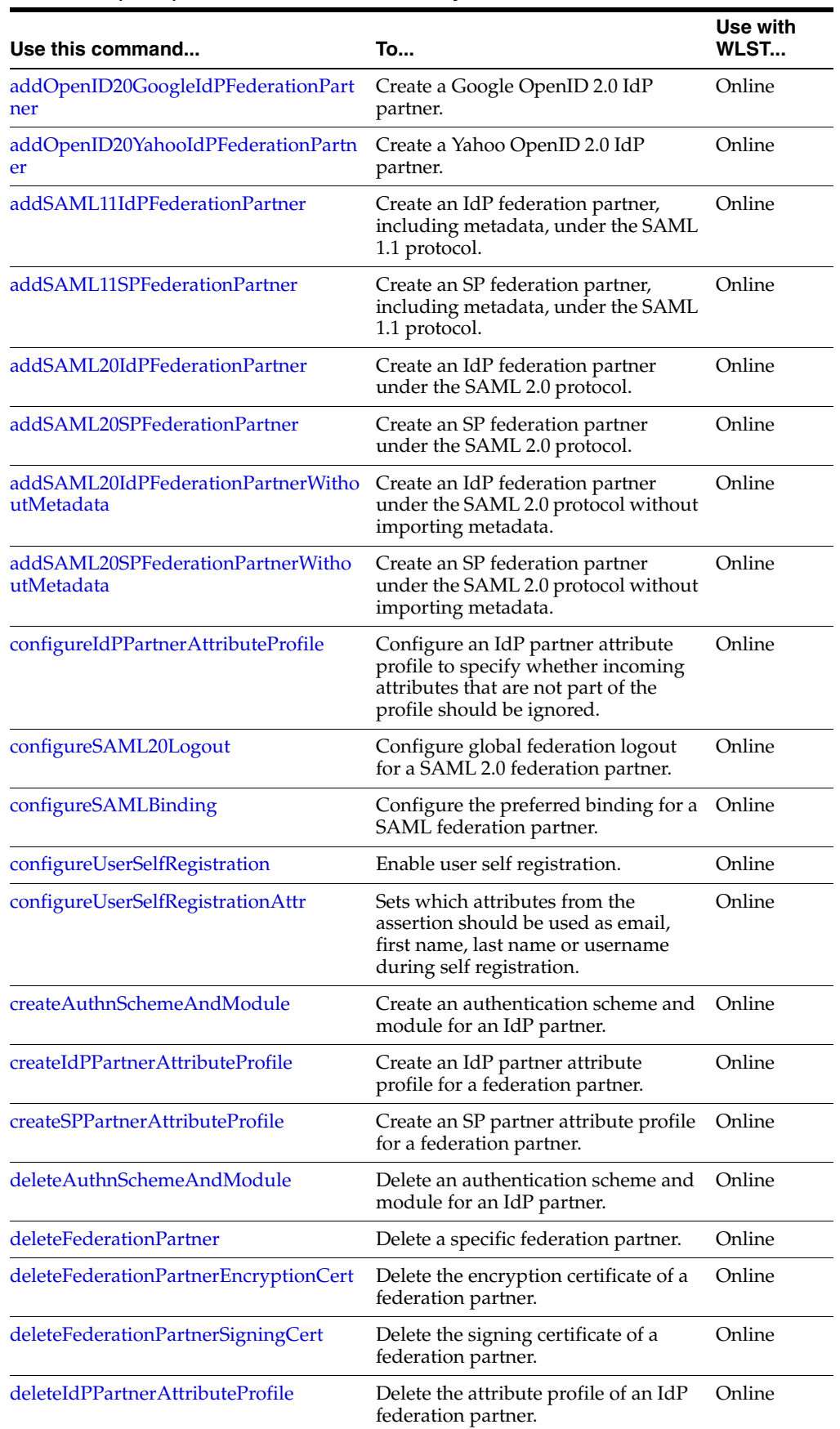

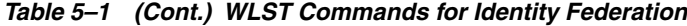

| Use this command                             | <b>To</b>                                                                                   | Use with<br>WLST |
|----------------------------------------------|---------------------------------------------------------------------------------------------|------------------|
| deleteSPPartnerAttributeProfile              | Delete the attribute profile of an SP<br>federation partner.                                | Online           |
| deleteIdPPartnerAttributeProfileEntry        | Delete an entry from the attribute<br>profile of a federation partner.                      | Online           |
| deleteSPPartnerAttributeProfileEntry         | Delete an entry from the attribute<br>profile of a federation partner.                      | Online           |
| deletePartnerProperty                        | Delete a partner-specific property<br>that was added to the partner's<br>configuration.     | Online           |
| displayIdPPartnerAttributeProfile            | Display an IdP federation partner's<br>attribute profile.                                   | Online           |
| displaySPPartnerAttributeProfile             | Display an SP federation partner's<br>attribute profile.                                    | Online           |
| getAllFederationIdentityProviders            | List all IdP federation partners.                                                           | Online           |
| getFederationPartnerEncryptionCert           | Retrieve the encryption certificate for<br>a federation partner.                            | Online           |
| getFederationPartnerSigningCert              | Retrieve the signing certificate for a<br>federation partner                                | Online           |
| getIdPPartnerBasicAuthCredentialUser<br>name | Retrieve the HTTP basic<br>authentication username for a<br>federation partner.             | Online           |
| getPartnerProperty                           | Retrieve a property for a federation<br>partner.                                            | Online           |
| getStringProperty                            | Retrieve a string property from a<br>federation partner profile.                            | Online           |
| isFederationPartnerPresent                   | Check whether a partner is<br>configured.                                                   | Online           |
| listIdPPartnerAttributeProfileIDs            | List an IdP partner's attribute<br>profiles.                                                | Online           |
| listSPPartnerAttributeProfileIDs             | List an SP partner's attribute profiles.                                                    | Online           |
| putStringProperty                            | Sets an OpenID partner as the default<br>Federation IdP.                                    | Online           |
| setDefaultSSOIdPPartner                      | Set an IdP partner as the default<br>identity provider for a federation<br>single sign-on.  | Online           |
| setFederationPartnerEncryptionCert           | Set the encryption certificate for a<br>federation partner.                                 | Online           |
| setFederationPartnerSigningCert              | Set the signing certificate for a<br>federation partner.                                    | Online           |
| setIdPPartnerAttributeProfile                | Set the attribute profile to use during<br>federated single sign-on with an IdP<br>partner. | Online           |
| setIdPDefaultScheme                          | Sets the default OAM Authentication<br>Scheme.                                              | Online           |
| setSPPartnerAttributeProfile                 | Set the attribute profile to use during<br>federated single sign-on with an SP<br>partner.  | Online           |

*Table 5–1 (Cont.) WLST Commands for Identity Federation*

| Use this command                   | <b>To</b>                                                                          | Use with<br>WLST |
|------------------------------------|------------------------------------------------------------------------------------|------------------|
| setIdPPartnerAttributeProfileEntry | Set an entry in an IdP federation<br>partner's profile.                            | Online           |
| setSPPartnerAttributeProfileEntry  | Set an entry in an SP federation<br>partner's profile.                             | Online           |
| setIdPPartnerBasicAuthCredential   | Update a federation partner's HTTP<br>basic auth credential.                       | Online           |
| setIdPPartnerMappingAttribute      | Set the attribute used for assertion<br>mapping for a federation partner.          | Online           |
| setIdPPartnerMappingAttributeQuery | Set the attribute query used for<br>assertion mapping for a federation<br>partner. | Online           |
| setIdPPartnerMappingNameID         | Set the assertion mapping nameID<br>value for an IdP federation partner            | Online           |
| setPartnerAlias                    | Update a federation partner's alias<br>name.                                       | Online           |
| setPartnerIDStoreAndBaseDN         | Set a federation partner's identity<br>store and base DN.                          | Online           |
| setSPPartnerAlternateScheme        | Configure an alternate<br>Authentication Scheme.                                   | Online           |
| setSPPartnerDefaultScheme          | Configure a default Authentication<br>Scheme.                                      | Online           |
| setSPPartnerProfileDefaultScheme   | Configure the profile with a default<br>Authentication Scheme.                     | Online           |
| setSPPartnerProfileAlternateScheme | Configure the profile for an alternate<br>Authentication Scheme.                   | Online           |
| updatePartnerMetadata              | Update a federation partner's<br>metadata.                                         | Online           |
| updatePartnerProperty              | Update a property for a federation<br>partner.                                     | Online           |

*Table 5–1 (Cont.) WLST Commands for Identity Federation*

## <span id="page-167-0"></span>**5.2 Advanced Identity Federation Commands**

The Advanced Identity Federation WLST commands do not have applicable administrative fields for configuration in the Oracle Access Management Console. Administration for Authentication mappings and partner profiles are available using WLST commands only. [Table](#page-168-0) 5–2 lists the Advanced Identity Federation commands documented in this section. The commands are organized as follows.

- Federation Service and Datastore
- Federation Access Configuration
- Attribute Sharing Configuration
- Authentication Method Mapping Management All Authentication Method/Scheme/Level mappings are configured using WLST at the partner level or, if not defined at the partner level, at the partner profile level.
- Partner Profile Management All Partner Profile management is done with WLST.
- Using WLST with SAML 1.1

**Note:** The Advanced Identity Federation command definitions begin with ["configureFederationService" on page](#page-231-0) 5-68.

<span id="page-168-0"></span>

| Use this command                                                                              | <b>To</b>                                                                                                    | Use with<br>WLST |
|-----------------------------------------------------------------------------------------------|----------------------------------------------------------------------------------------------------|------------------|
| <b>Federation Service and Datastore</b>                                                       |                                                                                                    |                  |
| configureFederationService                                                                    | Enable or disable Federation Service<br>features.                                                                      |                  |
| setFederationStore                                                                            | Enables and configures the federation<br>store.                                                                        |                  |
| <b>Federation Access Configuration</b>                                                        |                                                                                                    |                  |
| configureIdPAuthnRequest                                                                      | Configure an IdP partner or IdP partner<br>profile for Force Authentication and/or<br>IsPassive.                       |                  |
| configureFedSSOAuthz                                                                          | Enables or disables Authorization for<br>Federation SSO.                                                               |                  |
| configureFedDigitalSignature                                                                  | Configure the Hashing algorithm used<br>in digital signatures.                                                         |                  |
| configureFedSignEncKey                                                                        | Configure the signing and/or<br>encryption key alias to be used for<br>digital signature and encryption<br>operations. |                  |
| <b>Attribute Sharing Configuration</b>                                                        |                                                                                                    |                  |
| configureAttributeSharingSPPartnerNa<br>meIDMapping                                           | Configures the NameID to user store<br>attribute mapping to be used during<br>Attribute Sharing.                       |                  |
| configureAttributeSharingIdPPartner                                                           | Configures the default attribute sharing<br>nameid and nameid format for the IdP<br>Partner.                           |                  |
| configureAttributeSharingUserDNToIdP Configures Attribute Sharing DN to IdP<br>PartnerMapping | Mappings.                                                                                                    |                  |
| configureAttributeSharing                                                                     | Configures the Attribute Sharing feature<br>by setting a default attribute authority.                                  |                  |
| removeAttributeSharingFromAuthnMo<br>dule                                                     | Removes the Attribute Sharing plug-in<br>from the Authentication Module.                                               |                  |
| configureAttributeSharingPlugin                                                               | Lists the Federated Authentication<br>Method mappings for a specific Partner<br>Profile.                               |                  |
| insertAttributeSharingInToAuthnModul<br>e                                                     | Inserts the attribute sharing step into the<br>Authentication Module flow.                                             |                  |
| <b>Authentication Method Mapping Management</b>                                               |                                                                                                    |                  |
| setSPPartnerAlternateScheme                                                                   | Provides a way to authenticate clients<br>with an alternate Authentication<br>Scheme (Partner).                        |                  |
| setSPPartnerDefaultScheme                                                                     | Defines the default Authentication<br>Scheme for the SP partner.                                                       |                  |

*Table 5–2 Advanced Identity Federation WLST Commands*

| Use this command                           | To                                                                                                    | Use with<br>WLST |
|--------------------------------------------|----------------------------------------------------------------------------------------------------|------------------|
| setSPPartnerProfileAlternateScheme         | Provides a way to authenticate clients<br>with an alternate Authentication<br>Scheme (Partner Profile).                                                |                  |
| setSPPartnerProfileDefaultScheme           | Sets the default OAM Authentication<br>Scheme to be used to challenge a user<br>for a specific SP Partner Profile.                                     |                  |
| addSPPartnerAuthnMethod                    | Defines a mapping between a Federated<br>Authentication Method and an Access<br>Manager Authentication Scheme for a<br>specific SP Partner.            |                  |
| addSPPartnerProfileAuthnMethod             | Defines a mapping between a Federated<br>Authentication Method to an Access<br>Manager Authentication Scheme for a<br>specific SP Partner Profile.     |                  |
| addIdPPartnerAuthnMethod                   | Sets the Authentication Level to use<br>when creating a session for a Federated<br>Authentication Method for a specific<br><b>IdP</b> Partner.         |                  |
| addIdPPartnerProfileAuthnMethod            | Sets the Authentication Level to use<br>when creating a session for a Federated<br>Authentication Method for a specific<br><b>IdP</b> Partner Profile. |                  |
| listPartnerAuthnMethods                    | Lists the Federated Authentication<br>Method mappings for a specific Partner.                                                                          |                  |
| listPartnerProfileAuthnMethods             | Lists the Federated Authentication<br>Method mappings for a specific Partner<br>Profile.                                                               |                  |
| removePartnerAuthnMethod                   | Removes the mapping between a<br>Federated Authentication Method and<br>Access Manager Authentication Scheme<br>for a specific Partner.                |                  |
| removePartnerProfileAuthnMethod            | Removes the mapping between a<br>Federated Authentication Method and<br>Access Manager Authentication Scheme<br>for a specific Partner.                |                  |
| setIdPPartnerRequestAuthnMethod            | Sets the Federated Authentication<br>Method that will be requested during<br>Federation SSO for a specific IdP<br>Partner.                             |                  |
| setIdPPartnerProfileRequestAuthnMeth<br>od | Sets the Federated Authentication<br>Method that will be requested during<br>Federation SSO for a specific IdP Partner<br>Profile.                     |                  |
| useProxiedFedAuthnMethod                   | Configure the Identity Provider to use<br>the proxied Federation Authentication<br>Method when performing Federation<br>SSO.                           |                  |
| <b>Partner Profile Management</b>          |                                                                                                    |                  |
| createFedPartnerProfileFrom                | Creates a Federation Partner Profile<br>based on the specified existing one.                                                                           |                  |

*Table 5–2 (Cont.) Advanced Identity Federation WLST Commands*

| Use this command          | To                                                                              | Use with<br>WLST |
|---------------------------|---------------------------------------------------------------------------------|------------------|
| deleteFedPartnerProfile   | Deletes the specified Federation Partner<br>Profile.                            |                  |
| displayFedPartnerProfile  | Displays the properties defined in the<br>specified Federation Partner Profile. |                  |
| listFedPartnerProfiles    | Lists all of the existing Federation<br>Partner Profiles.                       |                  |
| listFedPartnersForProfile | Lists the partners bound to the specified<br>Federation Partner Profile.        |                  |
| getFedPartnerProfile      | Gets the ID of the Partner Profile bound<br>to the specified partner.           |                  |
| setFedPartnerProfile      | Sets the Federation Partner Profile ID for<br>the specified partner.            |                  |

*Table 5–2 (Cont.) Advanced Identity Federation WLST Commands*

#### **Using WLST with SAML 1.1**

When an IDP partner is configured for SAML 1.1, the following URL is used by the SP to start the SSO process.

http://idphost:idpport/ssourl?TARGET=targeturl&providerid=http://spproviderid

By using these WLST commands, the URL can be populated with the applicable information.

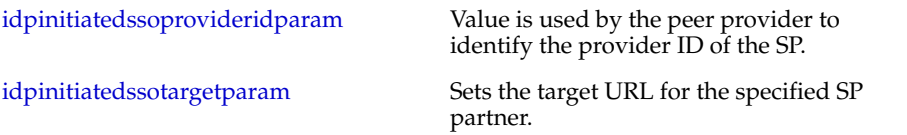

The following SAML 1.1 configuration parameters are not exposed through the Oracle Access Management Console. The values of these parameters can be modified using WLST.

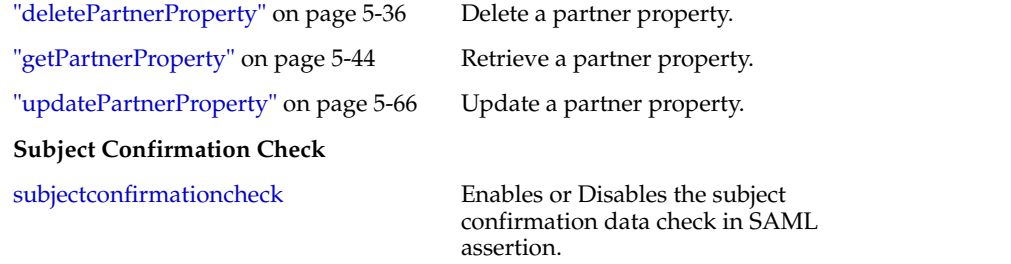

## <span id="page-171-0"></span>**addWSFed11IdPFederationPartner**

Creates a WS-Federation 1.1 IdP partner.

#### **Description**

Creates an IdP partner under the WS-Federation 1.1 protocol. The NameID will be mapped to the LDAP user mail attribute.

#### **Syntax**

addWSFed11IdPFederationPartner(partnerName,ssoURL, providerID, description)

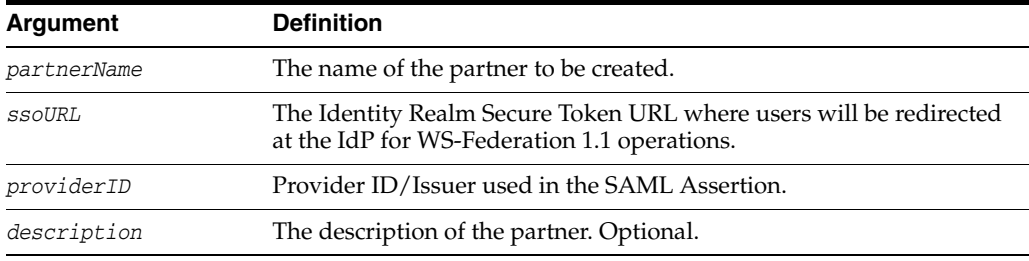

#### **Example**

addWSFed11IdPFederationPartner("testpartner1", "http://idp.com/wsfed11", "http://idp.com", description="WS-Fed IdP1")

## <span id="page-172-0"></span>**addWSFed11SPFederationPartner**

Creates a WS-Federation 1.1 SP partner.

#### **Description**

Creates an SP partner under the WS-Federation 1.1 protocol.

#### **Syntax**

addWSFed11SPFederationPartner(partnerName, realm, ssoURL, samlVersion, msftADFSCompatible, description)

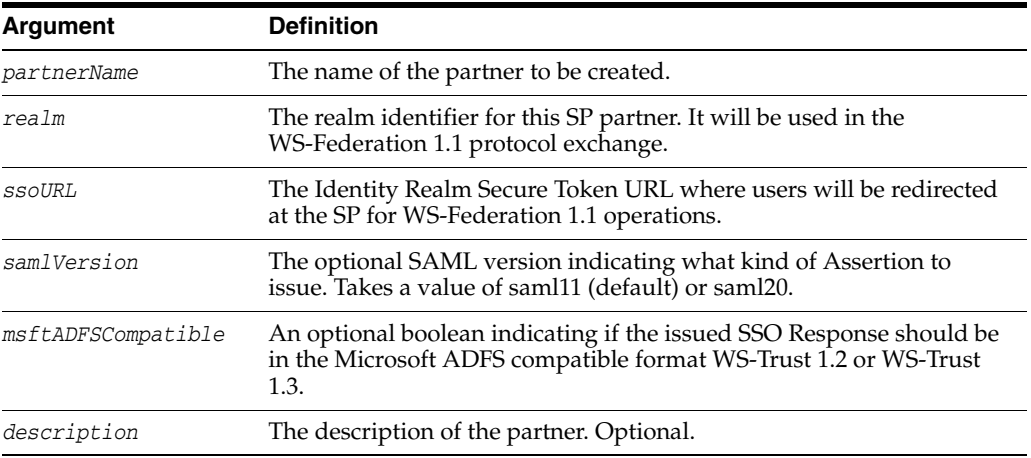

### **Example**

addWSFed11SPFederationPartner("testpartner1", "http://sp.com", "http://sp.com/wsfed11", description="Test SP1")

# <span id="page-173-0"></span>**addOpenID20IdPFederationPartner**

Creates an OpenID 2.0 IdP partner.

#### **Description**

Creates an IdP partner under the OpenID 2.0 protocol.

#### **Syntax**

addOpenID20IdPFederationPartner(partnerName, idpSSOURL, discoveryURL, description)

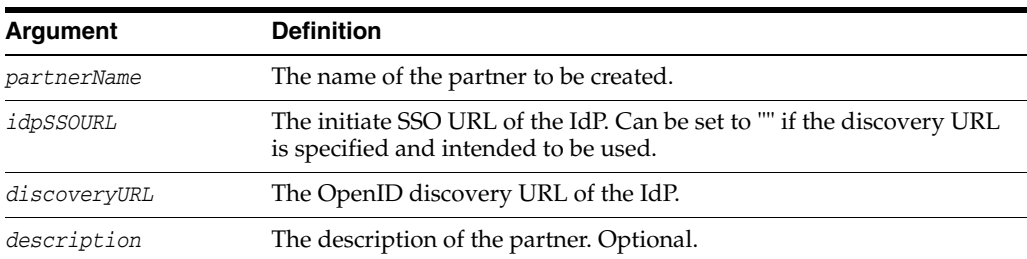

### **Example**

addOpenID20IdPFederationPartner("testpartner1", "", "http://host:port/discoveryurl", description="Test IdP1")

# <span id="page-174-0"></span>**addOpenID20SPFederationPartner**

Creates an OpenID 2.0 SP partner.

#### **Description**

Creates an SP partner under the OpenID 2.0 protocol.

### **Syntax**

addOpenID20SPFederationPartner(partnerName, realm, ssoURL, description)

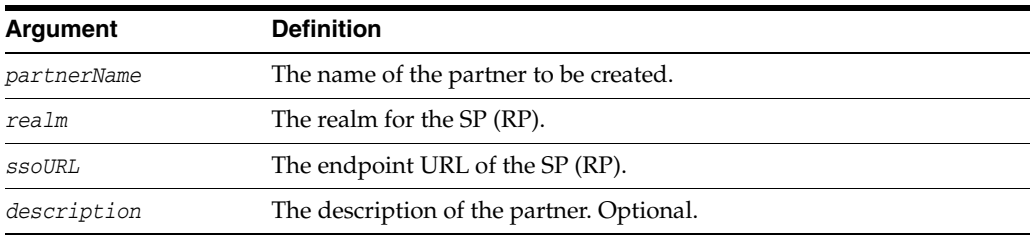

## **Example**

addOpenID20SPFederationPartner(partnerName="partnerID", realm="http://realm.domain.com", ssoURL="http://host:port/endpoint", description="some description")

# <span id="page-175-0"></span>**addOpenID20GoogleIdPFederationPartner**

Creates an IdP partner with the name google.

### **Description**

Creates an IdP partner with the name google using a discovery URL https://www.google.com/accounts/o8/id.

#### **Syntax**

addOpenID20GoogleIdPFederationPartner()

### **Example**

addOpenID20GoogleIdPFederationPartner()

# <span id="page-176-0"></span>**addOpenID20YahooIdPFederationPartner**

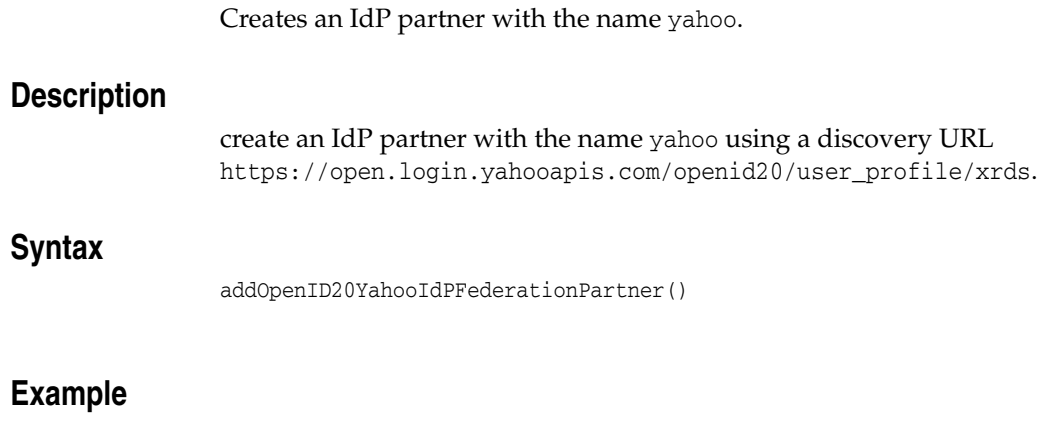

addOpenID20YahooIdPFederationPartner()

## <span id="page-177-0"></span>**addSAML11IdPFederationPartner**

Creates a SAML 1.1 IdP federation partner.

#### **Description**

Creates a SAML 1.1 IdP federation partner.

#### **Syntax**

addSAML11IdPFederationPartner(partnerName,providerID, ssoURL, soapURL, succinctID, description)

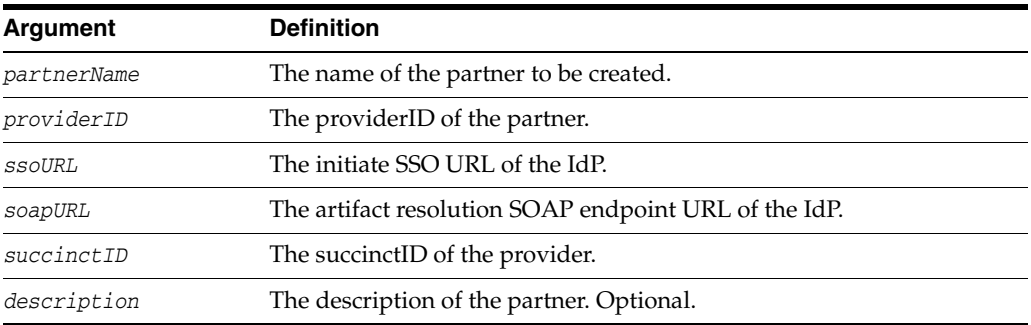

#### **Example**

addSAML11IdPFederationPartner(partnerName="partnerID", providerID="providerA", ssoURL="http://host:port/saml11sso", soapURL="http://host:port/soapurl", succinctID="1234", description="somedescription")

## <span id="page-178-0"></span>**addSAML11SPFederationPartner**

Creates a SAML 1.1 SP federation partner.

### **Description**

Creates a SAML 1.1 SP federation partner.

#### **Syntax**

addSAML11SPFederationPartner(partnerName,providerID, ssoURL, description)

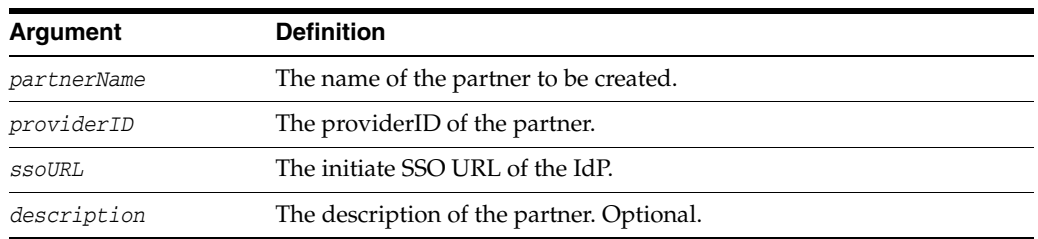

## **Example**

addSAML11SPFederationPartner(partnerName="partnerID", providerID="providerA", ssoURL="http://host:port/saml11sso", description="somedescription")

## <span id="page-179-0"></span>**addSAML20IdPFederationPartner**

Creates a SAML 2.0 IdP Federation partner.

#### **Description**

Creates a federation partner as an identity provider for Access Manager under the SAML 2.0 protocol, and loads the partner metadata from a file.

#### **Syntax**

addSAML20IdPFederationPartner(partnerName, metadataFile, description)

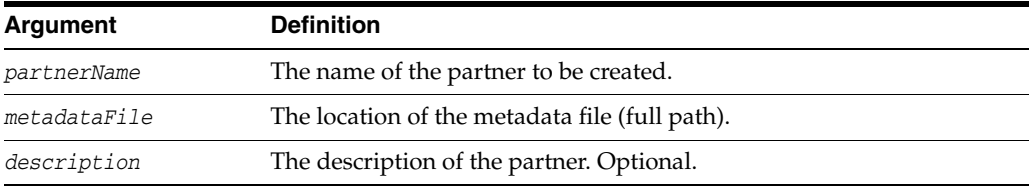

#### **Example**

addSAML20IdPFederationPartner(partnerName="partnerID", metadataFile="location\_metadata\_file", description="somedescription")
## **addSAML20SPFederationPartner**

Creates a SAML 2.0 SP Federation partner.

## **Description**

Creates a federation partner as a service provider for Access Manager under the SAML 2.0 protocol, and loads the partner metadata from a file.

## **Syntax**

addSAML20SPFederationPartner(partnerName, metadataFile, description)

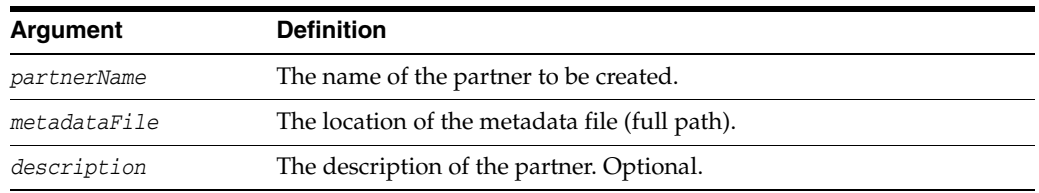

## **Example**

addSAML20SPFederationPartner(partnerName="partnerID", metadataFile="location\_metadata\_file", description="somedescription")

## **addSAML20IdPFederationPartnerWithoutMetadata**

Creates a SAML20 IdP federation partner without SAML 2.0 metadata.

## **Description**

Creates a SAML20 IdP federation partner without loading SAML 2.0 metadata.

#### **Syntax**

addSAML20IdPFederationPartnerWithoutMetadata(partnerName, providerID, ssoURL, soapURL, succinctID, description)

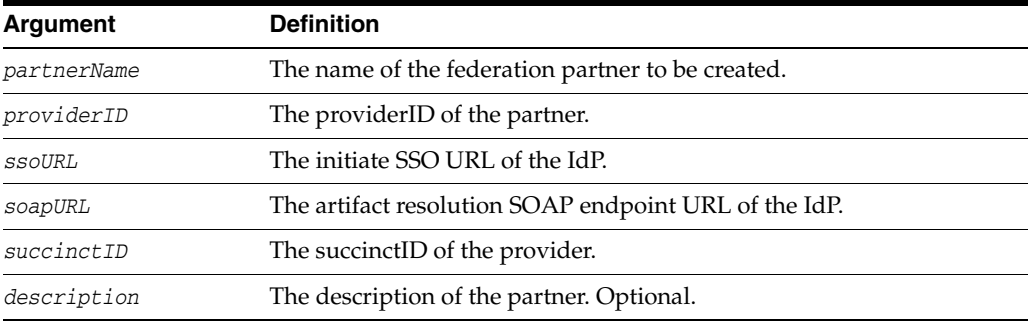

## **Example**

addSAML20IdPFederationPartnerWithoutMetadata(partnerName="partnerName", providerID="http://host:port", ssoURL="http://host:port/saml/sso", soapURL="http://host:port/saml/soap",description="some description")

## **addSAML20SPFederationPartnerWithoutMetadata**

Creates a SAML20 SP federation partner without SAML 2.0 metadata.

## **Description**

Creates a SAML20 SP federation partner without loading SAML 2.0 metadata.

### **Syntax**

addSAML20SPFederationPartnerWithoutMetadata(partnerName, providerID, ssoURL, description)

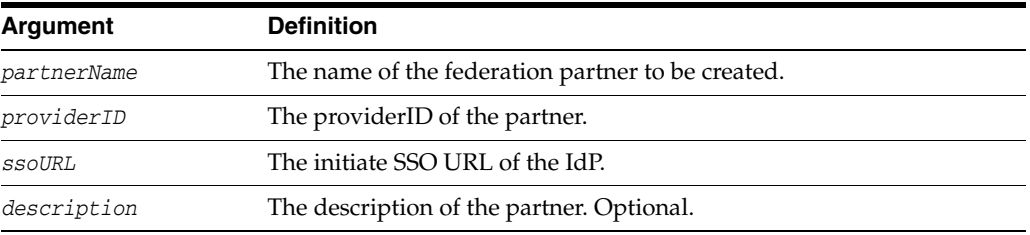

## **Example**

addSAML20SPFederationPartnerWithoutMetadata(partnerName="partnerName", providerID="http://host:port", ssoURL="http://host:port/saml/sso", description="somedescription")

# **configureIdPPartnerAttributeProfile**

Configures an IdP partner attribute profile to process incoming attributes.

## **Description**

Configures an IdP partner attribute profile to process or ignore incoming attributes not defined in the profile.

#### **Syntax**

configureIdPPartnerAttributeProfile(attrProfileID, ignoreUnmappedAttributes)

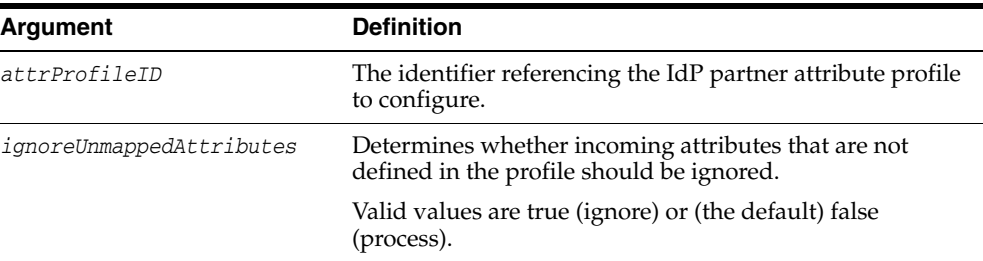

## **Example**

configureIdPPartnerAttributeProfile(attrProfileID="idp-attribute-profile", ignoreUnmappedAttributes="false")

## **configureSAML20Logout**

Configures global federation logout for a SAML 2.0 partner.

## **Description**

Configures global federation logout for a SAML 2.0 federation partner.

#### **Syntax**

configureSAML20Logout(partnerName, partnerType, enable, saml20LogoutRequestURL, saml20LogoutResponseURL, soapURL)

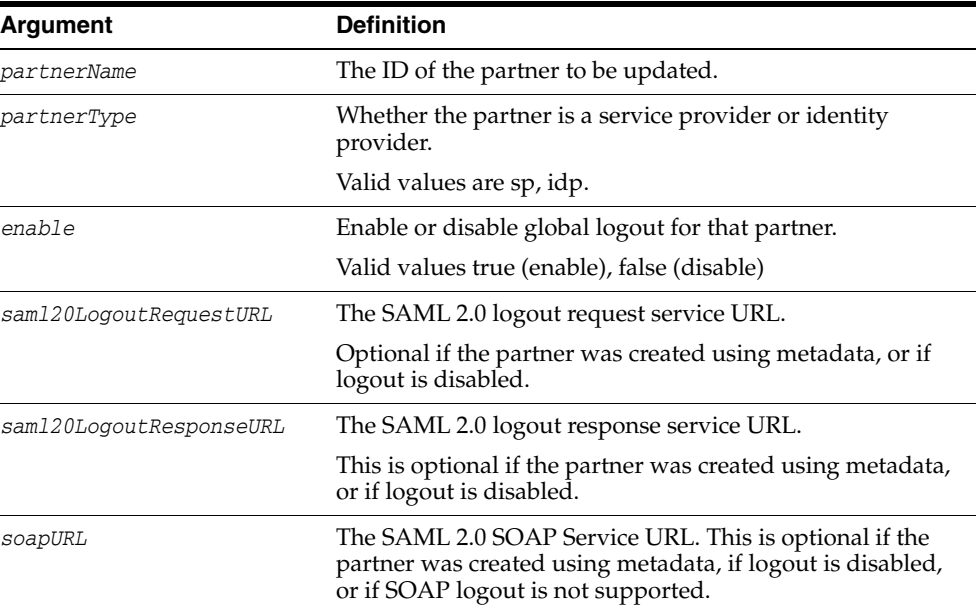

## **Example**

configureSAML20Logout(partnerName="partnerID", partnerType="sp", enable="true", saml20LogoutRequestURL="http://host:port/saml/logoutrequest", saml20LogoutResponseURL="http://host:port/saml/logoutresponse", soapURL="http://host:port/saml/soap")

# **configureSAMLBinding**

Specifies the binding for a SAML partner.

## **Description**

Configures the preferred binding for a SAML Partner.

## **Syntax**

configureSAMLBinding(partnerName, partnerType, binding, ssoResponseBinding="httppost")

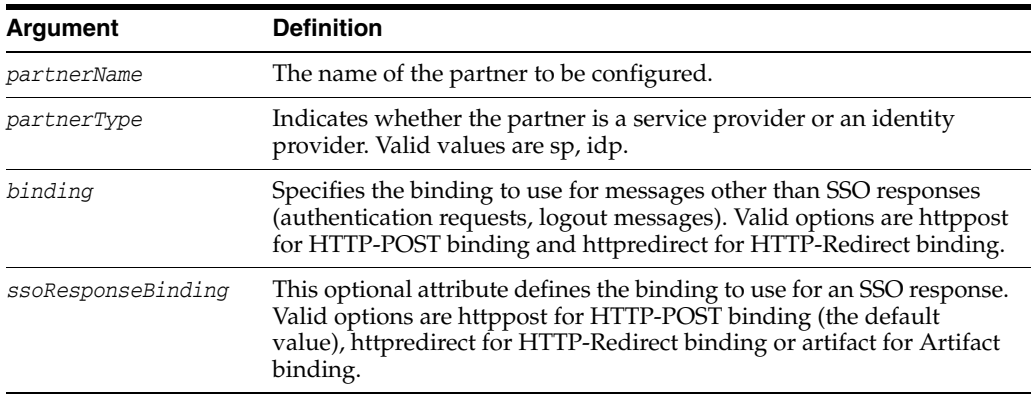

## **Example**

configureSAMLBinding(partnerName="partnerID", partnerType="sp", binding="httpredirect", ssoResponseBinding="httppost")

# **configureUserSelfRegistration**

Enables the user self-registration module.

## **Description**

Enables the user self-registration module.

#### **Syntax**

configureUserSelfRegistration(<enabled>, <registrationURL>, <regDataRetrievalAuthnEnabled>, <regDataRetrievalAuthnUsername>, <regDataRetrievalAuthnPassword>, <partnerName>)

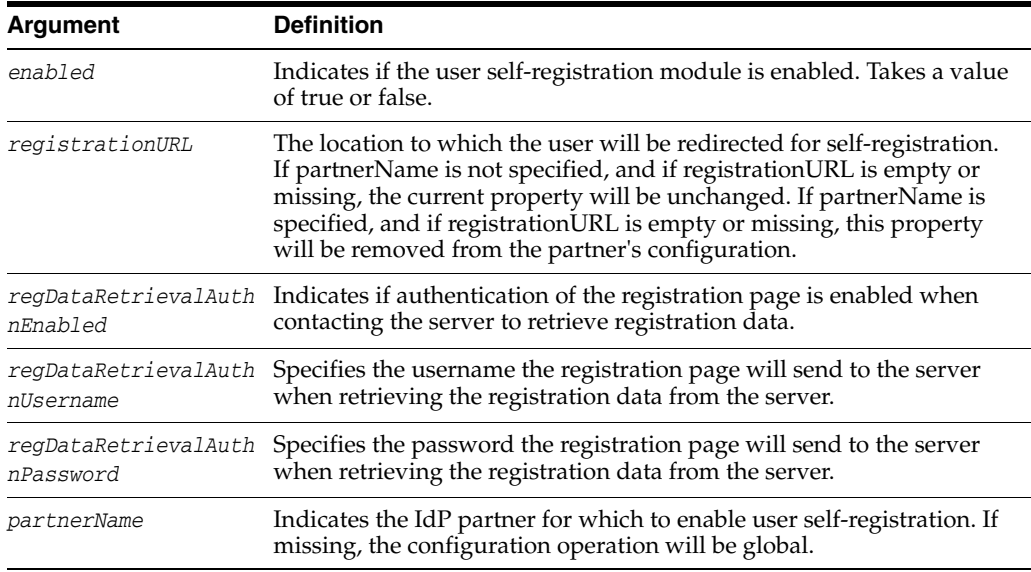

## **Example**

configureUserSelfRegistration("true", regDataRetrievalAuthnEnabled="true", regDataRetrievalAuthnUsername="username", regDataRetrievalAuthnPassword="password")

# **configureUserSelfRegistrationAttr**

Sets the attributes in an assertion that will be used as email, first name, last name and username.

#### **Description**

Sets the attributes in an assertion that will be used as email, first name, last name and username.

#### **Syntax**

configureUserSelfRegistration(<registrationAttrName>, <assertionAttrNames>, <partnerName>)

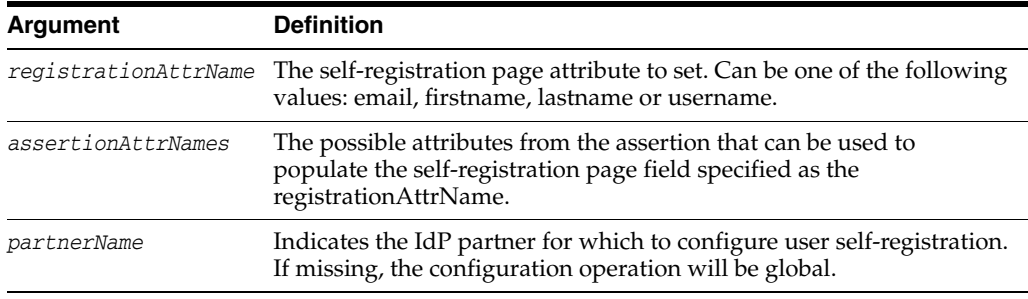

#### **Example**

configureUserSelfRegistrationAttr("email", "mail,fed.nameidvalue")

The second parameter means that *mail* or *fed.nameidvalue* from the assertion can be used to populate the email attribute in the user's self registration page.

## **createAuthnSchemeAndModule**

Creates an authentication scheme that uses an OpenD IdP.

## **Description**

Creates an authentication scheme that uses an OpenD IdP to protect resources in Access Manager.

## **Syntax**

createAuthnSchemeAndModule(partnerName)

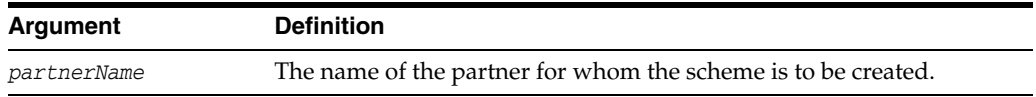

## **Example**

createAuthnSchemeAndModule("testpartner")

## **createIdPPartnerAttributeProfile**

Creates an IdP attribute profile.

## **Description**

Creates an IdP partner attribute profile that will contain name mapping rules used to process attributes in incoming SAML Assertions

## **Syntax**

createIdPPartnerAttributeProfile(attrProfileID)

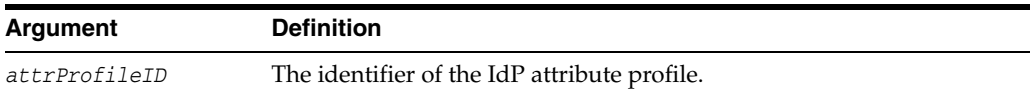

## **Example**

createIdPPartnerAttributeProfile(attrProfileID="idp-attribute-profile")

## **createSPPartnerAttributeProfile**

Creates an SP attribute profile.

## **Description**

Creates an SP partner attribute profile that will contain name mapping rules used to process attributes in incoming SAML Assertions

## **Syntax**

createSPPartnerAttributeProfile(attrProfileID)

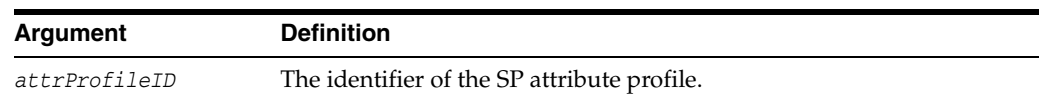

## **Example**

createSPPartnerAttributeProfile(attrProfileID="sp-attribute-profile")

## **deleteAuthnSchemeAndModule**

Deletes an authentication scheme for an IdP.

## **Description**

Deletes an authentication scheme for an IdP partner.

## **Syntax**

deleteAuthnSchemeAndModule(partnerName)

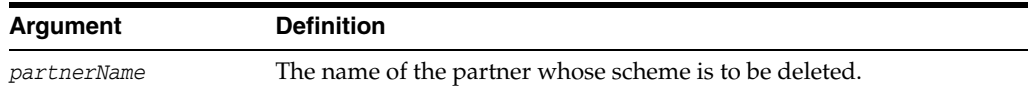

## **Example**

deleteAuthnSchemeAndModule("testpartner")

## **deleteFederationPartner**

Deletes a federation partner.

## **Description**

Deletes a federation partner from Access Manager.

## **Syntax**

deleteFederationPartner(partnerName, partnerType)

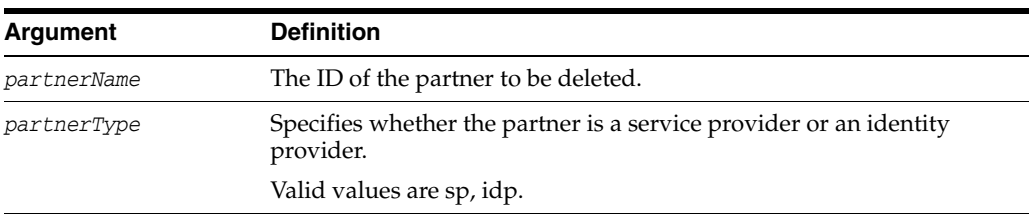

## **Example**

deleteFederationPartner(partnerName="partnerID", partnerType="idp")

# **deleteFederationPartnerEncryptionCert**

Deletes the encryption certificate of a partner.

## **Description**

Deletes the encryption certificate of a federation partner.

## **Syntax**

deleteFederationPartnerEncryptionCert(partnerName, partnerType)

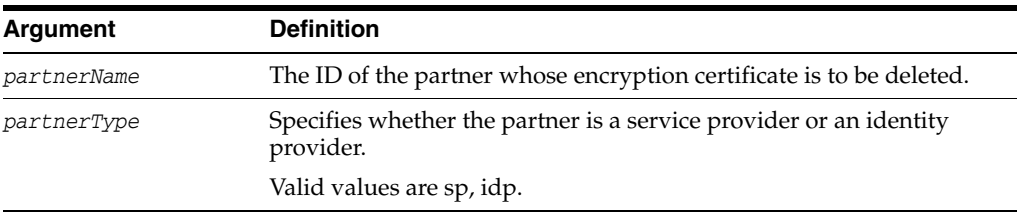

## **Example**

deleteFederationPartnerEncryptionCert(partnerName="customPartner", partnerType="idp")

# **deleteFederationPartnerSigningCert**

Deletes the signing certificate of a partner.

## **Description**

Deletes the signing certificate of a federation partner.

## **Syntax**

deleteFederationPartnerSigningCert(partnerName, partnerType)

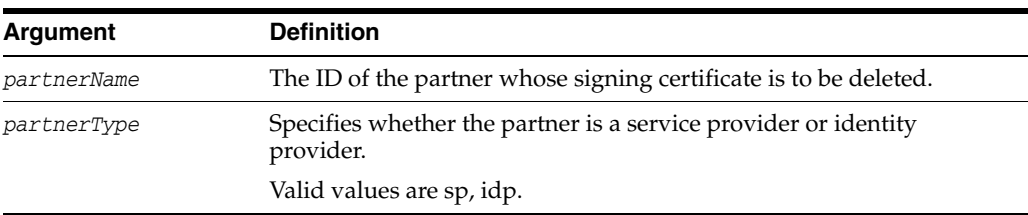

## **Example**

deleteFederationPartnerSigningCert(partnerName="customPartner",partnerType="idp")

## **deleteIdPPartnerAttributeProfile**

Deletes an IdP partner attribute profile.

## **Description**

Deletes an IdP partner attribute profile.

## **Syntax**

deleteIdPPartnerAttributeProfile(attrProfileID)

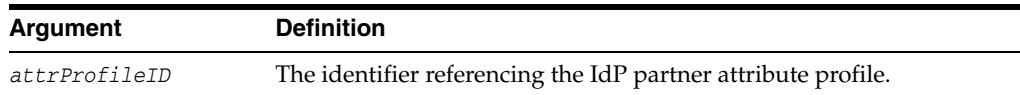

## **Example**

deleteIdPPartnerAttributeProfile(attrProfileID="idp-attribute-profile")

## **deleteSPPartnerAttributeProfile**

Deletes an SP partner attribute profile.

## **Description**

Deletes an SP partner attribute profile.

## **Syntax**

deleteSPPartnerAttributeProfile(attrProfileID)

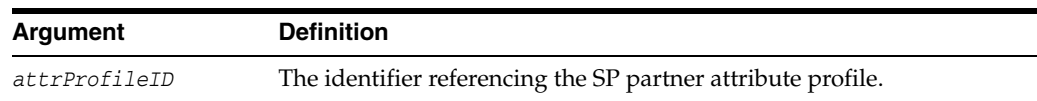

## **Example**

deleteSPPartnerAttributeProfile(attrProfileID="sp-attribute-profile")

# **deleteIdPPartnerAttributeProfileEntry**

Deletes an IdP Partner Attribute Profile entry.

## **Description**

Deletes an attribute from the attribute profile.

## **Syntax**

deleteIdPPartnerAttributeProfileEntry(attrProfileID, messageAttributeName)

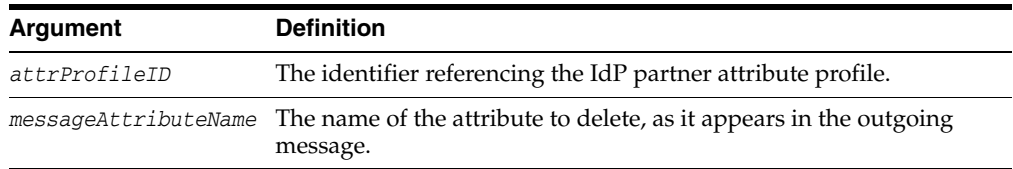

## **Example**

deleteIdPPartnerAttributeProfileEntry(attrProfileID="idp-attribute-profile", messageAttributeName="first\_name")

# **deleteSPPartnerAttributeProfileEntry**

Deletes an SP Partner Attribute Profile entry.

## **Description**

Deletes an attribute from the attribute profile.

## **Syntax**

deleteSPPartnerAttributeProfileEntry(attrProfileID, messageAttributeName)

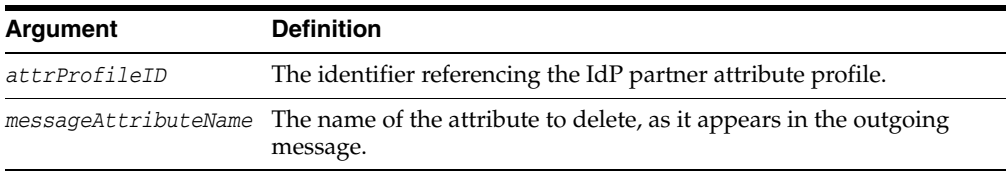

## **Example**

deleteSPPartnerAttributeProfileEntry(attrProfileID="sp-attribute-profile", messageAttributeName="first\_name")

## **deletePartnerProperty**

Deletes a partner property.

See [Advanced Identity Federation Commands](#page-167-0) for information regarding SAML 1.1.

#### **Description**

Deletes a partner-specific property. Use this command only for a property that was added to the partner's configuration.

## **Syntax**

deletePartnerProperty(partnerName,partnerType,propName)

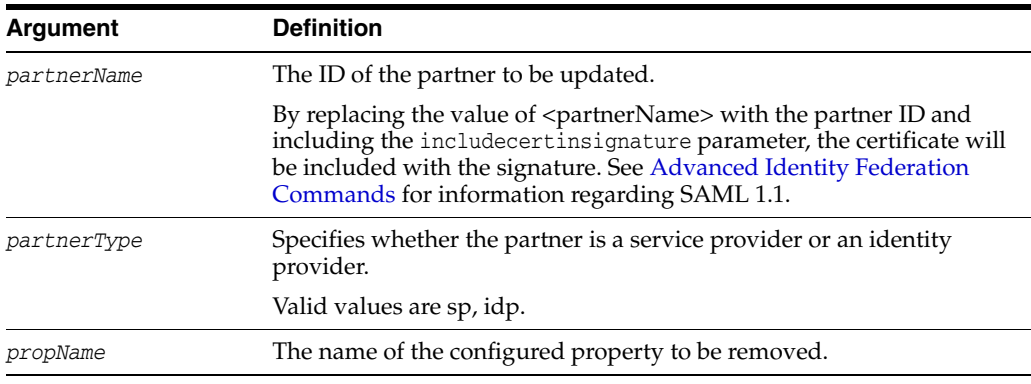

## **Example**

deletePartnerProperty(partnerName="partner1025", partnerType="sp/idp", propName="includecertinsignature")

# **displayIdPPartnerAttributeProfile**

Displays a partner attribute profile.

## **Description**

Display the content of an IdP Partner Attribute Profile.

## **Syntax**

displayIdPPartnerAttributeProfile(attrProfileID)

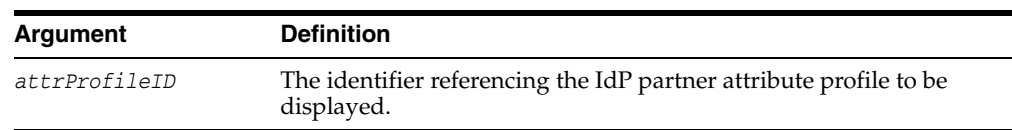

## **Example**

displayIdPPartnerAttributeProfile(attrProfileID="idp-attribute-profile")

# **displaySPPartnerAttributeProfile**

Displays an SP partner attribute profile.

## **Description**

Display the content of an SP Partner Attribute Profile.

## **Syntax**

displaySPPartnerAttributeProfile(attrProfileID)

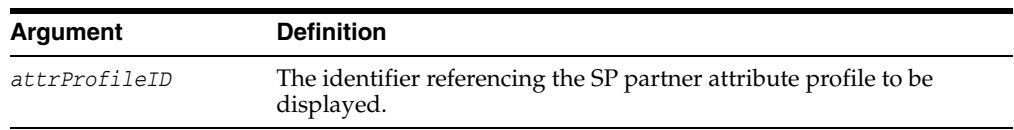

## **Example**

displaySPPartnerAttributeProfile(attrProfileID="sp-attribute-profile")

# **getAllFederationIdentityProviders**

Lists all federation identity providers.

## **Description**

Displays a list of all federation identity providers for Access Manager.

## **Syntax**

getAllFederationIdentityProviders()

## **Example**

getAllFederationIdentityProviders()

# **getAllFederationServiceProviders**

Lists all federation service providers.

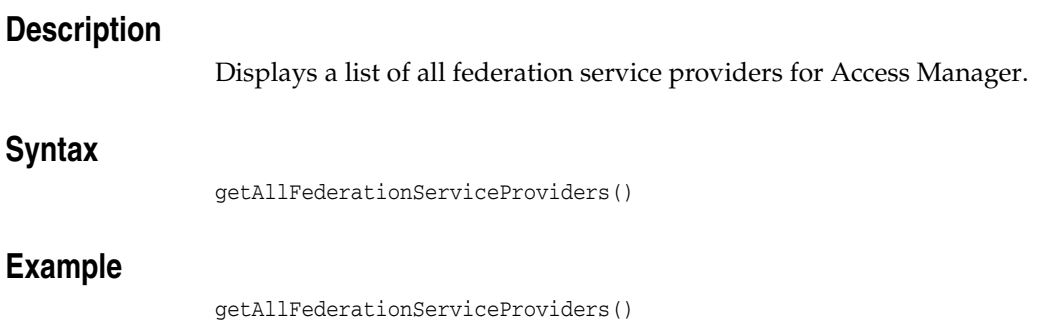

# **getFederationPartnerEncryptionCert**

Retrieves the encryption certificate for a partner.

## **Description**

Retrieves the encryption certificate for a federation partner.

## **Syntax**

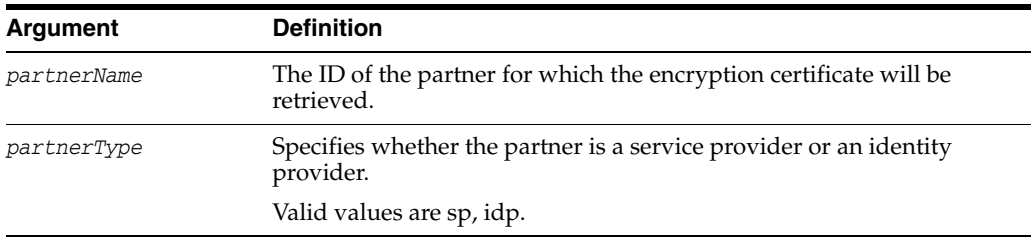

## **Example**

getFederationPartnerEncryptionCert(partnerName="customPartner",partnerType="idp")

# **getFederationPartnerSigningCert**

Retrieves the signing certificate for a partner.

## **Description**

Retrieves the signing certificate for a federation partner.

## **Syntax**

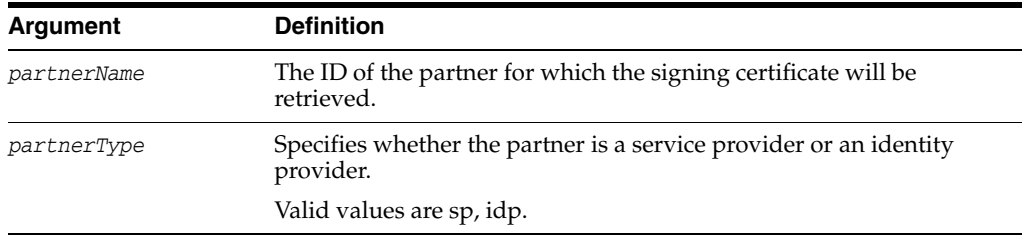

## **Example**

getFederationPartnerSigningCert(partnerName="partnerID1", partnerType="idp")

# **getIdPPartnerBasicAuthCredentialUsername**

Gets a partner's basic authentication username.

## **Description**

Retrieves the HTTP basic authentication username for a federation partner.

### **Syntax**

getIdPPartnerBasicAuthCredentialUsername(partnerName)

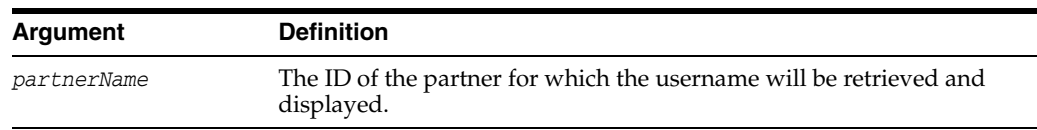

## **Example**

getIdPPartnerBasicAuthCredentialUsername(partnerName="partnerID5")

# **getPartnerProperty**

Retrieves a partner property.

## **Description**

Retrieves a property for a federation partner.

## **Syntax**

getPartnerProperty(partnerName, partnerType, propName)

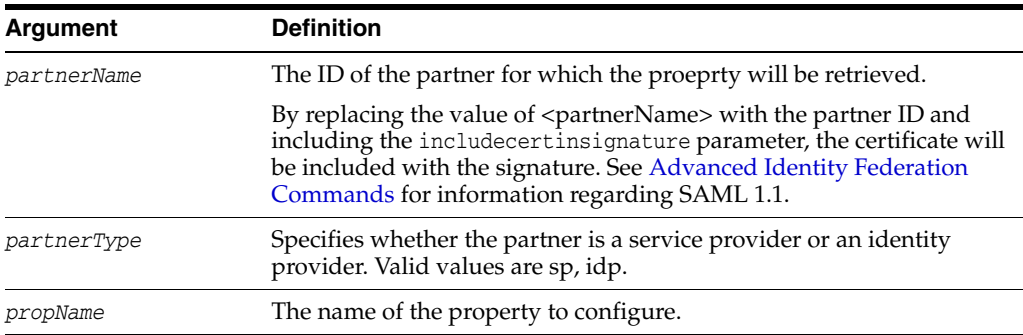

## **Example**

getPartnerProperty(partnerName="partnerID4", partnerType="sp", propName="providertrusted")

## **getStringProperty**

Retrieves a string property.

#### **Description**

Retrieves a string property for a federation partner profile.

If a Partner does not have an Attribute Profile assigned to it, the default Attribute Profile (based on whether the partner is an IdP or SP) will be used. The defaultattributeprofileidp and defaultattributeprofilesp properties in the fedserverconfig file reference the default profiles.

## **Syntax**

getStringProperty("/fedserverconfig/<propertyName>")

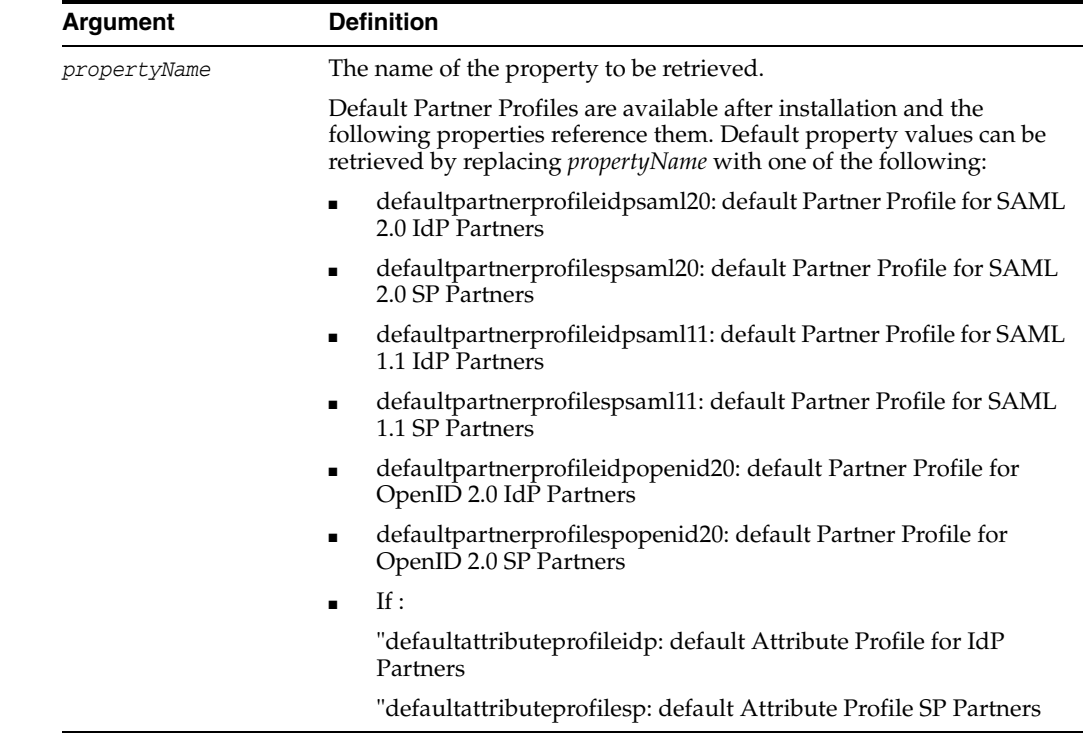

## **Example**

getStringProperty("/fedserverconfig/defaultpartnerprofileidpopenid20")

## **isFederationPartnerPresent**

Checks whether a partner is configured.

## **Description**

Checks whether the specified federation partner is defined in Access Manager.

## **Syntax**

isFederationPartnerPresent(*partnerName*, *partnerType*)

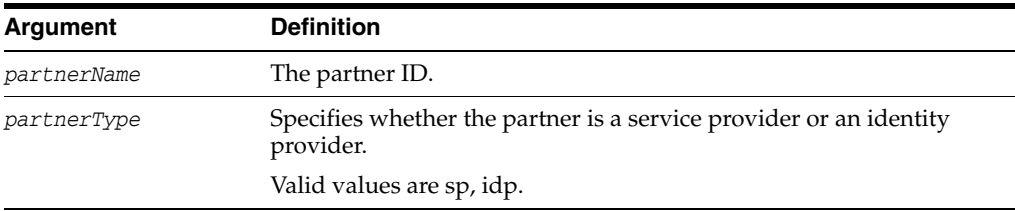

## **Example**

isFederationPartnerPresent(partnerABC, SP)

## **listIdPPartnerAttributeProfileIDs**

Lists the IdP partner attribute profiles.

## **Description**

List the identifiers of the existing IdP Partner Attribute Profiles.

## **Syntax**

listIdPPartnerAttributeProfileIDs()

## **Example**

listIdPPartnerAttributeProfileIDs()

## **listSPPartnerAttributeProfileIDs**

Lists the SP partner attribute profiles.

## **Description**

List the identifiers of the existing SP Partner Attribute Profiles.

## **Syntax**

listSPPartnerAttributeProfileIDs()

## **Example**

listSPPartnerAttributeProfileIDs()

# **putStringProperty**

Puts a string value under a designated path in the OSTS configuration.

## **Description**

Puts a string value under a designated path in the OSTS configuration.

### **Syntax**

putStringProperty(path="/validationtemplates/username-wss-validation-template/Stri ngNAME",value="TestString")

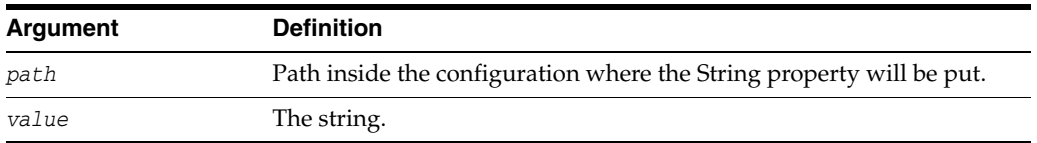

## **Example**

putStringProperty("/spglobal/defaultssoidp", "testpartner")

## **setDefaultSSOIdPPartner**

Sets the IdP partner to serve as the default IdP for federated single sign-on (SSO).

## **Description**

 If not set by the federation authentication plugin at run time, sets the IdP partner to serve as the default IdP during federated SSO.

## **Syntax**

setDefaultSSOIdPPartner(partnerName)

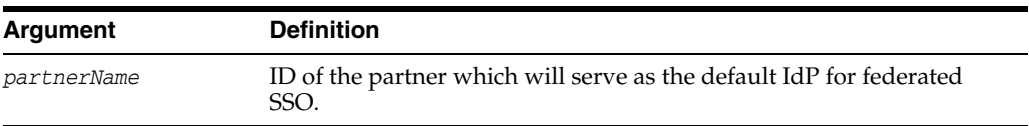

## **Example**

setDefaultSSOIdPPartner(partnerName="partner25")

# **setFederationPartnerEncryptionCert**

Sets the encryption certificate for a partner.

## **Description**

Sets the encryption certificate for a federation partner.

## **Syntax**

setFederationPartnerEncryptionCert(partnerName,partnerType,certFile)

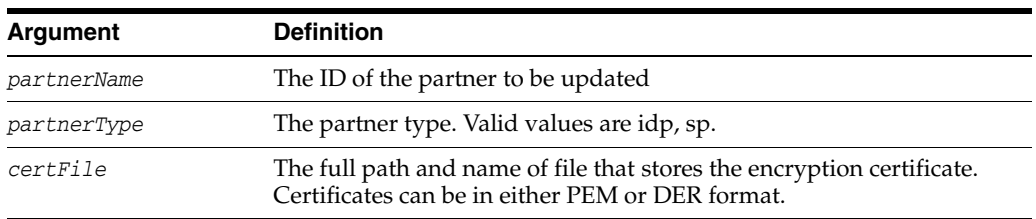

## **Example**

setFederationPartnerEncryptionCert (partnerName="customPartner",partnerType="idp", certFile="/temp/encryption\_cert")

# **setFederationPartnerSigningCert**

Sets the signing certificate for a partner.

## **Description**

Sets the signing certificate for a federation partner.

## **Syntax**

setFederationPartnerSigningCert(partnerName,partnerType,certFile)

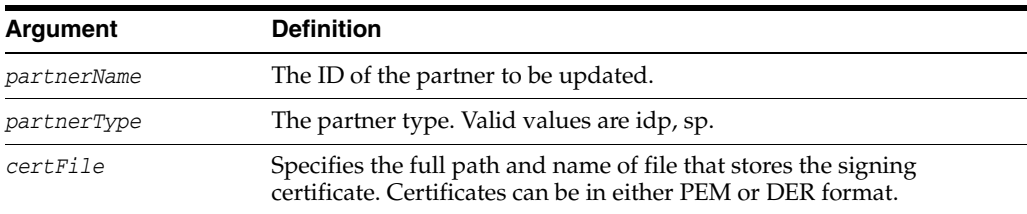

## **Example**

setFederationPartnerSigningCert (partnerName="customPartner", partnerType="idp", certFile="/temp/signing\_cert")
## **setIdPPartnerAttributeProfile**

Sets a partner attribute profile.

### **Description**

Sets the IdP partner attribute profile to use when performing a federation single sign-on with an IdP partner.

#### **Syntax**

setIdPPartnerAttributeProfile(partnerName, attrProfileID)

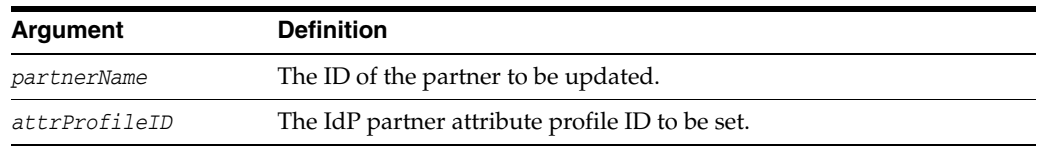

### **Example**

setIdPPartnerAttributeProfile(partnerName="partnerID5", attrProfileID="idp-attribute-profile")

## **setIdPDefaultScheme**

Sets the default OAM Authentication Scheme to be used to challenge a user.

#### **Description**

Sets the default OAM Authentication Scheme that will be used to challenge a user.

#### **Syntax**

setIdPDefaultScheme(authnScheme, appDomain, hostID, authzPolicy="ProtectedResourcePolicy")

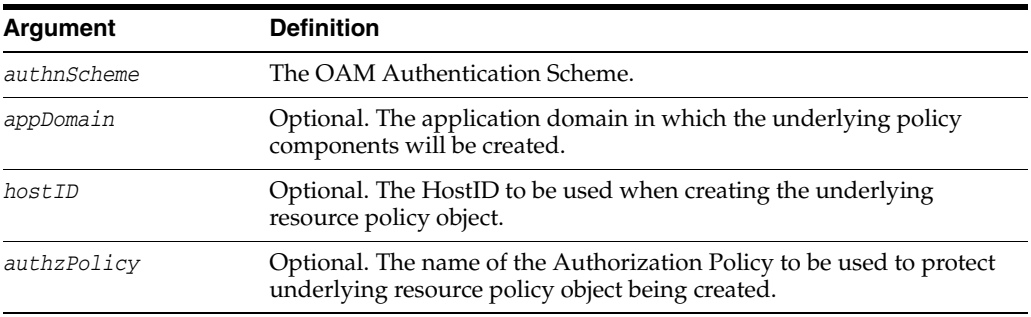

#### **Example**

setIdPDefaultScheme('LDAPScheme')

Prepend the command with "fed." if running on the WebSphere platform.

## **setSPPartnerAttributeProfile**

Sets an SP partner attribute profile to an SP partner.

### **Description**

Sets the SP partner attribute profile to use with an SP partner.

#### **Syntax**

setSPPartnerAttributeProfile(partnerName, attrProfileID)

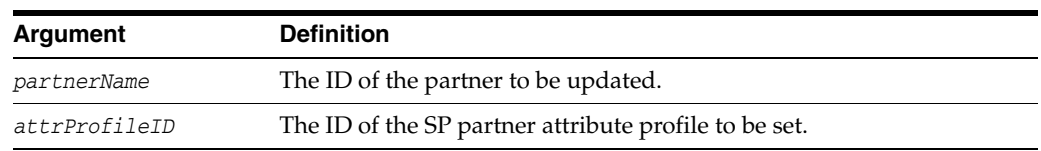

### **Example**

setSPPartnerAttributeProfile(partnerName="partnerID5", attrProfileID="sp-attribute-profile")

# **setIdPPartnerAttributeProfileEntry**

Sets the IdP federation partner profile.

#### **Description**

Update an entry in the IdP Partner Attribute Profile.

#### **Syntax**

setIdPPartnerAttributeProfileEntry(attrProfileID, messageAttributeName, oamSessionAttributeName, requestFromIdP)

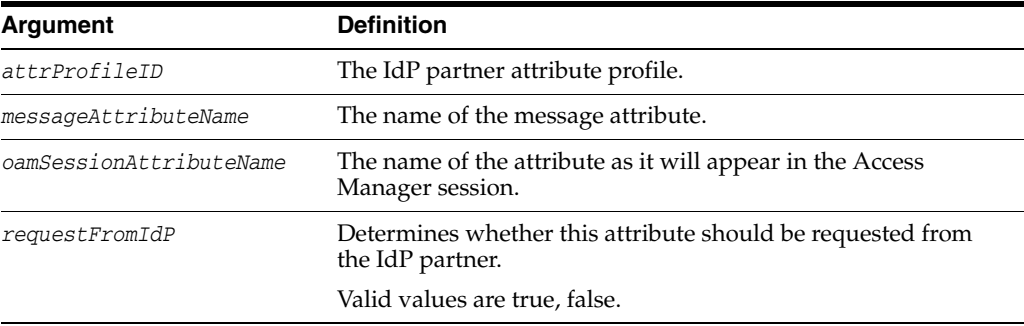

#### **Example**

setIdPPartnerAttributeProfileEntry(attrProfileID="idp-attribute-profile", messageAttributeName="first\_name", oamSessionAttributeName="first\_name", requestFromIdP="true")

# **setSPPartnerAttributeProfileEntry**

Sets the SP federation partner profile.

#### **Description**

Sets an entry in the SP Partner Attribute Profile.

#### **Syntax**

setSPPartnerAttributeProfileEntry(attrProfileID, messageAttributeName, value, alwaysSend)

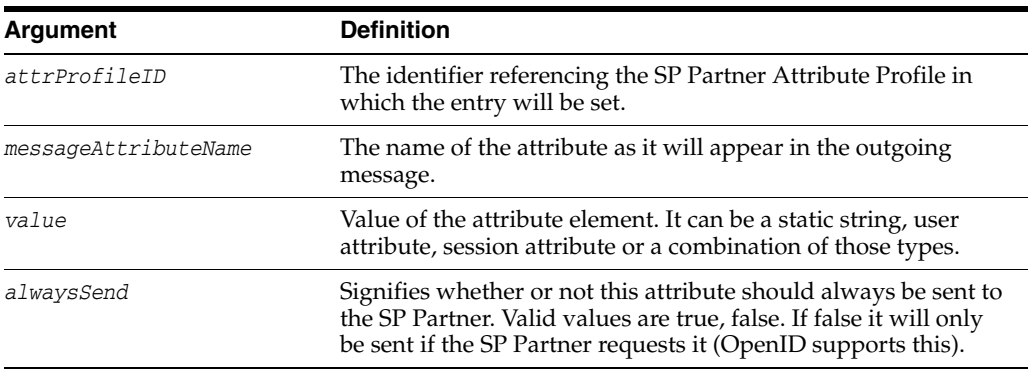

### **Example**

setSPPartnerAttributeProfileEntry(attrProfileID="sp-attribute-profile", messageAttributeName="first\_name", value="\$user.attr.givenname", alwaysSend="true")

## **setIdPPartnerBasicAuthCredential**

Sets a partner's basic authentication credentials.

#### **Description**

Sets or updates a federation partner's HTTP basic authentication credentials.

#### **Syntax**

setIdPPartnerBasicAuthCredential(partnerName,username,password)

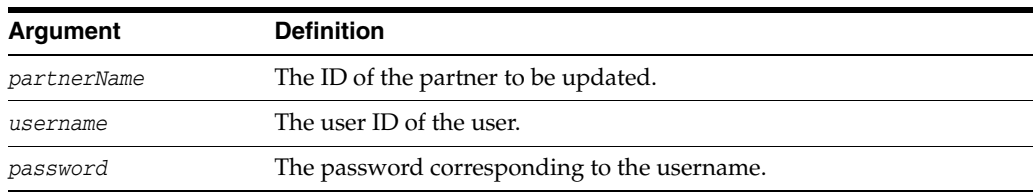

#### **Example**

setIdPPartnerBasicAuthCredential(partnerName="partnerID4", username="user1")

# **setIdPPartnerMappingAttribute**

Sets a partner's assertion mapping attribute.

#### **Description**

Specify that an attribute from the OpenID assertion received from the IdP be mapped to a given data store attribute in order to identify the user.

#### **Syntax**

setIdPPartnerMappingAttribute(partnerName,assertionAttr,userstoreAttr)

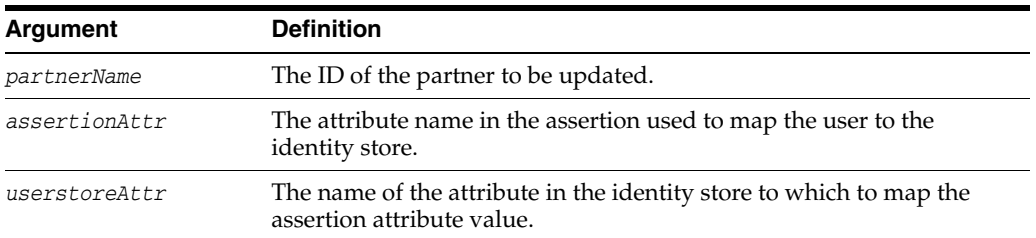

#### **Example**

setIdPPartnerMappingAttribute(partnerName="partnerID", assertionAttr="email", userstoreAttr="mail")

# **setIdPPartnerMappingAttributeQuery**

Updates a partner for assertion mapping of user with attribute query.

#### **Description**

Sets or updates a partner to specify the attribute query to map an assertion to the user store.

#### **Syntax**

setIdPPartnerMappingAttributeQuery(partnerName,attrQuery)

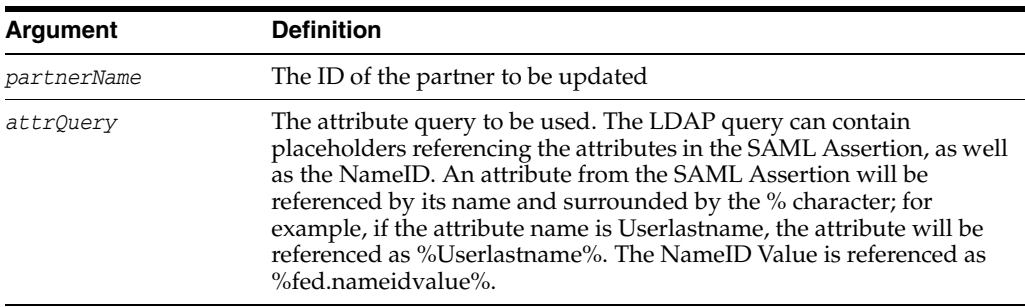

### **Example**

setIdPPartnerMappingAttributeQuery(partnerName="partnerID", attrQuery="(&(sn=%Userlastname%)(givenname=%Userfirstname%))")

# **setIdPPartnerMappingNameID**

Sets a partner's mapping nameID.

### **Description**

Sets the assertion mapping nameID value for an IdP federation partner.

#### **Syntax**

setIdPPartnerMappingNameID(partnerName,userstoreAttr)

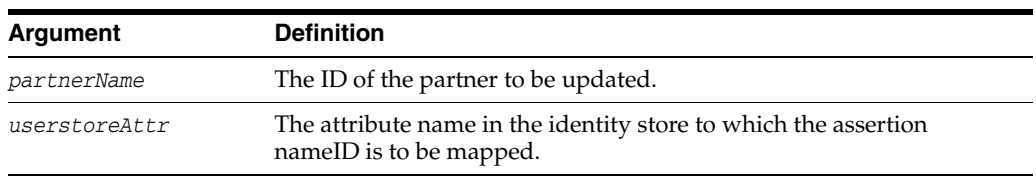

### **Example**

setIdPPartnerMappingNameID (partnerName="partnerID", userstoreAttr="ldapattr")

## **setPartnerAlias**

Sets a partner's alias.

### **Description**

Sets or updates a federation partner's alias.

#### **Syntax**

setPartnerAlias(partnerName,partnerType,partnerAlias)

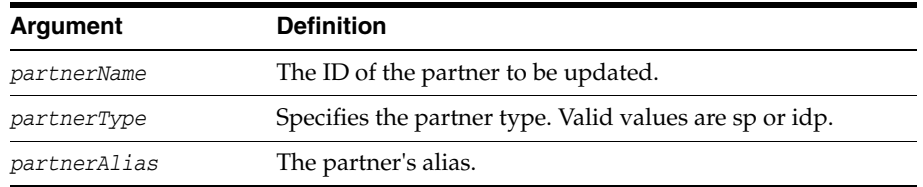

### **Example**

setPartnerAlias(partnerName="partnerID", partnerType="sp", partnerAlias="tenant1")

## **setPartnerIDStoreAndBaseDN**

Sets a partner's identity store and base DN.

#### **Description**

Sets or updates the identity store and base DN of a federation partner.

#### **Syntax**

setPartnerIDStoreAndBaseDN(partnerName,partnerType,storeName,searchBaseDN)

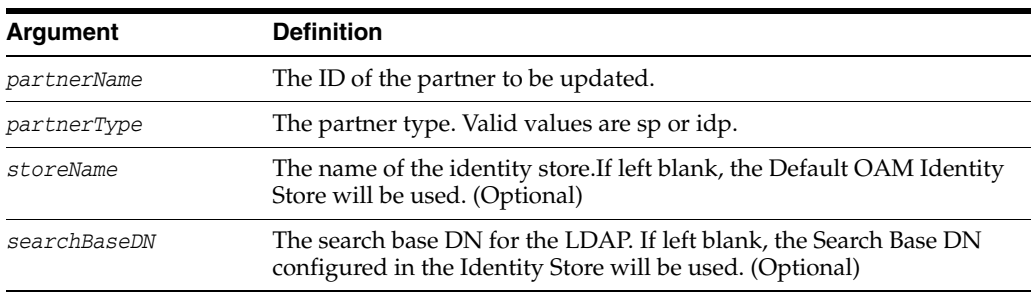

### **Example**

setPartnerIDStoreAndBaseDN(partnerName="partnerID", partnerType="sp/idp", storeName="testldap", searchBaseDN="dc=company,dc=com")

## **setSPSAMLPartnerNameID**

Updates a partner by setting the NameID during assertion issuance.

#### **Description**

Sets the NameID for a SAML partner.

#### **Syntax**

setSPSAMLPartnerNameID(<partnerName>, <nameIDFormat>, <nameIDValue>)

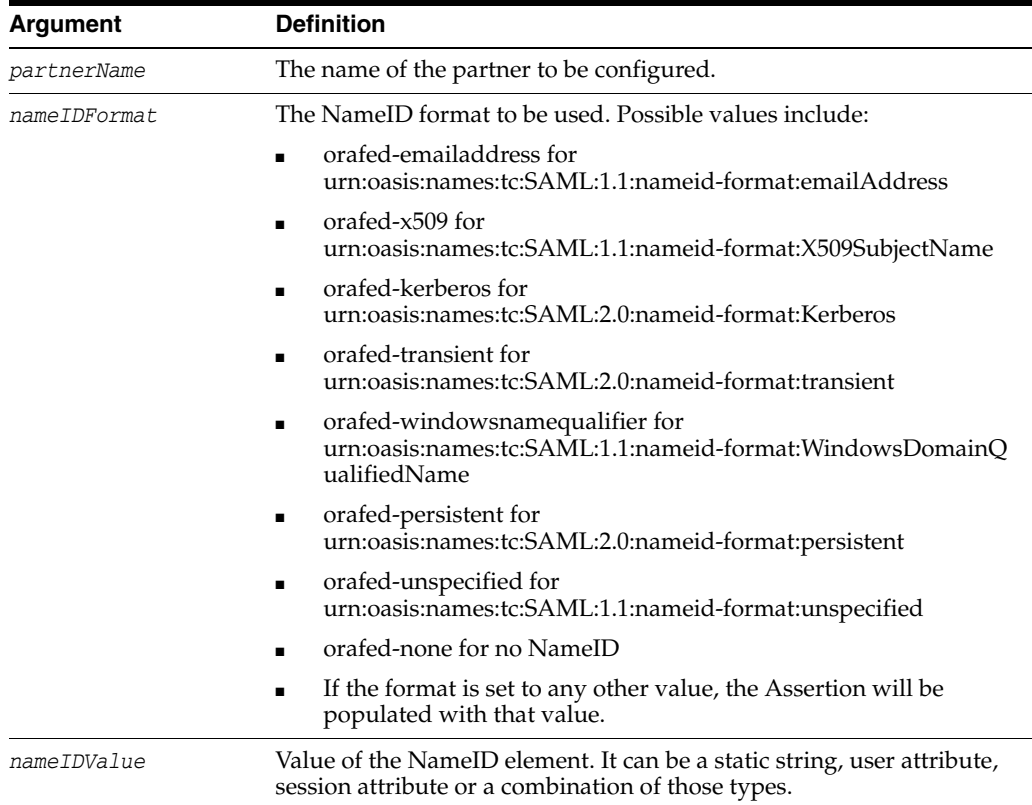

#### **Example**

setSPSAMLPartnerNameID(partnerName="partnerID", nameIDFormat="emailAddress", nameIDValue="\$user.attr.mail")

## **updatePartnerMetadata**

Updates partner metadata.

### **Description**

Updates the metadata for a federation partner.

#### **Syntax**

updatePartnerMetadata(partnerName,partnerType,metadataFile)

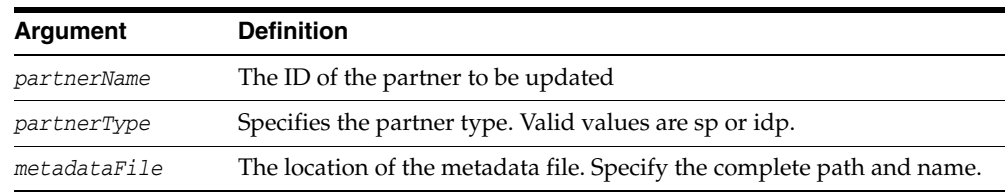

### **Example**

updatePartnerMetadata(partnerName="partnerID", partnerType="sp", metadataFile="/common/idm/abc\_metadata\_file")

## **updatePartnerProperty**

Updates a partner property.

See [Advanced Identity Federation Commands](#page-167-0) for information regarding SAML 1.1.

#### **Description**

Configures or updates the specified property for a federation partner.

#### **Syntax**

updatePartnerProperty(partnerName,partnerType,propName,propValue,type)

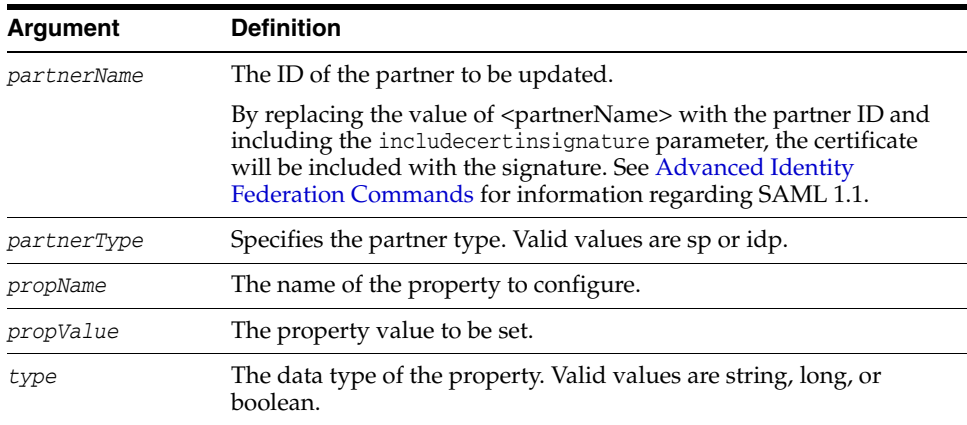

#### **Example**

updatePartnerProperty(partnerName="partnerID", partnerType="idp", propName="providertrusted", propValue="true", type="boolean")

# **subjectconfirmationcheck**

Enable or disable the Subject Confirmation Data check.

#### **Description**

Enable or disable the Subject Confirmation Data check in SAML assertion.

### **Syntax**

updatePartnerProperty(partnerName,partnerType,propName,propValue,type)

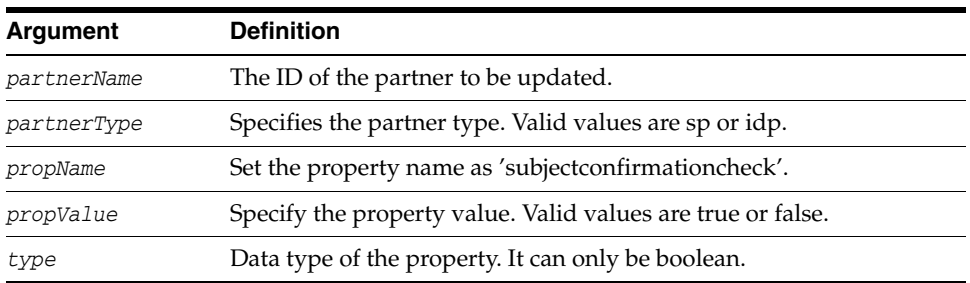

### **Example**

updatePartnerProperty(partnerName="testIDP", partnerType="IDP", propName="subjectconfirmationcheck", propValue="true", type="boolean")

# **configureFederationService**

Enable or disable the Federation Service AttributeRequester or AttributeResponder.

#### **Description**

Enable or disable Federation Service features.

#### **Syntax**

configureFederationService(<serviceType>,<enabled>)

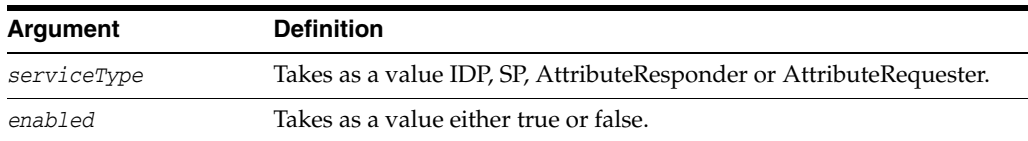

### **Example**

configureFederationService("idp", "true")

configureFederationService("AttributeResponder", "true")

### **setFederationStore**

Enables and configures for the use of the federation store.

### **Description**

This will set the jndiname of the datastore to be used to store federation records and will set the store as a RDBMS.

### **Syntax**

setFederationStore (<enable>, <jndiname>)

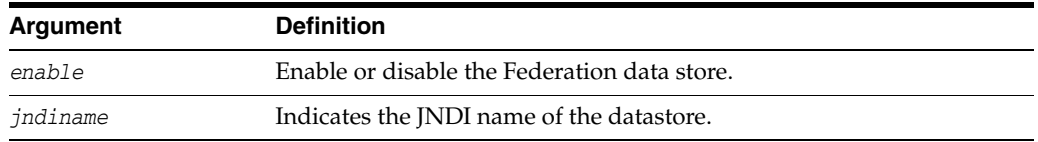

### **Example**

setFederationStore(enable="true", jndiname="jdbc/oamds")

# **configureIdPAuthnRequest**

Configure an IdP partner or an IdP partner profile for Force Authentication and/or IsPassive.

#### **Description**

Configure an IdP partner or IdP partner profile for Force Authentication and/or IsPassive.

#### **Syntax**

configureIdPAuthnRequest(<partner="">, <partnerProfile="">, <partnerType="">, <isPassive="false">, <forceAuthn="false">, <displayOnly="false">, <delete="false">)

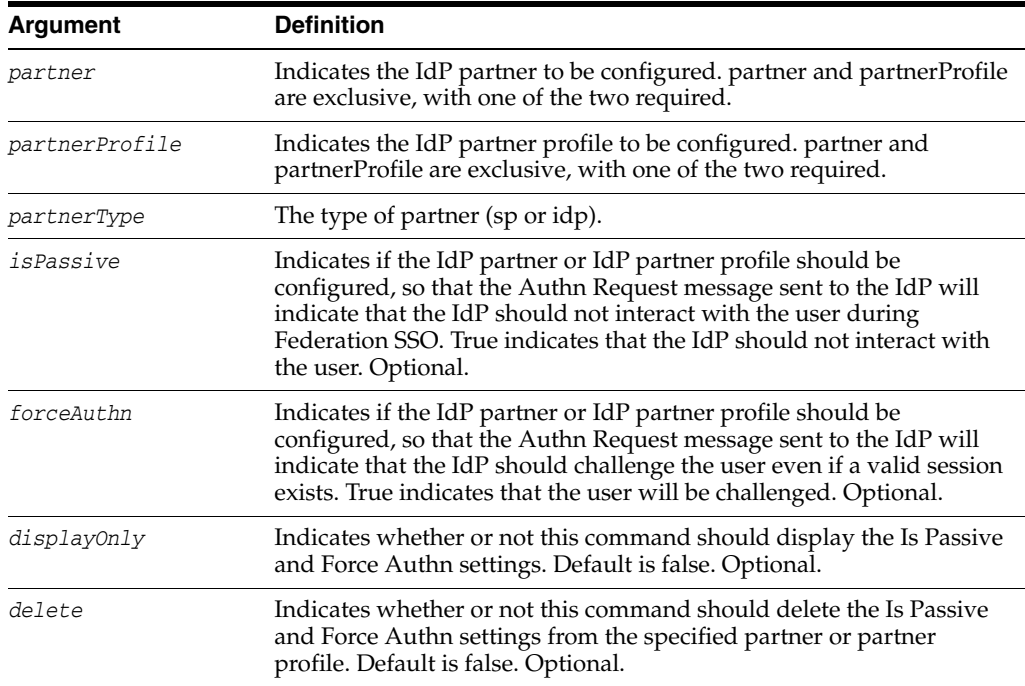

#### **Example**

configureIdPAuthnRequest(partner="acme", isPassive="false", forceAuthn="true")

# **configureFedSSOAuthz**

A boolean indicating whether or not Authorization for Federation SSO should be enabled.

#### **Description**

Enables or disables Authorization for Federation SSO. By default, the authorization feature for Federation SSO will be turned off.

### **Syntax**

configureFedSSOAuthz(enabled)

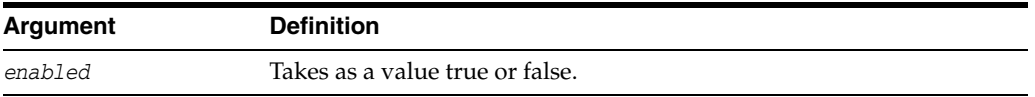

### **Example**

configureFedSSOAuthz("true")

# **configureFedDigitalSignature**

Configure the Hashing algorithm used in digital signatures.

#### **Description**

If the displayOnly and delete parameters are false, this command will set the algorithm.

#### **Syntax**

```
configureFedDigitalSignature(<partner="">,
 <partnerProfile="">, <partnerType="">, <default="false">, 
 <algorithm="SHA-256">, <displayOnly="false">, <delete="false">)
```
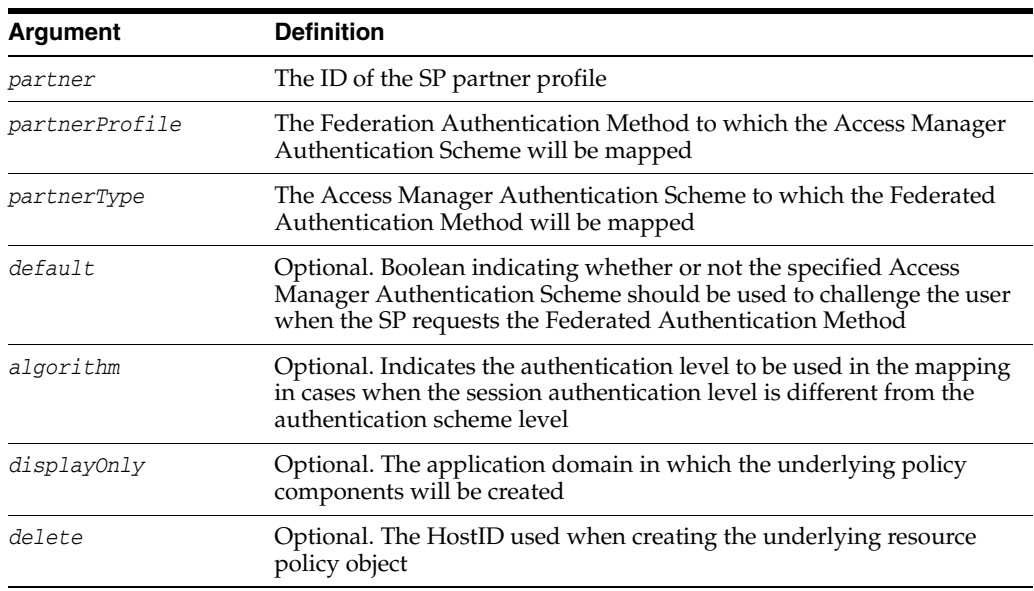

#### **Example**

configureFedDigitalSignature(default="true", algorithm="SHA-256")

# **configureFedSignEncKey**

Configure the signing and/or encryption key alias to be used for digital signature and encryption operations.

#### **Description**

Configure the signing and/or encryption key alias to be used for digital signature and encryption operations.

#### **Syntax**

configureFedSignEncKey(<partner="">, <partnerProfile="">, <partnerType="">, <default="false">, <signAlias="">, <encAlias="">, <displayOnly="false">, <delete="false">

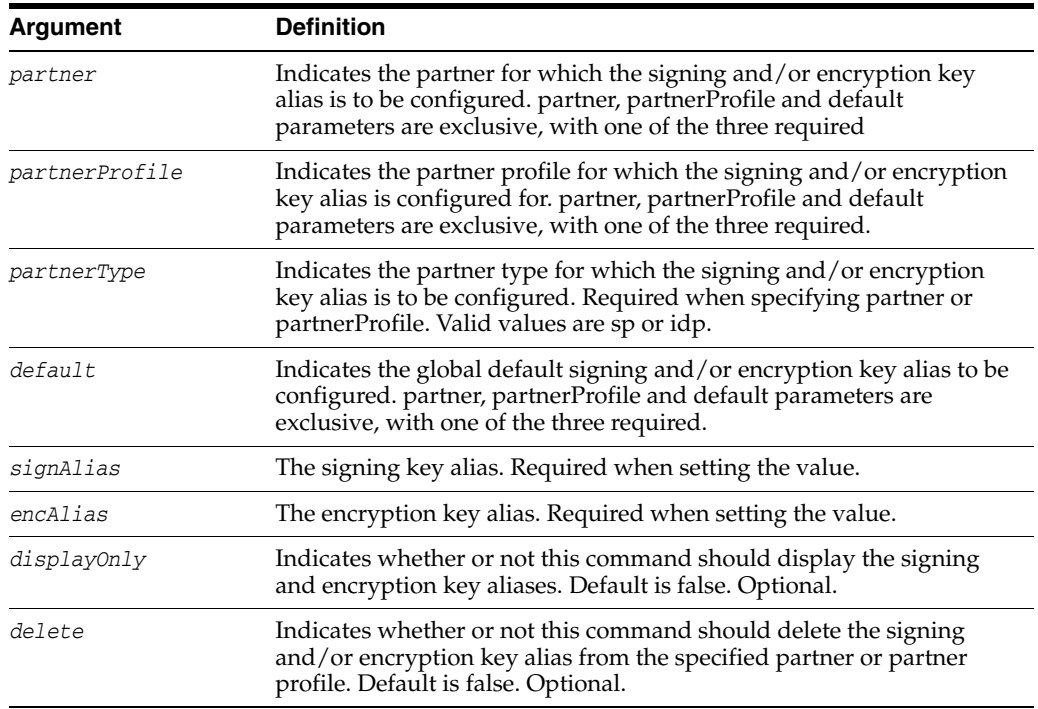

#### **Example**

configureFedSignEncKey(default="true", signAlias="osts\_signing")

## **configureAttributeSharingSPPartnerNameIDMapping**

Configures the NameID to user store attribute mapping to be used during Attribute Sharing.

#### **Description**

If displayOnly is true the command displays the NameID to userstore attribute mapping. Else if delete is true the command deletes the specified mapping. Else it sets the enabled flag to the given value and the sets a nameid to userstore attribute mapping.

#### **Syntax**

```
configureAttributeSharingSPPartnerNameIDMapping(<partner="">,
 <partnerProfile="">, <enabled="true">, <nameidformat="">, 
  <userStoreAttribute="">, <displayOnly="false">, <delete="false">)
```
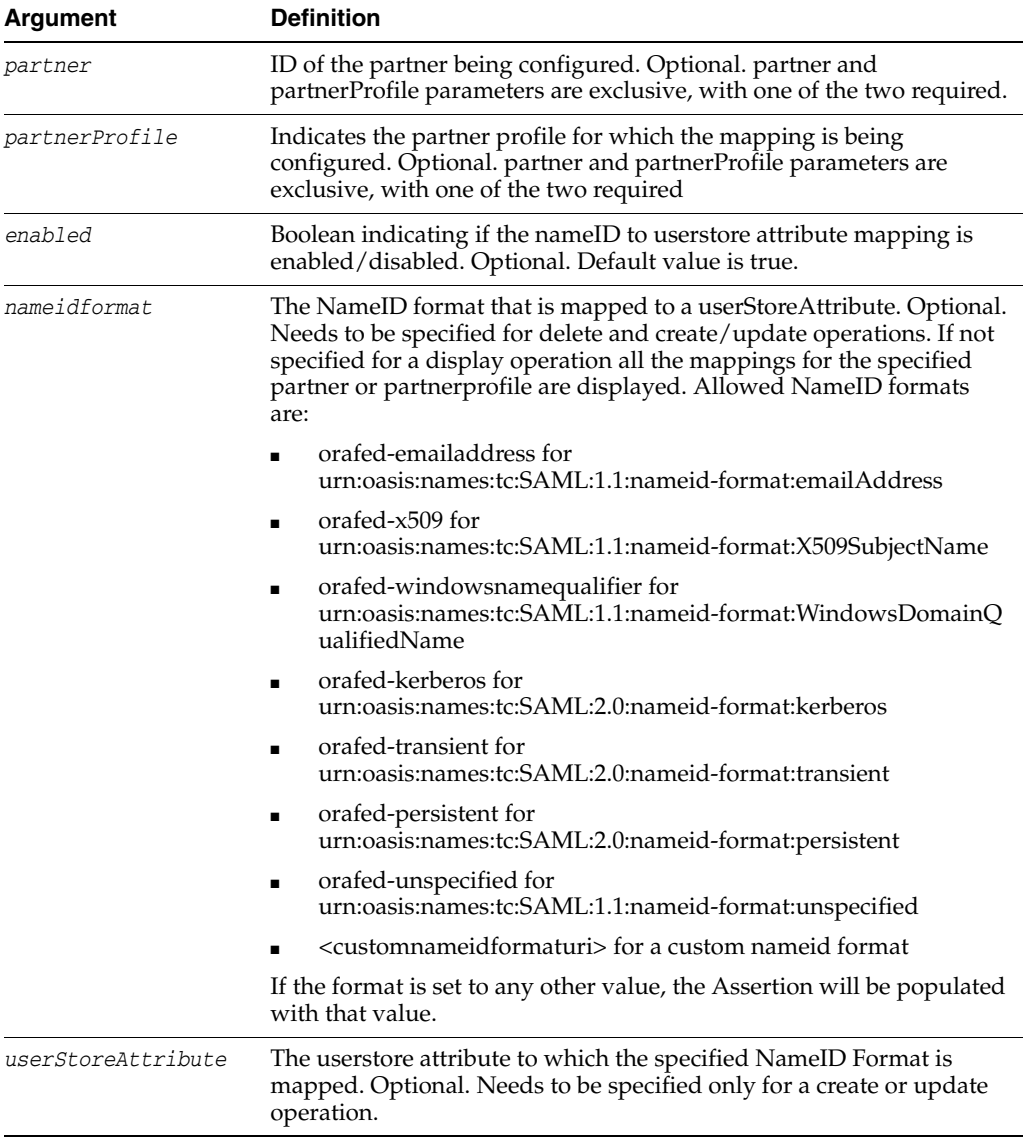

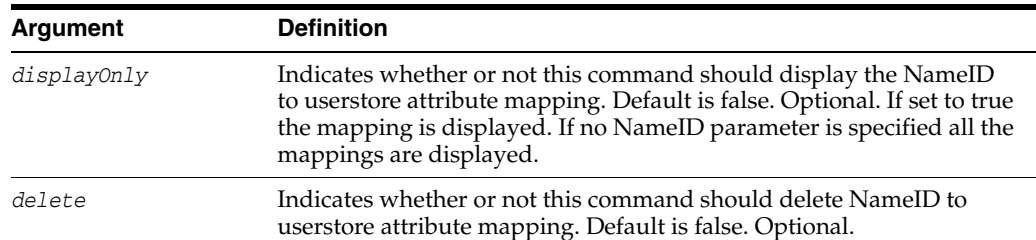

#### **Examples**

configureAttributeSharingSPPartnerNameIDMapping(partner="acme", nameidformat="orafed-emailaddress", userStoreAttribute="mail")

configureAttributeSharingSPPartnerNameIDMapping(partnerProfile="saml20-idp-partner -profile", nameidformat="orafed-emailaddress", userStoreAttribute="mail")

configureAttributeSharingSPPartnerNameIDMapping(partner="acme")

configureAttributeSharingSPPartnerNameIDMapping(partner="acme", enabled="false")

configureAttributeSharingSPPartnerNameIDMapping(partner="acme", displayOnly="true")

configureAttributeSharingSPPartnerNameIDMapping(partner="acme", nameidformat="orafed-emailaddress", delete="true")

configureAttributeSharingSPPartnerNameIDMapping(partner="acme", nameidformat="orafed-emailaddress", displayOnly="true")

# **configureAttributeSharingIdPPartner**

Configures the default attribute sharing nameid and nameid format for the IdP Partner.

#### **Description**

Configures the default attribute sharing nameid and nameid format for the IdP Partner.

#### **Syntax**

```
configureAttributeSharingIdPPartner(<partner="">,
<partnerProfile="">,<nameidformat="">, <nameidattribute="">)
```
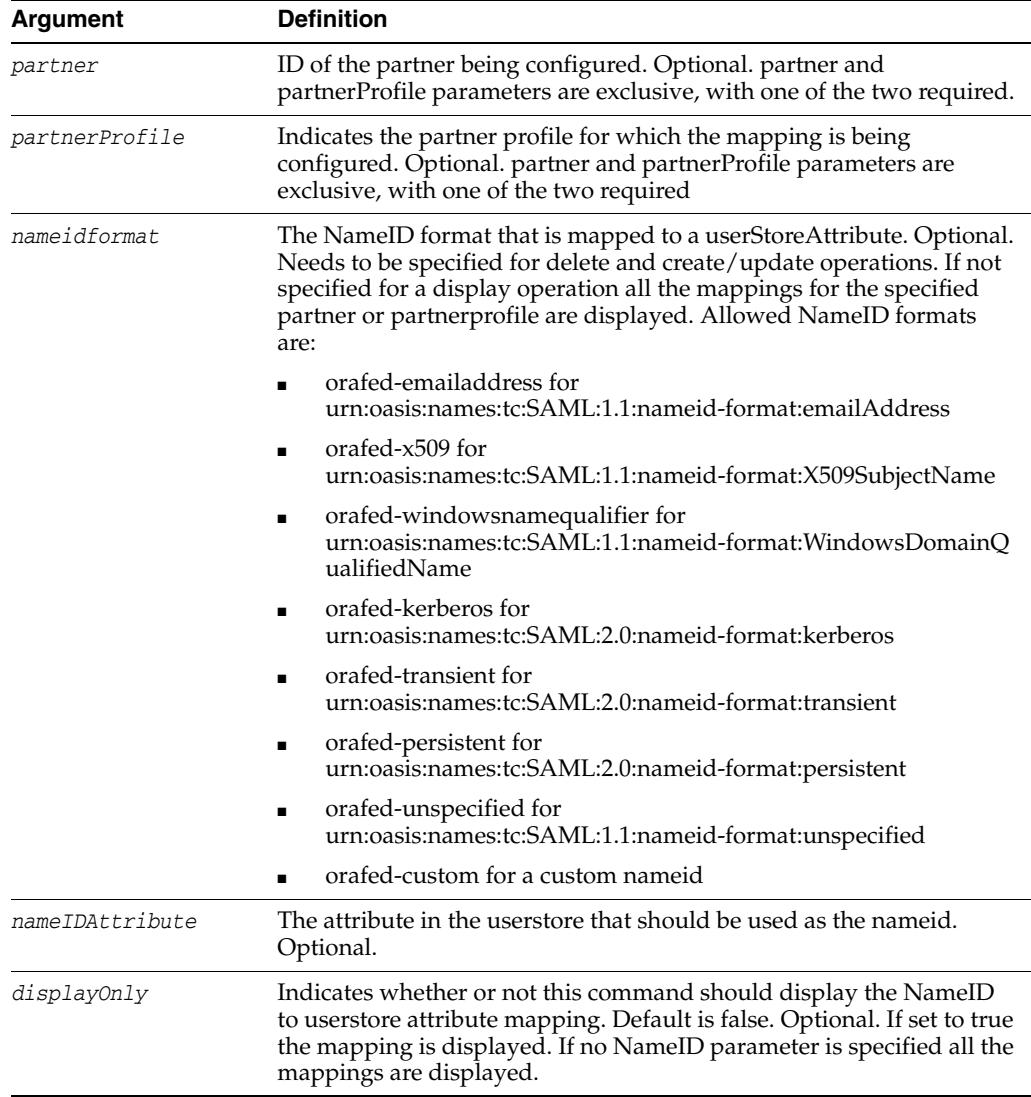

#### **Example**

configureAttributeSharingIdPPartner(partner="acme",

nameidformat="orafed-emailaddress", nameidattribute="mail")

## **configureAttributeSharingUserDNToIdPPartnerMapping**

Configures Attribute Sharing DN to IdP Mappings.

#### **Description**

 If displayOnly is set to true the configuration is displayed. If delete is set to true the command deletes a specified mapping; otherwise, a mapping is created or updated.

#### **Syntax**

configureAttributeSharingUserDNToIdPPartnerMapping(<dn="">, <idp="">, <displayOnly="false">, <delete="false">)

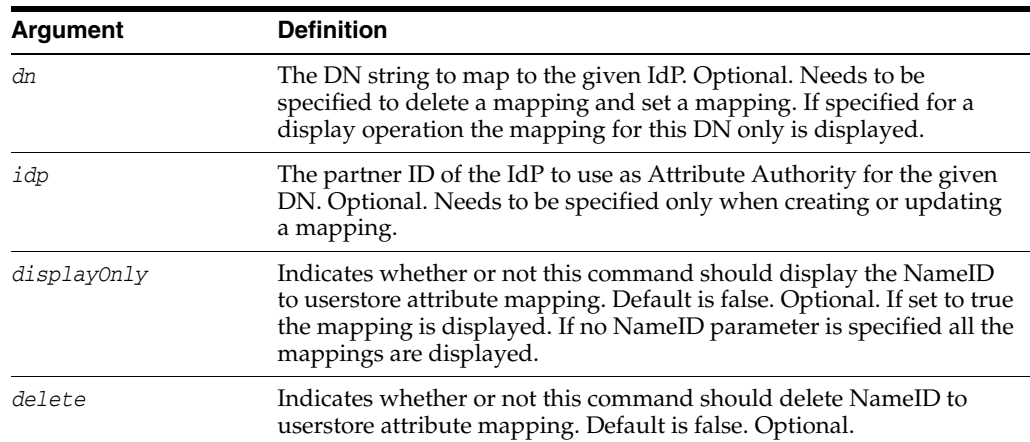

#### **Examples**

configureAttributeSharingUserDNToIdPPartnerMapping (dn="dc=us,dc=oracle, dc=com", displayOnly="true")

configureAttributeSharingUserDNToIdPPartnerMapping(displayOnly="true")

configureAttributeSharingUserDNToIdPPartnerMapping(dn="dc=us,dc=oracle,dc=com", delete="true")

configureAttributeSharingUserDNToIdPPartnerMapping(dn="dc=us,dc=oracle,dc=com", idp="acme")

# **configureAttributeSharing**

Configures the Attribute Sharing feature by setting a default attribute authority.

### **Description**

Configures the Attribute Sharing feature by setting a default attribute authority.

#### **Syntax**

configureAttributeSharing(<defaultAttributeAuthority="">)

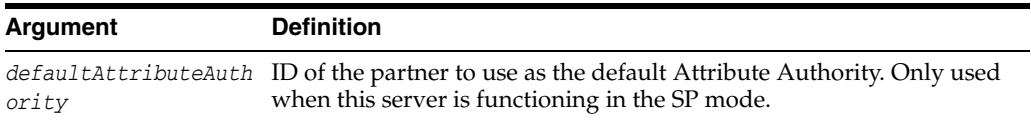

#### **Example**

configureAttributeSharing(defaultAttributeAuthority="acme")

configureAttributeSharing("acme")

# **removeAttributeSharingFromAuthnModule**

Removes the Attribute Sharing plug-in from the Authentication Module.

#### **Description**

Lists the Federated Authentication Method mappings for the specified Partner.

#### **Syntax**

removeAttributeSharingFromAuthnModule(<authnModule>, <stepName="">)

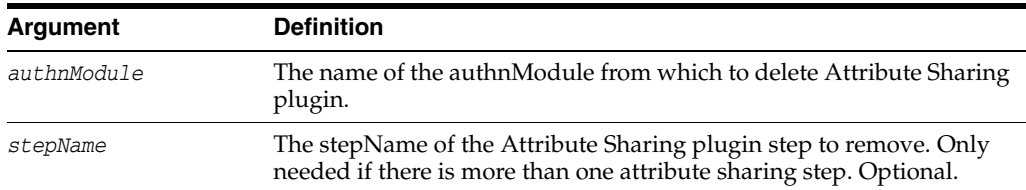

#### **Example**

removeAttributeSharingFromAuthnModule(authnModule="LDAPPlugin")

removeAttributeSharingFromAuthnModule(authnModule="LDAPPlugin", stepName="FedAttributeSharing")

# **configureAttributeSharingPlugin**

Lists the Federated Authentication Method mappings for a specific Partner Profile.

#### **Description**

Configures the input parameters of the Attribute Sharing plugin.

#### **Syntax**

configureAttributeSharingPlugin(<authnModule>, <stepName=None>, <nameIDVariable=None>, <idpVariable=None>, <defaultIdP=None>, <nameIDFormatVariable=None>, <defaultNameIDFormat=None>, <requestedAttributes=None>)

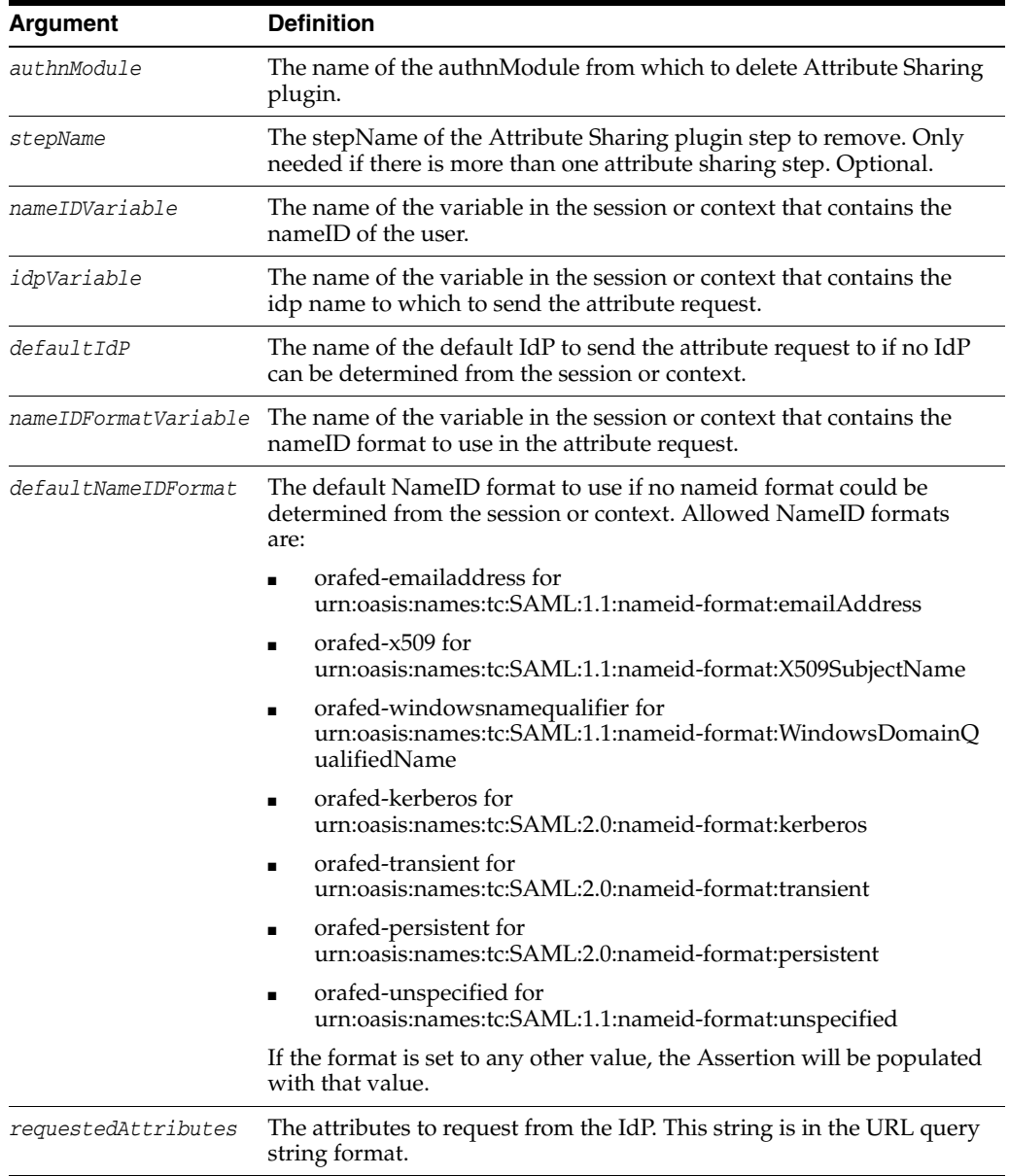

### **Example**

configureAttributeSharingPlugin(authnModule="LDAPPlugin", nameIDVariable="dn", idpVariable="attr.idpname", defaultIdP="acme", nameIDFormatVariable="attr.nameidformat", defaultNameIDFormat="orafed-x509", requestedAttributes="mail&accessAllowed=allowed")

# **insertAttributeSharingInToAuthnModule**

Inserts the attribute sharing step into the Authentication Module flow.

#### **Description**

Can also be used to remove the attribute sharing step from the Authentication Module flow.

#### **Syntax**

insertAttributeSharingInToAuthnModule(<authnModule>, <fromStep=None>, <fromCond=None>, <toStep=None>, <toCond=None>, <stepName=None>)

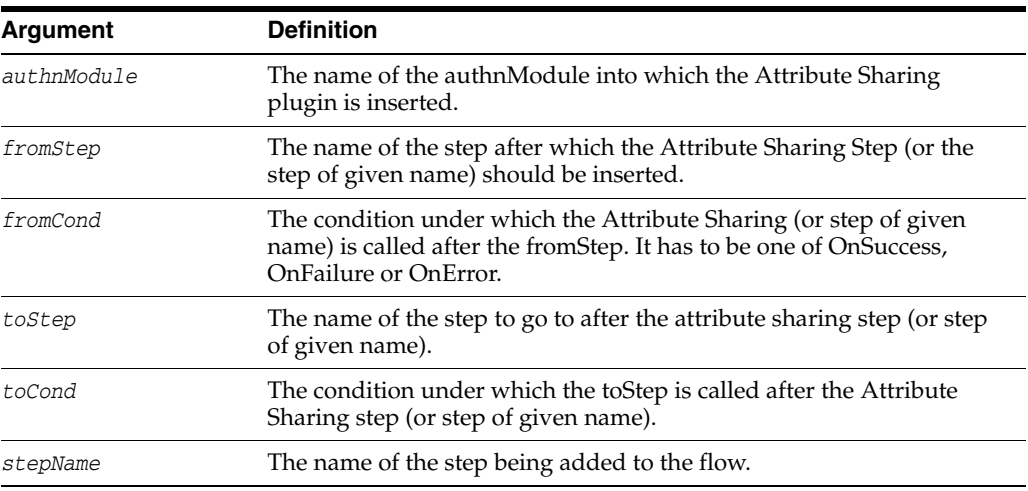

#### **Example**

insertAttributeSharingInToAuthnModule(authnModule="LDAPPlugin", fromStep="stepUA", fromCond="OnSuccess")

insertAttributeSharingInToAuthnModule(authnModule="LDAPPlugin", fromStep="stepUA", fromCond="OnSuccess", stepName="success")

### **setSPPartnerAlternateScheme**

Provides a way to authenticate clients with an alternate Authentication Scheme.

#### **Description**

Identity Federation evaluates an HTTP Header to determine if the alternate Authentication Scheme should be used for this Partner.

#### **Syntax**

setSPPartnerAlternateScheme(<partner>, <enabled="true">, <httpHeaderName="">, <httpHeaderExpression="">, <authnScheme="">, <appDomain="IAM Suite">, <hostID="IAMSuiteAgent">, <authzPolicy="Protected Resource Policy">, <remove="false">)

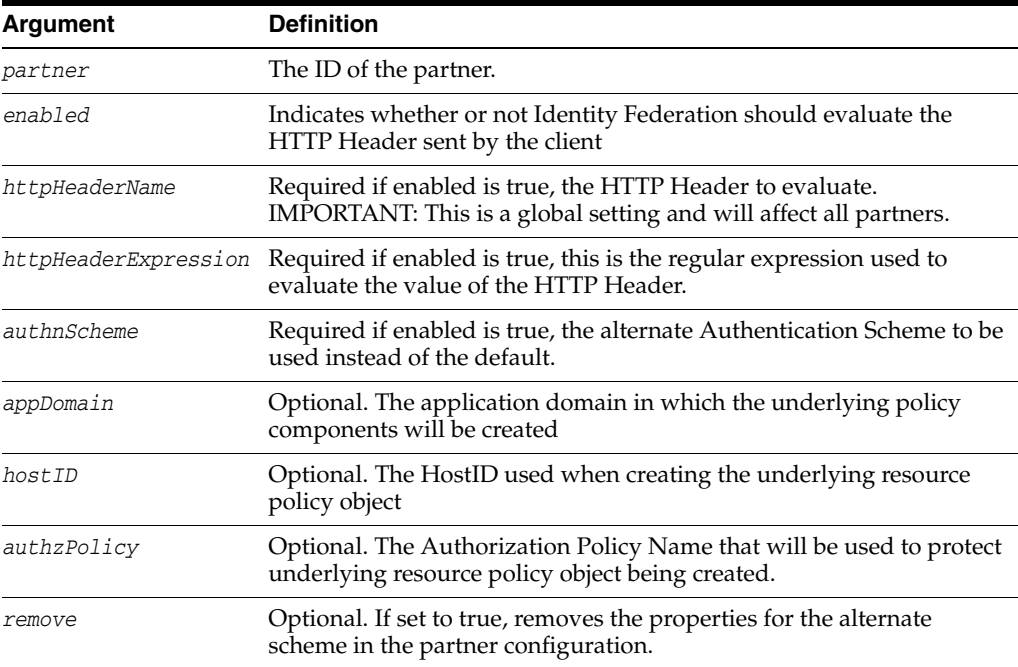

**Note:** ince this operation creates policy objects, it is possible to specify the Application Domain (default: "IAM Suite"), the HostID (default "IAMSuiteAgent") and the Authorization Policy (default "Protected Resource Policy") to be used although the default values can be used.

#### **Example**

In this example, Identity Federation is configured to enable the alternate Authentication Scheme at a partner level for the SP partner Acme because the user's browser sends the HTTP Header "User-Agent" with the iPhone string in it. The string triggers the BasicScheme for authentication rather than the default Authentication Scheme.

setSPPartnerAlternateScheme("acmeSP", "true", httpHeaderName="User-Agent",

httpHeaderExpression=".\*iPhone.\*", authnScheme="BasicScheme")

## **setSPPartnerDefaultScheme**

Defines the default Authentication Scheme for the SP partner.

#### **Description**

Defines the default Authentication Scheme for the SP partner.

#### **Syntax**

setSPPartnerDefaultScheme(<partner>, <authnScheme="">, <appDomain="IAM Suite">, <hostID="IAMSuiteAgent">, <authzPolicy="Protected Resource Policy">)

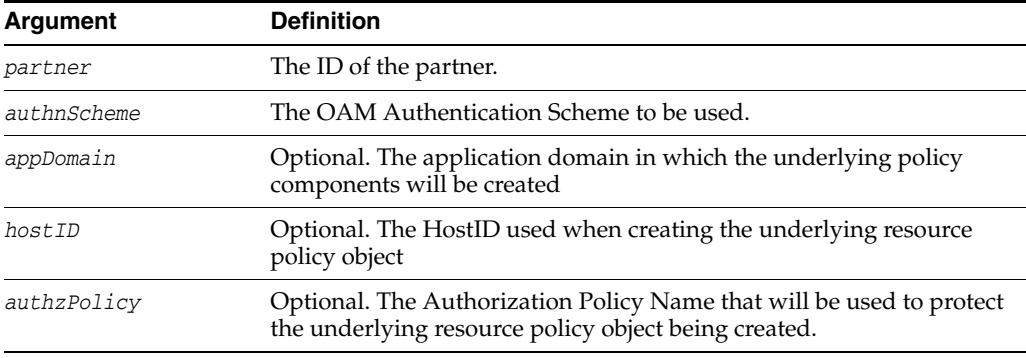

#### **Example**

setSPPartnerDefaultScheme(partnerProfile="acmeSP", authnScheme="BasicScheme")

### **setSPPartnerProfileAlternateScheme**

Provides a way to authenticate clients with an alternate Authentication Scheme.

#### **Description**

Identity Federation evaluates an HTTP Header to determine if the alternate Authentication Scheme should be used for partners assigned to this Partner Profile.

#### **Syntax**

setSPPartnerProfileAlternateScheme(<partnerProfile>, <enabled="true">, <httpHeaderName="">, <httpHeaderExpression="">, <authnScheme="">, <appDomain="IAM Suite">, <hostID="IAMSuiteAgent">, <authzPolicy="Protected Resource Policy">, <remove="false">)

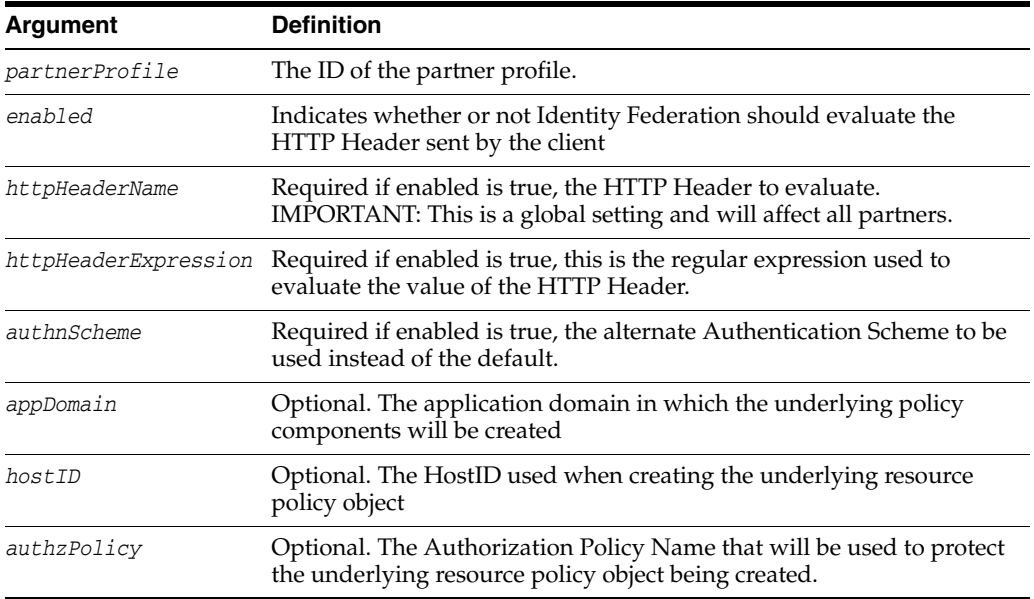

**Note:** ince this operation creates policy objects, it is possible to specify the Application Domain (default: "IAM Suite"), the HostID (default "IAMSuiteAgent") and the Authorization Policy (default "Protected Resource Policy") to be used although the default values can be used.

#### **Example**

setSPPartnerProfileAlternateScheme("acmeSP", "true", httpHeaderName="User-Agent", httpHeaderExpression=".\*iPhone.\*", authnScheme="BasicScheme")

## **setSPPartnerProfileDefaultScheme**

Sets the default OAM Authentication Scheme to be used to challenge a user for a specific SP Partner Profile.

#### **Description**

Sets the default OAM Authentication Scheme to be used to challenge a user for a specific SP Partner Profile.

#### **Syntax**

```
setSPPartnerProfileDefaultScheme(<partnerProfile>, 
  <authnScheme="">, <appDomain="IAM Suite">, <hostID="IAMSuiteAgent">, 
  <authzPolicy="Protected Resource Policy">)
```
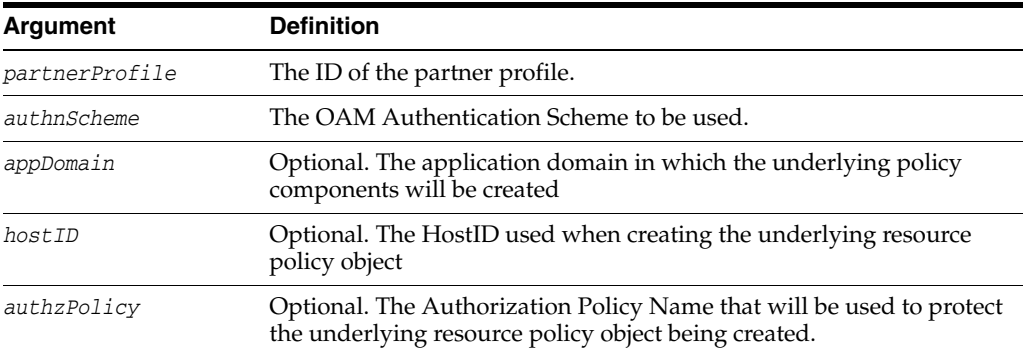

#### **Example**

setSPPartnerProfileDefaultScheme("saml20-sp-partner-profile", "LDAPScheme")
# **addSPPartnerAuthnMethod**

Defines a mapping between a Federated Authentication Method and an Access Manager Authentication Scheme for a specific SP Partner.

#### **Description**

Maps a Federated Authentication Method to an Access Manager Authentication Scheme for an SP Partner.

#### **Syntax**

addSPPartnerAuthnMethod(partner, authnMethod, authnScheme, isDefault="true", authnLevel="-1", appDomain="IAM Suite", hostID="IAMSuiteAgent", <authzPolicy="Protected Resource Policy">)

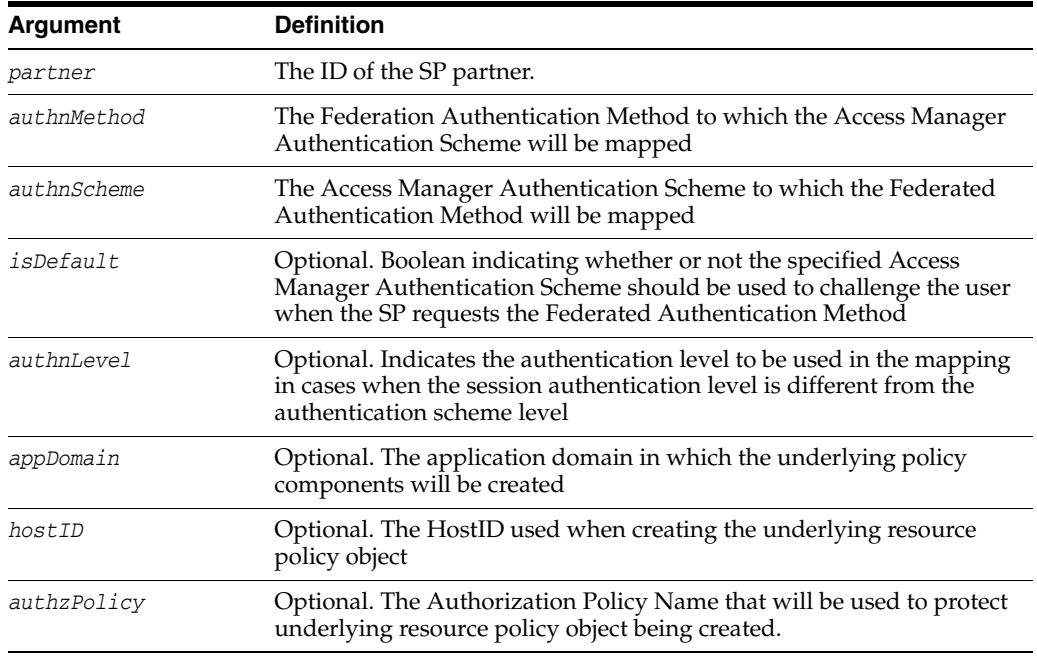

#### **Example**

addSPPartnerAuthnMethod("acmeSP",

 "urn:oasis:names:tc:SAML:2.0:ac:classes:PasswordProtectedTransport", "LDAPScheme")

## **addSPPartnerProfileAuthnMethod**

Defines a mapping between a Federated Authentication Method to an Access Manager Authentication Scheme for a specific SP Partner Profile.

#### **Description**

Maps a Federated Authentication Method to an Access Manager Authentication Scheme for an SP Partner Profile.

#### **Syntax**

addSPPartnerProfileAuthnMethod(partnerProfile, authnMethod, authnScheme, isDefault="true", authnLevel="-1", appDomain="IAM Suite", hostID="IAMSuiteAgent", <authzPolicy="Protected Resource Policy">)

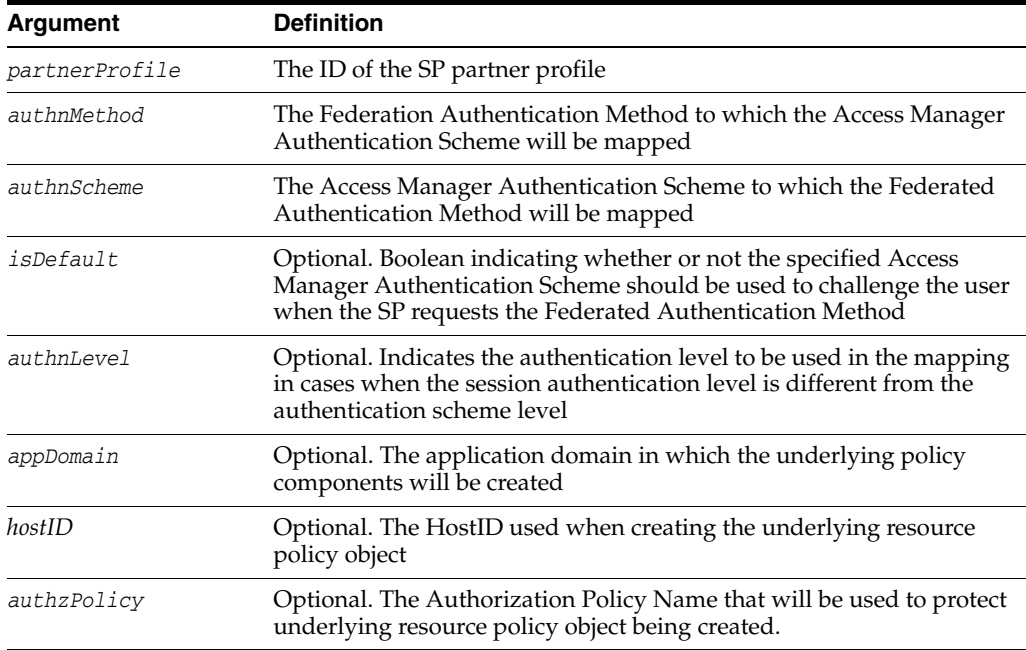

#### **Example**

addSPPartnerProfileAuthnMethod("saml20-sp-partner-profile",

 "urn:oasis:names:tc:SAML:2.0:ac:classes:PasswordProtectedTransport", "LDAPScheme")

## **addIdPPartnerAuthnMethod**

Sets the Authentication Level to use when creating a session for a Federated Authentication Method for a specific IdP Partner.

#### **Description**

Defines the level to which to which users from this IdP partner are authenticated.

#### **Syntax**

addIdPPartnerAuthnMethod(partner, authnMethod, authnLevel)

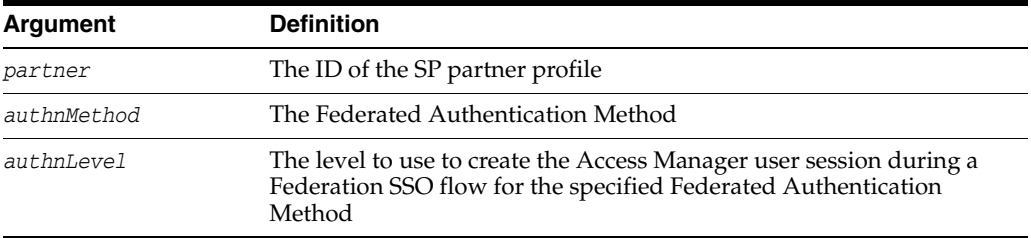

## **Example**

addIdPPartnerAuthnMethod("acmeIdP",

"urn:oasis:names:tc:SAML:2.0:ac:classes:PasswordProtectedTransport", "1")

## **addIdPPartnerProfileAuthnMethod**

Sets the Authentication Level to use when creating a session for a Federated Authentication Method for a specific IdP Partner Profile.

#### **Description**

Defines the level to which to which users from this IdP partner profile are authenticated.

#### **Syntax**

addIdPPartnerProfileAuthnMethod(partnerProfile, authnMethod, authnLevel)

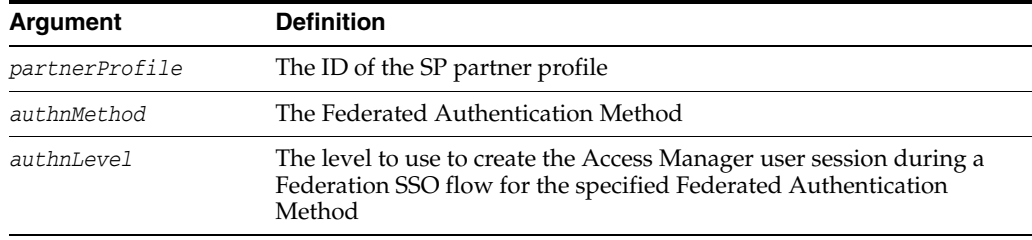

#### **Example**

addIdPPartnerProfileAuthnMethod("saml20-idp-partner-profile", "urn:oasis:names:tc:SAML:2.0:ac:classes:PasswordProtectedTransport", "1")

## **listPartnerAuthnMethods**

Lists the Federated Authentication Method mappings for a specific Partner.

## **Description**

Lists the Federated Authentication Method mappings for the specified Partner.

#### **Syntax**

listPartnerAuthnMethods(partner, partnerType)

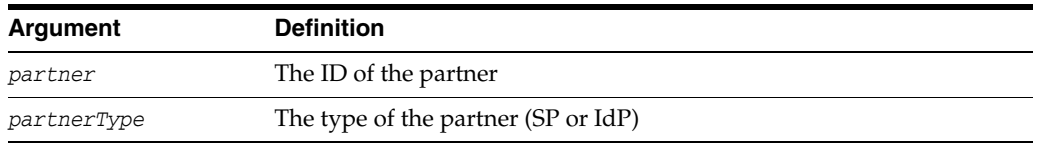

## **Example**

listPartnerAuthnMethods("acmeSP", "SP")

## **listPartnerProfileAuthnMethods**

Lists the Federated Authentication Method mappings for a specific Partner Profile.

#### **Description**

Lists the Federated Authentication Method mappings for the specified Partner Profile.

#### **Syntax**

listPartnerProfileAuthnMethods(partnerProfile, partnerType)

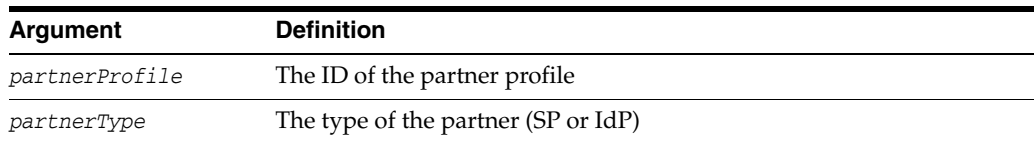

### **Example**

listPartnerProfileAuthnMethods("saml20-sp-partner-profile", "SP")

## **removePartnerAuthnMethod**

Removes the mapping between a Federated Authentication Method and Access Manager Authentication Scheme for a specific Partner.

#### **Description**

Removes the mapping between a Federated Authentication Method and Access Manager Authentication Scheme for the specified Partner.

#### **Syntax**

removePartnerAuthnMethod(<partner>, <partnerType>, <authnMethod>)

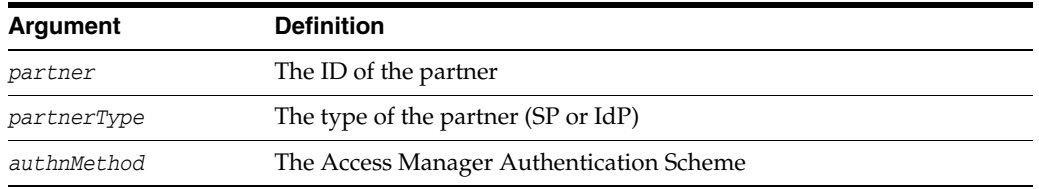

#### **Example**

removePartnerAuthnMethod("acmeSP", "SP",

"urn:oasis:names:tc:SAML:2.0:ac:classes:PasswordProtectedTransport")

## **removePartnerProfileAuthnMethod**

Removes the mapping between a Federated Authentication Method and Access Manager Authentication Scheme for a specific Partner.

#### **Description**

Removes the mapping between a Federated Authentication Method and Access Manager Authentication Scheme for the specified Partner.

#### **Syntax**

removePartnerProfileAuthnMethod(<partnerProfile>, <partnerType>, <authnMethod>)

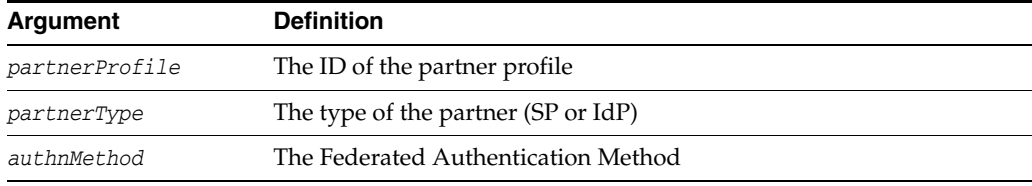

#### **Example**

removePartnerProfileAuthnMethod("saml20-sp-partner-profile", "SP", "urn:oasis:names:tc:SAML:2.0:ac:classes:PasswordProtectedTransport")

# **setIdPPartnerRequestAuthnMethod**

Sets the Federated Authentication Method that will be requested during Federation SSO for a specific IdP Partner.

#### **Description**

Sets the Federated Authentication Method that will be requested during Federation SSO for the specified IdP Partner.

#### **Syntax**

setIdPPartnerRequestAuthnMethod(<partner>, <authnMethod>)

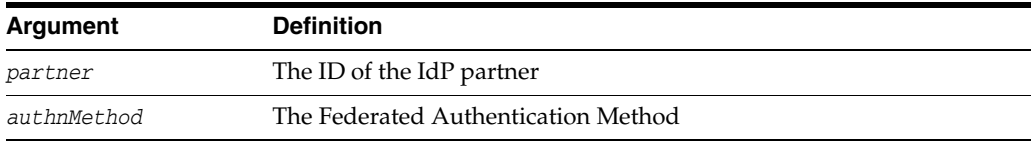

#### **Example**

setIdPPartnerRequestAuthnMethod("acmeIdP",

"urn:oasis:names:tc:SAML:2.0:ac:classes:PasswordProtectedTransport")

# **setIdPPartnerProfileRequestAuthnMethod**

Sets the Federated Authentication Method that will be requested during Federation SSO for a specific IdP Partner Profile.

#### **Description**

Sets the Federated Authentication Method that will be requested during Federation SSO for the specified IdP Partner Profile.

#### **Syntax**

setIdPPartnerProfileRequestAuthnMethod(<partnerProfile>, <authnMethod>)

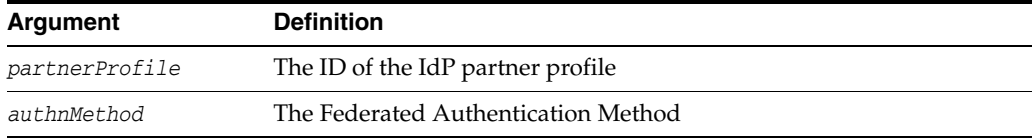

#### **Example**

setIdPPartnerProfileRequestAuthnMethod("saml20-idp-partner-profile", "urn:oasis:names:tc:SAML:2.0:ac:classes:PasswordProtectedTransport")

## **useProxiedFedAuthnMethod**

Configure the Identity Provider to use the proxied Federation Authentication Method when performing Federation SSO.

#### **Description**

If the server acts as an SP with a remote IdP to authenticate the user, when acting as an Identity Provider in a different Federation SSO operation, the server can use the Federation Authentication Method sent by the remote Identity Provider. The server will send the proxied Federation Authentication Method for the list of specified Federation Authentication Schemes. The server will only send the proxied Federation Authentication Method if the Federation protocol used between the server and the Service Provider is the same Federation protocol as the one used between the server and the Identity Provider.

#### **Syntax**

useProxiedFedAuthnMethod(<enabled="false">,

 <displayOnly="false">, <authnSchemeToAdd="">, <authnSchemeToRemove="">, <appDomain="IAM Suite">, <hostID="IAMSuiteAgent">, <authzPolicy="Protected Resource Policy">)

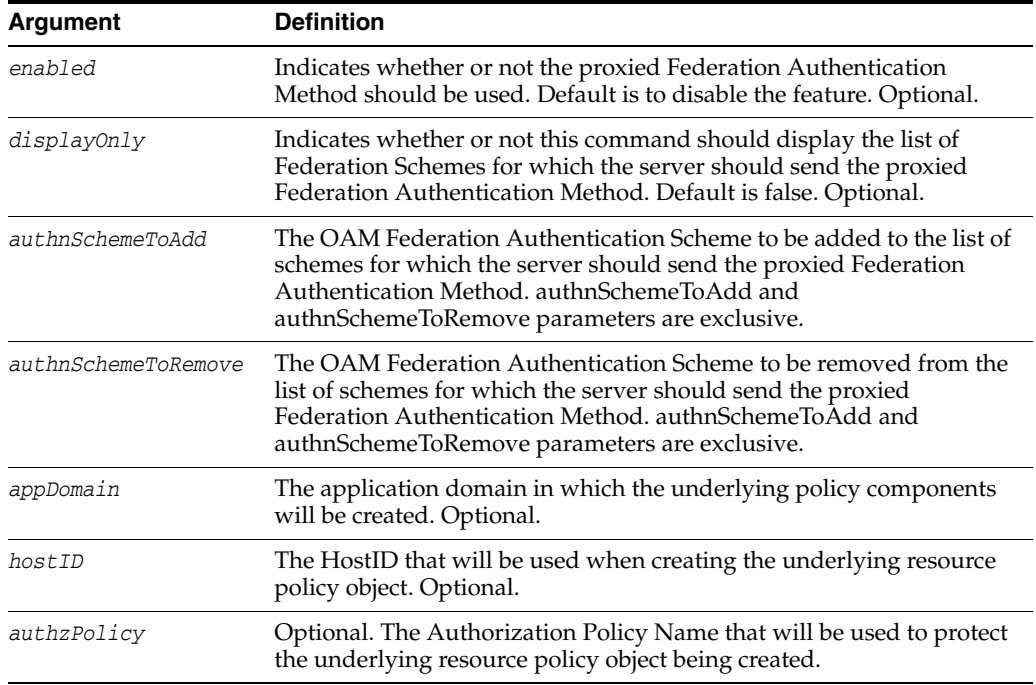

#### **Example**

useProxiedFedAuthnMethod(enabled="true", authnSchemeToAdd="FederationScheme")

## **createFedPartnerProfileFrom**

Creates a Federation Partner Profile based on the specified existing one.

#### **Description**

Creates a new partner profile based on the specified existing partner profile.

#### **Syntax**

```
createFedPartnerProfileFrom(<newPartnerProfile>, 
   <existingPartnerProfile>)
```
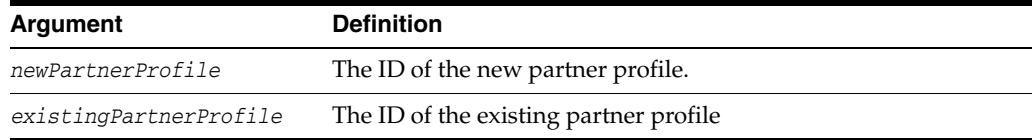

### **Example**

createFedPartnerProfileFrom("newAcmeSPProfile", "acmeSPProfile")

## **deleteFedPartnerProfile**

Deletes the specified Federation Partner Profile.

## **Description**

Removes the specified partner profile.

#### **Syntax**

deleteFedPartnerProfile(<PartnerProfile>)

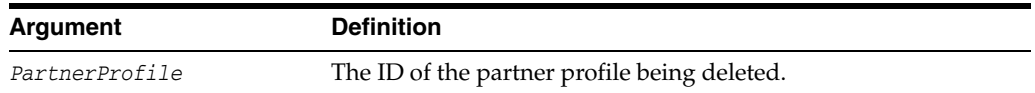

### **Example**

deleteFedPartnerProfile("acmeSPProfile")

# **displayFedPartnerProfile**

Displays the properties defined in the specified Federation Partner Profile.

#### **Description**

Displays the properties in the specified Federation Partner Profile.

#### **Syntax**

displayFedPartnerProfile(<PartnerProfile>)

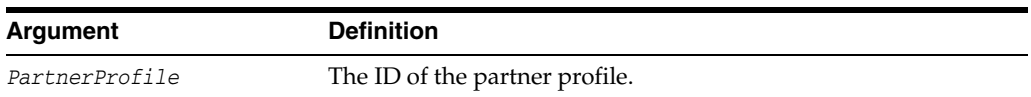

### **Example**

displayFedPartnerProfile("saml20-idp-partner-profile")

## **listFedPartnerProfiles**

Lists all of the existing Federation Partner Profiles.

## **Description**

Lists the existing Federation Partner Profiles.

#### **Syntax**

listFedPartnerProfiles()

This command has no arguments.

### **Example**

listFedPartnerProfiles()

## **listFedPartnersForProfile**

Lists the partners bound to the specified Federation Partner Profile.

## **Description**

lLists all the partners bound to the specified Federation Partner Profile.

#### **Syntax**

listFedPartnersForProfile(<PartnerProfile>)

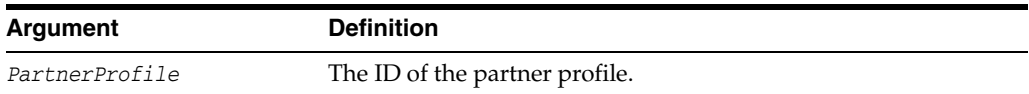

### **Example**

listFedPartnersForProfile("acmeSPProfile")

# **getFedPartnerProfile**

Gets the ID of the Partner Profile bound to the specified partner.

## **Description**

Retrieves the ID of the Partner Profile bound to the specified partner.

#### **Syntax**

getFedPartnerProfile(<partner>, <partnerType>)

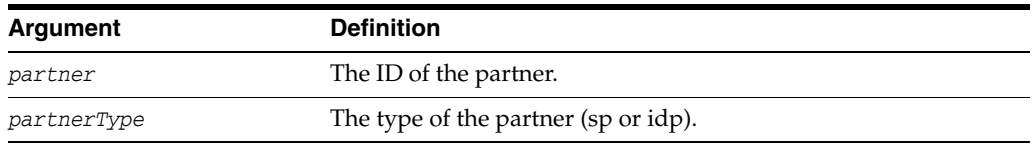

## **Example**

getFedPartnerProfile("acmeIDP", "idp")

## **setFedPartnerProfile**

Sets the Federation Partner Profile ID for the specified partner.

### **Description**

Sets the partner profile for the specified partner profile based on the specified partner profile ID.

#### **Syntax**

setFedPartnerProfile(<partner>, <partnerType>, <partnerProfile>)

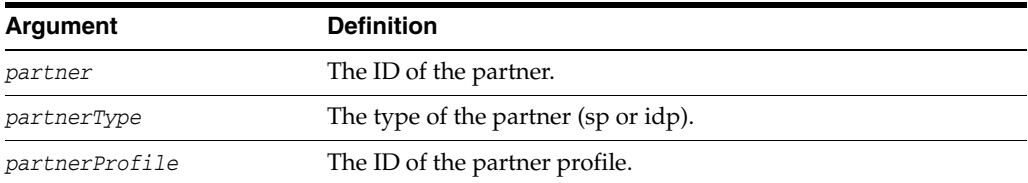

#### **Example**

```
setFedPartnerProfile("acmeIDP", "idp", 
    "saml20-idp-partner-profile")
```
# **idpinitiatedssoprovideridparam**

The value held by idpinitiatedssoprovideridparam is used by the peer provider to identify the provider ID of the SP.

#### **Description**

Sets the value used to identify the provider ID for the SP.

#### **Syntax**

updatePartnerProperty(partnerName, partnerType, "idpinitiatedssoprovideridparam","providerid", "string")

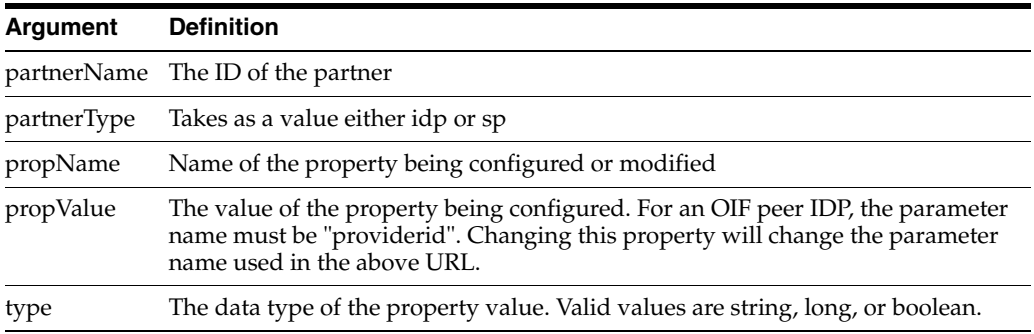

### **Example**

updatePartnerProperty(partnerName, "idp", "idpinitiatedssoprovideridparam","providerid", "string")

## **idpinitiatedssotargetparam**

Sets the target URL for the specified SP partner.

#### **Description**

Identifies the target resource. The value held by idpinitiatedssotargetparam is used by the peer provider to identify the desired resource; TARGET in the case of Oracle Identity Federation.

#### **Syntax**

```
updatePartnerProperty(partnerName, partnerType, 
    "idpinitiatedssotargetparam", "TARGET", "string")
```
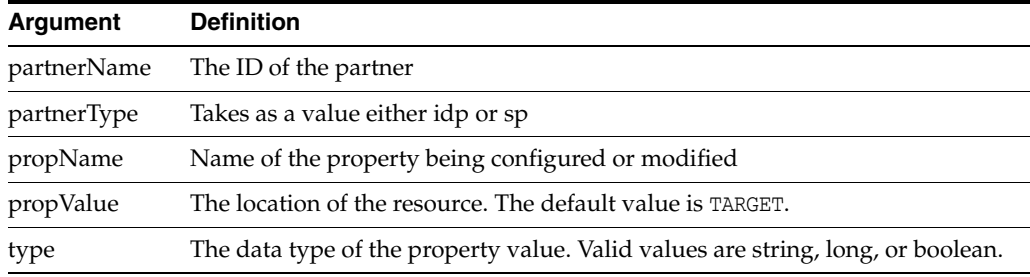

#### **Example**

```
updatePartnerProperty(partnerName, "idp", 
    "idpinitiatedssotargetparam", "TARGET", "string")
```
**Note:** A certificate can be included in a SAML 1.1 signature. By replacing the value of <partnerName> with the partner ID and including the includecertinsignature parameter, the certificate will be included with the signature. For example:

```
updatePartnerProperty("<partnerName>", "sp",
  "includecertinsignature", "true", "boolean")
getPartnerProperty("<partnerName>", "sp", "includecertinsignature")
deletePartnerProperty("<partnerName>", "sp",
 "includecertinsignature")
```
# **Mobile and Social WLST Commands** <sup>6</sup>

This chapter provides descriptions of custom WebLogic Scripting Tool (WLST) commands for Oracle Access Management Mobile and Social, including command syntax, arguments and examples.

The following section lists the Mobile and Social WLST commands and contains links to the command reference details.

[Mobile and Social Commands](#page-272-0)

## <span id="page-272-1"></span><span id="page-272-0"></span>**6.1 Mobile and Social Commands**

Use the WLST commands listed in [Table](#page-272-1) 6–1 to manage Oracle Access Management Mobile and Social (Mobile and Social) configuration objects.

| Use this command                     | To                                                    | Use with<br>WLST |
|--------------------------------------|-------------------------------------------------------|------------------|
| <b>System Configuration Commands</b> |                                                       |                  |
| getRPSystemConfig                    | Retrieve system configuration data.                   | Online           |
| replaceRPSystemConfig                | Update system configuration data.                     | Online           |
| <b>RPApplication Commands</b>        |                                                       |                  |
| getRPApplications                    | Retrieves the RPApplication objects.                  | Online           |
| removeRPApplication                  | Deletes the specified RPApplication object.           | Online           |
| displayRPApplication                 | Displays the specified RPApplication<br>object.       | Online           |
| createRPApplication                  | Creates a new RPApplication object.                   | Online           |
| updateRPApplication                  | Updates values for a defined<br>RPApplication object. | Online           |
| ServiceProviderInterface Commands    |                                                       |                  |
| getServiceProviderInterfaces         | Retrieves the RPApplication objects.                  | Online           |
| removeServiceProviderInterface       | Deletes the specified RPApplication object.           | Online           |
| displayServiceProviderInterface      | Displays the specified RPApplication<br>object.       | Online           |
| createServiceProviderInterface       | Creates a new RPApplication object.                   | Online           |
| updateServiceProviderInterface       | Updates values for a defined<br>RPApplication object. | Online           |

*Table 6–1 WLST Mobile and Social Commands for Mobile Services and Social Identity*

| Use this command                          | To                                                               | Use with<br>WLST |
|-------------------------------------------|------------------------------------------------------------------|------------------|
| <b>Social Identity Provider Commands</b>  |                                                                  |                  |
| getInternetIdentityProviders              | Retrieves the Social Identity Provider<br>objects.               | Online           |
| removeInternetIdentityProvider            | Deletes the specified Social Identity<br>Provider object.        | Online           |
| displayInternetIdentityProvider           | Displays the specified Social Identity<br>Provider object.       | Online           |
| createInternetIdentityProvider            | Creates a new Social Identity Provider<br>object.                | Online           |
| updateInternetIdentityProvider            | Updates values for a defined Social<br>Identity Provider object. | Online           |
| <b>User Attribute Mapping Commands</b>    |                                                                  |                  |
| getUserAttributeMappings                  | Retrieves the User Attribute Mapping<br>objects.                 | Online           |
| removeUserAttributeMapping                | Deletes the specified User Attribute<br>Mapping object.          | Online           |
| displayUserAttributeMapping               | Displays the specified User Attribute<br>Mapping object.         | Online           |
| updateUserAttributeMapping                | Updates values for a defined User<br>Attribute Mapping object.   | Online           |
| <b>ServiceProvider Commands</b>           |                                                                  |                  |
| createServiceProvider                     | Create a ServiceProvider.                                        | Online           |
| updateServiceProvider                     | Update a ServiceProvider                                         | Online           |
| addRelationshipToServiceProvider          | Add a Relationship To a Service Provider.                        | Online           |
| removeRelationshipFromServicePro<br>vider | Remove a Relationship from a Service<br>Provider.                | Online           |
| getServiceProviders                       | Get a ServiceProvider.                                           | Online           |
| removeServiceProvider                     | Remove a ServiceProvider object.                                 | Online           |
| displayServiceProvider                    | Display a ServiceProvider object.                                | Online           |
| <b>ServiceProfile Commands</b>            |                                                                  |                  |
| createServiceProfile                      | Create a service object.                                         | Online           |
| updateServiceProfile                      | Update a service object.                                         | Online           |
| removeServiceProfile                      | Remove a service object.                                         | Online           |
| displayServiceProfile                     | Display a service object.                                        | Online           |
| getServiceProfiles                        | Retrieve all the service objects.                                | Online           |
| <b>ApplicationProfile Commands</b>        |                                                                  |                  |
| getApplicationProfiles                    | List all ApplicationProfile objects.                             | Online           |
| createApplicationProfile                  | Create an ApplicationProfile.                                    | Online           |
| updateApplicationProfile                  | Update an ApplicationProfile.                                    | Online           |
| removeApplicationProfile                  | Remove an ApplicationProfile.                                    | Online           |
| displayApplicationProfile                 | Display an ApplicationProfile.                                   | Online           |

*Table 6–1 (Cont.) WLST Mobile and Social Commands for Mobile Services and Social* 

| Use this command                     | To                                      | Use with<br>WLST |
|--------------------------------------|-----------------------------------------|------------------|
| <b>ServiceDomain Commands</b>        |                                         |                  |
| createServiceDomain                  | Create a ServiceDomain.                 | Online           |
| updateServiceDomain                  | Update a ServiceDomain.                 | Online           |
| getServiceDomains                    | Retrieve a ServiceDomain.               | Online           |
| removeServiceDomain                  | Remove a ServiceDomain.                 | Online           |
| displayServiceDomain                 | Display a ServiceDomain.                | Online           |
| <b>SecurityHandler Commands</b>      |                                         |                  |
| createSecurityHandlerPlugin          | Create a SecurityHandlerPlugin.         | Online           |
| updateSecurityHandlerPlugin          | Update a SecurityHandlerPlugin.         | Online           |
| getSecurityHandlerPlugins            | Retrieve a SecurityHandlerPlugin.       | Online           |
| removeSecurityHandlerPlugin          | Remove a SecurityHandlerPlugin.         | Online           |
| displaySecurityHandlerPlugin         | Display a SecurityHandlerPlugin.        | Online           |
| JailBreakingDetectionPolicy Commands |                                         |                  |
| createJailBreakingDetectionPolicy    | Create a JailBreakingDetectionPolicy.   | Online           |
| updateJailBreakingDetectionPolicy    | Update a JailBreakingDetectionPolicy.   | Online           |
| getJailBreakingDetectionPolicys      | Retrieve a JailBreakingDetectionPolicy. | Online           |
| removeJailBreakingDetectionPolicy    | Remove a JailBreakingDetectionPolicy.   | Online           |
| displayJailBreakingDetectionPolicy   | Display a JailBreakingDetectionPolicy.  | Online           |

*Table 6–1 (Cont.) WLST Mobile and Social Commands for Mobile Services and Social* 

# <span id="page-275-0"></span>**getRPSystemConfig**

getRPSystemConfig

## **Description**

Retrieves the system configuration information.

#### **Syntax**

getRPSystemConfig( )

This command has no arguments.

#### **Example**

getRPSystemConfig( )

# <span id="page-276-0"></span>**replaceRPSystemConfig**

replaceRPSystemConfig

#### **Description**

Replaces the value of a particular system configuration.

#### **Syntax**

replaceRPSystemConfig(hostURL, proxyProtocol, proxyHost, proxyPort, proxyUsername, proxyPassword, attributeList)

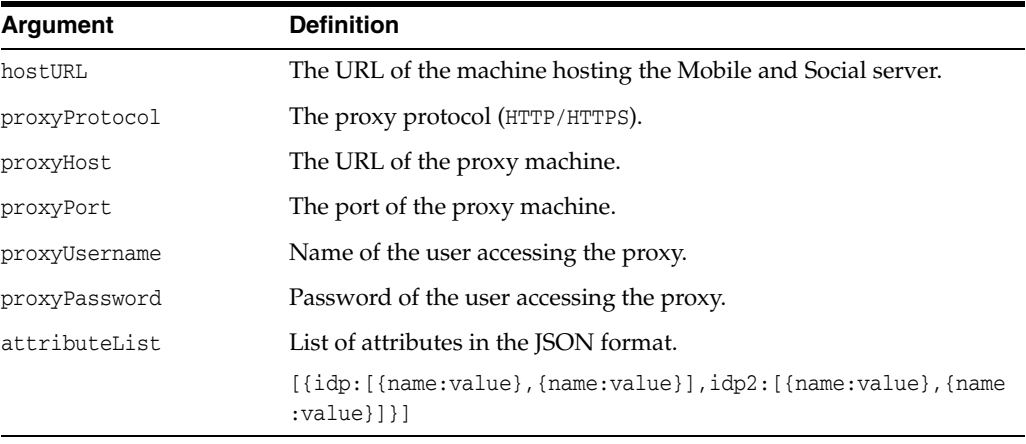

#### **Example**

replaceRPSystemConfig('http://515.server.com','http','server.com','18001','proxyUs er','proxyPass','[{aas.rest.service:http://adc514:18001/aas\_rest}]')

# <span id="page-277-0"></span>**getRPApplications**

getRPApplications

## **Description**

Retrieves the RPApplication objects.

#### **Syntax**

getRPApplications( )

This command has no arguments.

### **Example**

getRPApplications( )

# <span id="page-278-0"></span>**removeRPApplication**

removeRPApplication

### **Description**

Removes the specified RPApplication object.

#### **Syntax**

removeRPApplication(name)

where name is the name of the RPApplication object.

### **Example**

removeRPApplication('TestApp')

# <span id="page-279-0"></span>**displayRPApplication**

displayRPApplication

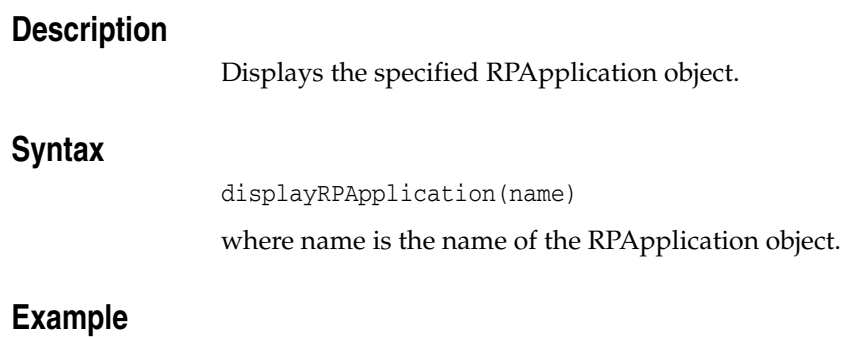

displayRPApplication('TestApp')

# <span id="page-280-0"></span>**createRPApplication**

createRPApplication

#### **Description**

Creates a new RPApplication object.

#### **Syntax**

createRPApplication(identityProviderNameList, sharedSecret, returnUrl, SPIBindingName, applicationAttributesList, userAttributeMappings, attributeList, mobileApplicationReturnUrl, name, description)

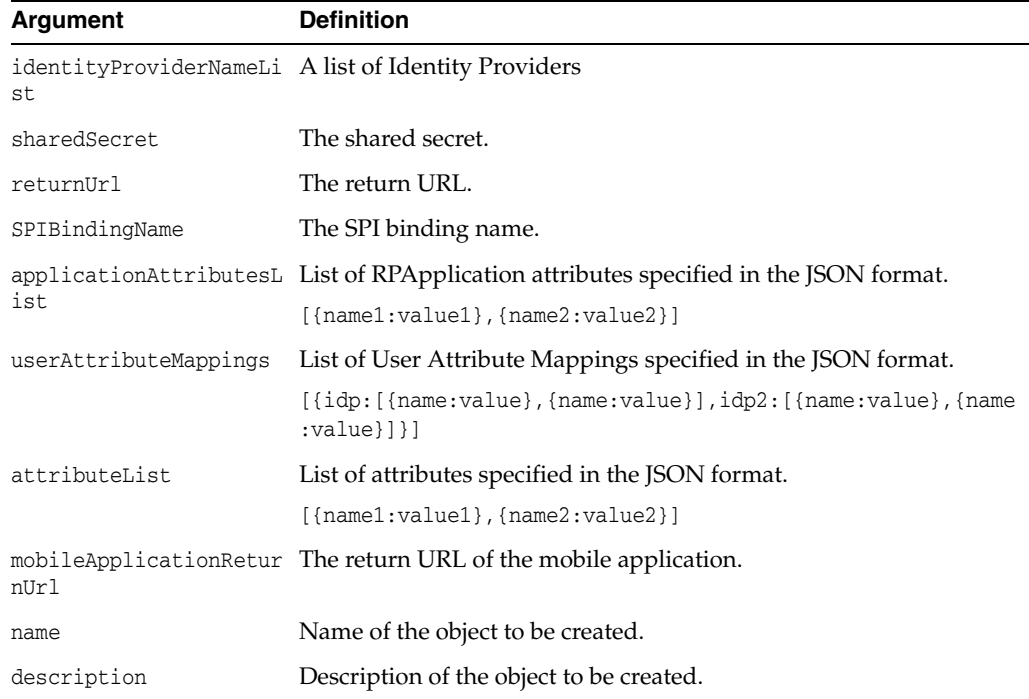

#### **Example**

createRPApplication('Yahoo,Facebook','mySecret','http://me.com',

'OAMServiceProviderInterface','[{pratname1:atval1},{pratname2:atval2}]',

'[{Yahoo:[{uid:email},{mail:email},{zip:postalCode},{country:country}]},

{Facebook:[{uid:email},{mail:email},{zip:postalCode},{country:country}]}]',

'[{atname1:atval2},{atname2:atval2}]','/oam/server','myApp','new Application')

# <span id="page-281-0"></span>**updateRPApplication**

updateRPApplication

#### **Description**

Updates a particular value for an RPApplication object.

#### **Syntax**

updateRPApplication(identityProviderNameList, sharedSecret, returnUrl, SPIBindingName, applicationAttributesList, userAttributeMappings, attributeList, mobileApplicationReturnUrl, name, description)

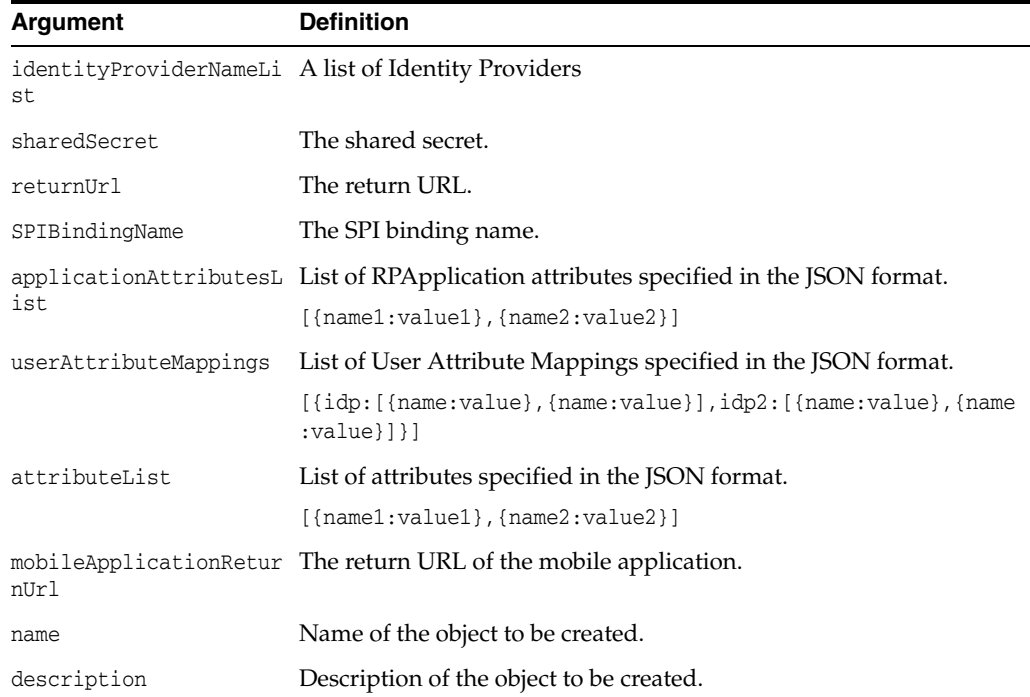

#### **Example**

updateRPApplication('Facebook,Google','mySecret','http://me.com', 'OAMServiceProviderInterface','[{pratname1:atval1},{pratname2:atval2}]', 'userMap1,userMap2','[{atname1:atval2},{atname2:atval2}]','/oam/server','myApp', 'new Application')

# <span id="page-282-0"></span>**getServiceProviderInterfaces**

getServiceProviderInterfaces

## **Description**

Retrieves the Service Provider interface objects.

#### **Syntax**

getServiceProviderInterfaces( ) This command has no arguments.

### **Example**

getServiceProviderInterfaces( )

## <span id="page-283-0"></span>**removeServiceProviderInterface**

removeServiceProviderInterface

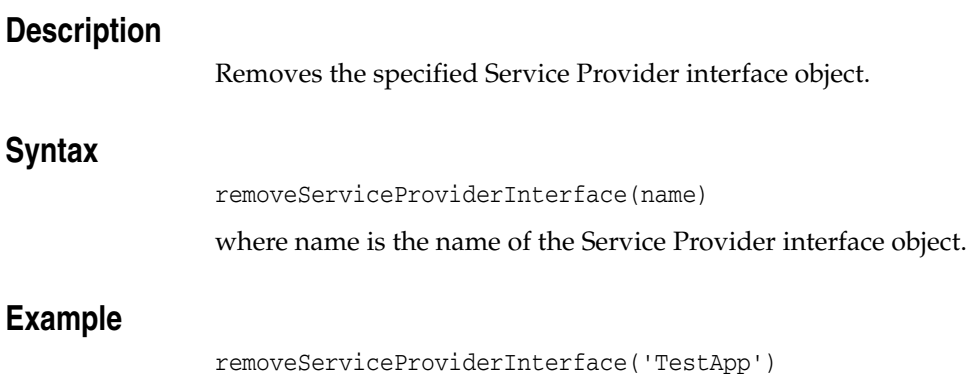

# <span id="page-284-0"></span>**displayServiceProviderInterface**

displayServiceProviderInterface

### **Description**

Displays the specified Service Provider interface object.

#### **Syntax**

displayServiceProviderInterface(name)

where name is the name of the Service Provider interface object.

### **Example**

displayServiceProviderInterface('TestApp')

## <span id="page-285-0"></span>**createServiceProviderInterface**

createServiceProviderInterface

#### **Description**

Creates a new Service Provider interface object.

#### **Syntax**

createServiceProviderInterface(idpSelectorImpl, postIDPSelectorImpl, idpInteractionProviderImpl, registrationStatusCheckImpl, registrationTaskFlowProviderImpl, sessionCreationProviderImpl, attributeList, name, description)

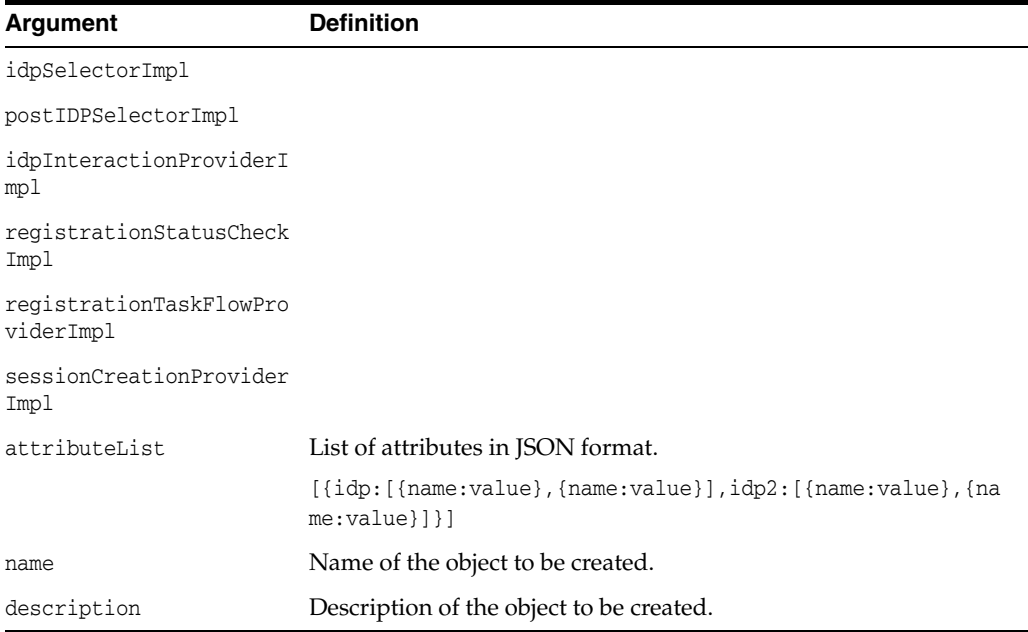

#### **Example**

createServiceProviderInterface('idp','postIDP','idpInteraction','regStatus', 'regTask','sessionPro','[{pratname1:atval1},{pratname2:atval2}]','mySPIBind', 'new SPI Binding')

# <span id="page-286-0"></span>**updateServiceProviderInterface**

updateServiceProviderInterface

#### **Description**

Updates a particular value for a Service Provider interface object.

#### **Syntax**

updateServiceProviderInterface(idpSelectorImpl, postIDPSelectorImpl, idpInteractionProviderImpl, registrationStatusCheckImpl, registrationTaskFlowProviderImpl, sessionCreationProviderImpl, attributeList, name, description)

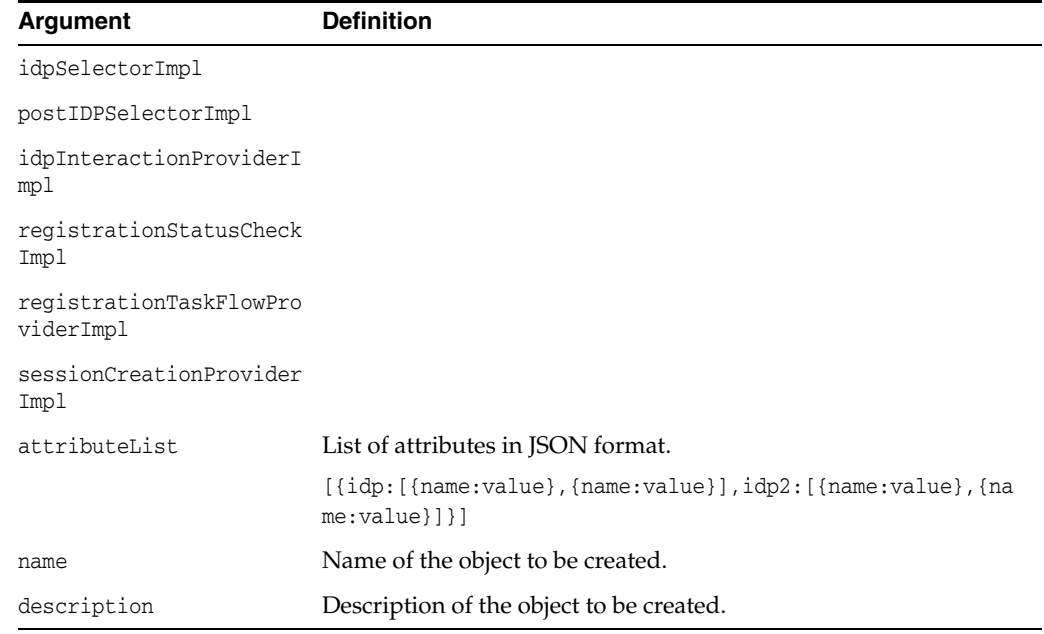

#### **Example**

updateServiceProviderInterface('idp','postIDP','idpInteraction','regStatus', 'regTask','sessionPro','[{pratname1:atval1},{pratname2:atval2}]','mySPIBind', 'new SPI Binding')

# <span id="page-287-0"></span>**getInternetIdentityProviders**

getInternetIdentityProviders

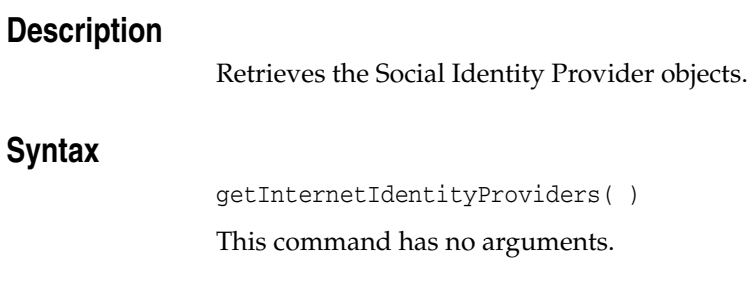

## **Example**

getInternetIdentityProviders( )
# **removeInternetIdentityProvider**

removeInternetIdentityProvider

# **Description**

Removes the specified Social Identity Provider object.

## **Syntax**

removeInternetIdentityProvider(name)

where name is the name of the Social Identity Provider object.

## **Example**

removeInternetIdentityProvider('TestApp')

# **displayInternetIdentityProvider**

displayInternetIdentityProvider

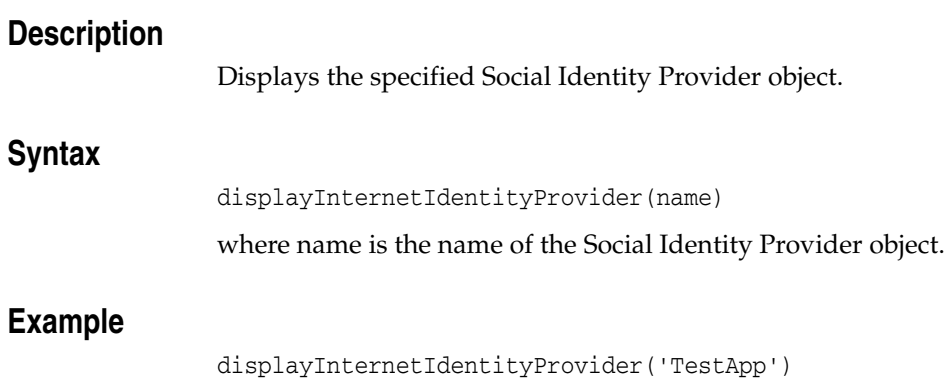

# **createInternetIdentityProvider**

createInternetIdentityProvider

## **Description**

Creates a new Social Identity Provider object.

### **Syntax**

createInternetIdentityProvider(icon, protocolType, protocolAttributeList, providerImplClass, attributeList, name, description)

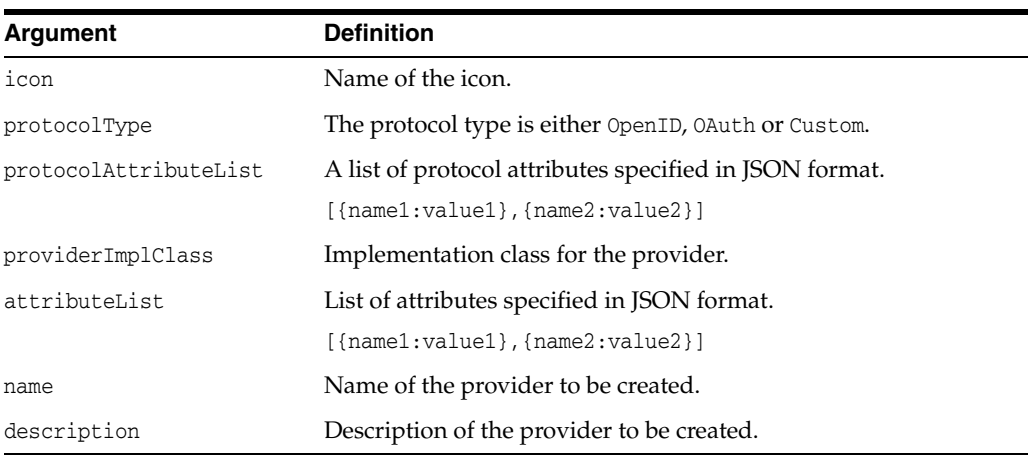

## **Example**

createInternetIdentityProvider('myIcon','myType','[{pratname1:atval1}, {pratname2:atval2}]','[{atname1:atval1},{atname2:atval2}]','class','myProvider', 'new Identity Provider')

**Note:** createInternetIdentityProvider can also be used within a script to create the provider configuration for Foursquare and Windows Live. The following example is a script for Foursquare. Update the username and password used to connect to the WebLogic Server and the consumer's key and secret values (between the quotes) before executing:

```
url = 't3://localhost:7001'
username='xxxxxx'
password='xxxxxx'
connect (username, password, url)
domainRuntime()
print "Foursquare OAuth"
print "---------------------"
createInternetIdentityProvider(
     'Foursquare.gif',
     'OAuth',
 '[{oauth.authorization.url:
"https://foursquare.com/oauth2/authorize"}, 
{oauth.accesstoken.url:
"https://foursquare.com/oauth2/access_token"}, 
{oauth.profile.url: "https://api.foursquare.com/v2/users/self"}, 
{oauth.consumer.key:""}, {oauth.consumer.secret:""}, 
{oauth.rpinstance.name:""}, {oauth.rpinstance.url:""}]', 
'[{id:id}, {firstname:firstname}, {lastname:lastname},
{contact.email:contact.email}, {homecity:homecity}, 
{gender:gender}, {photo:photo}]',
'oracle.security.idaas.rp.oauth.provider.FoursquareImpl',
'Foursquare', 'Foursquare OAuth Provider')
disconnect()
exit()
```
# **updateInternetIdentityProvider**

updateInternetIdentityProvider

## **Description**

Updates a particular value for a Social Identity Provider object.

### **Syntax**

updateInternetIdentityProvider(icon, protocolType, protocolAttributeList, attributeList, providerImplClass, name, description)

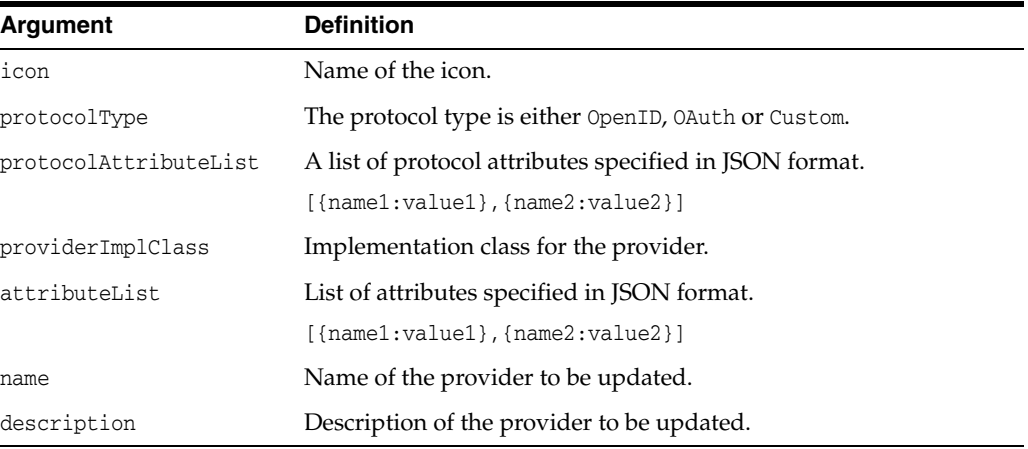

## **Example**

updateInternetIdentityProvider('myIcon','myType','[{pratname1:atval1},{pratname2:a tval2}]','[{atname1:atval1},{atname2:atval2}]','class','myProvider','new Identity Provider')

# **getUserAttributeMappings**

getUserAttributeMappings

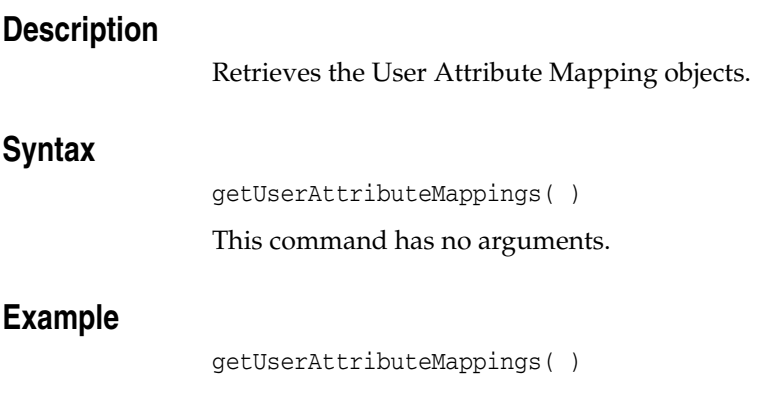

# **removeUserAttributeMapping**

removeUserAttributeMapping

# **Description**

Removes the specified User Attribute Mapping object.

## **Syntax**

removeUserAttributeMapping(name)

where name is the name of the User Attribute Mapping object.

# **Example**

removeUserAttributeMapping('TestApp')

# **displayUserAttributeMapping**

displayUserAttributeMapping

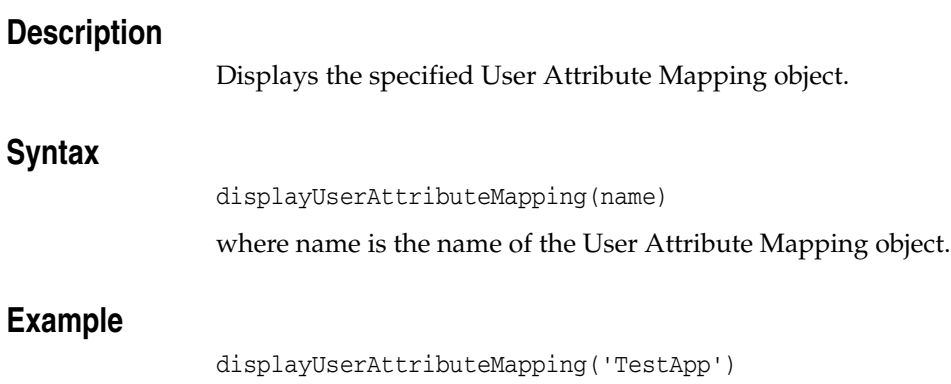

# **updateUserAttributeMapping**

updateUserAttributeMapping

## **Description**

Updates a particular value for a User Attribute Mapping object.

## **Syntax**

updateUserAttributeMapping(application, idp, name, appProtocolAttributeList)

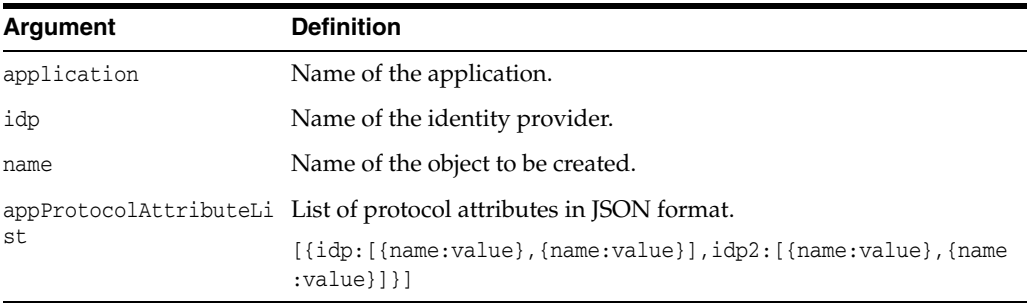

# **Example**

updateUserAttributeMapping('myApp','myProvider','myMap','[{pratname1:atval1},{prat name2:atval2}]')

# **createServiceProvider**

createServiceProvider

#### **Description**

Creates a Service Provider.

#### **Syntax**

createServiceProvider(serviceProviderImpl, serviceProviderType, relationshipList, paramList, name, description)

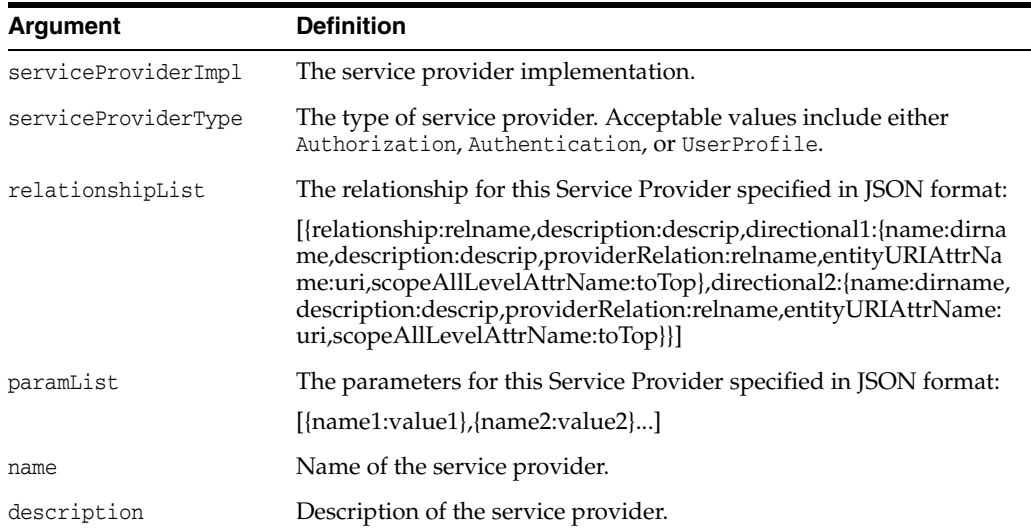

### **Example**

createServiceProvider('oracle.security.idaas.rest.provider.token.MobileOAMTokenSer viceProvider', 'Authentication', '[]','[{OAM\_VERSION:OAM\_11G},{WEBGATE\_ ID:accessgate-oic},{ENCRYPTED\_PASSWORD:"password"},{DEBUG\_VALUE:0},{TRANSPORT\_ SECURITY:OPEN},{OAM\_SERVER\_1:"localhost:5575"},{OAM\_SERVER\_1\_MAX\_CONN:4},{OAM\_ SERVER\_2:"oam\_server\_2:5575"},{OAM\_SERVER\_2\_MAX\_CONN:4}]', 'MobileOAMAuthentication', 'Out Of The Box Mobile Oracle Access Manager (OAM) Authentication Service Provider')

# **updateServiceProvider**

updateServiceProvider

#### **Description**

Updates a Service Provider.

#### **Syntax**

updateServiceProvider(serviceProviderImpl, serviceProviderType, relationshipList, paramList, name, description)

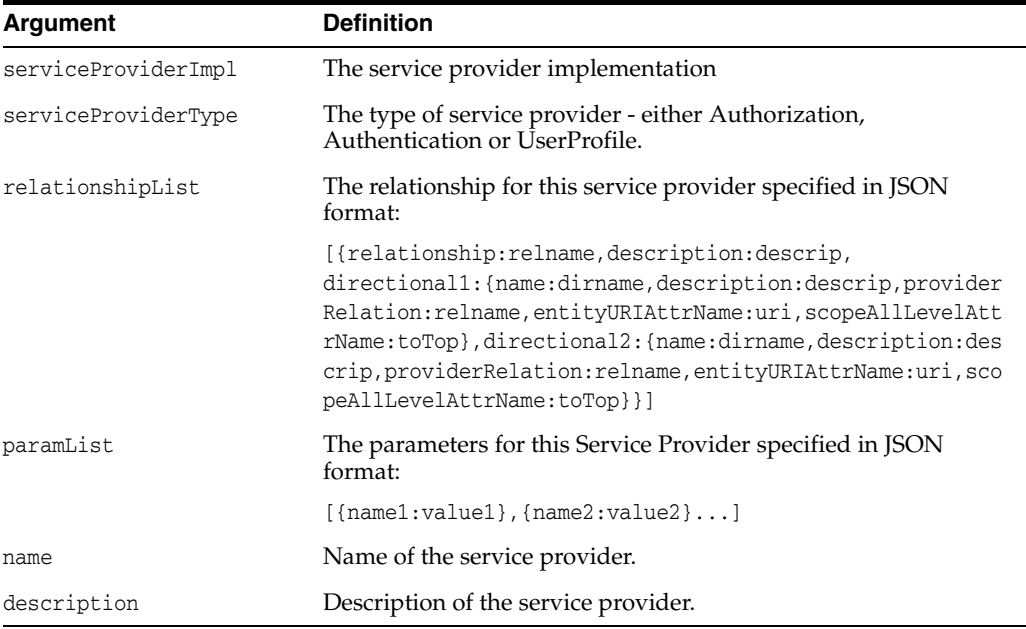

### **Example**

updateServiceProvider('oracle.security.idaas.rest.provider.cruds.ids. IDSCRUDSServiceProvider', 'UserProfile', '[{relationship:people\_groups, directional1:{name:memberOf, providerRelation:user\_memberOfGroup, entityURIAttrName:person-uri}, directional2:{name:members, providerRelation:groupMember\_user,entityURIAttrName:group-uri }}, {relationship:people\_manager, directional1:{name:manager,providerRelation:manager, entityURIAttrName:report-uri,scopeAllLevelAttrName:toTop}, directional2:{name:reports , providerRelation:reportee, qntityURIAttrName:manager-uri, scopeAllLevelAttrName:all}}, {relationship:groupMemberOf\_groupMembers , directional1:{name:groupMemberOf, providerRelation:group\_memberOfGroup,entityURIAttrName:member-uri}, directional2:{name:groupMembers, providerRelation:groupMember \_group,entityURIAttrName:group-uri }},{relationship:personOwner\_ownerOf, directional1:{name:ownerOf, providerRelation:user\_ ownerOfGroup,entityURIAttrName:owner-uri}, directional2:{name:personOwner,providerRelation:groupOwner\_ user,entityURIAttrName:group-uri}},{relationship:groupOwner\_groupOwnerOf, directional1:{name:groupOwner, providerRelation:group\_ ownerOfGroup,entityURIAttrName:group-uri}, directional2:{name:groupOwnerOf, providerRelation:groupOwner\_group,entityURIAttrName:owner-uri }}]','[{oracle.ids.name:userrole},{accessControl:false}]', 'UserProfile', 'Out Of

The Box User Profile Service Provider')

# **addRelationshipToServiceProvider**

addRelationshipToServiceProvider

## **Description**

Adds a Relationship to a Service Provider.

#### **Syntax**

addRelationshipToServiceProvider(name, relationshipList)

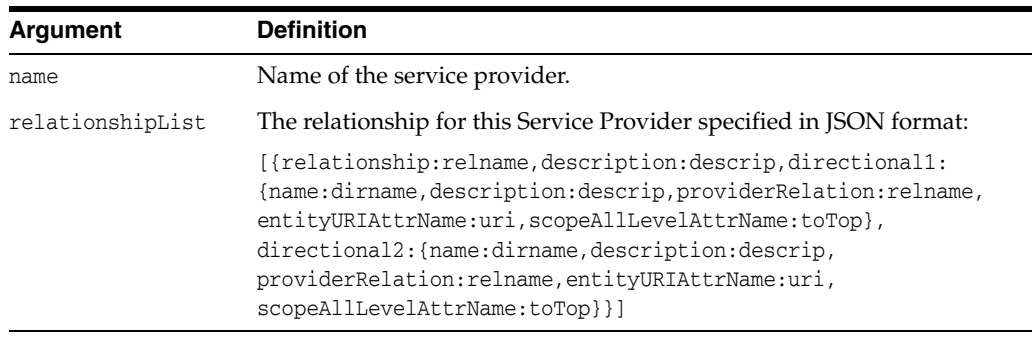

# **Example**

addRelationshipToServiceProvider('idsprovider1','[{relationship:relname, description:descrip, directional1:{name:dirname,description:descrip, providerRelation:relname,entityURIAttrName:uri,scopeAllLevelAttrName:toTop}, directional2:{name:dirname,description:descrip, providerRelation:relname,entityURIAttrName:uri,scopeAllLevelAttrName:toTop}}]

# **removeRelationshipFromServiceProvider**

removeRelationshipFromServiceProvider

# **Description**

Removes a Relationship from a Service Provider.

## **Syntax**

removeRelationshipFromServiceProvider

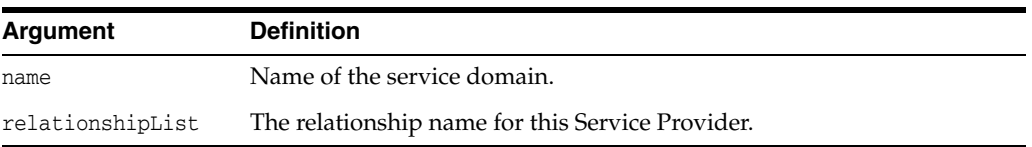

# **Example**

removeRelationshipFromServiceProvider('idsprovider1','relname')

# **getServiceProviders**

getServiceProviders

# **Description**

Get a service provider.

## **Syntax**

getServiceProviders()

This command has no arguments.

# **Example**

getServiceProviders()

#### The following lines show sample output:

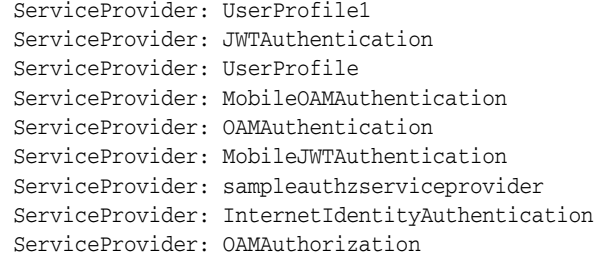

# **removeServiceProvider**

removeServiceProvider

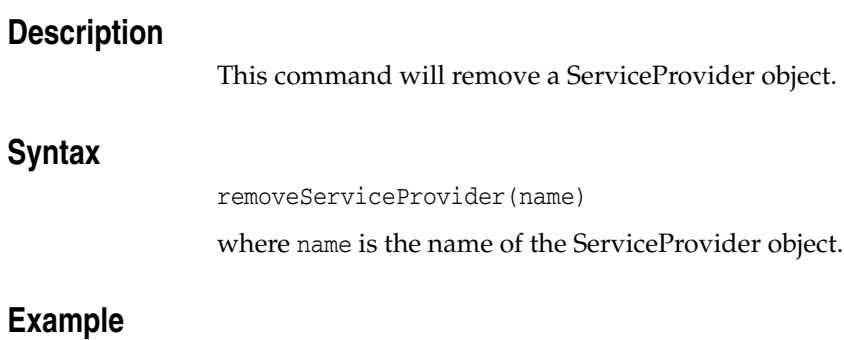

removeServiceProvider('name')

# **displayServiceProvider**

displayServiceProvider

## **Description**

This command will display a ServiceProvider object.

### **Syntax**

displayServiceProvider(name)

where name is the name of the ServiceProvider object.

## **Example**

displayServiceProvider('OAMAuthentication')

#### The following lines show sample output:

Displaying: ServiceProvider : OAMAuthentication ReadOnly = 0 Description = Out Of The Box Oracle Access Manager (OAM) Authentication Token Service Provider Param =  $\dots$ eventProvider = 1 objectName = com.oracle.idaas:name=OAMAuthentication,type=Xml.ServiceProvider,Xml=MobileService SystemMBean = 0 ServiceProviderType = Authentication Name = OAMAuthentication ConfigMBean = 1 ServiceProviderImpl = oracle.security.idaas.rest.provider.token.OAMSDKTokenServiceProvider Relationship = array(javax.management.openmbean.CompositeData,[]) eventTypes = array(java.lang.String,['jmx.attribute.change']) RestartNeeded = 0

# **createServiceProfile**

createServiceProfile

## **Description**

Creates a service.

## **Syntax**

createServiceProfile(serviceProvider, supportedTokenList, paramList, endPoint, name, description, enabled)

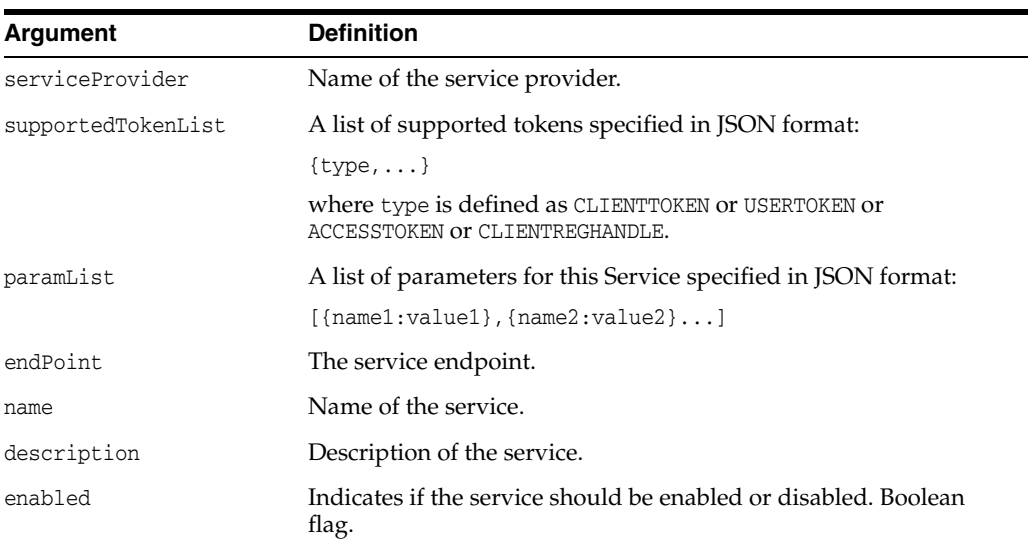

## **Example**

createServiceProfile('OAMAuthentication','CLIENTTOKEN,ACCESSTOKEN,USERTOKEN','[]', '/oamauthentication','OAMAuthentication','Out Of The Box Oracle Access Manager (OAM) Authentication Token Service', true)

# **updateServiceProfile**

updateServiceProfile

## **Description**

Updates a service.

# **Syntax**

updateServiceProfile(serviceProvider, supportedTokenList, paramList, endPoint, name, description, enabled)

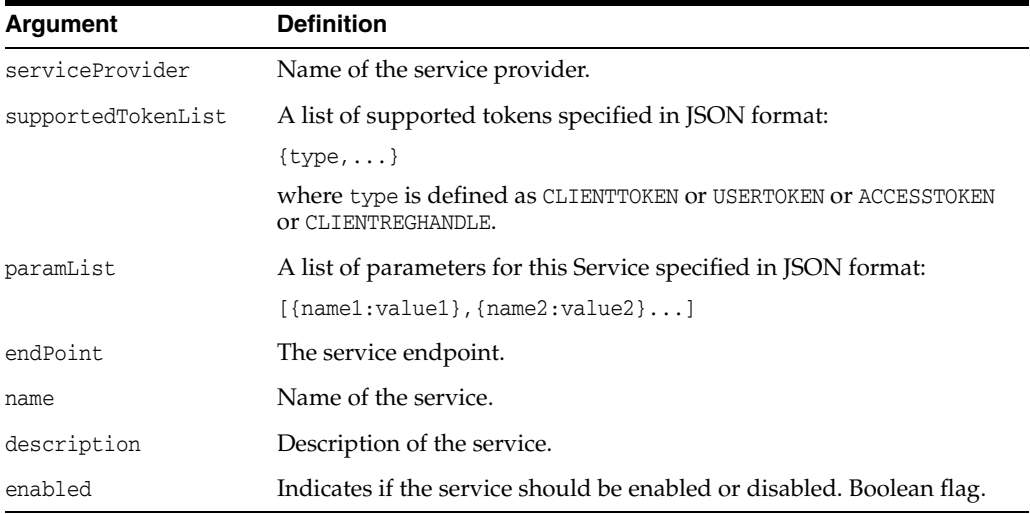

# **Example**

updateServiceProfile('MobileJWTAuthentication','CLIENTREGHANDLE, ACCESSTOKEN,USERTOKEN','[]','/mobilejwtauthentication','MobileJWTAuthentication', 'Out Of The Box Mobile Java Web Token (JWT) Authentication Service Provider', true)

# **removeServiceProfile**

removeServiceProfile

# **Description**

This command will remove a service object.

## **Syntax**

removeServiceProfile(name)

where name is the name of the service to be removed.

# **Example**

removeServiceProfile('myService')

# **displayServiceProfile**

displayServiceProfile

### **Description**

This command will display a service object.

#### **Syntax**

displayServiceProfile(name)

where name is the name of the service profile to be displayed.

#### **Example**

displayServiceProfile('OAMAuthorization')

#### The following lines show sample output:

Displaying: ServiceProfile : OAMAuthorization ReadOnly = 0 Enabled = 1 Description = Out Of The Box Oracle Access Manager (OAM) Authorization Service Provider Param = array(javax.management.openmbean.CompositeData,[]) eventProvider = 1 SystemMBean = 0 objectName = com.oracle.idaas:name=OAMAuthorization,type=Xml.ServiceProfile,Xml=MobileService SupportedToken = array(java.lang.String, []) ServiceProviderType = Authorization ServiceProviderName = OAMAuthorization Name = OAMAuthorization ConfigMBean = 1 ServiceEndPoint = /oamauthorization eventTypes = array(java.lang.String,['jmx.attribute.change']) RestartNeeded = 0

# **getServiceProfiles**

getServiceProfiles

# **Description**

Gets all the service objects.

## **Syntax**

getServiceProfiles()

This command has no arguments.

## **Example**

getServiceProfiles()

The following lines show sample output:

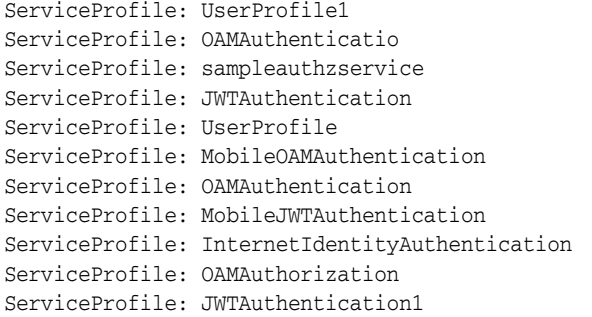

# **getApplicationProfiles**

getApplicationProfiles

## **Description**

List the ApplicationProfile objects.

### **Syntax**

getApplicationProfiles()

This command has no arguments.

## **Example**

getApplicationProfiles()

The following lines show sample output:

Contract: MobileExpenseReport1 Contract: MobileAgent2 Contract: MobileBusinessTestApp01 Contract: MobileAgent1 Contract: profileid1 Contract: samplemobileapp2 Contract: profileid2 Contract: samplemobileapp1

# **createApplicationProfile**

createApplicationProfile

#### **Description**

Creates an ApplicationProfile.

#### **Syntax**

createApplicationProfile(paramList, mobileAppProfileStr, name, description)

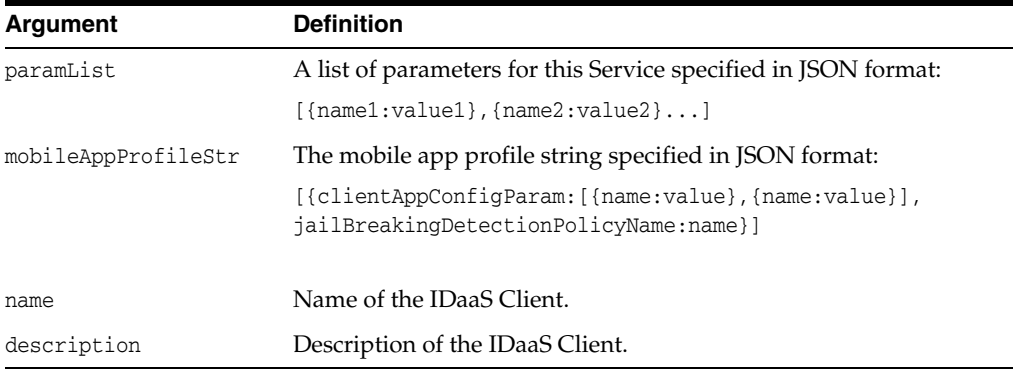

### **Example**

```
createApplicationProfile('[{Mobile.clientRegHandle.baseSecret:welcome1},]',
'[{clientAppConfigParam:[{Mobileparam1:Mobileparam1Value},
{IOSURLScheme:"samplemobileapp1://"},
{AndroidPackage:oracle.android.samplemobileapp1},
{AndroidAppSignature:samplemobileapp1signature}],
jailBreakingDetectionPolicyName:defaultJailBreakingDetectionPolicy}]',
'samplemobileapp1','Sample Mobile App 1')
```

```
createApplicationProfile('[{userId4BasicAuth:rest_client1},
{sharedSecret4BasicAuth:"9Qo9olLIl5gDwESYR0hOgw=="},
{signatureAlgorithm:SHA-1}]','','profileid1','OIC Application Profile 1')
```
# **updateApplicationProfile**

updateApplicationProfile

#### **Description**

Updates an ApplicationProfile.

#### **Syntax**

updateApplicationProfile(paramList, mobileAppProfileStr, name, description)

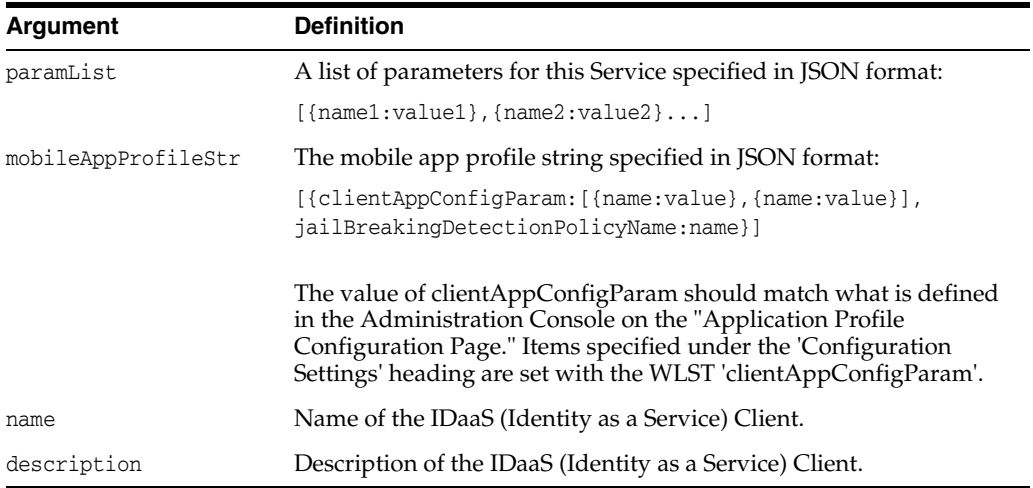

### **Example**

```
updateApplicationProfile('[{Mobile.clientRegHandle.baseSecret:welcome1}]','
[{clientAppConfigParam:[{ProfileCacheDuration:60},
{AuthenticationRetryCount:3},{AllowOfflineAuthentication:false},
{ClaimAttributes:"oracle:idm:claims:client:geolocation,
oracle:idm:claims:client:imei,oracle:idm:claims:client:jailbroken,
oracle:idm:claims:client:locale,oracle:idm:claims:client:macaddress,
oracle:idm:claims:client:networktype,oracle:idm:claims:client:ostype,
oracle:idm:claims:client:osversion,oracle:idm:claims:client:phonecarriername,
oracle:idm:claims:client:phonenumber,oracle:idm:claims:client:sdkversion,
oracle:idm:claims:client:udid,oracle:idm:claims:client:vpnenabled"},
{RPWebView:Embedded},{URLScheme:"exp://"},
{IOSBundleID:com.oraclecorp.internal.ExpenseReportApp},
{AndroidAppSignature:"xmlns:xsi=\
'http://www.w3.org/2001/XMLSchema-instance\' 
xsi:nil=\'true\'"},{AndroidPackage:"xmlns:xsi=\'
http://www.w3.org/2001/XMLSchema-instance\' xsi:nil=\'true\'"}],
jailBreakingDetectionPolicyName:DefaultJailBreakingDetectionPolicy}]',
'ExpenseApp','OIC Test Expense Sample App')
```
# **removeApplicationProfile**

removeApplicationProfile

# **Description**

This command removes an ApplicationProfile.

## **Syntax**

removeApplicationProfile(name)

where name is the name of the ApplicationProfile to be removed.

## **Example**

removeApplicationProfile('name')

# **displayApplicationProfile**

displayApplicationProfile

#### **Description**

This command displays the specified ApplicationProfile.

#### **Syntax**

dislayApplicationProfile(name)

where name is the name of the ApplicationProfile to be removed.

#### **Example**

displayApplicationProfile('MobileAgent1')

#### The following lines show sample output:

Displaying: ApplicationProfile : MobileAgent1  $ReadOnly = 0$ ConfigMBean = 1 Name = MobileAgent1 MobileAppProfile = None Description = Mobile Agent App 1 Param =

array(javax.management.openmbean.CompositeData,[javax.management.openmbean.Composi teDataSupport(compositeType=javax.management.openmbean.CompositeType(name=com.orac le.xmlns.idm.idaas.idaas\_config\_11\_1\_2\_0\_0.Attribute,items=((itemName=name, itemType=javax.management.openmbean.SimpleType(name=java.lang.String)),

(itemName=secretValue,itemType=javax.management.openmbean.ArrayType(name=[Ljava. lang.Character;,dimension=1,elementType=javax.management.openmbean.SimpleType(name =java.lang.Character),primitiveArray=false)),(itemName=value,itemType=javax.manage ment.openmbean.SimpleType(name=java.lang.String)))),contents={name=Mobile.reauthnF orRegNewClientApp, secretValue=null, value=true}),

javax.management.openmbean.CompositeDataSupport(compositeType=javax.management.ope nmbean.CompositeType(name=com.oracle.xmlns.idm.idaas.idaas\_config\_11\_1\_2\_0\_0.

Attribute,items=((itemName=name,itemType=javax.management.openmbean.SimpleType(nam e=java.lang.String)),(itemName=secretValue,itemType=javax.management.openmbean.Arr ayType(name=[Ljava.lang.Character;,dimension=1,elementType=javax.management.openmb ean.SimpleType(name=java.lang.Character),primitiveArray=false)),(itemName=value,it emType=javax.management.openmbean.SimpleType(name=java.lang.String)))),contents={n ame=Mobile.clientRegHandle.baseSecret, secretValue=[Ljava.lang.Character;@11910bd, value=idaas.ApplicationProfile[MobileAgent1].param[Mobile.clientRegHandle.baseSecr et]})])

```
eventProvider = 1
```
SystemMBean = 0 objectName =

com.oracle.idaas:name=MobileAgent1,type=Xml.ApplicationProfile,Xml=MobileService eventTypes = array(java.lang.String,['jmx.attribute.change']) RestartNeeded = 0

# **createServiceDomain**

createServiceDomain

#### **Description**

Creates a ServiceDomain.

### **Syntax**

createServiceDomain(securityHandlerPlugin,serviceBindingList, clientAppBindingList,mobileAuthStyle,serviceDomainType,name,description)

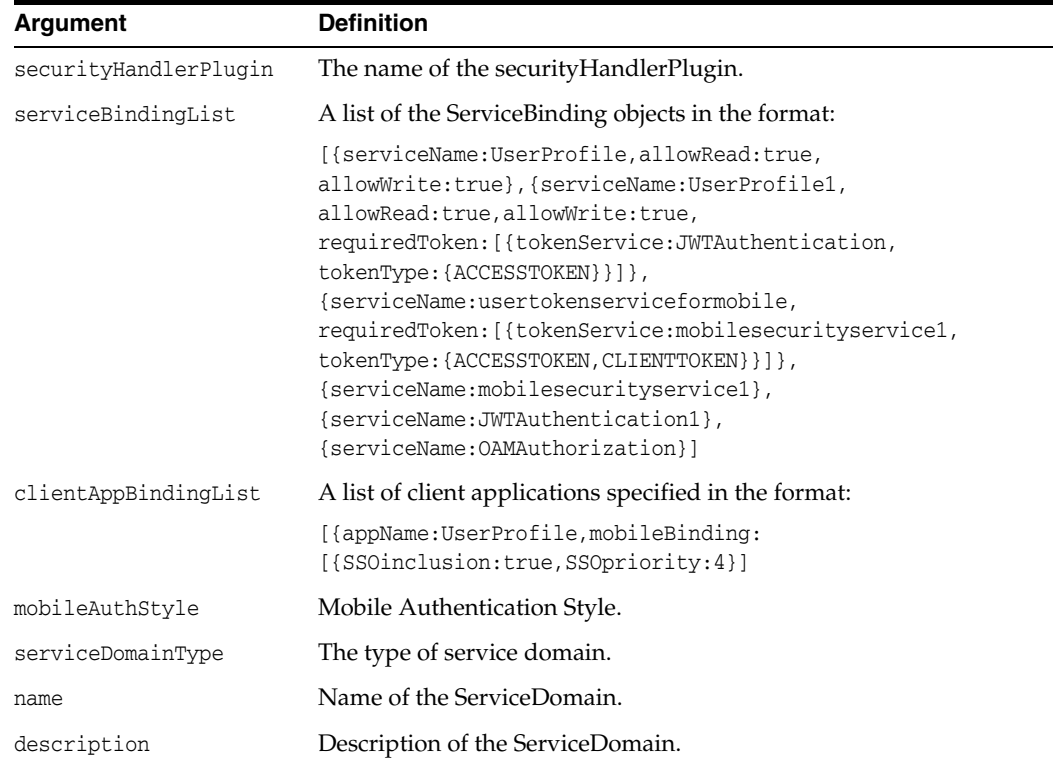

### **Example**

```
createServiceDomain('JunitDebugSecurityHandlerPlugin','[{serviceName:UserProfile,
allowRead:true,allowWrite:true},{serviceName:UserProfile1,allowRead:true,
allowWrite:true,requiredToken: [{tokenService:JWTAuthentication1,
tokenType:ACCESSTOKEN}]},{serviceName:JWTAuthentication},
{serviceName:OAMAuthentication},{serviceName:JWTAuthentication1},
{serviceName:OAMAuthorization,
allowRead:true,allowWrite:false,requiredToken:[{tokenService:OAMAuthentication,
tokenType:USERTOKEN}]}]','[{appName:MobileAgent1,mobileBinding:
[{SSOinclusion:true,SSOpriority:1}]},{appName:MobileBusinessTestApp01,
mobileBinding:[{SSOinclusion:true}]},{appName:MobileAgent2,mobileBinding:
[{SSOinclusion:true,SSOpriority:2}]},{appName:MobileExpenseReport1,
mobileBinding:[{SSOinclusion:false}]},{appName:profileid1}]','','DESKTOP',
'Default','DefaultService Domain ServiceBinding without any requiredToken')
```
# **updateServiceDomain**

updateServiceDomain

#### **Description**

Updates a ServiceDomain.

#### **Syntax**

updateServiceDomain(securityHandlerPlugin, serviceBindingList, clientAppBindingList, mobileAuthStyle, serviceDomainType, name, description)

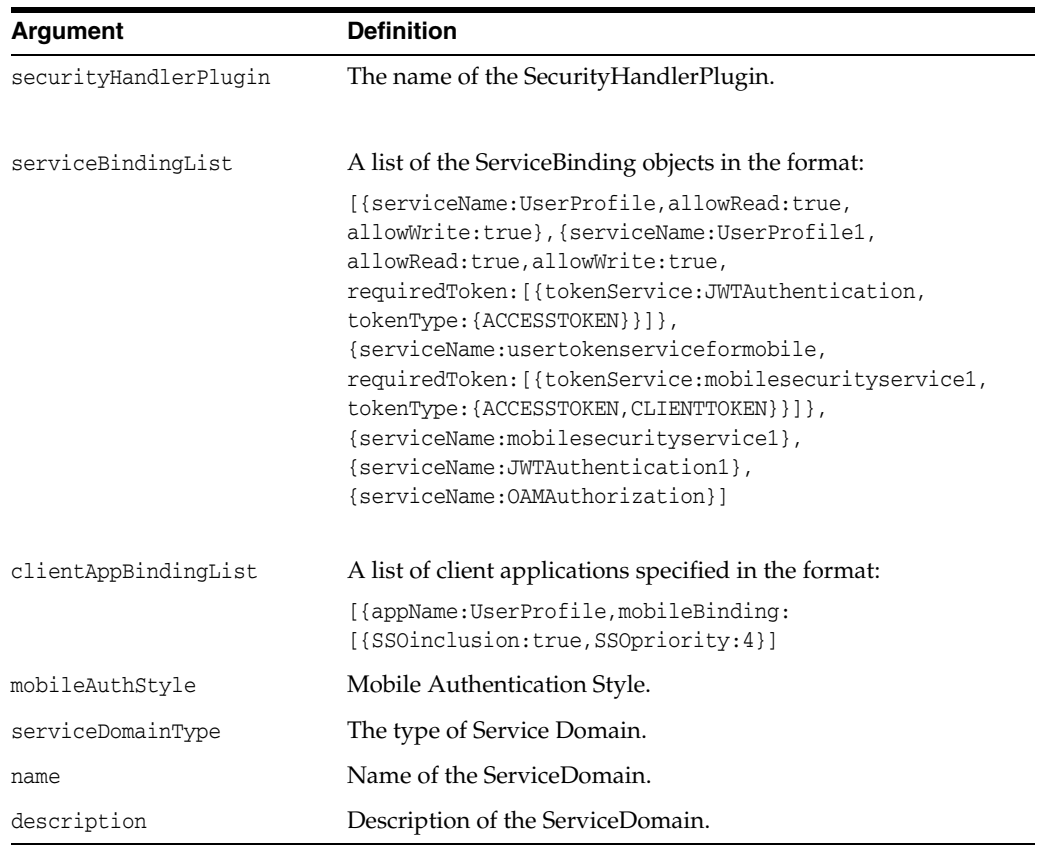

### **Example**

updateServiceDomain('JunitDebugSecurityHandlerPlugin','[{serviceName:UserProfile, allowRead:true,allowWrite:true},{serviceName:UserProfile1,allowRead:true, allowWrite:true,requiredToken:[{tokenService:JWTAuthentication1, tokenType:ACCESSTOKEN}]},{serviceName:JWTAuthentication}, {serviceName:OAMAuthentication},{serviceName:JWTAuthentication1}, {serviceName:OAMAuthorization,allowRead:true,allowWrite:false, requiredToken:[{tokenService:OAMAuthentication,tokenType:USERTOKEN}]}]', '[{appName:MobileAgent1,mobileBinding:[{SSOinclusion:true,SSOpriority:1}]}, {appName:MobileBusinessTestApp01,mobileBinding:[{SSOinclusion:true}]}, {appName:MobileAgent2,mobileBinding:[{SSOinclusion:true,SSOpriority:2}]}, {appName:MobileExpenseReport1,mobileBinding:[{SSOinclusion:false}]}, {appName:profileid1}]','','DESKTOP','Default',

'Default Service Domain ServiceBinding without any requiredToken')

# **getServiceDomains**

getServiceDomains

# **Description**

Get a ServiceDomain.

## **Syntax**

getServiceDomains()

This command has no arguments.

# **Example**

getServiceDomain()

#### The following lines show sample output:

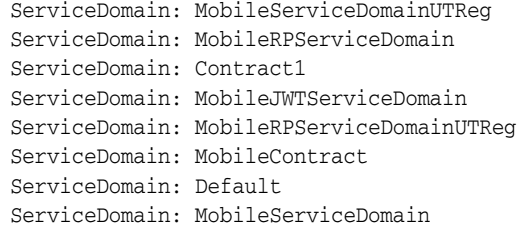

# **removeServiceDomain**

removeServiceDomain

# **Description**

Removes a ServiceDomain.

## **Syntax**

removeServiceDomain(name)

where name is the name of the ServiceDomain to be removed.

# **Example**

removeServiceDomain('name')

# **displayServiceDomain**

displayServiceDomain

#### **Description**

Displays a ServiceDomain.

#### **Syntax**

displayServiceDomain(name)

#### **Example**

displayServiceDomain('name')

#### The following lines show sample output:

Displaying: ServiceDomain : Contract1 ReadOnly = 0 Description = Service Domain 1 using HTTPBasic or Token based Client Token eventProvider = 1 SystemMBean = 0 objectName = com.oracle.idaas:name=Contract1,type=Xml.ServiceDomain,Xml=MobileService MobileAuthStyle = None ServiceBinding = array(javax.management.openmbean.CompositeData,[javax.management.openmbean. CompositeDataSupport(compositeType=javax.management.openmbean.CompositeType(name= com.oracle.xmlns.idm.idaas.idaas\_config\_11\_1\_2\_0\_0.TServiceBinding, items=((itemName=allowRead,itemType=javax.management.openmbean.SimpleType(name= java.lang.Boolean)),(itemName=allowWrite,itemType=javax.management.openmbean. SimpleType(name=java.lang.Boolean)),(itemName=requiredToken,itemType=javax.managem ent.openmbean.CompositeType(name=com.oracle.xmlns.idm.idaas.idaas\_config\_11\_1\_2\_0\_ 0.TRequiredToken,items=((itemName=tokenService,itemType=javax.management.openmbean .SimpleType(name=java.lang.String)),(itemName=tokenType,itemType=javax.management. openmbean.ArrayType(name=[Ljava.lang.String;,dimension=1,elementType=javax.managem ent.openmbean.SimpleType(name=java.lang.String),primitiveArray=false))))),(itemNam e=serviceName,itemType=javax.management.openmbean.SimpleType(name=java.lang.String )))),contents={allowRead=true, allowWrite=true, requiredToken=javax.management.openmbean.CompositeDataSupport(compositeType=javax. management.openmbean.CompositeType(name=com.oracle.xmlns.idm.idaas.idaas\_config\_ 11\_1\_2\_0\_0.TRequiredToken, items=((itemName=tokenService,itemType=javax.management.openmbean.SimpleType(name= java.lang.String)),(itemName=tokenType,itemType=javax.management.openmbean. ArrayType(name=[Ljava.lang.String;,dimension=1,elementType=javax.management. openmbean.SimpleType(name=java.lang.String),primitiveArray=false)))), contents={tokenService=JWTAuthentication, tokenType=[Ljava.lang.String;@d0fbf2}), serviceName=UserProfile}), javax.management.openmbean.CompositeDataSupport(compositeType=javax.management. openmbean.CompositeType(name= com.oracle.xmlns.idm.idaas.idaas\_config\_11\_1\_2\_0\_0.TServiceBinding, items=((itemName=allowRead,itemType=javax.management.openmbean.SimpleType(name= java.lang.Boolean)),(itemName=allowWrite,itemType=javax.management.openmbean. SimpleType(name=java.lang.Boolean)),(itemName=requiredToken,itemType= javax.management.openmbean.CompositeType(name=com.oracle.xmlns.idm.idaas.idaas\_ config\_11\_1\_2\_0\_0.TRequiredToken, items=((itemName=tokenService,itemType=javax.management.openmbean.SimpleType(name= java.lang.String)),(itemName=tokenType,itemType=javax.management.openmbean.

ArrayType(name=[Ljava.lang.String;,dimension=1,elementType=javax.management. openmbean.SimpleType(name=java.lang.String),primitiveArray=false))))), (itemName=serviceName,itemType=javax.management.openmbean.SimpleType(name= java.lang.String)))),contents={allowRead=null, allowWrite=null, requiredToken=null, serviceName=JWTAuthentication})]) MobileCredLevelForRegApp = None ServiceDomainType = DESKTOP Name = Contract1 ConfigMBean = 1 ClientAppBinding = array(javax.management.openmbean.CompositeData, [javax.management.openmbean.CompositeDataSupport(compositeType=javax.management. openmbean.CompositeType(name=com.oracle.xmlns.idm.idaas.idaas\_config\_11\_1\_2\_0\_0 TApplicationBinding,items=((itemName=appName,itemType=javax.management.openmbean. SimpleType(name=java.lang.String)),(itemName=mobileBinding,itemType=javax. management.openmbean.CompositeType(name=com.oracle.xmlns.idm.idaas. idaas\_config\_11\_1\_2\_0\_0.TMobileBinding,items=((itemName=SSOinclusion, itemType=javax.management.openmbean.SimpleType(name=java.lang.Boolean)), (itemName=SSOpriority,itemType=javax.management.openmbean.SimpleType(name= java.lang.Short))))))),contents={appName=profileid1, mobileBinding=null}), javax.management.openmbean.CompositeDataSupport(compositeType=javax.management. openmbean.CompositeType(name=com.oracle.xmlns.idm.idaas.idaas\_config\_11\_1\_2\_0\_0 .TApplicationBinding,items=((itemName=appName,itemType=javax.management.openmbean .SimpleType(name=java.lang.String)),(itemName=mobileBinding,itemType=javax.manage ment.openmbean.CompositeType(name=com.oracle.xmlns.idm.idaas .idaas\_config\_11\_1\_2\_0\_0.TMobileBinding,items= ((itemName=SSOinclusion,itemType=javax.management.openmbean.SimpleType(name= java.lang.Boolean)),(itemName=SSOpriority,itemType=javax.management.openmbean. SimpleType(name=java.lang.Short))))))),contents={appName=profileid2, mobileBinding=null})])SecurityHandlerPluginName = None eventTypes = array(java.lang.String,['jmx.attribute.change'])

RestartNeeded = 0

# **createSecurityHandlerPlugin**

createSecurityHandlerPlugin

## **Description**

Creates a SecurityHandlerPlugin.

#### **Syntax**

createSecurityHandlerPlugin(securityHandlerClass, paramList, name, description)

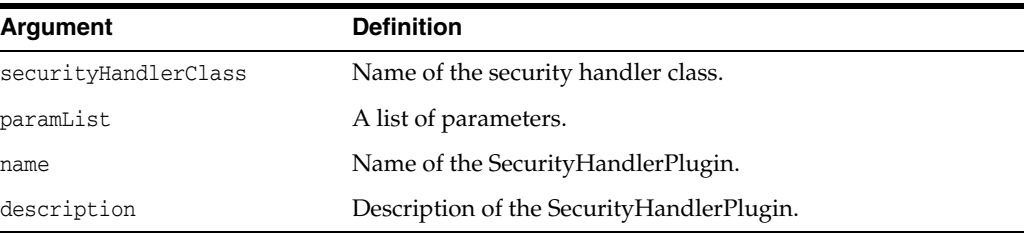

## **Example**

createSecurityHandlerPlugin(

'oracle.security.idaas.rest.provider.plugin.impl.

```
DefaultMobileSecurityHandlerImpl','
```
[{allowJailBrokenDevices:false},{requiredHardwareIds:MAC\_ADDRESS},

{requiredDeviceProfileAttrs:OSType OSVersion isJailBroken clientSDKVersion}]',

'DefaultSecurityHandlerPlugin','')

# **updateSecurityHandlerPlugin**

updateSecurityHandlerPlugin

### **Description**

Updates a SecurityHandlerPlugin.

#### **Syntax**

updateSecurityHandlerPlugin(securityHandlerClass, paramList, name, description)

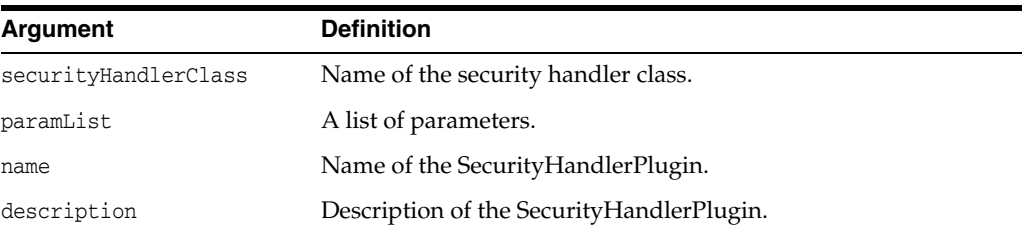

## **Example**

updateSecurityHandlerPlugin('oracle.security.idaas.rest.provider.plugin.im pl.DefaultMobileSecurityHandlerImpl','[{allowJailBrokenDevices:false},{req uiredHardwareIds:MAC\_ADDRESS},{requiredDeviceProfileAttrs:OSType OSVersion isJailBroken clientSDKVersion}]','DefaultSecurityHandlerPlugin','')
## **getSecurityHandlerPlugins**

getSecurityHandlerPlugins

### **Description**

Gets a SecurityHandlerPlugin.

#### **Syntax**

getSecurityHandlerPlugins()

This command has no arguments.

### **Example**

getSecurityHandlerPlugins()

#### The following lines show sample output:

SecurityHandlerPlugin: JunitDebugSecurityHandlerPlugin SecurityHandlerPlugin: OaamSecurityHandlerPlugin SecurityHandlerPlugin: DefaultSecurityHandlerPlugin

## **removeSecurityHandlerPlugin**

removeSecurityHandlerPlugin

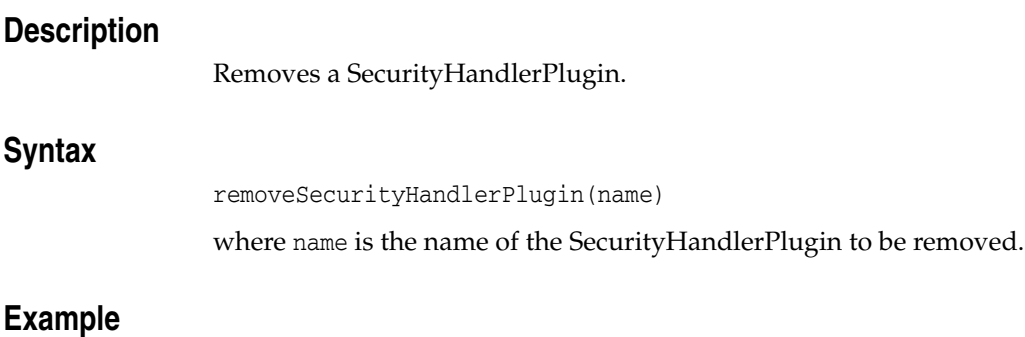

removeSecurityHandlerPlugin('name')

## **displaySecurityHandlerPlugin**

displaySecurityHandlerPlugin

### **Description**

Displays a SecurityHandlerPlugin.

### **Syntax**

displaySecrityHandlerPlugin(name)

where name is the name of the SecurityHandlerPlugin to be displayed.

### **Example**

displaySecurityHandlerPlugin('name')

## **createJailBreakingDetectionPolicy**

createJailBreakingDetectionPolicy

### **Description**

Creates a JailBreakingDetectionPolicy.

#### **Syntax**

createJailBreakingDetectionPolicy(enabled, statementList, name)

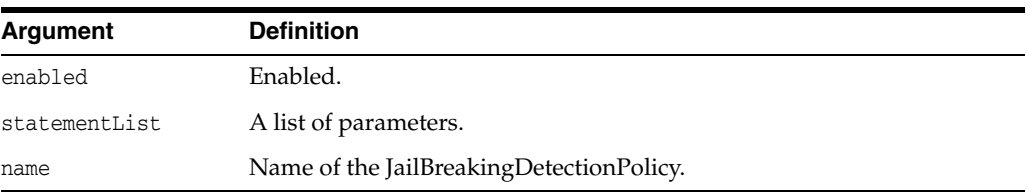

### **Example**

```
createJailBreakingDetectionPolicy(true,
'[{minOSVersion:3.5,maxOSVersion:5.0,minClientSDKVersion:1.0,
maxClientSDKVersion:1.0,policyExpirationDurationInSec:3600,
autoCheckPeriodInMin:60,
detectionLocation:[{filePath:"/root",success:true,action:exists},
{filePath:"/opt",success:true,action:exists}]}]',
'defaultJailBreakingDetectionPolicy')
```
## **updateJailBreakingDetectionPolicy**

updateJailBreakingDetectionPolicy

#### **Description**

Updates a JailBreakingDetectionPolicy.

#### **Syntax**

updateJailBreakingDetectionPolicy(enabled, statementList, name)

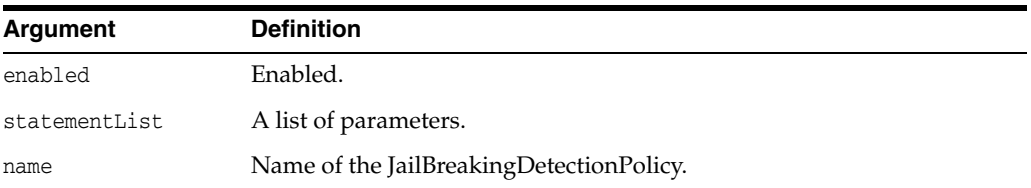

### **Example**

updateJailBreakingDetectionPolicy(true,'[{minOSVersion:3.5, maxOSVersion:5. 0,minClientSDKVersion:1.0,maxClientSDKVersion:1.0,policyExpirationDuration InSec:3600,autoCheckPeriodInMin:60,detectionLocation:[{filePath:"/root",su ccess:true,action:exists},{filePath:"/opt",success:true,action:exists}]}]' ,'defaultJailBreakingDetectionPolicy')

## **getJailBreakingDetectionPolicys**

getJailBreakingDetectionPolicys

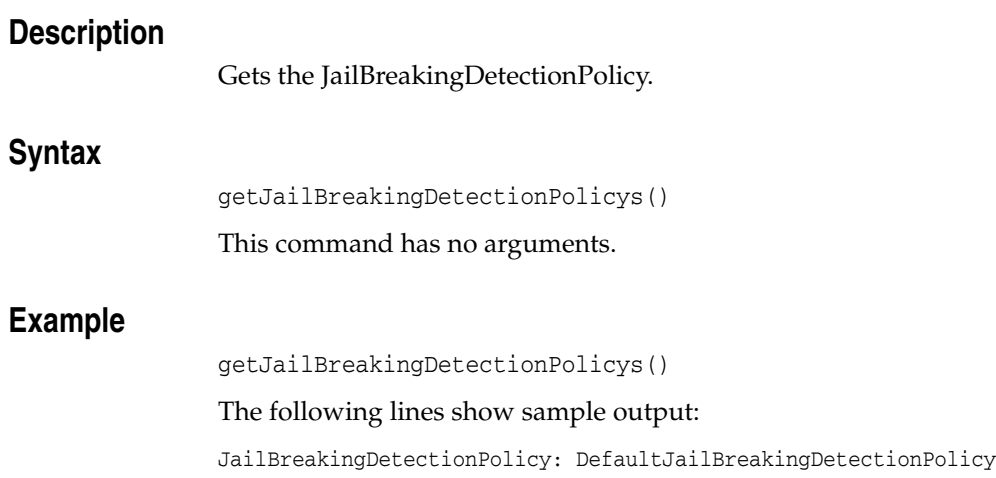

## **removeJailBreakingDetectionPolicy**

removeJailBreakingDetectionPolicy

### **Description**

Removes a JailBreakingDetectionPolicy.

### **Syntax**

removeJailBreakingDetectionPolicy(name)

where name is the name of the JailBreakingDetectionPolicy.

### **Example**

removeJailBreakingDetectionPolicy('name')

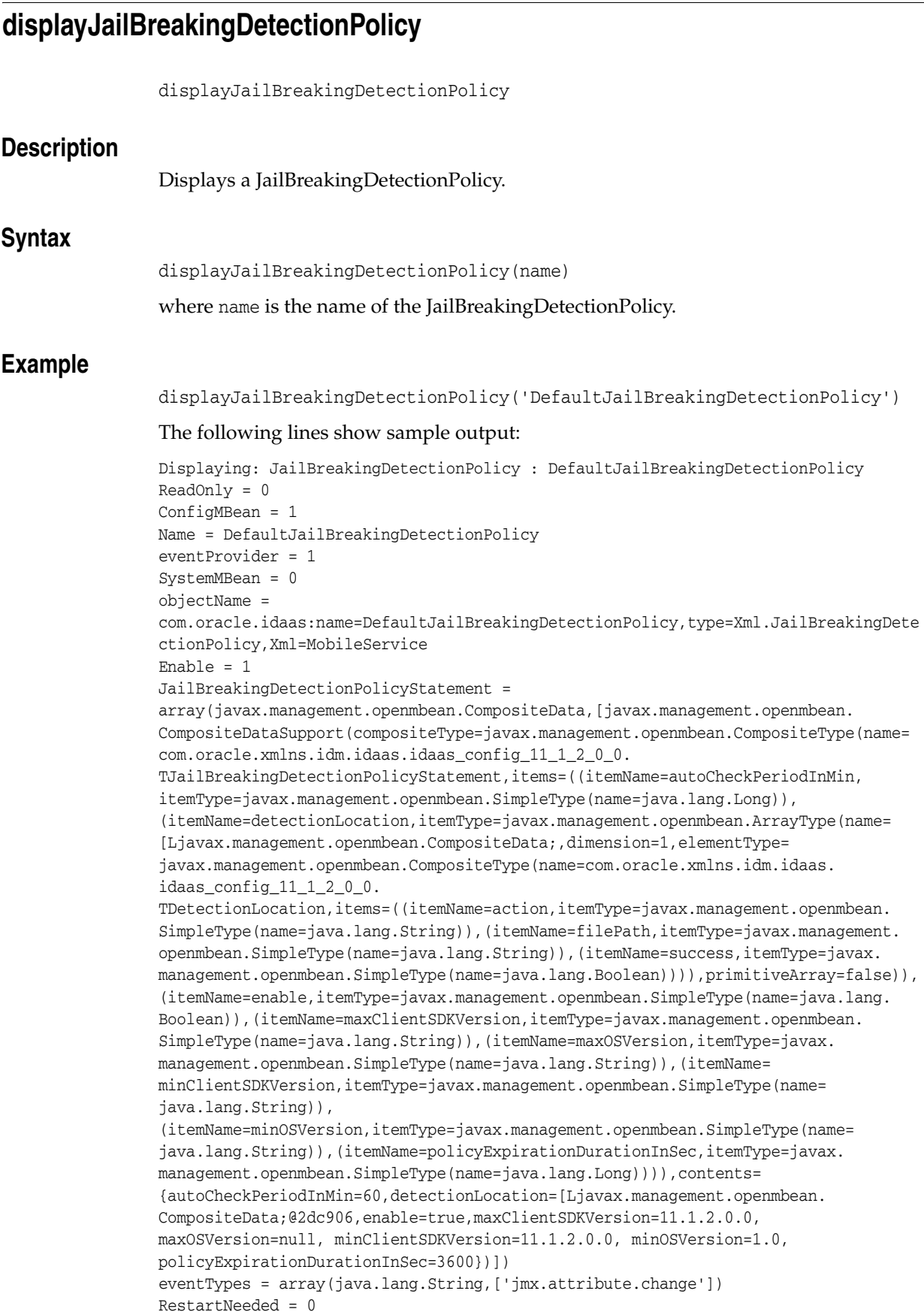

**7**

**Use** 

# **OAuth Services WLST Commands** <sup>7</sup>

This chapter provides descriptions of custom WebLogic Scripting Tool (WLST) commands for Oracle Access Management OAuth Services, including command syntax, arguments and examples.

The following section lists the OAuth Services WLST commands and contains links to the command reference details.

**[OAuth Services Commands](#page-332-0)** 

### <span id="page-332-1"></span><span id="page-332-0"></span>**7.1 OAuth Services Commands**

Use the WLST commands listed in [Table](#page-332-1) 7–1 to manage Oracle Access Management OAuth Services configuration objects.

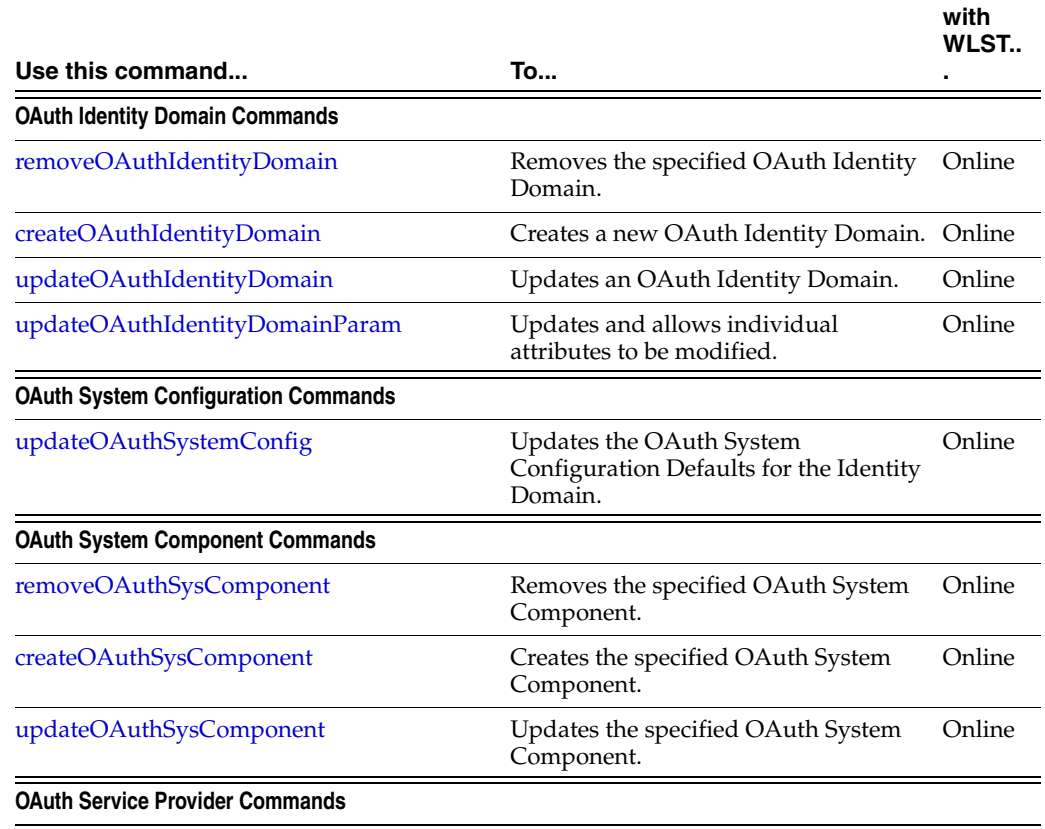

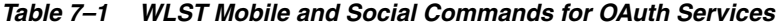

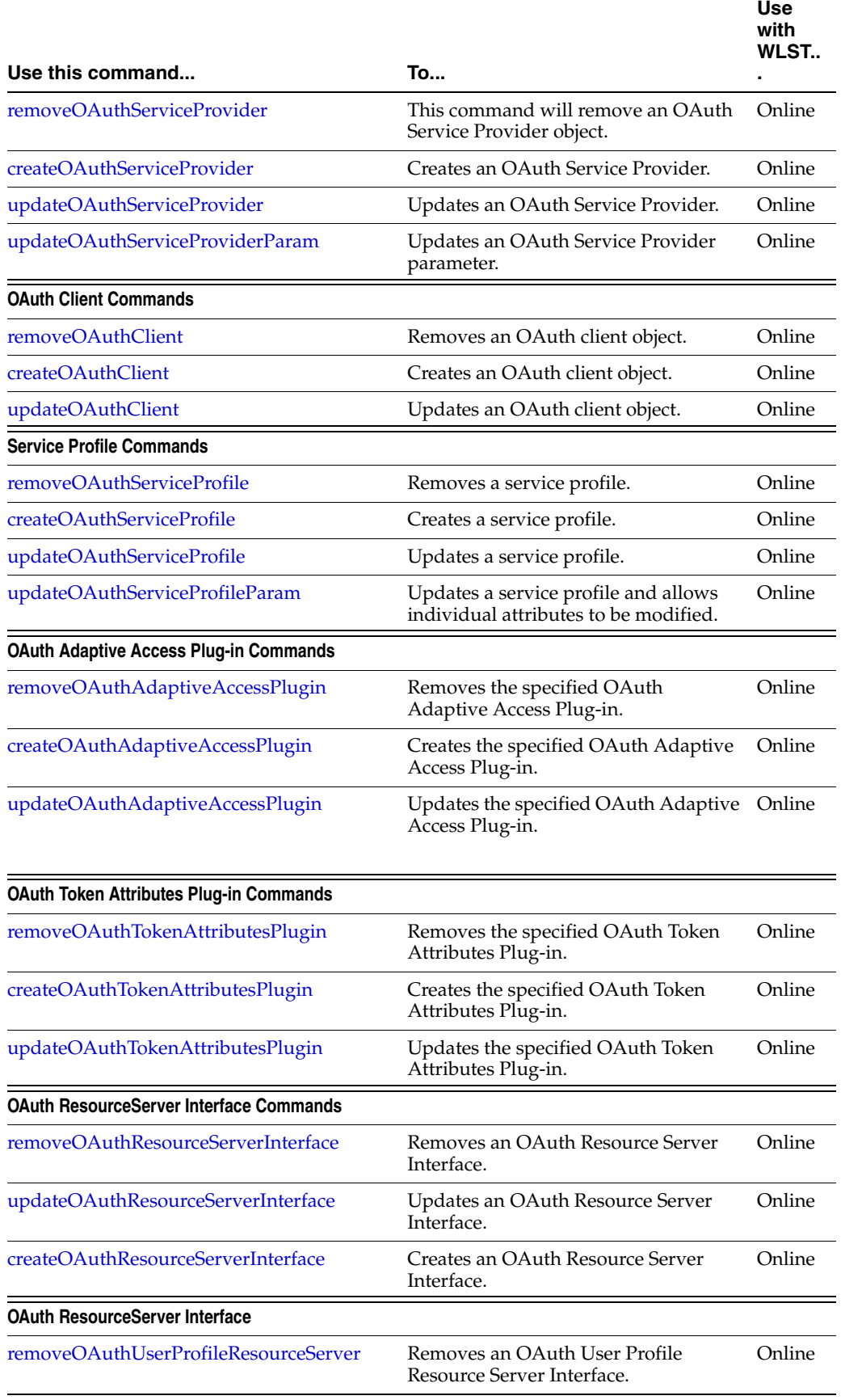

#### *Table 7–1 (Cont.) WLST Mobile and Social Commands for OAuth Services*

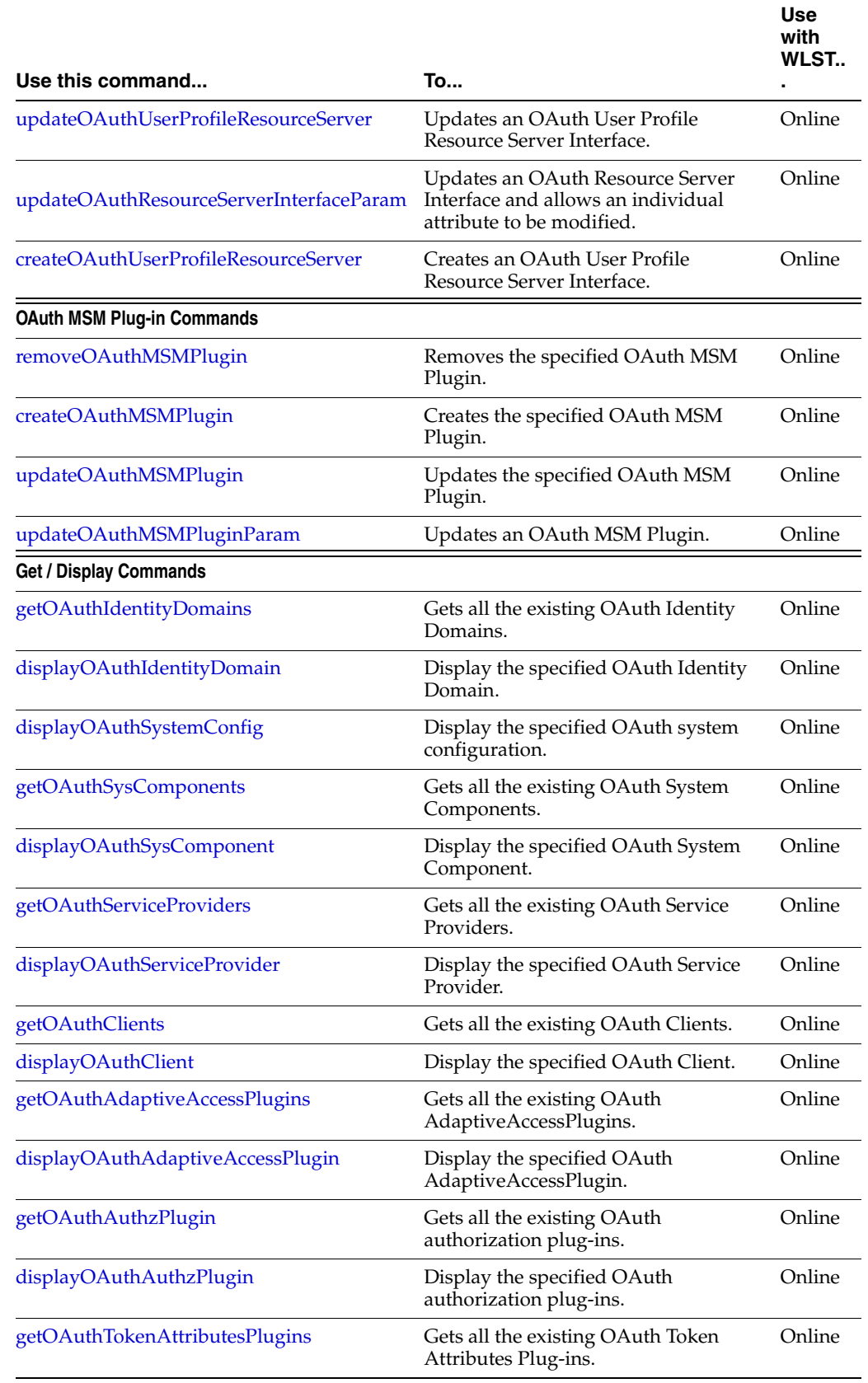

#### *Table 7–1 (Cont.) WLST Mobile and Social Commands for OAuth Services*

|                                       |                                                                      | <b>Use</b><br>with<br>WLST |
|---------------------------------------|----------------------------------------------------------------------|----------------------------|
| Use this command                      | To                                                                   | ٠                          |
| displayOAuthTokenAttributesPlugin     | Display the specified OAuth Token<br>Attributes Plug-in.             | Online                     |
| getOAuthResourceServerInterfaces      | Gets all the existing OAuth<br>ResourceServerInterfaces.             | Online                     |
| displayOAuthResourceServerInterface   | Display the specified OAuth<br>ResourceServerInterface.              | Online                     |
| getOAuthUserProfileResourceServers    | Gets all the existing OAuth UserProfile<br>resource server plug-ins. | Online                     |
| displayOAuthUserProfileResourceServer | Display the specified OAuth<br>UserProfile resource server plug-in.  | Online                     |
| getOAuthServiceProfiles               | Gets all the existing OAuth Service<br>Profiles.                     | Online                     |
| displayOAuthServiceProfile            | Display the specified OAuth Service<br>Profile.                      | Online                     |

*Table 7–1 (Cont.) WLST Mobile and Social Commands for OAuth Services* 

## <span id="page-336-0"></span>**removeOAuthIdentityDomain**

removeOAuthIdentityDomain

### **Description**

Removes the specified OAuth Identity Domain.

### **Syntax**

removeOAuthIdentityDomain(name)

where name is the name of the OAuth Identity Domain to be removed.

### **Example**

removeOAuthIdentityDomain('myDomain')

## <span id="page-337-0"></span>**createOAuthIdentityDomain**

createOAuthIdentityDomain

### **Description**

Creates a new OAuth Identity Domain.

### **Syntax**

createOAuthIdentityDomain(name, description, allowMultRS, enableMobile, globalUID )

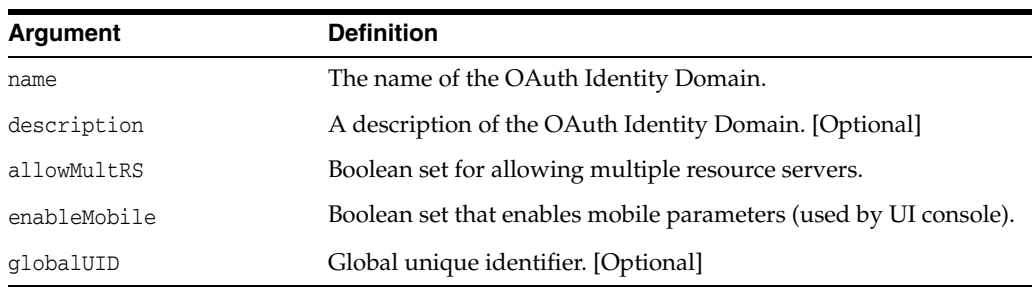

### **Example**

createOAuthIdentityDomain('myDomain', 'My Default Identity Domain', 'true', 'true', ' ')

## <span id="page-338-0"></span>**updateOAuthIdentityDomain**

updateOAuthIdentityDomain

### **Description**

Updates an OAuth Identity Domain.

### **Syntax**

updateOAuthIdentityDomain(name, newName, description, allowMultRS, enableMobile)

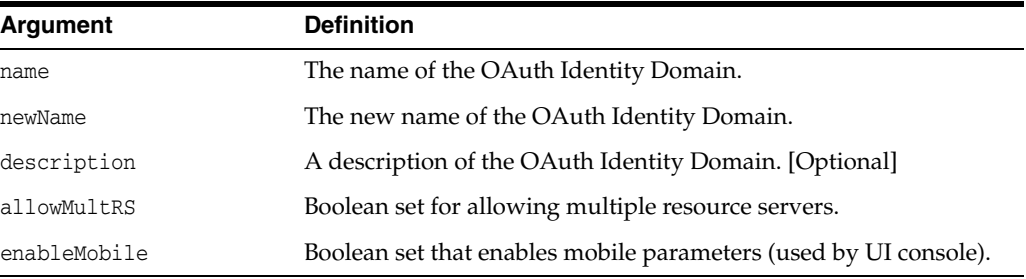

### **Example**

updateOAuthIdentityDomain('myDomain','newDomain','My Default Identity Domain','true','true')

## <span id="page-339-0"></span>**updateOAuthIdentityDomainParam**

updateOAuthIdentityDomainParam

### **Description**

Updates and allows individual attributes to be modified.

### **Syntax**

updateOAuthIdentityDomainParam(name, parameter, newvalue)

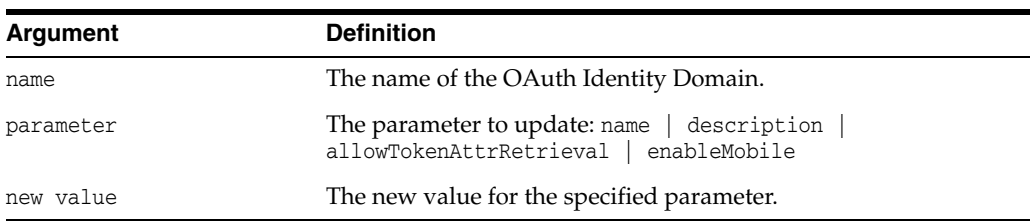

### **Example**

updateOAuthIdentityDomainParam('myDomain','description','My new Description')

## <span id="page-340-0"></span>**updateOAuthSystemConfig**

updateOAuthSystemConfig

### **Description**

Updates the OAuth system configuration defaults for the identity domain.

### **Syntax**

updateOAuthSystemConfig(identityDomainName, proxyProtocol, proxyHost, proxyPort, proxyUser, minPool, maxPool, keepAlive, maxTokenSearchResult, paramList )

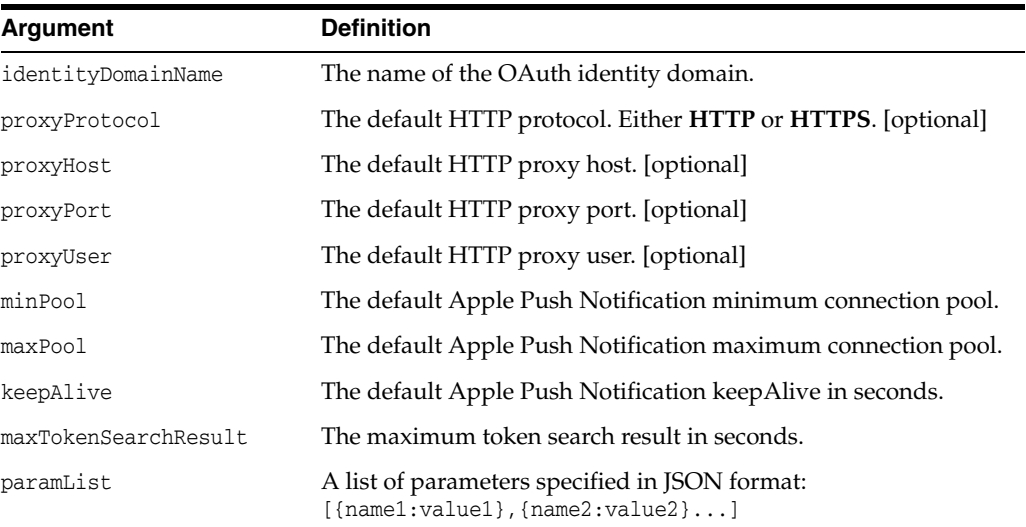

### **Example**

updateOAuthSystemConfig('myDomain','HTTP','hostname', '4444', 'user', '1', '3', '300','55','[{param1:val1},{param2:val2}]')

## <span id="page-341-0"></span>**removeOAuthSysComponent**

removeOAuthSysComponent

### **Description**

Removes the specified OAuth system component.

### **Syntax**

removeOAuthSysComponent(identityDomainName, name )

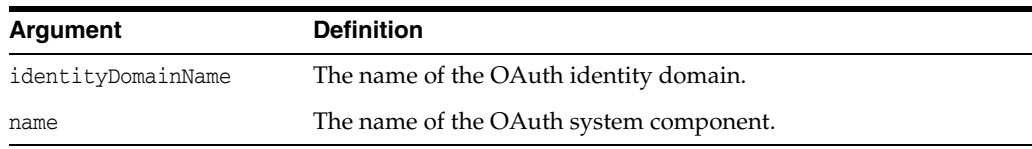

### **Example**

removeOAuthSysComponent('myDomain','myComponent')

### <span id="page-342-0"></span> **createOAuthSysComponent**

createOAuthSysComponent

#### **Description**

Creates the specified OAuth system component.

#### **Syntax**

createOAuthSysComponent(identityDomainName, name, description, interClass, implClass, paramList)

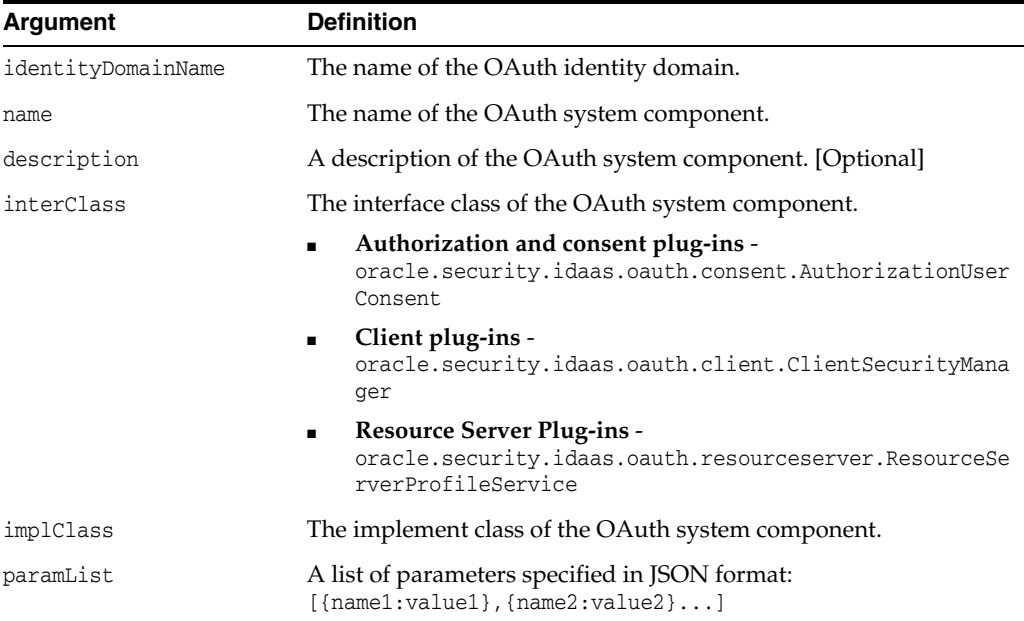

### **Example**

createOAuthSysComponent('myDomain','DefaultUserConsentService','Default User Consent

Service','oracle.security.idaas.oauth.consent.AuthorizationUserConsent','o racle.security.idaas.oauth.consent.impl.LDAPAuthorizationUserConsentImpl', '[{uc.ldap.username.attr:uid},{uc.ldap.consent.attr:postaladdress},{uc.lda p.userprofile.service:"/UserProfile"}]')

## <span id="page-343-0"></span> **updateOAuthSysComponent**

updateOAuthSysComponent

#### **Description**

Updates the specified OAuth System Component.

#### **Syntax**

updateOAuthSysComponent(identityDomainName, name, description, interClass, implClass, paramList)

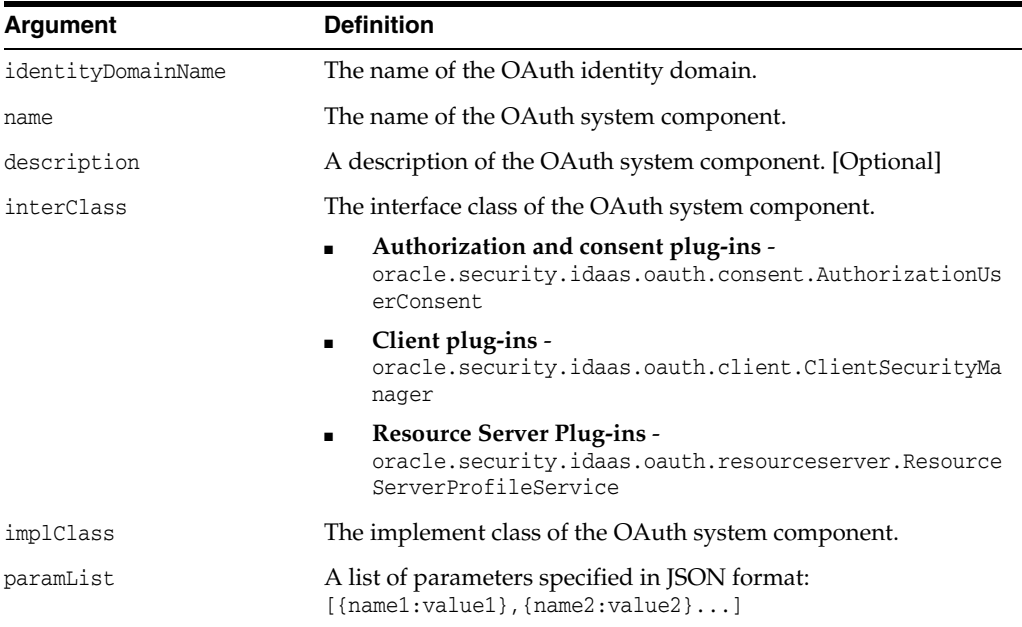

#### **Example**

updateOAuthSysComponent('myDomain','DefaultUserConsentService','Default User Consent

Service','oracle.security.idaas.oauth.consent.AuthorizationUserConsent','o racle.security.idaas.oauth.consent.impl.LDAPAuthorizationUserConsentImpl', '[{uc.ldap.username.attr:uid},{uc.ldap.consent.attr:postaladdress},{uc.lda p.userprofile.service:"/UserProfile"}]')

### <span id="page-344-0"></span>**removeOAuthServiceProvider**

removeOAuthServiceProvider

### **Description**

Removes an OAuth service provider object.

### **Syntax**

removeOAuthServiceProvider(identityDomainName, name )

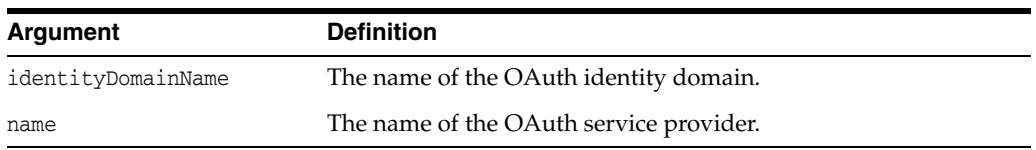

### **Example**

removeOAuthServiceProvider('myDomain','myProvider')

### <span id="page-345-0"></span> **createOAuthServiceProvider**

createOAuthServiceProvider

#### **Description**

Creates an OAuth service provider

#### **Syntax**

createOAuthServiceProvider(identityDomainName, name, description, implClass, paramList)

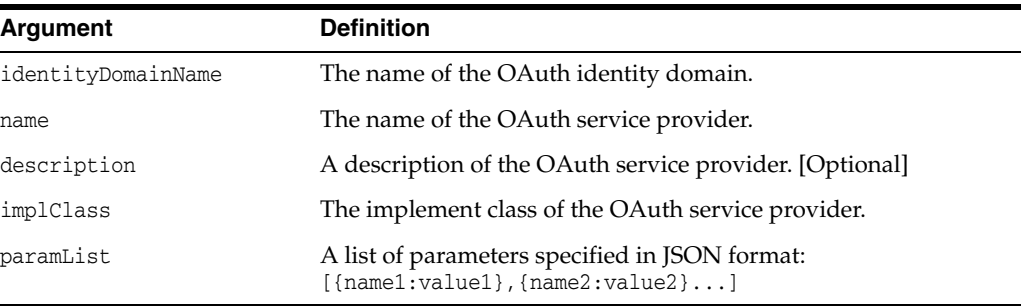

### **Example**

createOAuthServiceProvider('myDomain','OAuthServiceProvider','OAuth Service

Provider','oracle.security.idaas.oauth.token.jwtimpl.OAuthProvider', '[{oam.OAM\_VERSION\_disabled:OAM\_11G},{oam.WEBGATE\_ ID:accessgate-oic},{oam.ENCRYPTED\_PASSWORD:""},{oam.DEBUG\_

VALUE:0},{oam.TRANSPORT\_SECURITY:OPEN},{oam.OAM\_SERVER\_

1:"localhost:5575"},{oam.OAM\_SERVER\_1\_MAX\_CONN:4},{oam.OAM\_SERVER\_2:"oam\_ server\_2:5575"},{oam.OAM\_SERVER\_2\_MAX\_CONN:4},{oam.AuthNURLForUID:"wl\_ authen://sample\_ldap\_no\_pwd\_protected\_res"}]')

### <span id="page-346-0"></span> **updateOAuthServiceProvider**

updateOAuthServiceProvider

#### **Description**

Updates an OAuth service provider.

#### **Syntax**

updateOAuthServiceProvider(identityDomainName, name, description, implClass, paramList)

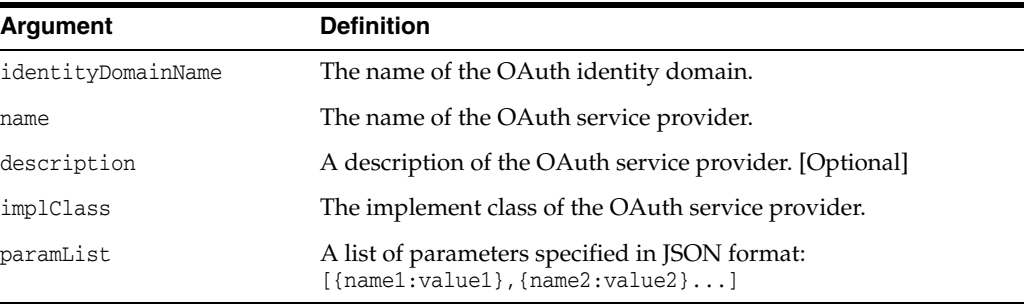

### **Example**

updateOAuthServiceProvider('myDomain','OAuthServiceProvider','OAuth Service

Provider','oracle.security.idaas.oauth.token.jwtimpl.OAuthProvider', '[{oam.OAM\_VERSION\_disabled:OAM\_11G},{oam.WEBGATE\_ ID:accessgate-oic},{oam.ENCRYPTED\_PASSWORD:"welcome"},{oam.DEBUG\_ VALUE:0},{oam.TRANSPORT\_SECURITY:OPEN},{oam.OAM\_SERVER\_ 1:"localhost:5575"},{oam.OAM\_SERVER\_1\_MAX\_CONN:4},{oam.OAM\_SERVER\_2:"oam\_ server\_2:5575"},{oam.OAM\_SERVER\_2\_MAX\_CONN:4},{oam.AuthNURLForUID:"wl\_ authen://sample\_ldap\_no\_pwd\_protected\_res"}]')

## <span id="page-347-0"></span>**updateOAuthServiceProviderParam**

updateOAuthServiceProviderParam

### **Description**

Updates a specific parameter with the specified new value.

### **Syntax**

updateOAuthServiceProviderParam(identityDomainName, name, param, newvalue)

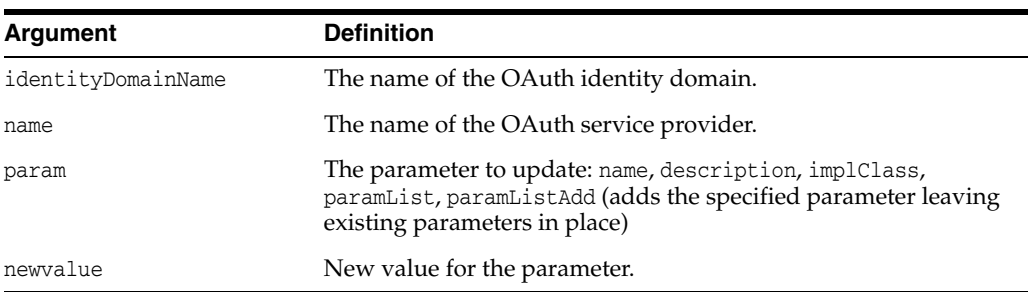

### <span id="page-348-0"></span>**removeOAuthClient**

removeOAuthClient

### **Description**

Removes an OAuthClient object.

### **Syntax**

removeOAuthClient(identityDomainName, name )

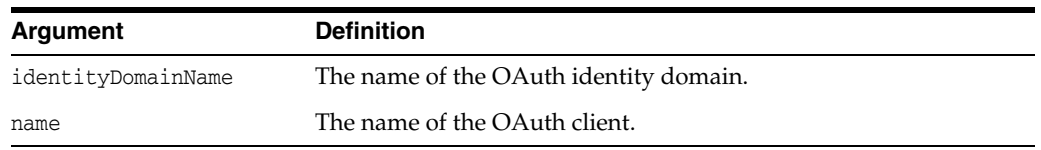

### **Example**

removeOAuthClient('myDomain','myClient')

### <span id="page-349-0"></span> **createOAuthClient**

createOAuthClient

### **Description**

Creates an OAuthClient object.

### **Syntax**

createOAuthClient(identityDomainName, name, description, globalUID, secret, allowTokenAttrRetrieval, httpRedirectURIList, paramList, mobileRedirectURIList, mobileParams, claimList, minPool, maxPool, keepAlive, production, gcmAppSetting, scopeRequiresUserConsent, scopeInvokeUserConsent, allowAllScopes, resourceServerScopes, scopes, grantTypes, clientType)

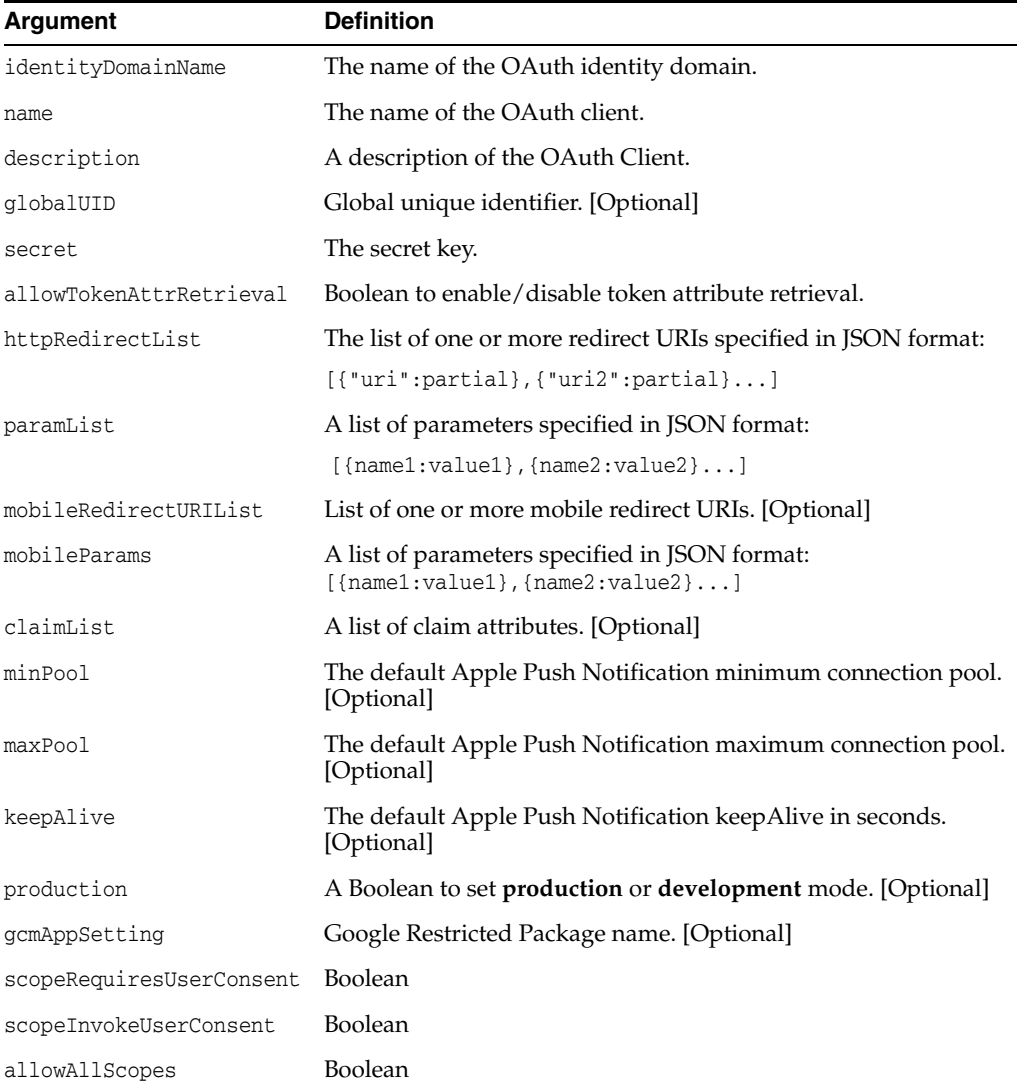

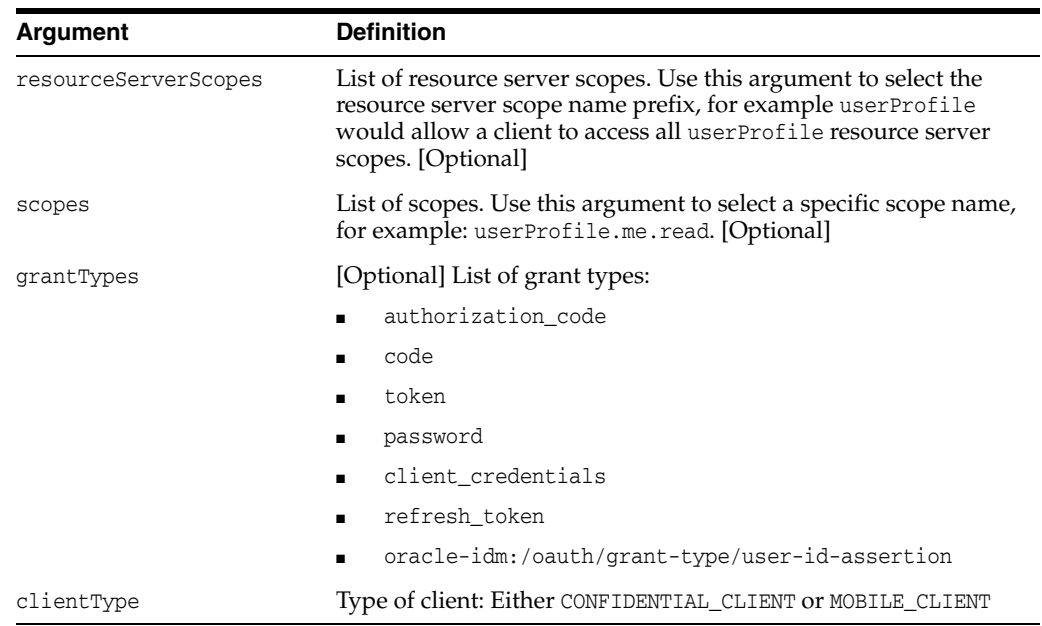

### **Example**

createOAuthClient('myDomain','sampleOAuthMobileClient', 'sample client app','1234567890','quiet','true', '[{"http://localhost:7005:/base\_domain/domainRuntime":false}]','[{par1:val1}]', '','[{mobpar1:mobval1}]', 'oracle:idm:claims:client:geolocation,oracle:idm:claims:client:imei, oracle:idm:claims:client:jailbroken,oracle:idm:claims:client:locale, oracle:idm:claims:client:macaddress,oracle:idm:claims:client:networktype, oracle:idm:claims:client:ostype,oracle:idm:claims:client:osversion, oracle:idm:claims:client:phonecarriername,oracle:idm:claims:client:phonenumber, oracle:idm:claims:client:sdkversion,oracle:idm:claims:client:udid, oracle:idm:claims:client:vpnenabled,oracle:idm:claims:client:fingerprint', '1','3','300','false','gcm','true','false','true','','', 'authorization\_code,client\_credentials','MOBILE\_CLIENT')

## <span id="page-351-0"></span> **updateOAuthClient**

updateOAuthClient

### **Description**

Updates an OAuthClient.

### **Syntax**

updateOAuthClient(identityDomainName, name, description, secret, allowTokenAttrRetrieval, httpRedirectURIList, paramList, mobileRedirectURIList, mobileParams, claimList, minPool, maxPool, keepAlive, production, gcmAppSetting, scopeRequiresUserConsent, scopeInvokeUserConsent, allowAllScopes, resourceServerScopes, scopes, grantTypes, clientType)

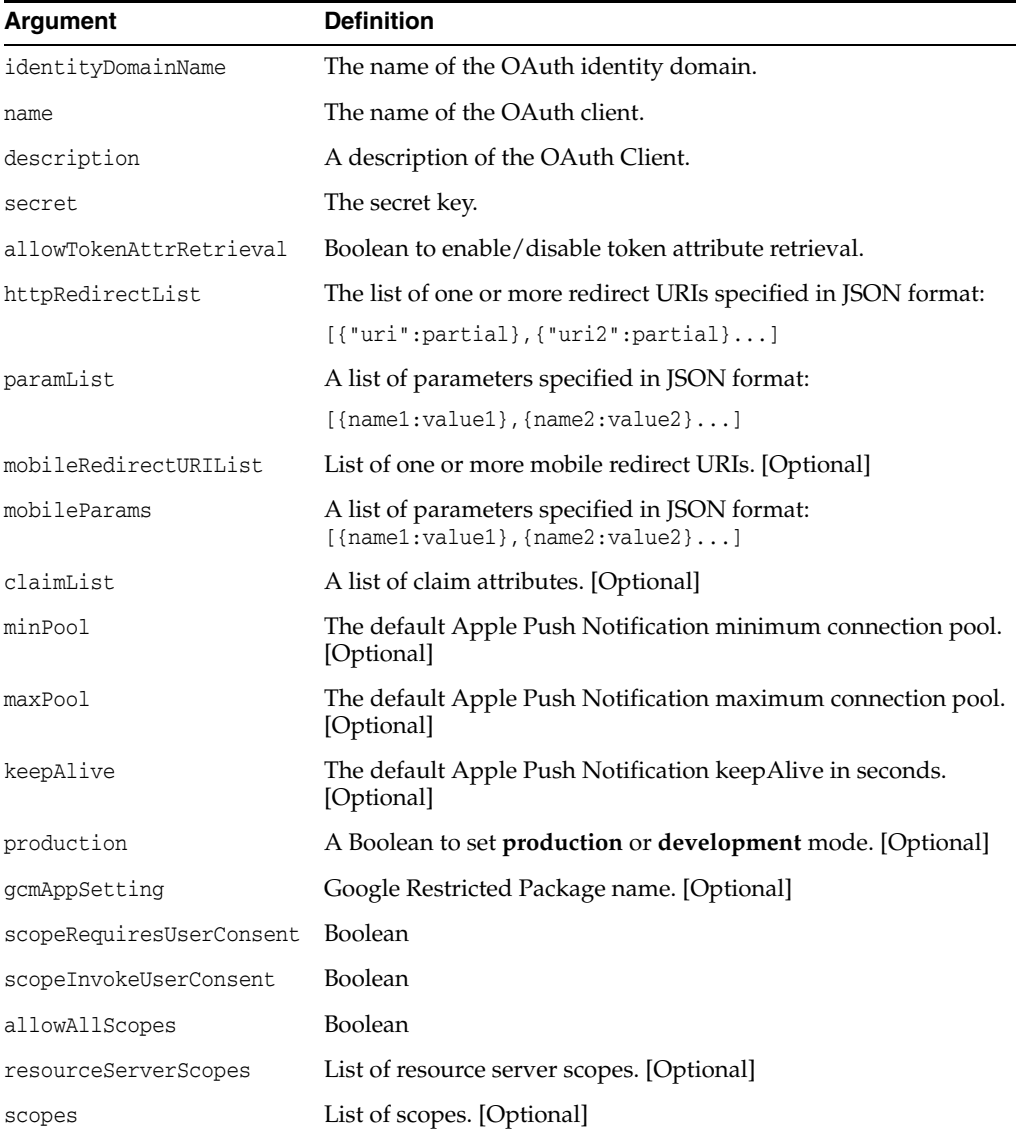

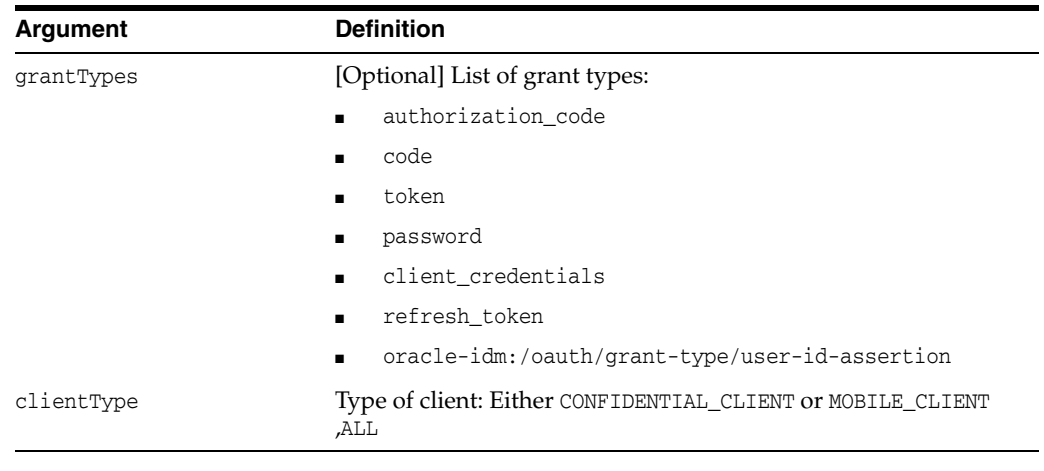

### **Example**

updateOAuthClient('myDomain','sampleOAuthMobileClient', 'sample client app','quiet', '[{"http://localhost:7005:/base\_domain/domainRuntime":false}]', '[{par1:val1}]','','[{mobpar1:mobval1}]','oracle:idm:claims:client:geolocation, oracle:idm:claims:client:imei,oracle:idm:claims:client:jailbroken, oracle:idm:claims:client:locale,oracle:idm:claims:client:macaddress, oracle:idm:claims:client:networktype,oracle:idm:claims:client:ostype, oracle:idm:claims:client:osversion,oracle:idm:claims:client:phonecarriername, oracle:idm:claims:client:phonenumber,oracle:idm:claims:client:sdkversion, oracle:idm:claims:client:udid,oracle:idm:claims:client:vpnenabled, oracle:idm:claims:client:fingerprint','1','3','300','false','gcm','true','false', 'true','','','authorization\_code,client\_credentials','MOBILE\_CLIENT')

## **updateOAuthClientParam**

updateOAuthClientParam

### **Description**

Updates a specific parameter with the specified new value.

### **Syntax**

updateOAuthClient(identityDomainName, name, param, newvalue)

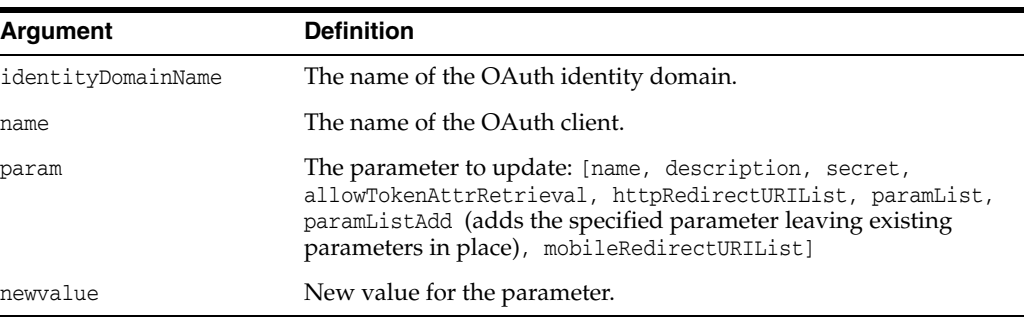

### **Example**

updateOAuthClientParam('myDomain','sampleOAuthMobileClient','secret', 'xpalkdnwe3')

### <span id="page-354-0"></span>**removeOAuthServiceProfile**

removeOAuthServiceProfile

### **Description**

Removes a service profile.

### **Syntax**

removeOAuthServiceProfile(identityDomainName, name)

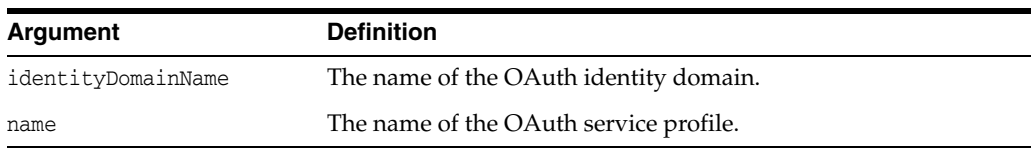

### **Example**

removeOAuthServiceProfile('myDomain','myServiceProfile')

### <span id="page-355-0"></span>**createOAuthServiceProfile**

createOAuthServiceProfile

#### **Description**

Creates a service profile.

#### **Syntax**

createOAuthServiceProfile(identityDomainName, name, description, adAccessPlugin, tokenAttrPlugin, clientPlugin, pluginMode, resourceServerProfilePlugin, authzUserConsentPlugin, allResourceServerInterfaces, resourceServers, allClients, clientAppBindings, preferredHardwareIdList, androidSender, androidSecurityLevel, iosSecurityLevel, otherSecurityLevel, consentServiceProtection, clientRegRequiresUserConsent, serviceProvider, endpoint, serviceEnable, mobilePreAuthzExpire, mobilePreAuthzEnable, authzExpire, authzEnable, clientExpire, clientEnable, clientRefreshExpire, clientRefreshEnable, userExpire, userEnable, userRefreshExpire, userRefreshEnable, accessExpire, accessEnable, accessRefreshExpire, accessRefreshEnable, paramList, mobParamList, userAuthenticator, tokenStatic, tokenDynamic)

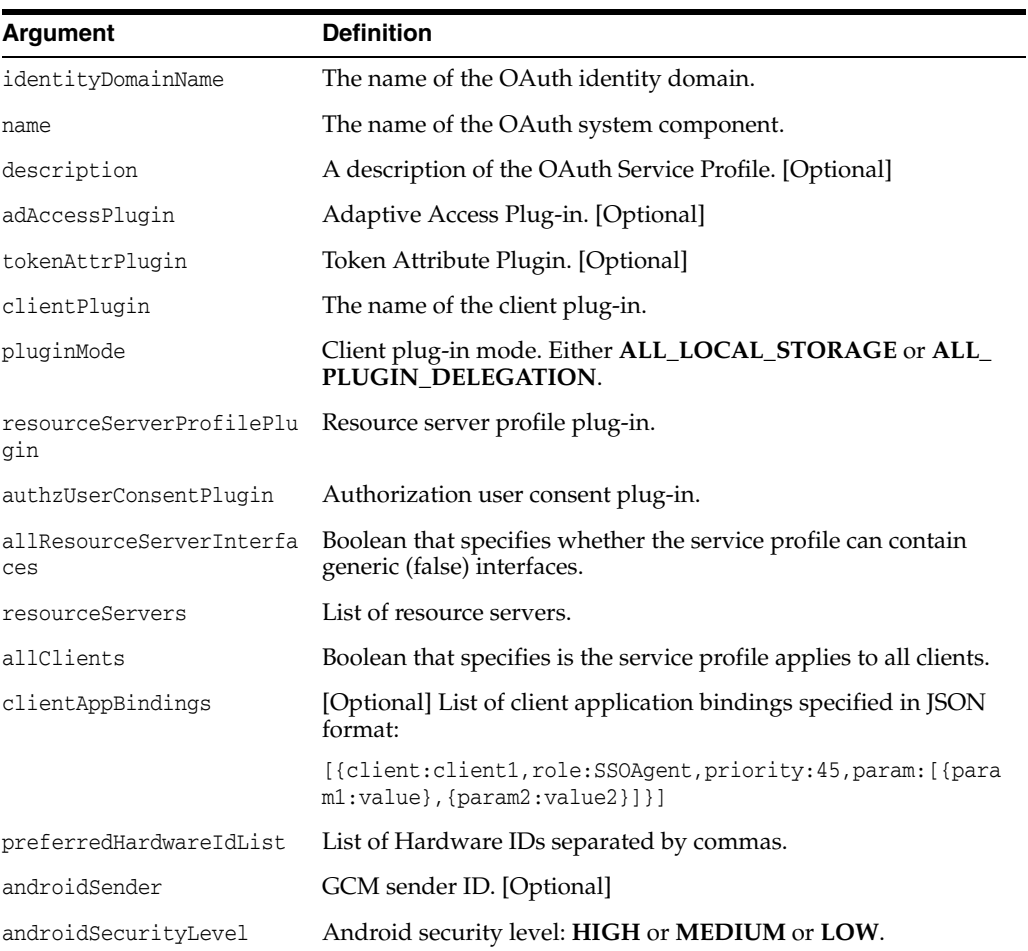

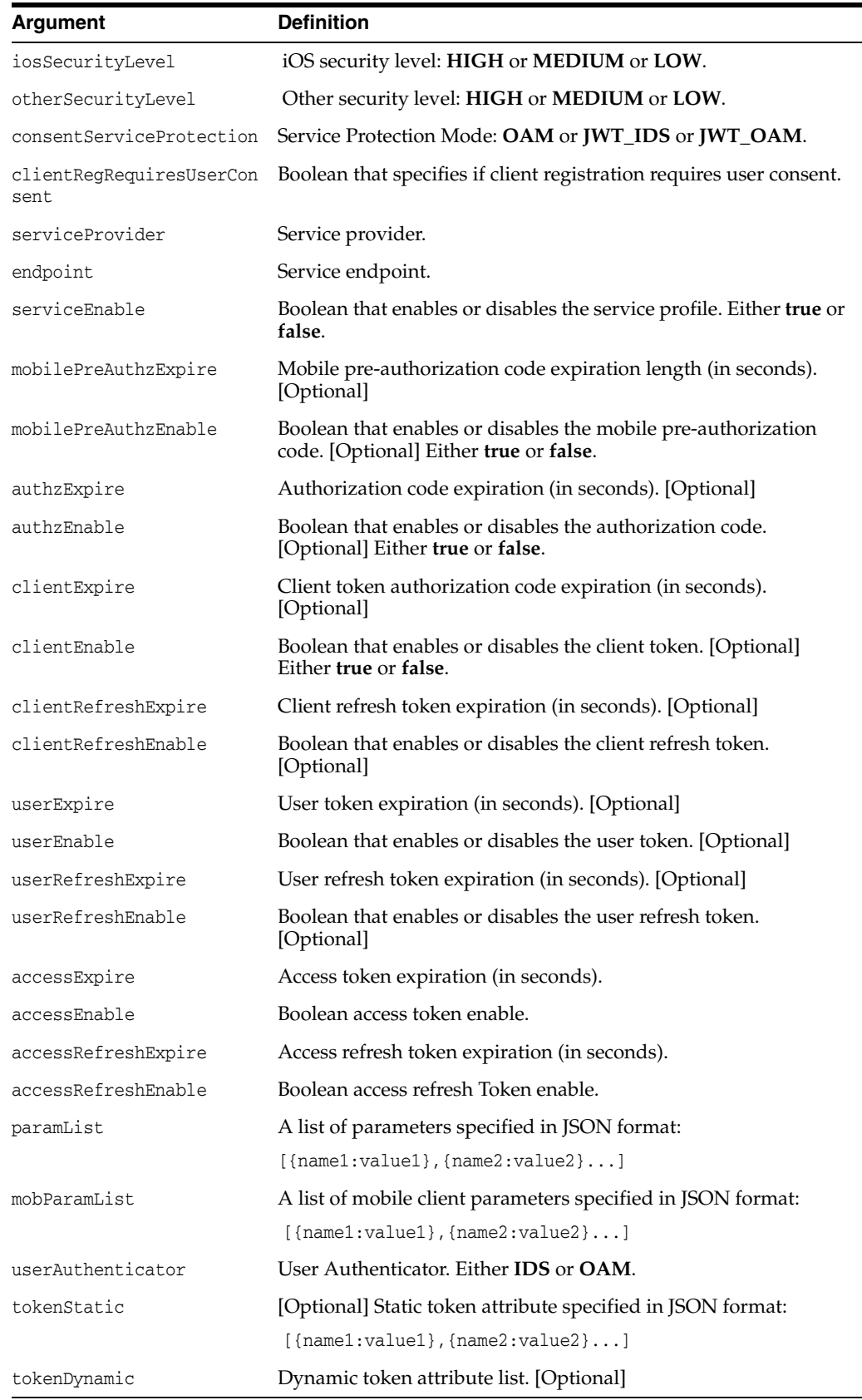

### **Example**

createOAuthServiceProfile('myDomain', 'OAuthServiceProfile', 'OAuth Service Profile','sampleSecurityPlugin','defaultTokenAttrPlugin', 'DefaultClientSecurityManager','ALL\_LOCAL\_STORAGE', 'DefaultResourceServerProfilePlugin','AuthzUserConsentPlugin', 'false','sampleResourceServerInterface','false', '[{client:sampleOAuthClient,role:SSOAgent,priority:45,param:[{param1:val1}, {param2:val2}]},{client:sampleOwsmOAuthClient,role:SSOAgent,priority:45, param:[{param1:val1},{param2:val2}]}]','','GoogleCloudMessaging','HIGH','MEDIUM', 'LOW','OAM','true','OAuthServiceProvider','/oauthserv','true','150','false', '900','true','28800','true','604800','true','28800','true','0','false','3600', 'true','28800','true','[{oracle.id.name:userrole},{jwt.CryptoScheme:RS512}, {jwt.issuer:www.oracle.example.com}]','[{mobileParamName:mobileParamValue}]', 'OAM','[{attr1:val1}]','attr1,attr2,attr3')

### <span id="page-358-0"></span>**updateOAuthServiceProfile**

updateOAuthServiceProfile

#### **Description**

Updates a service profile.

#### **Syntax**

updateOAuthServiceProfile(identityDomainName, name, description, adAccessPlugin, tokenAttrPlugin, clientPlugin, pluginMode, resourceServerProfilePlugin, authzUserConsentPlugin, allResourceServerInterfaces, resourceServers, allClients, clientAppBindings, preferredHardwareIdList,androidSender, androidSecurityLevel, iosSecurityLevel, otherSecurityLevel, consentServiceProtection, clientRegRequiresUserConsent, serviceProvider, endpoint, serviceEnable, mobilePreAuthzExpire, mobilePreAuthzEnable, authzExpire, authzEnable, clientExpire, clientEnable, clientRefreshExpire, clientRefreshEnable, userExpire, userEnable, userRefreshExpire, userRefreshEnable, accessExpire, accessEnable, accessRefreshExpire, accessRefreshEnable, paramList, mobParamList, userAuthenticator, tokenStatic, tokenDynamic)

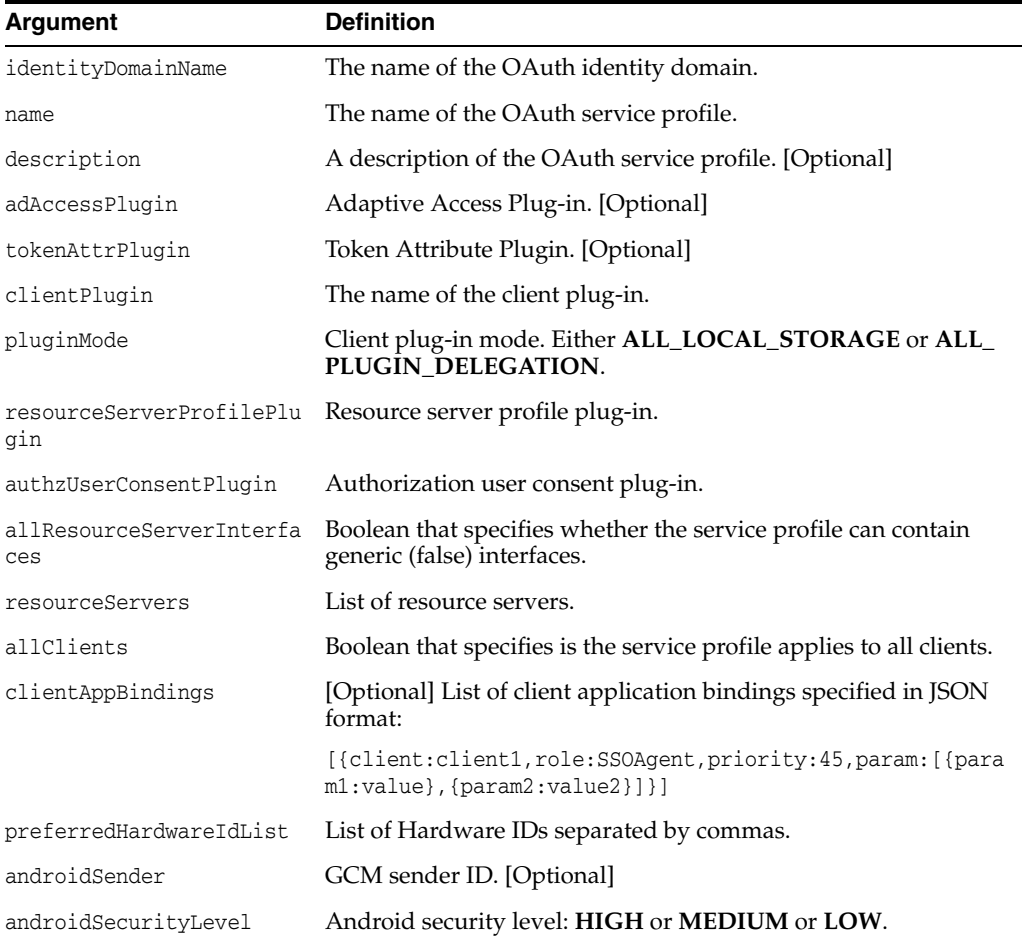

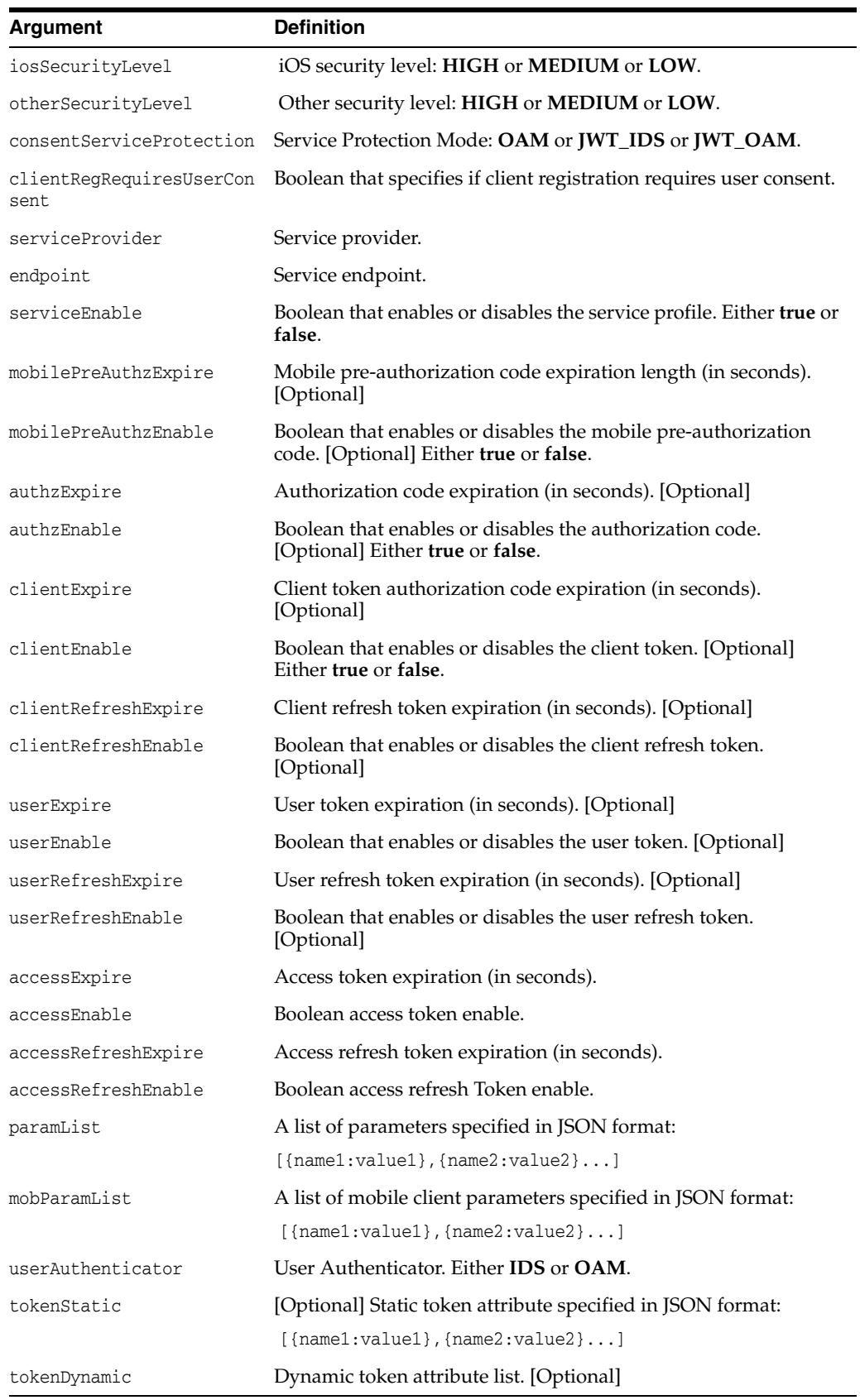
#### **Example**

updateOAuthServiceProfile('myDomain', 'OAuthServiceProfile', 'OAuth Service

Profile','sampleSecurityPlugin','defaultTokenAttrPlugin','DefaultClientSec urityManager','ALL\_LOCAL\_

STORAGE','DefaultResourceServerProfilePlugin','AuthzUserConsentPlugin','fa lse','sampleResourceServerInterface','false','[{client:sampleOAuthClient,r ole:SSOAgent,priority:45,param:[{param1:val1},{param2:val2}]},{client:samp leOwsmOAuthClient,role:SSOAgent,priority:45,param:[{param1:val1},{param2:v al2}]}]','oracle:idm:claims:client:iosidforvendor,oracle:idm:claims:client :macaddress,oracle:idm:claims:client:imei','GoogleCloudMessaging','HIGH',' MEDIUM','LOW','OAM','true','OAuthServiceProvider','/oauthserv','true','150 ','false','900','true','28800','true','604800','true','28800','true','0',' false','3600','true','28800','true','[{oracle.id.name:userrole},{jwt.Crypt oScheme:RS512},{jwt.issuer:www.oracle.example.com}]','[{mobileParamName:mo bileParamValue}]','OAM','[{attr1:val1}]','attr1,attr2,attr3')

## **updateOAuthServiceProfileParam**

updateOAuthServiceProfileParam

### **Description**

Updates a specific parameter with the specified new value.

### **Syntax**

updateOAuthServiceProfileParam(domainName, name, parameter, newvalue)

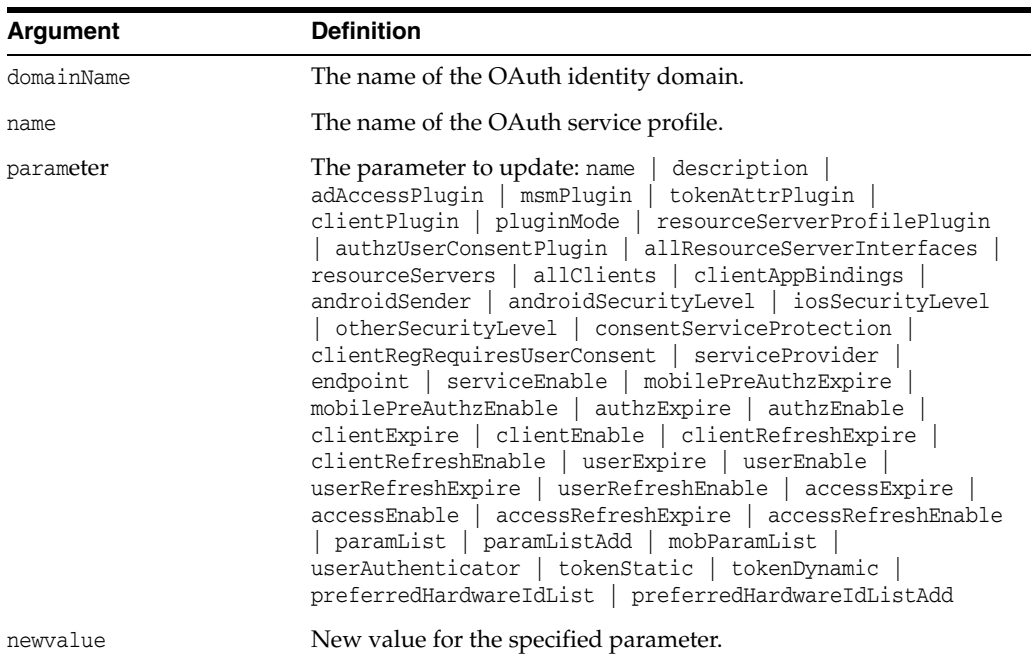

#### **Example**

updateOAuthServiceProfileParam('myDomain', 'OAuthServiceProfile', 'description','My new Description')

## **removeOAuthAdaptiveAccessPlugin**

removeOAuthAdaptiveAccessPlugin

## **Description**

Removes the specified OAuth Adaptive Access plug-in.

### **Syntax**

removeOAuthAdaptiveAccessPlugin(identityDomainName,name)

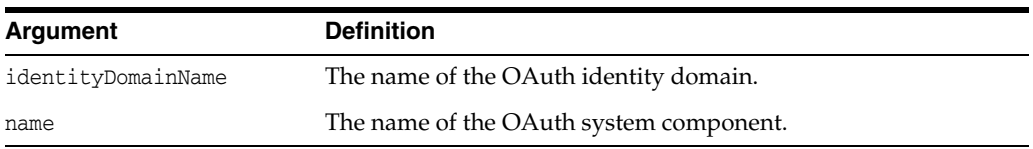

## **Example**

removeOAuthAdaptiveAccessPlugin('myDomain','myComponent')

## **createOAuthAdaptiveAccessPlugin**

createOAuthAdaptiveAccessPlugin

### **Description**

Creates the specified OAuth Adaptive Access plug-in.

#### **Syntax**

createOAuthAdaptiveAccessPlugin(identityDomainName, name, description, implClass, paramList)

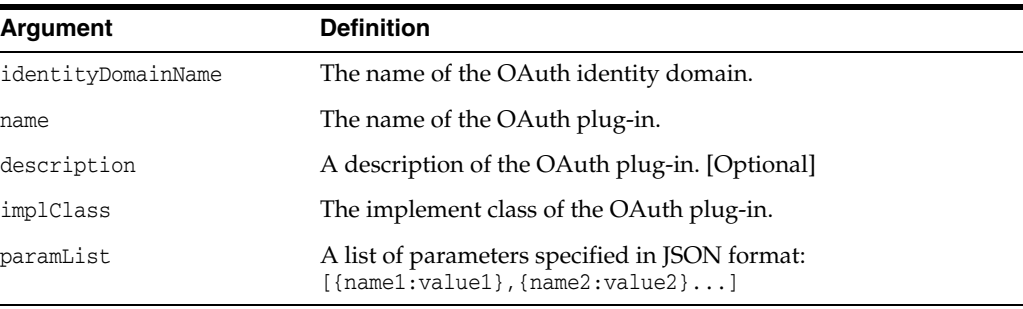

## **Example**

createOAuthAdaptiveAccessPlugin('myDomain','sampleSecurityPlugin','sample adaptive access plugin',

'oracle.security.idaas.rest.provider.plugin.impl.DebugMobileSecurityHandle rImpl','[{OAUTH\_TEST:true},{EMU\_DEVICE\_REG:true},{EMU\_HANDLE:false}]')

## **updateOAuthAdaptiveAccessPlugin**

updateOAuthAdaptiveAccessPlugin

#### **Description**

Updates the specified OAuth Adaptive Access plug-in.

#### **Syntax**

updateOAuthAdaptiveAccessPlugin(identityDomainName, name, description, implClass, paramList)

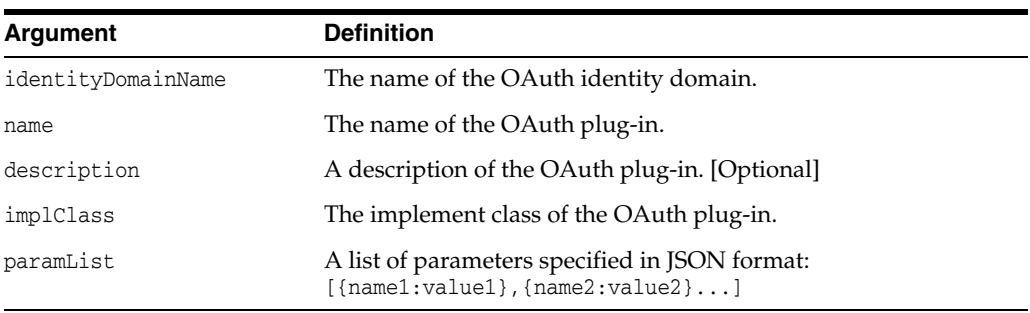

## **Example**

updateOAuthAdaptiveAccessPlugin('myDomain','sampleSecurityPlugin','sample adaptive access

plugin','oracle.security.idaas.rest.provider.plugin.impl.DebugMobileSecuri tyHandlerImpl','[{OAUTH\_TEST:true},{EMU\_DEVICE\_REG:true},{EMU\_ HANDLE:false}]')

## **removeOAuthTokenAttributesPlugin**

removeOAuthTokenAttributesPlugin

## **Description**

Removes the specified OAuth Token Attributes plug-in.

### **Syntax**

removeOAuthTokenAttributesPlugin(identityDomainName,name)

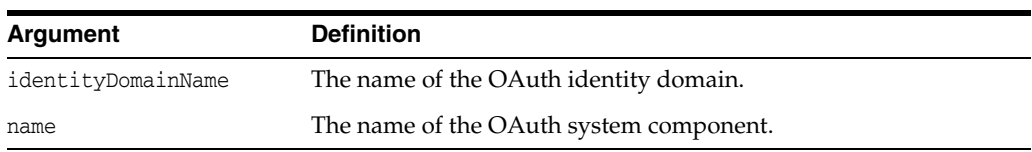

## **Example**

removeOAuthTokenAttributesPlugin('myDomain','myComponent')

## **createOAuthTokenAttributesPlugin**

createOAuthTokenAttributesPlugin

### **Description**

Creates the specified OAuth Token Attributes plug-in.

#### **Syntax**

createOAuthTokenAttributesPlugin(identityDomainName, name, description,implClass, paramList)

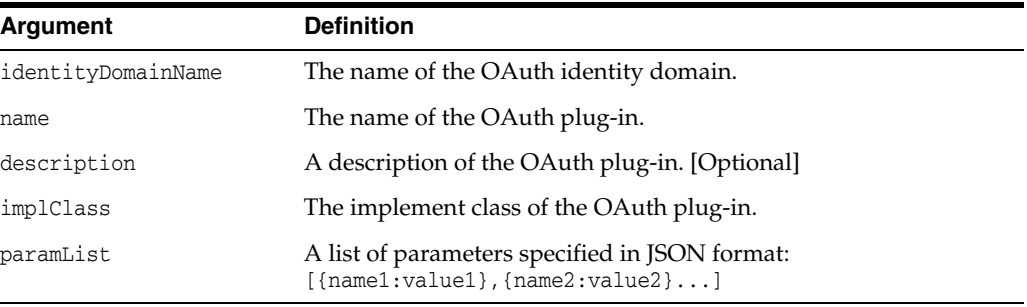

## **Example**

createOAuthTokenAttributesPlugin('myDomain','testTokenAttributesPlugin','t est token attributes

plugin','oracle.security.idaas.rest.provider.plugin.impl.DebugTokenAttribu tesHandlerImpl','[{paramName:paramValue}]')

## **updateOAuthTokenAttributesPlugin**

updateOAuthTokenAttributesPlugin

### **Description**

Updates the specified OAuth Token Attributes plug-in.

#### **Syntax**

updateOAuthTokenAttributesPlugin(identityDomainName, name, description, implClass, paramList)

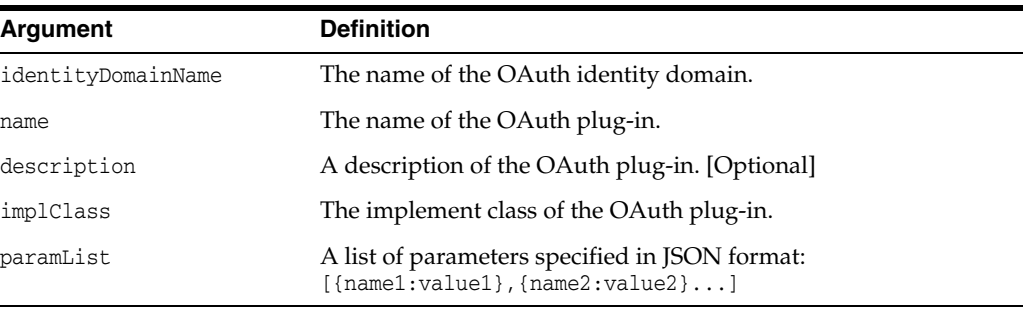

## **Example**

updateOAuthTokenAttributesPlugin('myDomain','testTokenAttributesPlugin','t est token attributes plugin',

'oracle.security.idaas.rest.provider.plugin.impl.DebugTokenAttributesHandl erImpl','[{paramName:paramValue}]')

## **removeOAuthResourceServerInterface**

removeOAuthResourceServerInterface

## **Description**

Removes an OAuth resource server interface.

### **Syntax**

removeOAuthResourceServerInterface(identityDomainName, name )

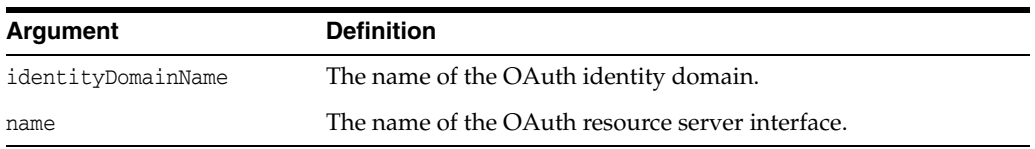

## **Example**

removeOAuthResourceServerInterface('myDomain','myComponent')

## **updateOAuthResourceServerInterface**

updateOAuthResourceServerInterface

### **Description**

Updates an OAuth resource server interface.

#### **Syntax**

updateOAuthResourceServerInterface(identityDomainName, name, description, secret, allowTokenAttrRetrieval, namespacePrefix, audienceClaim, scopeList, offlineScope, authzUserConsentPluginRef, overriddenAuthzExpire, overriddenAuthzEnable, overriddenAccessExpire, overriddenAccessEnable, overriddenAccessRefreshExpire, overriddenAccessRefreshEnable, tokenStatic, tokenDynamic)

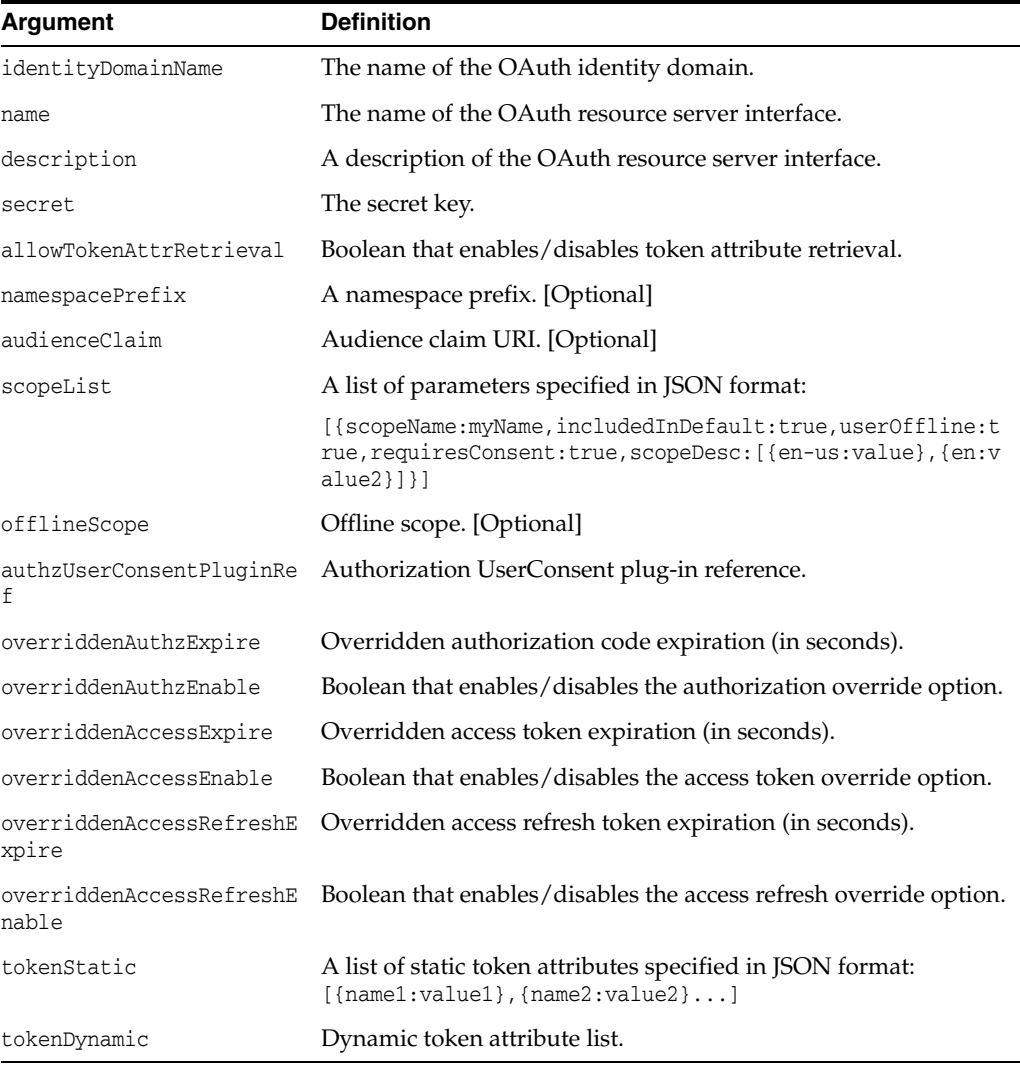

### **Example**

updateOAuthResourceServerInterface('myDomain','sampleResourceServerInterfa ce','sample portal content resource

server','secret','true','namespaceprefix.','audienceClaim','[{scopeName:sa mplePortalContentServer.portal.read,includedInDefault:false,userOffline:fa lse,requiresConsent:true,scopeDesc:[{en-us:read portal

content}]},{scopeName:samplePortalContentServer.portal.write,includedInDef ault:false,userOffline:false,requiresConsent:true,scopeDesc:[{en-us:write portal

content}]}]','offlineScope','AuthzUserConsentPlugin','1200','false','7200' ,'false','28801','false','[]','')

## **updateOAuthResourceServerInterfaceParam**

updateOAuthResourceServerInterfaceParam

### **Description**

Updates a specific parameter with the specified new value.

### **Syntax**

updateOAuthResourceServerInterfaceParam(identityDomainName, name, param, newvalue)

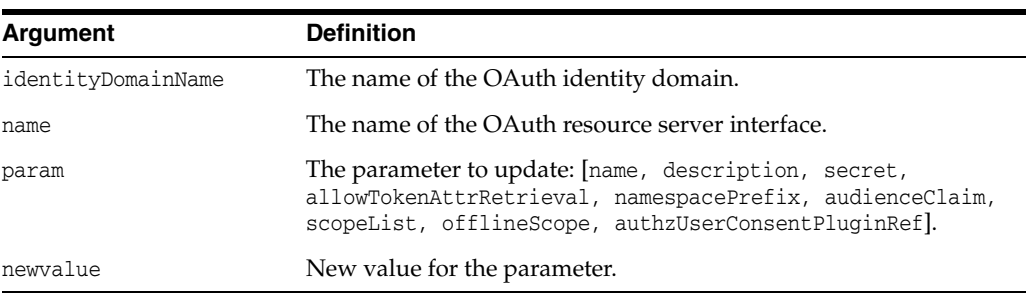

### **Example**

updateOAuthResourceServerInterfaceParam('myDomain', 'sampleResourceServerInterface','namespacePrefix','xyz.')

## **createOAuthResourceServerInterface**

createOAuthResourceServerInterface

### **Description**

Creates an OAuth resource server interface.

#### **Syntax**

createOAuthResourceServerInterface(identityDomainName, name, description, globalUID, secret, allowTokenAttrRetrieval, namespacePrefix, audienceClaim, scopeList, offlineScope, authzUserConsentPluginRef, overriddenAuthzExpire, overriddenAuthzEnable, overriddenAccessExpire, overriddenAccessEnable, overriddenAccessRefreshExpire, overriddenAccessRefreshEnable, tokenStatic, tokenDynamic)

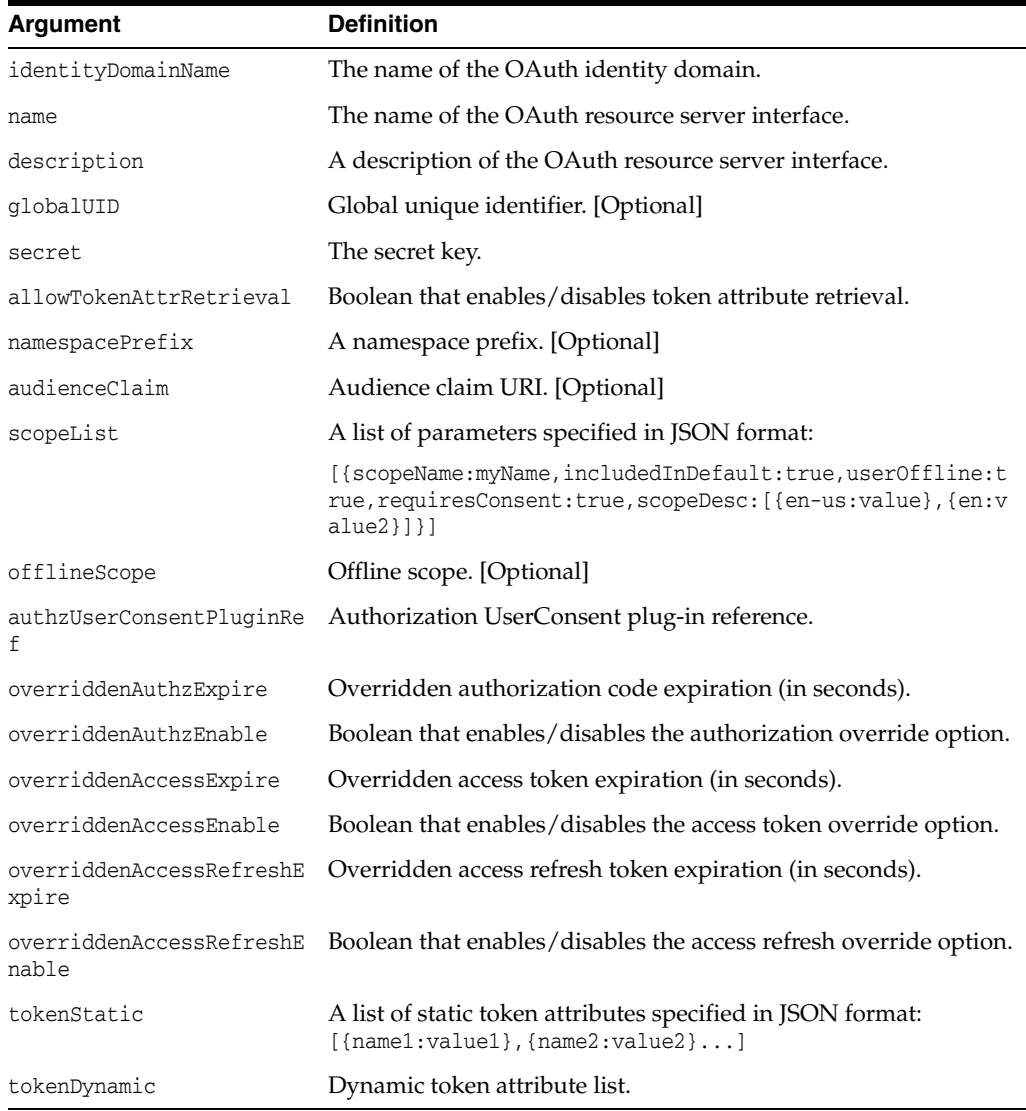

## **Example**

```
createOAuthResourceServerInterface('myDomain','sampleResourceServerInterface',
'sample portal content resource server','','secret','true','namespaceprefix.',
'audienceClaim','[{scopeName:samplePortalContentServer.portal.read,
includedInDefault:false,userOffline:false,requiresConsent:true,
scopeDesc:[{en-us:read portal content}]},
{scopeName:samplePortalContentServer.portal.write,
includedInDefault:false,userOffline:false,requiresConsent:true,
scopeDesc:[{en-us:write portal content}]}]',
'offlineScope','AuthzUserConsentPlugin','1200','false','7200','false','28801',
'false','[]','')
```
## **removeOAuthUserProfileResourceServer**

removeOAuthUserProfileResourceServer

## **Description**

Removes an OAuth User Profile resource server interface.

### **Syntax**

removeOAuthUserProfileResourceServer(identityDomainName, name)

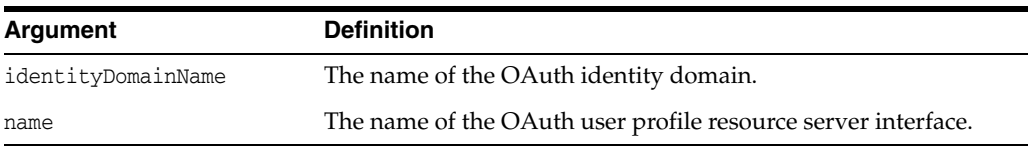

## **Example**

removeOAuthUserProfileResourceServer('myDomain','myComponent')

## **updateOAuthUserProfileResourceServer**

updateOAuthUserProfileResourceServer

### **Description**

Updates an OAuth User Profile resource server interface.

#### **Syntax**

updateOAuthUserProfileResourceServer(identityDomainName, resName, resDesc, secret, namespacePrefix, authzPluginRef, scopeList, offlineScope, authzExpire, authzEnable, accessExpire, accessEnable, accessRefreshExpire, accessRefreshEnable, tokenStatic, tokenDynamic, endpoint, enabled, subResource, paramList)

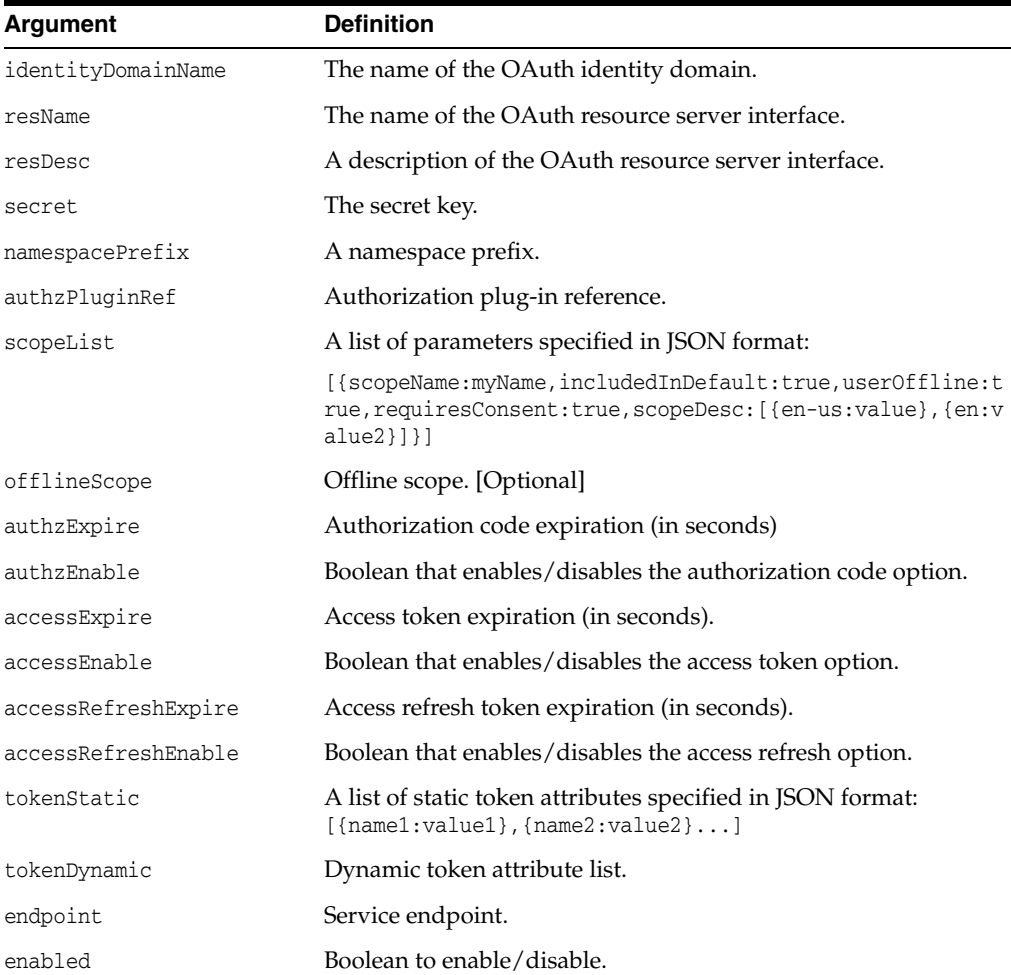

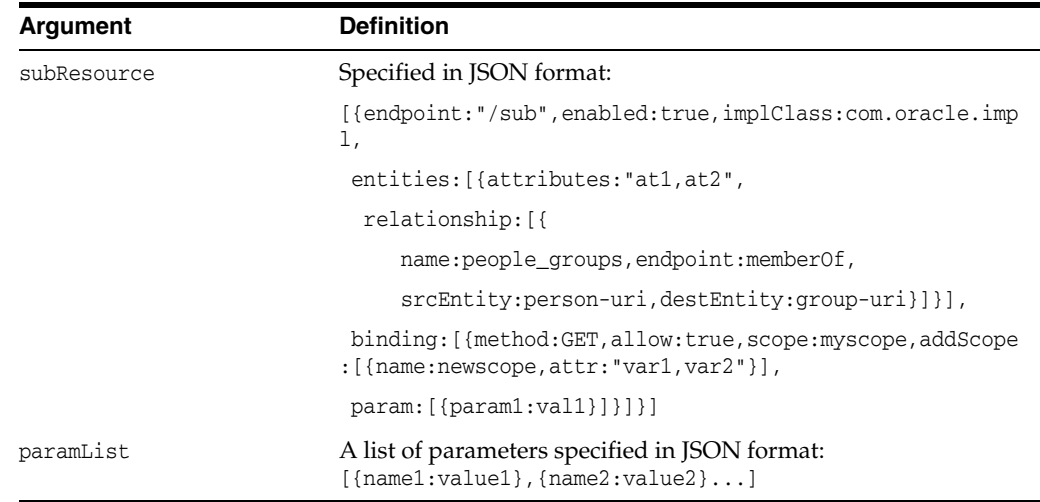

#### **Example**

 updateOAuthUserProfileResourceServer('myDomain','userProfile', 'Out Of The Box User Profile Resource Server','welcome1', '[{scopeName:userProfile.users.read,includedInDefault:false,userOffline:false, requiresConsent:false,scopeDesc:[{en-us:read any user default profile}]}, {scopeName:userProfile.users.write,includedInDefault:false,userOffline:false, requiresConsent:false,scopeDesc:[{en-us:write any user default profile}]}, {scopeName:userProfile.group.read,includedInDefault:false,userOffline:false, requiresConsent:false,scopeDesc:[{en-us:read any group default profile}]}, {scopeName:userProfile.group.write,includedInDefault:false,userOffline:false, requiresConsent:false,scopeDesc:[{en-us:write any group default profile}]}, {scopeName:userProfile.me.read,includedInDefault:false,userOffline:false, requiresConsent:true,scopeDesc:[{en-us:read my default profile}]}, {scopeName:userProfile.me.write,includedInDefault:false,userOffline:false, requiresConsent:true,scopeDesc:[{en-us:write my default profile}]}, {scopeName:userProfile.me.password,includedInDefault:false,userOffline:false, requiresConsent:true,scopeDesc:[{en-us:write my default password}]}]', 'namespace','userrole','defaultPlugin','900','true','604800','true','28800', 'true','/myuserprofile','false','[{accessControl:false}, {adminGroup:"cn=Administrators,ou=groups,ou=myrealm,dc=base\_domain"}, {selfEdit:true}]','[{endpoint:"/me", enabled:true,implClass:oracle.security.idaas.oauth.jaxrs.Me, entities:[{attributes:"",relationship:[{name:people\_groups, endpoint:memberOf,srcEntity:person-uri,destEntity:group-uri,scopeNames:""}, {name:people\_manager,endpoint:manager,srcEntity:report-uri, destEntity:manager-uri,scopeNames:""}]}],binding:[{method:"GET", allow:true,scope:myscope,addScope:[{name:userProfile.me.read,attr:"uid,mail, description,commonname,firstname,lastname"},{name:userProfile.me.password, attr:password}]},{method:"POST,PUT,DELETE",allow:true,scope:myscope, addScope:[{name:userProfile.me.write,attr:"uid,mail,description,commonname, firstname,lastname"},{name:userProfile.me.password,attr:password}]}],param:[]}, {endpoint:"/users",enabled:true,implClass:oracle. security.idaas.oauth.jaxrs.Users,entities:[{attributes:"", relationship:[{name:people\_groups,endpoint:memberOf,srcEntity:person-uri, destEntity:group-uri,scopeNames:""},{name:people\_manager,endpoint:manager, srcEntity:report-uri,destEntity:manager-uri,scopeNames:""}]}], binding:[{method:"GET",allow:true,scope:myscope, addScope:[{name:userProfile.users.read,attr:"uid,mail,description,commonname, firstname,lastname"}]},{method:"POST,PUT,DELETE",allow:true,scope:myscope, addScope:[{name:userProfile.users.write,attr:"uid,mail,description,commonname, firstname,lastname"}]}],param:[]},{endpoint:"/groups",enabled:true,

```
implClass:oracle.security.idaas.oauth.jaxrs.Groups,entities:[{attributes:"",
relationship:[{name:groups_people,endpoint:memberOf,srcEntity:group-uri,
destEntity:person-uri,scopeNames:""}]}],binding:[{method:"GET",allow:true,
scope:myscope,addScope:[{name:userProfile.group.read,attr:"name,description"}]},
{method:"POST,PUT,DELETE",allow:true,scope:myscope,
addScope:[{name:userProfile.group . write,attr:"name,description"}]}],
param:[]}]','[{param1:val1},{param2:val2}]','attr1,attr2')
```
## **updateOAuthResourceServerInterfaceParam**

updateOAuthResourceServerInterfaceParam

### **Description**

Updates an OAuth resource server interface and allows individual attributes to be modified.

#### **Syntax**

updateOAuthResourceServerInterfaceParam(domainName, name, parameter, newvalue)

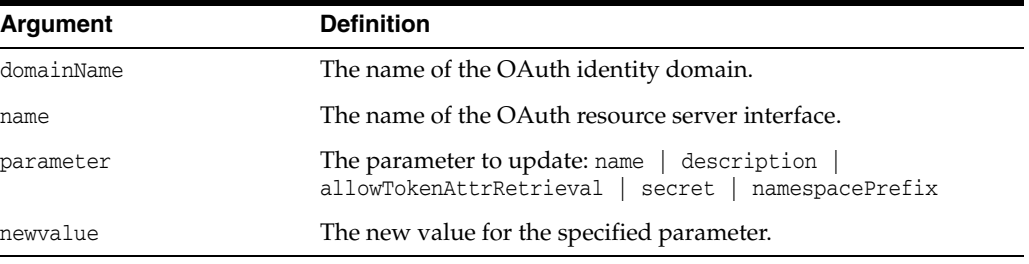

### **Example**

updateOAuthResourceServerInterfaceParam('myDomain','Resource','description','My new Description')

## **createOAuthUserProfileResourceServer**

createOAuthUserProfileResourceServer

### **Description**

Creates an OAuth User Profile resource server interface.

#### **Syntax**

createOAuthUserProfileResourceServer(identityDomainName, resName, resDesc, globalUID, secret, scopeList, namespacePrefix, idsName, authzPluginRef, authzExpire, authzEnable, accessExpire, accessEnable, accessRefreshExpire, accessRefreshEnable, endpoint, enabled, paramList, subResourceList, tokenStatic, tokenDynamic)

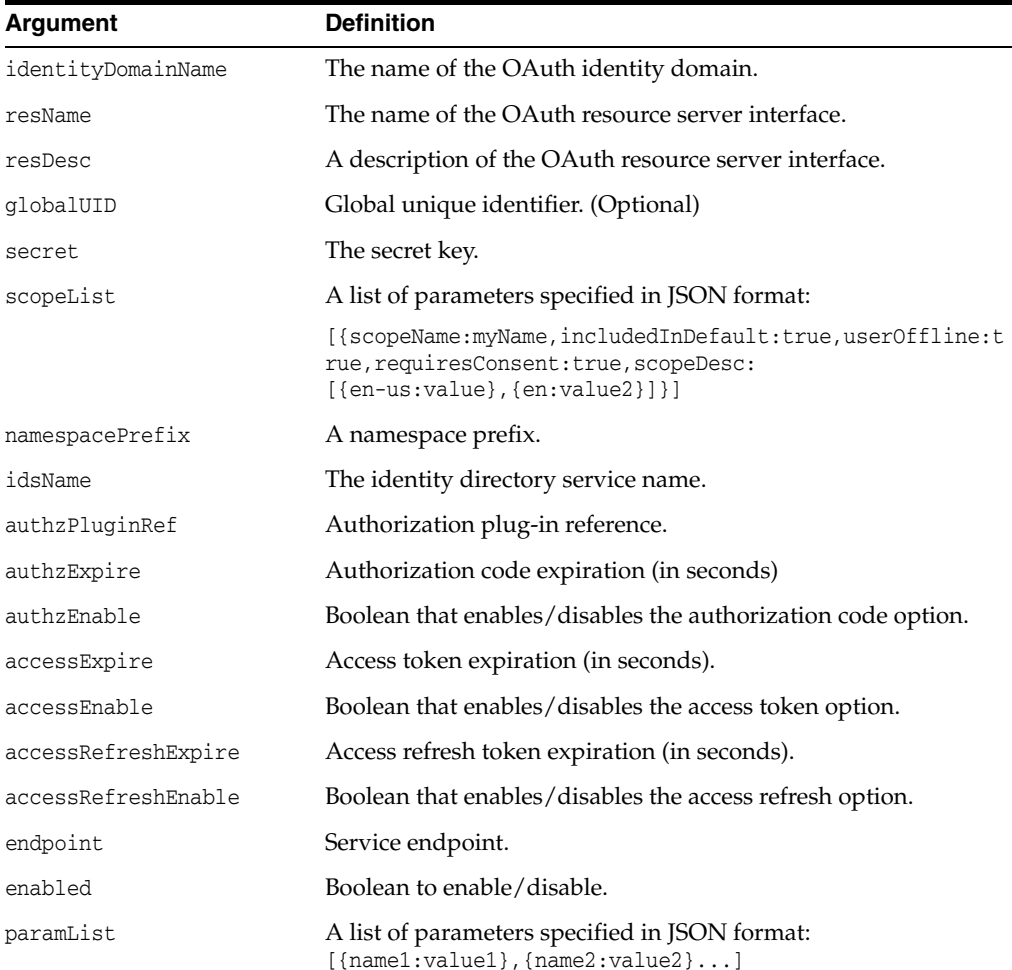

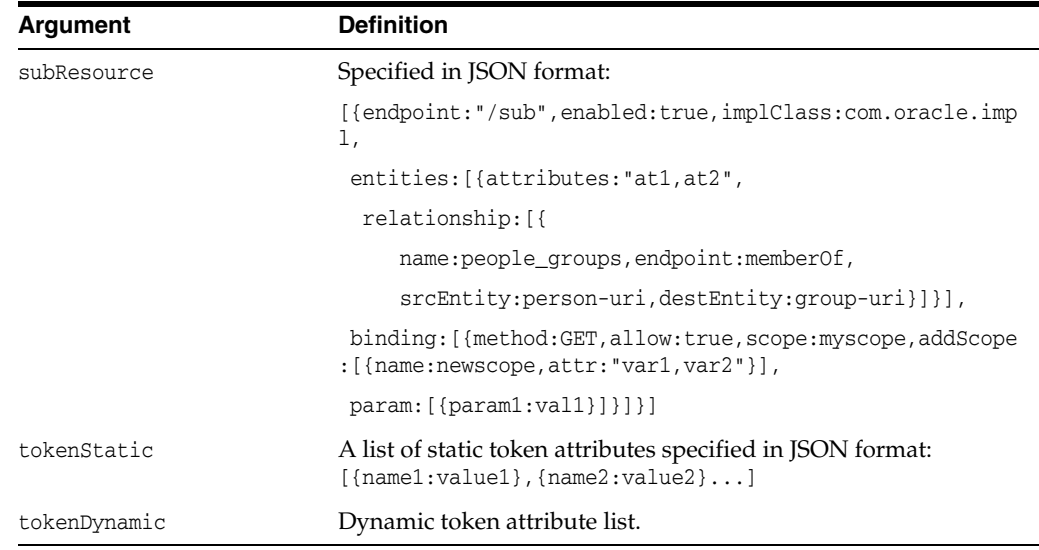

#### **Example**

createOAuthUserProfileResourceServer('myDomain','userProfile', 'Out Of The Box User Profile Resource Server','555888','welcome1', '[{scopeName:userProfile.users.read,includedInDefault:false,userOffline:false, requiresConsent:false,scopeDesc:[{en-us:read any user default profile}]}, {scopeName:userProfile.users.write,includedInDefault:false,userOffline:false, requiresConsent:false,scopeDesc:[{en-us:write any user default profile}]}, {scopeName:userProfile.group.read,includedInDefault:false,userOffline:false, requiresConsent:false,scopeDesc:[{en-us:read any group default profile}]}, {scopeName:userProfile.group.write,includedInDefault:false,userOffline:false, requiresConsent:false,scopeDesc:[{en-us:write any group default profile}]}, {scopeName:userProfile.me.read,includedInDefault:false,userOffline:false, requiresConsent:true,scopeDesc:[{en-us:read my default profile}]}, {scopeName:userProfile.me.write,includedInDefault:false,userOffline:false, requiresConsent:true,scopeDesc:[{en-us:write my default profile}]}, {scopeName:userProfile.me.password,includedInDefault:false,userOffline:false, requiresConsent:true,scopeDesc:[{en-us:write my default password}]}]', 'namespace','userrole','defaultPlugin','900','true','604800','true','28800', 'true','/myuserprofile','false','[{accessControl:false}, {adminGroup:"cn=Administrators,ou=groups,ou=myrealm,dc=base\_domain"}, {selfEdit:true}]','[{endpoint:"/me",enabled:true, implClass:oracle.security.idaas.oauth.jaxrs.Me,entities:[{attributes:"", relationship:[{name:people\_groups,endpoint:memberOf,srcEntity:person-uri, destEntity:group-uri,scopeNames:""}, {name:people\_manager,endpoint:manager, srcEntity:report-uri,destEntity:manager-uri,scopeNames:""}]}], binding:[{method:"GET",allow:true,scope:myscope, addScope:[{name:userProfile.me.read,attr:"uid,mail,description,commonname, firstname,lastname"},{name:userProfile.me.password,attr:password}]}, {method:"POST,PUT,DELETE",allow:true,scope:myscope, addScope:[{name:userProfile.me.write,attr:"uid,mail,description,commonname, firstname,lastname"},{name:userProfile.me.password,attr:password}]}],param:[]}, {endpoint:"/users",enabled:true, implClass:oracle.security.idaas.oauth.jaxrs.Users,entities:[{attributes:"", relationship:[{name:people\_groups,endpoint:memberOf,srcEntity:person-uri, destEntity:group-uri,scopeNames:""},{name:people\_manager,endpoint:manager, srcEntity:report-uri,destEntity:manager-uri,scopeNames:""}]}], binding:[{method:"GET",allow:true,scope:myscope, addScope:[{name:userProfile.users.read,attr:"uid,mail,description,commonname, firstname,lastname"}]},{method:"POST,PUT,DELETE",allow:true,scope:myscope, addScope:[{name:userProfile.users.write,attr:"uid,mail,description,commonname,

```
firstname,lastname"}]}],param:[]},{endpoint:"/groups",enabled:true,
implClass:oracle.security.idaas.oauth.jaxrs.Groups,
entities: [{attributes:"", relationship: [{name:groups_people, endpoint:memberOf,
srcEntity:group-uri,destEntity:person-uri,scopeNames:""}]}],
binding:[{method:"GET",allow:true,scope:myscope,
addScope:[{name:userProfile.group.read,attr:"name,description"}]},
{method:"POST,PUT,DELETE",allow:true,scope:myscope,
addScope:[{name:userProfile.group.write,attr: "name,description"}]}],
param:[]}]','[{param1:val1},{param2:val2}]','attr1,attr2')
```
## **removeOAuthMSMPlugin**

removeOAuthMSMPlugin

## **Description**

Removes the specified OAuth MSM Plug-in.

### **Syntax**

removeOAuthMSMPlugin(identityDomainName, name )

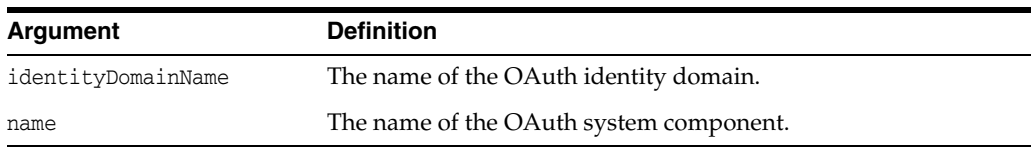

## **Example**

removeOAuthMSMPlugin('myDomain','myComponent')

## **createOAuthMSMPlugin**

createOAuthMSMPlugin

### **Description**

Creates the specified OAuth MSM Plug-in.

#### **Syntax**

createOAuthMSMPlugin(identityDomainName, name, description, implClass, paramList)

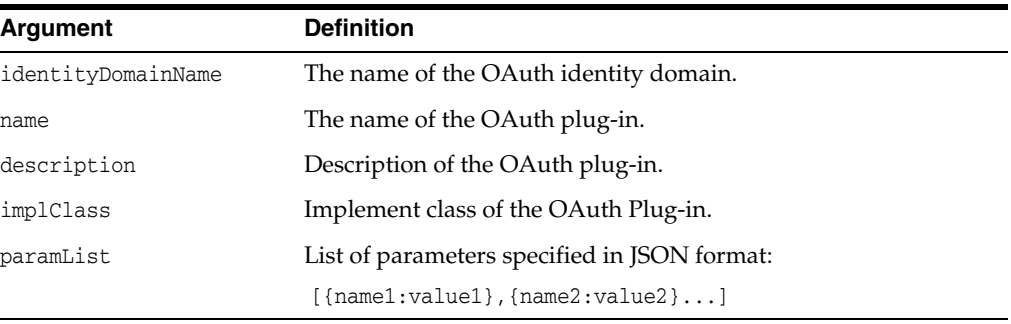

### **Example**

createOAuthMSMPlugin('myDomain','sampleSecurityPlugin','sample msm plugin','oracle.security.idaas.rest.provider.plugin.impl.DebugMobileSecuri tyHandlerImpl','[{OAUTH\_TEST:true},{EMU\_DEVICE\_REG:true},{EMU\_ HANDLE:false}]')

## **updateOAuthMSMPlugin**

l,

updateOAuthMSMPlugin

### **Description**

Updates the specified OAuth MSM Plug-in.

### **Syntax**

updateOAuthMSMPlugin(identityDomainName, name, description, implClass, paramList)

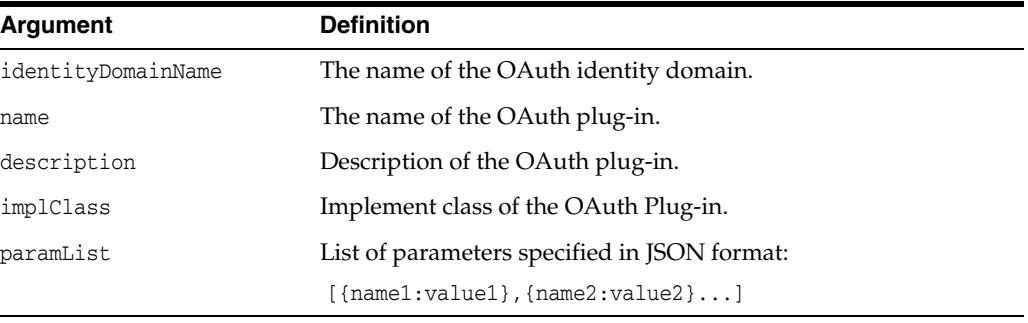

## **Example**

updateOAuthMSMPlugin('myDomain','sampleSecurityPlugin','sample msm plugin','oracle.security.idaas.rest.provider.plugin.impl.DebugMobileSecuri tyHandlerImpl','[{OAUTH\_TEST:true},{EMU\_DEVICE\_REG:true},{EMU\_ HANDLE:false}]')

## **updateOAuthMSMPluginParam**

updateOAuthMSMPluginParam

### **Description**

Updates an OAuth MSM Plug-in.

### **Syntax**

updateOAuthMSMPluginParam(domainName, name, parameter, newvalue)

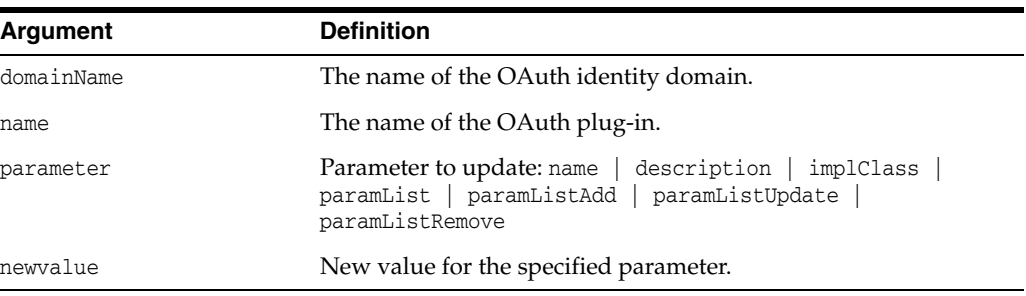

## **Example**

updateOAuthMSMPluginParam('myDomain','defaultMSMPlugin','description','My new Description')

## **getOAuthIdentityDomains**

getOAuthIdentityDomains

## **Description**

Gets all the existing OAuth identity domains.

### **Syntax**

getOAuthIdentityDomains()

### **Example**

getOAuthIdentityDomains()

## **displayOAuthIdentityDomain**

displayOAuthIdentityDomain

## **Description**

Display the specified OAuth identity domain.

### **Syntax**

displayOAuthIdentityDomain(uuid)

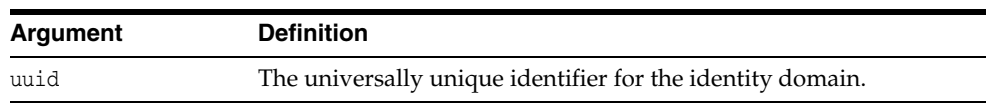

### **Example**

displayOAuthIdentityDomain('12345678-1234-1234-1234-123456789012')

# **displayOAuthSystemConfig**

displayOAuthSystemConfig

## **Description**

Display the specified OAuth system configuration.

### **Syntax**

displayOAuthSystemConfig(uuid)

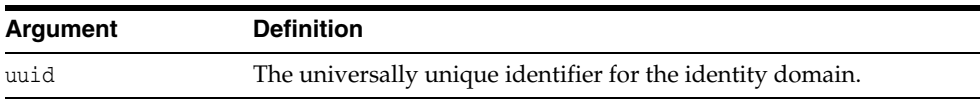

## **Example**

displayOAuthSystemConfig('12345678-1234-1234-1234-123456789012')

## **getOAuthSysComponents**

getOAuthSysComponents

## **Description**

Gets all the existing OAuth system components.

### **Syntax**

getOAuthSysComponents(uuid)

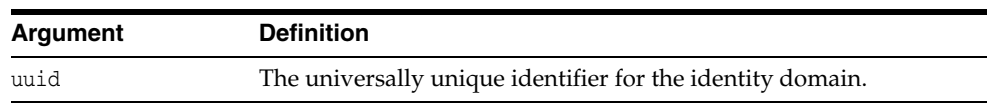

## **Example**

getOAuthSysComponents('12345678-1234-1234-1234-123456789012')

## **displayOAuthSysComponent**

displayOAuthSysComponent

## **Description**

Display the specified OAuth system component.

### **Syntax**

displayOAuthSysComponent(uuid,name)

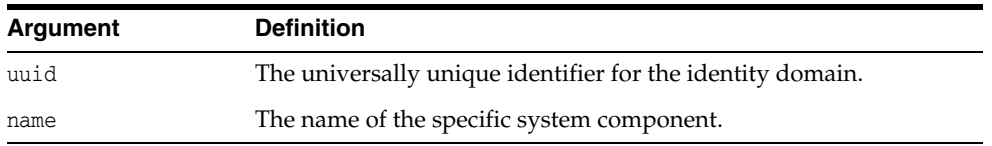

## **Example**

displayOAuthSysComponent('12345678-1234-1234-1234-123456789012','DefaultTo kenLifeCycleService')

## **getOAuthServiceProviders**

getOAuthServiceProviders

## **Description**

Gets all the existing OAuth service providers.

### **Syntax**

getOAuthServiceProviders(uuid)

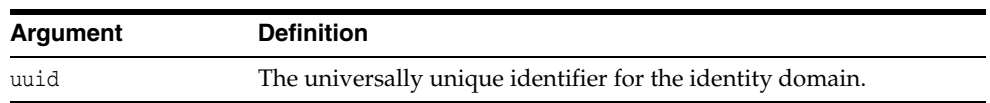

## **Example**

getOAuthServiceProviders('12345678-1234-1234-1234-123456789012')

## **displayOAuthServiceProvider**

displayOAuthServiceProvider

## **Description**

Display the specified OAuth service provider.

### **Syntax**

displayOAuthServiceProvider(uuid,name)

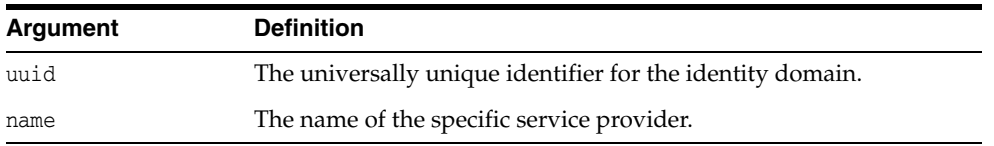

## **Example**

displayOAuthServiceProvider('12345678-1234-1234-1234-123456789012','OAuthS erviceProvider')

## **getOAuthClients**

getOAuthClients

## **Description**

Gets all the existing OAuth Clients.

### **Syntax**

getOAuthClients(uuid)

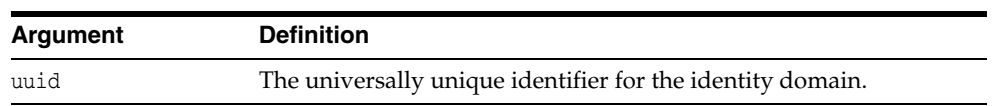

## **Example**

getOAuthClients('12345678-1234-1234-1234-123456789012')

## **displayOAuthClient**

displayOAuthClient

## **Description**

Display the specified OAuth client.

### **Syntax**

displayOAuthClient(uuid,name)

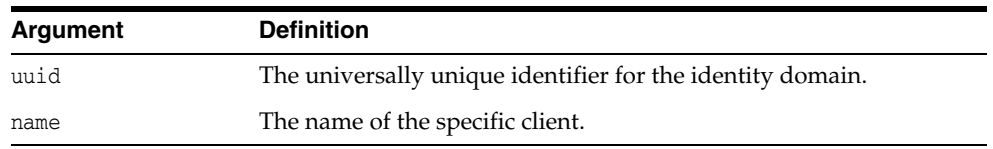

## **Example**

displayOAuthClient('12345678-1234-1234-1234-123456789012','sampleOAuthClient')

# **getOAuthAdaptiveAccessPlugins**

getOAuthAdaptiveAccessPlugins

## **Description**

Gets all the existing OAuth Adaptive Access plug-ins.

### **Syntax**

getOAuthAdaptiveAccessPlugins(uuid)

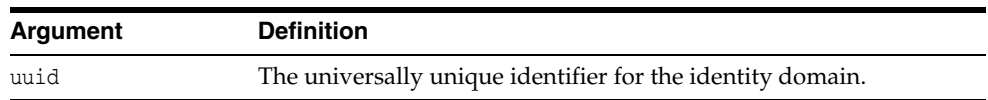

### **Example**

getOAuthAdaptiveAccessPlugins('12345678-1234-1234-1234-123456789012')
# **displayOAuthAdaptiveAccessPlugin**

displayOAuthAdaptiveAccessPlugin

## **Description**

Display the specified OAuth adaptive access plug-in.

## **Syntax**

displayOAuthAdaptiveAccessPlugin(uuid,name)

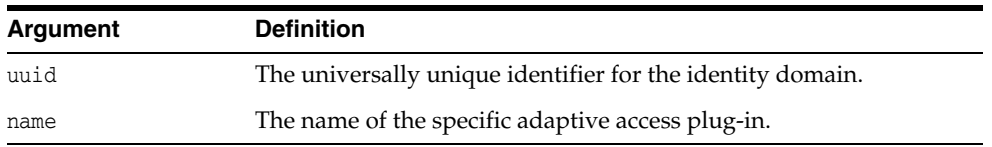

## **Example**

displayOAuthAdaptiveAccessPlugin('12345678-1234-1234-1234-123456789012','s ampleOAuthClient')

# **getOAuthAuthzPlugin**

getOAuthAuthzPlugin

# **Description**

Gets all the existing OAuth authorization plug-ins..

## **Syntax**

getOAuthAuthzPlugin(uuid)

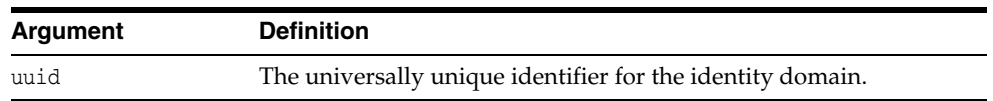

## **Example**

getOAuthAuthzPlugin('12345678-1234-1234-1234-123456789012')

# **displayOAuthAuthzPlugin**

displayOAuthAuthzPlugin

# **Description**

Display the specified OAuth authorization plug-in.

## **Syntax**

displayOAuthAuthzPlugin(uuid,name)

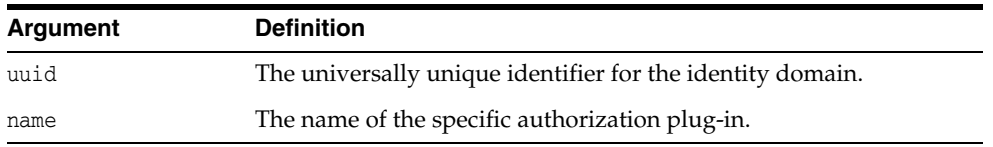

## **Example**

displayOAuthAuthzPlugin('12345678-1234-1234-1234-123456789012','sampleOAut hClient')

# **getOAuthTokenAttributesPlugins**

getOAuthTokenAttributesPlugins

## **Description**

Gets all the existing OAuth token attributes plug-ins.

## **Syntax**

getOAuthTokenAttributesPlugins(uuid)

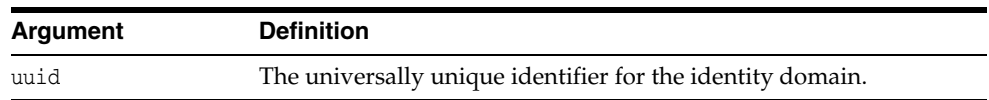

## **Example**

getOAuthTokenAttributesPlugins('12345678-1234-1234-1234-123456789012')

# **displayOAuthTokenAttributesPlugin**

displayOAuthTokenAttributesPlugin

## **Description**

Display the specified OAuth token attributes plug-in.

## **Syntax**

displayOAuthTokenAttributesPlugin(uuid,name)

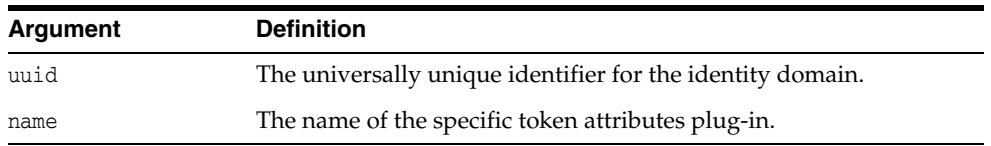

## **Example**

displayOAuthTokenAttributesPlugin('12345678-1234-1234-1234-123456789012',' sampleOAuthClient')

# **getOAuthResourceServerInterfaces**

getOAuthResourceServerInterfaces

# **Description**

Gets all the existing OAuth resource server interfaces.

## **Syntax**

getOAuthResourceServerInterfaces(uuid)

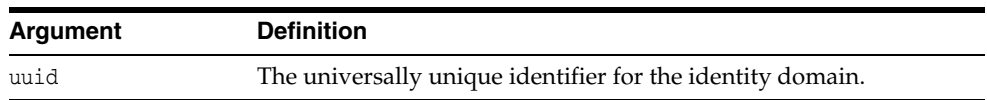

## **Example**

getOAuthResourceServerInterfaces('12345678-1234-1234-1234-123456789012')

# **displayOAuthResourceServerInterface**

displayOAuthResourceServerInterface

## **Description**

Display the specified OAuth resource server interface.

#### **Syntax**

displayOAuthResourceServerInterface(uuid,name)

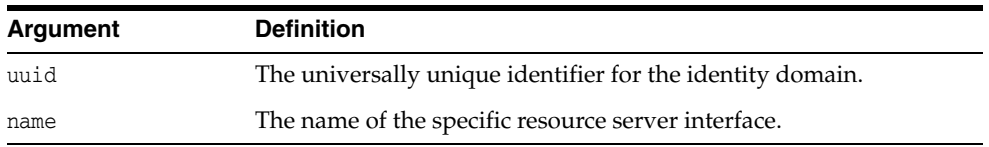

## **Example**

displayOAuthResourceServerInterface('12345678-1234-1234-1234-123456789012' ,'sampleOAuthClient')

# **getOAuthUserProfileResourceServers**

getOAuthUserProfileResourceServers

## **Description**

Gets all the existing OAuth User Profile resource server plug-ins.

## **Syntax**

getOAuthUserProfileResourceServers(uuid)

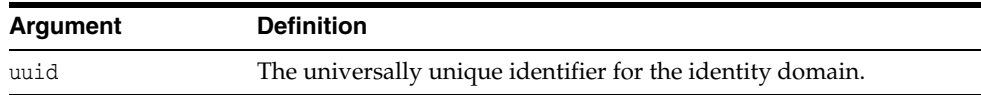

## **Example**

getOAuthUserProfileResourceServers('12345678-1234-1234-1234-123456789012')

# **displayOAuthUserProfileResourceServer**

displayOAuthUserProfileResourceServer

## **Description**

Display the specified OAuth User Profile resource server plug-in.

#### **Syntax**

displayOAuthUserProfileResourceServer(uuid,name)

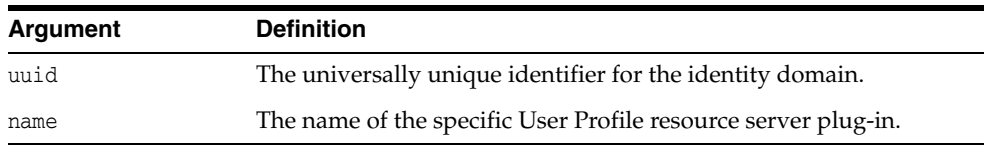

## **Example**

displayOAuthUserProfileResourceServer('12345678-1234-1234-1234-12345678901 2','UserProfile')

# **getOAuthServiceProfiles**

getOAuthServiceProfiles

# **Description**

Gets all the existing OAuth service profiles.

## **Syntax**

getOAuthServiceProfiles(uuid)

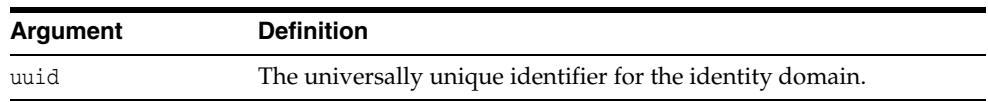

## **Example**

getOAuthServiceProfiles('12345678-1234-1234-1234-123456789012')

# **displayOAuthServiceProfile**

displayOAuthServiceProfile

# **Description**

Display the specified OAuth service profile.

## **Syntax**

displayOAuthServiceProfile(uuid,name)

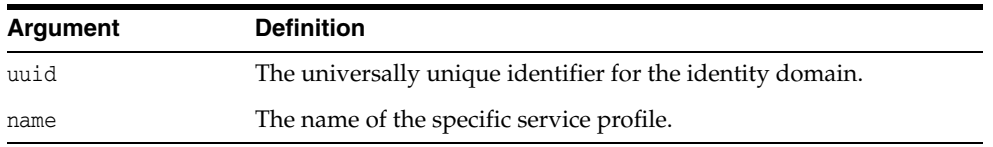

## **Example**

displayOAuthServiceProfile('12345678-1234-1234-1234-123456789012','OAuthSe rviceProfile')

# **Security Token Service WLST Commands**

This chapter provides descriptions of custom WebLogic Scripting Tool (WLST) commands for Oracle Access Management Security Token Service, including command syntax, arguments and examples.

The following section lists the Security Token Service WLST commands and contains links to the command reference details.

**[Security Token Service Commands](#page-408-1)** 

# <span id="page-408-1"></span>**8.1 Security Token Service Commands**

The Oracle Access Management Security Token Service (Security Token Service) WLST commands are divided into the following categories.

- **Partner Commands** are related to tasks involving partners.
- **WS-Prefix to Relying Party Partner Mapping Commands** are used to map a service URL, specified in the **AppliesTo** field of a WS-Trust RST request, to a partner of type Relying Party. The WS prefix string can be an exact service URL, or a URL with a parent path to the service URL. For example, if a mapping is defined to map a WS Prefix (http://test.com/service) to a Relying Party (RelyingPartyPartnerTest), then the following service URLs would be mapped to the Relying Party: http://test.com/service, http://test.com/service/calculatorService, http://test.com/service/shop/cart...
- Partner Profiles Commands are related to tasks involving partner profiles.
- **Issuance Templates Commands** are related to tasks involving issuance templates.
- **Validation Templates Commands** are related to tasks involving validation templates.

[Table](#page-408-0) 8–1 is divided into five sections and describes the various WLST commands in each of these categories. Use the WLST commands listed to manage the Security Token Service.

| Use this command        | To                                           | Use with<br>WLST |
|-------------------------|----------------------------------------------|------------------|
| <b>Partner Commands</b> |                                              |                  |
| getPartner              | Retrieve a partner and print result.         | Online           |
| getAllRequesterPartners | Retrieve the names of Requester<br>partners. | Online           |

<span id="page-408-0"></span>*Table 8–1 WLST Commands for Security Token Service*

| Use this command                              | To                                                                                                    | Use with<br>WLST  |
|-----------------------------------------------|----------------------------------------------------------------------------------------------------|-------------------|
| getAllRelyingPartyPartners                    | Retrieve the names of all Relying Party<br>partners.                                                    | Online            |
| getAllIssuingAuthorityPartners                | Retrieve the names of all Issuing<br>Authority partners.                                                | Online            |
| <i>isPartnerPresent</i>                       | Query Security Token Service to<br>determine whether or not the partner<br>exists in the Partner store. | Online            |
| createPartner                                 | Create a new Partner entry.                                                                             | Online            |
| updatePartner                                 | Update an existing Partner entry based<br>on the provided information.                                  | Online            |
| deletePartner                                 | Delete a partner entry.                                                                                 | Online            |
| getPartnerUsernameTokenUsername               | Retrieve the partner's username value.                                                                  | Online            |
| getPartnerUsernameTokenPassword               | Retrieve the partner's password value.                                                                  | Online            |
| setPartnerUsernameTokenCredential             | Set the username and password values<br>of a partner entry.                                             | Online            |
| deletePartnerUsernameTokenCredential          | Remove the username and password<br>values from a partner entry.                                        | Online            |
| getPartnerSigningCert                         | Retrieve the Base64 encoded signing<br>certificate for the partner.                                     | Online            |
| getPartnerEncryptionCert                      | Retrieve the Base64 encoded encryption<br>certificate for the partner.                                  | Online            |
| setPartnerSigningCert                         | Upload the signing certificate to the<br>partner entry.                                                 | Online            |
| setPartnerEncryptionCert                      | Upload the encryption certificate to the<br>partner entry.                                              | Online            |
| deletePartnerSigningCert                      | Remove the signing certificate from the<br>partner entry.                                               | Online<br>Offline |
| deletePartnerEncryptionCert                   | Remove the encryption certificate from<br>the partner entry.                                            | Online<br>Offline |
| getPartnerAllIdentityAttributes               | Retrieve and display all Identity<br>mapping attributes used to map a token<br>to a requester partner.  | Online<br>Offline |
| getPartnerIdentityAttribute                   | Retrieve and display the identity<br>mapping attribute.                                                 | Online<br>Offline |
| setPartnerIdentityAttribute                   | Set the identity mapping attribute for a<br>requester partner.                                          | Online<br>Offline |
| deletePartnerIdentityAttribute                | Delete the identity mapping attribute for<br>a requester partner.                                       | Online<br>Offline |
| <b>Relying Party Partner Mapping Commands</b> |                                                                                                    |                   |
| getAllWSPrefixAndPartnerMappings              | Retrieve and display all WS Prefixes.                                                                   | Online<br>Offline |

*Table 8–1 (Cont.) WLST Commands for Security Token Service*

| Use this command                     | To                                                                                               | Use with<br>WLST |
|--------------------------------------|--------------------------------------------------------------------------------------------------|------------------|
| getWSPrefixAndPartnerMapping         | Retrieve and display the Relying Party<br>Partner mapped to the specified<br>wsprefix parameter. | Online           |
|                                      |                                                                                                  | Offline          |
| createWSPrefixAndPartnerMapping      | Create a new WS Prefix mapping to a<br>Relying Partner.                                          | Online           |
|                                      |                                                                                                  | Offline          |
| deleteWSPrefixAndPartnerMapping      | Delete an existing WS Prefix mapping to<br>a Relying Partner.                                    | Online           |
|                                      |                                                                                                  | Offline          |
| <b>Partner Profiles Commands</b>     |                                                                                                  |                  |
| getAllPartnerProfiles                | Retrieve the names of all the existing<br>partner profiles.                                      | Online           |
| getPartnerProfile                    | Retrieve partner profile configuration<br>data.                                                  | Online           |
| createRequesterPartnerProfile        | Create a new Requester Partner profile<br>with default configuration data.                       | Online           |
| createRelyingPartyPartnerProfile     | Create a new Relying Party Partner<br>profile with default configuration data.                   | Online           |
| createIssuingAuthorityPartnerProfile | Create a new Issuing Authority Partner<br>profile with default configuration data.               | Online           |
| deletePartnerProfile                 | Delete an existing partner profile.                                                              | Online           |
| <b>Issuance Template Commands</b>    |                                                                                                  |                  |
| getAllIssuanceTemplates              | Retrieve the names of all the existing<br>Issuance Templates.                                    | Online           |
|                                      |                                                                                                  | Offline          |
| getIssuanceTemplate                  | Retrieve configuration data of a specific<br>Issuance Template.                                  | Online           |
| createIssuanceTemplate               | Create a new Issuance Template with<br>default configuration data.                               | Online           |
| deleteIssuanceTemplate               | Delete an existing Issuance Template.                                                            | Online           |
|                                      |                                                                                                  | Offline          |
| <b>Validation Template Commands</b>  |                                                                                                  |                  |
| getAllValidationTemplates            | Retrieve the names of all the existing<br>Validation Templates.                                  | Online           |
|                                      |                                                                                                  | Offline          |
| getValidationTemplate                | Retrieve configuration data of a specific<br>Validation Template.                                | Online           |
|                                      |                                                                                                  | Offline          |
| createWSSValidationTemplate          | Create a new WS Security Validation<br>Template with default configuration<br>data.              | Online           |
|                                      |                                                                                                  | Offline          |
| createWSTrustValidationTemplate      | Create a new WS Trust Validation<br>Template with default configuration<br>data.                 | Online           |
|                                      |                                                                                                  | Offline          |
| deleteValidationTemplate             | Delete an existing Issuance Template.                                                            | Online           |
|                                      |                                                                                                  | Offline          |
| configureOWSMAgentSTS                | Modify configuration to allows<br>MSAS/OWSM policies to work                                     | Online           |

*Table 8–1 (Cont.) WLST Commands for Security Token Service*

# <span id="page-411-0"></span>**getPartner**

Online command that retrieves the Partner entry and prints out the configuration for this partner.

#### **Description**

Retrieves the Partner entry and prints out the configuration for this partner.

## **Syntax**

getPartner(partnerId)

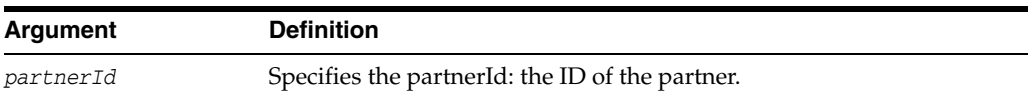

## **Example**

The following invocation retrieves the Partner entry and prints out the configuration for customPartner:

**getPartner(partnerId="customPartner")**

# <span id="page-412-0"></span>**getAllRequesterPartners**

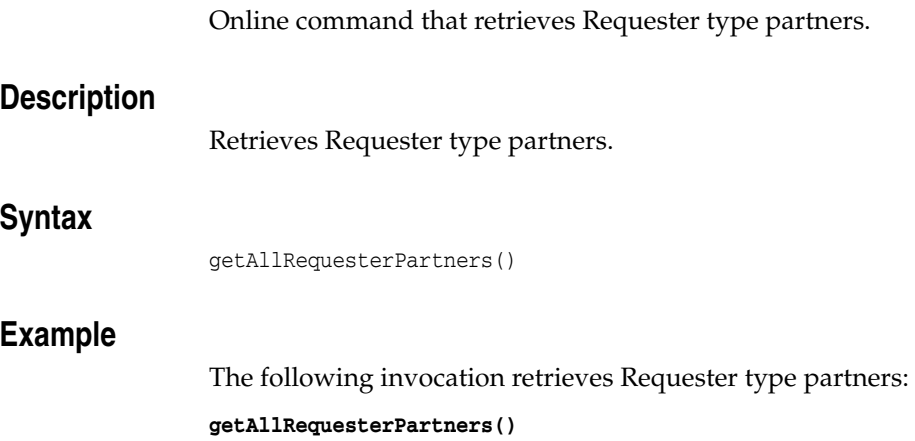

# <span id="page-413-0"></span>**getAllRelyingPartyPartners**

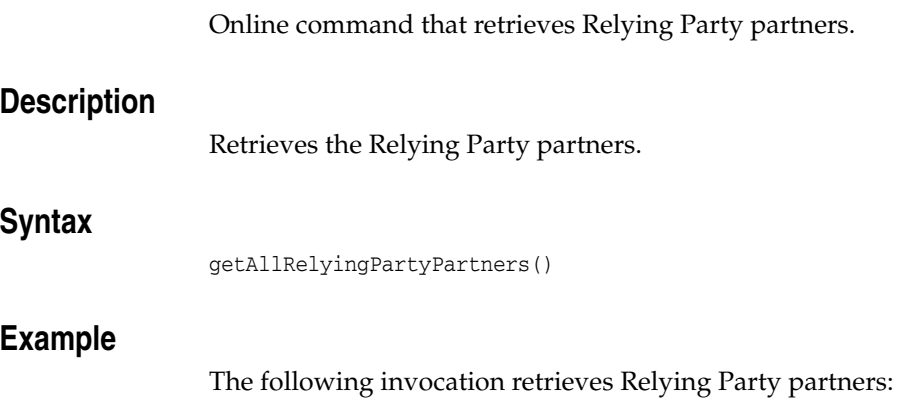

**getAllRelyingPartyPartners()**

# <span id="page-414-0"></span>**getAllIssuingAuthorityPartners**

Online command that retrieves Issuing Authority partners and prints out the result.

## **Description**

Retrieves the Issuing Authority partners and prints out the result.

#### **Syntax**

getAllIssuingAuthorityPartners()

#### **Example**

The following invocation retrieves Issuing Authority partners and prints out the result:

**getAllIssuingAuthorityPartners()**

# <span id="page-415-0"></span>**isPartnerPresent**

Online command that queries the Security Token Service to determine whether or not the specified partner exists in the Partner store.

#### **Description**

Queries the Security Token Service to determine whether or not the specified partner exists in the Partner store, and prints out the result.

## **Syntax**

isPartnerPresent(partnerId)

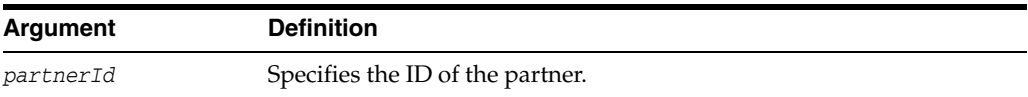

## **Example**

The following invocation queries the Security Token Service to determine whether or not customPartner exists in the Partner store, and prints out the result:

**isPartnerPresent(partnerId="customPartner")**

# <span id="page-416-0"></span>**createPartner**

Online command that creates a new Partner entry.

#### **Description**

Creates a new Partner entry based on provided information. Displays a message indicating the result of the operation.

#### **Syntax**

createPartner(partnerId, partnerType, partnerProfileId, description, bIsTrusted)

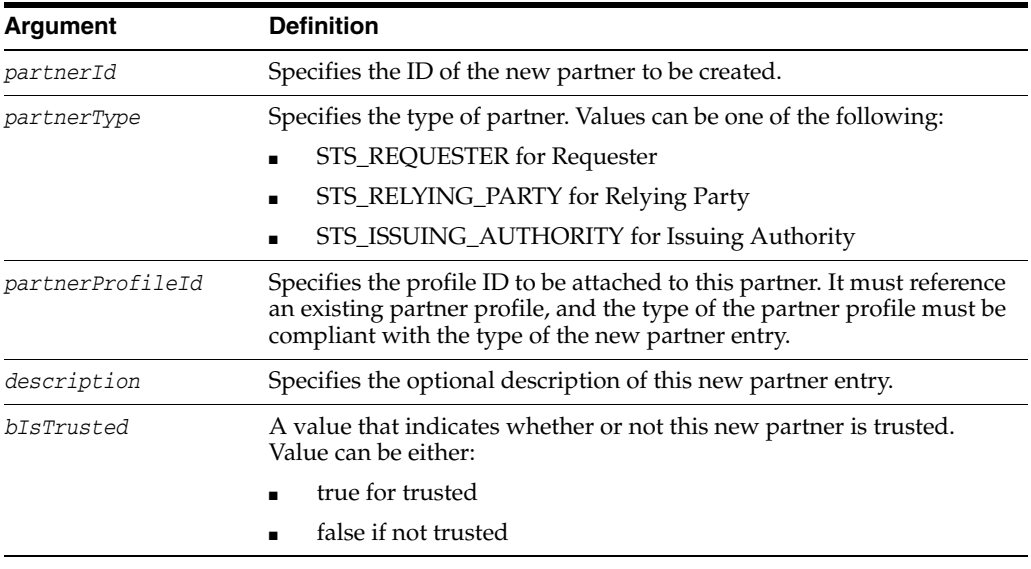

## **Example**

The following invocation creates STS\_Requestor partner, customPartner, custom-partnerprofile with a description (custom requester), with a trust value of true, displays a message indicating the result of the operation:

**createPartner(partnerId="customPartner", partnerType="STS\_REQUESTER", partnerProfileId="custom-partnerprofile", description="custom requester", bIsTrusted="true")**

# <span id="page-417-0"></span>**updatePartner**

Online command that updates an existing Partner entry.

#### **Description**

Updates an existing Partner entry based on the provided information. Displays a message indicating the result of the operation.

#### **Syntax**

updatePartner(partnerId, partnerProfileId, description, bIsTrusted)

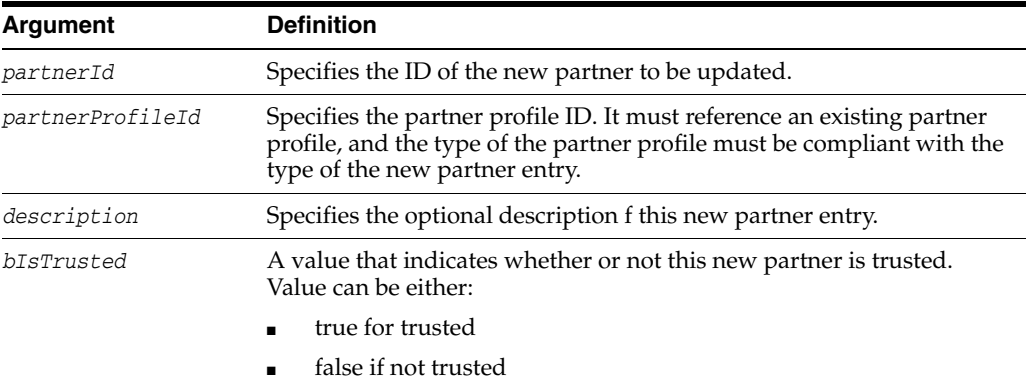

#### **Example**

The following invocation updates customPartner with a new profile ID, (x509-wss-validtemp), description (custom requester with new profile id), and a trust value of false. A message indicates the result of the operation:

**updatePartner(partnerId="customPartner", partnerProfileId="x509-wss-validtemp", description="custom requester with new profile id", bIsTrusted="false")**

# <span id="page-418-0"></span>**deletePartner**

Online command that deletes a partner entry from the Security Token Service.

## **Description**

Deletes an existing Partner entry referenced by the partnerId parameter from the Security Token Service, and prints out the result of the operation.

## **Syntax**

deletePartner(partnerId)

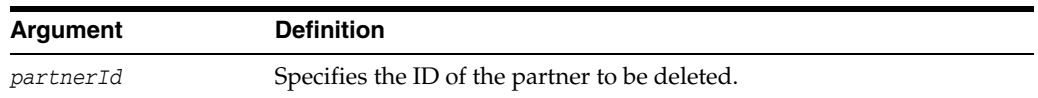

## **Example**

The following invocation deletes the customPartner partner entry referenced by the partnerId parameter from the Security Token Service, and prints out the result of the operation:

#### **deletePartner(partnerId="customPartner")**

# <span id="page-419-0"></span>**getPartnerUsernameTokenUsername**

Online command that retrieves a partner's username value that will be used for UNT credentials partner validation or mapping operation.

#### **Description**

Retrieves a partner's username value that will be used for UNT credentials partner validation or mapping operation, and displays the value.

#### **Syntax**

getPartnerUsernameTokenUsername(partnerId)

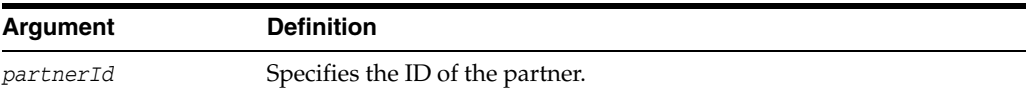

#### **Example**

The following invocation retrieves the customPartner partner username value that will be used for UNT credentials partner validation or mapping operation, and displays the value:

**getPartnerUsernameTokenUsername(partnerId="customPartner")**

# <span id="page-420-0"></span>**getPartnerUsernameTokenPassword**

Online command that retrieves a partner's password value that will be used for UNT credentials partner validation or mapping operation.

#### **Description**

Retrieves a partner password value that will be used for UNT credentials partner validation or mapping operation, and displays the value.

## **Syntax**

getPartnerUsernameTokenPassword(partnerId)

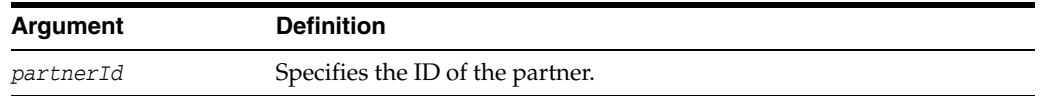

#### **Example**

The following invocation retrieves customPartner partner password value that will be used for UNT credentials partner validation or mapping operation, and displays the value:

**getPartnerUsernameTokenPassword(partnerId="customPartner")**

# <span id="page-421-0"></span>**setPartnerUsernameTokenCredential**

Online command that sets the username and password values of a partner entry, that will be used for UNT credentials partner validation or mapping operation.

#### **Description**

Sets the username and password values of a partner entry, that will be used for UNT credentials partner validation or mapping operation. Displays the result of the operation.

#### **Syntax**

setPartnerUsernameTokenCredential(partnerId, UTUsername, UTPassword)

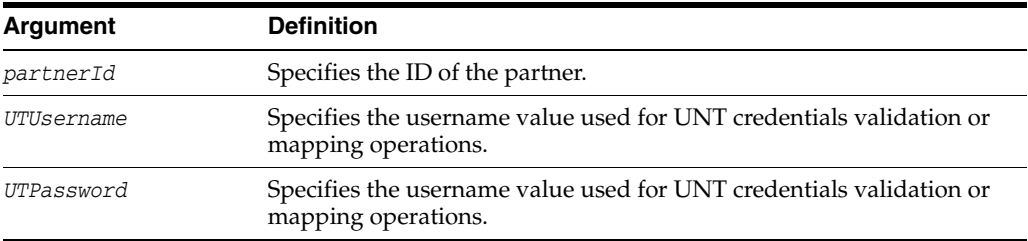

#### **Example**

The following invocation sets the username and password values of the customPartner partner entry, and displays the result of the operation:

**setPartnerUsernameTokenCredential(partnerId="customPartner", UTUsername="test", UTPassword="password**")

# <span id="page-422-0"></span>**deletePartnerUsernameTokenCredential**

Online command that removes the username and password values from a partner entry that are used for UNT credentials partner validation or mapping operation, and displays the result of the operation.

#### **Description**

Removes the username and password values from a partner entry that are used for UNT credentials partner validation or mapping operation, and displays the result of the operation.

#### **Syntax**

deletePartnerUsernameTokenCredential(partnerId)

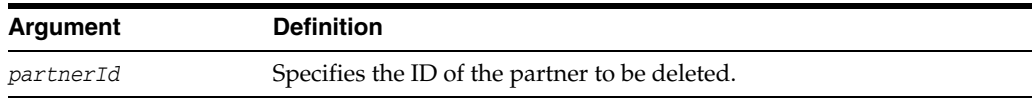

#### **Example**

The following invocation removes the username and password values from a partner entry that are used for UNT credentials partner validation or mapping operation, and displays the result of the operation:

**deletePartnerUsernameTokenCredential(partnerId="customPartner")**

# <span id="page-423-0"></span>**getPartnerSigningCert**

Online command that retrieves the Base64 encoded signing certificate for the partner referenced by the partnerId parameter, and displays its value, as a Base64 encoded string.

#### **Description**

Retrieves the Base64 encoded signing certificate for the partner referenced by the partnerId parameter, and displays its value, as a Base64 encoded string.

#### **Syntax**

getPartnerSigningCert(partnerId)

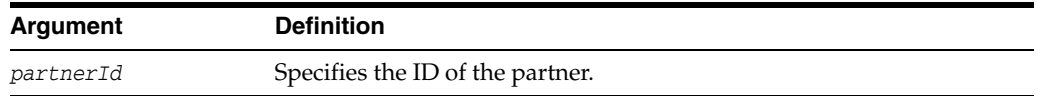

#### **Example**

The following invocation retrieves Base64 encoded signing certificate for the partner referenced by the partnerId parameter, and displays its value, as a Base64 encoded string:

**getPartnerSigningCert(partnerId="customPartner")**

# <span id="page-424-0"></span>**getPartnerEncryptionCert**

Online command that retrieves the Base64 encoded encryption certificate, and displays its value as a Base64 encoded string.

#### **Description**

Retrieves the Base64 encoded encryption certificate for the partner referenced by the partnerId parameter, and displays its value as a Base64 encoded string.

## **Syntax**

getPartnerEncryptionCert(partnerId)

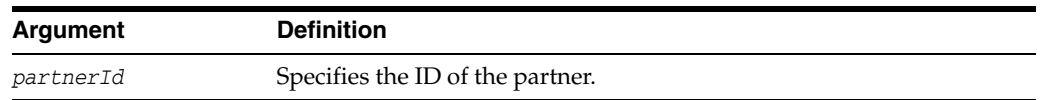

#### **Example**

The following invocation retrieves the Base64 encoded encryption certificate for the partner referenced by the partnerId parameter, and displays its value, as a Base64 encoded string:

#### **getPartnerEncryptionCert(partnerId="customPartner")**

# <span id="page-425-0"></span>**setPartnerSigningCert**

Online command that Uploads the provided certificate to the partner entry as the signing certificate. Displays the result of the operation.

#### **Description**

Uploads the provided certificate to the partner entry (referenced by the partnerId parameter) as the signing certificate. The supported formats of the certificate are DER and PEM. Displays the result of the operation.

#### **Syntax**

setPartnerSigningCert(partnerId, certFile)

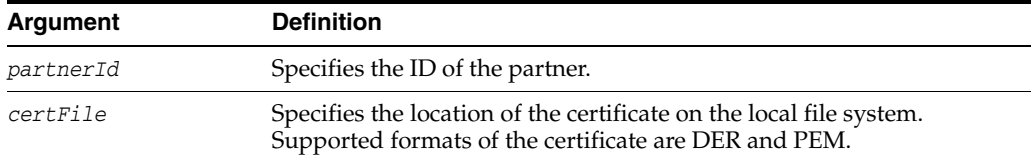

#### **Example**

The following invocation uploads the provided certificate to the partner entry customPartner as the signing certificate. Displays the result of the operation:

**setPartnerSigningCert(partnerId="customPartner", certFile="/temp/signing\_cert")**

# <span id="page-426-0"></span>**setPartnerEncryptionCert**

Online command that Uploads the provided certificate to the partner entry as the encryption certificate. Displays the result of the operation.

#### **Description**

Uploads the provided certificate to the partner entry (referenced by the partnerId parameter) as the encryption certificate. Displays the result of the operation.

#### **Syntax**

setPartnerEncryptionCert(partnerId, certFile)

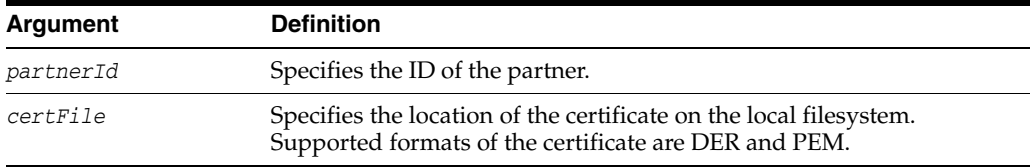

## **Example**

The following invocation uploads the provided certificate to the partner entry customPartner as the signing certificate. Displays the result of the operation:

**setPartnerSigningCert(partnerId="customPartner", certFile="/temp/signing\_cert")**

# <span id="page-427-0"></span>**deletePartnerSigningCert**

Online command that removes the encryption certificate from the partner entry and displays the result of the operation.

#### **Description**

Removes the encryption certificate from the partner entry, referenced by the partnerId parameter, and displays the result of the operation.

#### **Syntax**

deletePartnerSigningCert(partnerId)

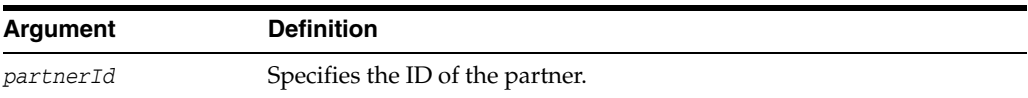

#### **Example**

The following invocation removes the encryption certificate from the partner entry, customPartner, and displays the result of the operation:

**deletePartnerSigningCert(partnerId="customPartner")**

# <span id="page-428-0"></span>**deletePartnerEncryptionCert**

Online command that removes the signing certificate from the partner entry and displays the result of the operation.

#### **Description**

Removes the signing certificate from the partner entry, referenced by the partnerId parameter, and displays the result of the operation.

## **Syntax**

deletePartnerEncryptionCert(partnerId)

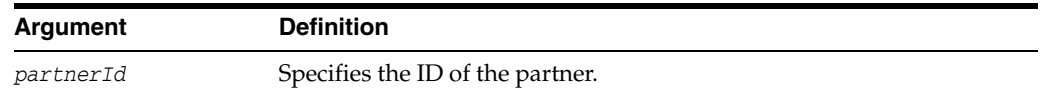

## **Example**

The following invocation removes the signing certificate from the partner entry, customPartner, and displays the result of the operation:

**deletePartnerEncryptionCert(partnerId="customPartner")**

# <span id="page-429-0"></span>**getPartnerAllIdentityAttributes**

Online command that retrieves and displays all the identity mapping attributes used to map a token to a requester partner, or to map binding data (SSL Client certificate or HTTP Basic Username) to a requester partner.

#### **Description**

Retrieves and displays all the identity mapping attributes used to map a token to a requester partner, or to map binding data (SSL Client certificate or HTTP Basic Username) to a requester partner.

The identity mapping attributes only exist for partners of type Requester.

#### **Syntax**

getPartnerAllIdentityAttributes(partnerId)

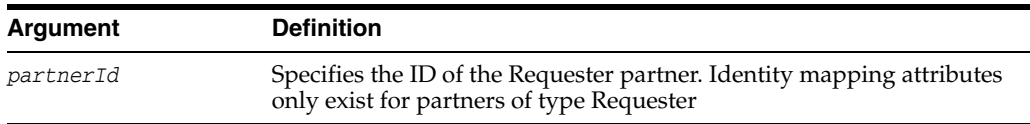

#### **Example**

The following invocation retrieves and displays all the identity mapping attributes used to map a token to a requester partner, or to map binding data (SSL Client certificate or HTTP Basic Username) to a requester partner: customPartner.

**getPartnerAllIdentityAttributes(partnerId="customPartner")**

# <span id="page-430-0"></span>**getPartnerIdentityAttribute**

Online command that retrieves and displays identity mapping attributes used to map a token or to map binding data to a requester partner.

#### **Description**

Retrieves and displays an identity mapping attribute used to map a token to a requester partner, or to map binding data (SSL Client certificate or HTTP Basic Username) to a requester partner.

The identity mapping attributes only exist for partners of type Requester.

#### **Syntax**

getPartnerIdentityAttribute(partnerId, identityAttributeName)

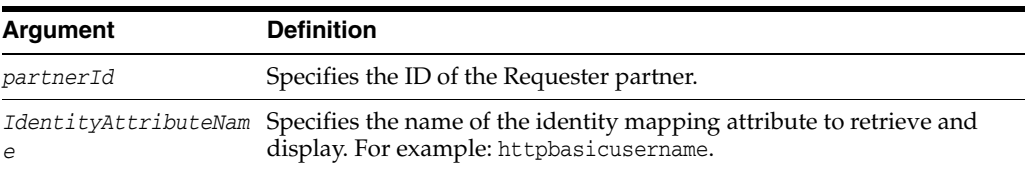

#### **Example**

The following invocation retrieves and displays one identityAttribute and its value as specified by identityAttributeName.

**getPartnerIdentityAttribute(partnerId="customPartner", identityAttributeName="httpbasicusername")**

# <span id="page-431-0"></span>**setPartnerIdentityAttribute**

Online command that sets the identity mapping attribute for the Requester partner.

#### **Description**

Set the identity mapping attribute specified by identityAttributeName for the partner of type requester specified by the partnerId parameter. These identity mapping attributes only exist for Requester partners. Displays the result of the operation.

#### **Syntax**

setPartnerIdentityAttribute(partnerId, identityAttributeName, identityAttributeValue)

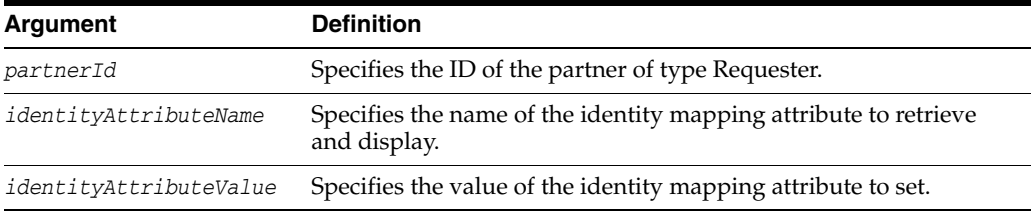

#### **Example**

The following invocation sets the identity mapping attribute specified by identityAttributeName for the Requester partner of type requester specified by the partnerId parameter. Displays the result of the operation.

**setPartnerIdentityAttribute(partnerId="customPartner", identityAttributeName="httpbasicusername",identityAttributeValue="test")**
### **deletePartnerIdentityAttribute**

Online command that deletes the identity mapping attribute.

### **Description**

Deletes the identity mapping attribute specified by identityAttributeName.

The identity mapping attributes used to map a token to a requester partner, or to map binding data (SSL Client certificate or HTTP Basic Username) to a requester partner, and they only exist for Requester partners.

### **Syntax**

deletePartnerIdentityAttribute(partnerId, identityAttributeName)

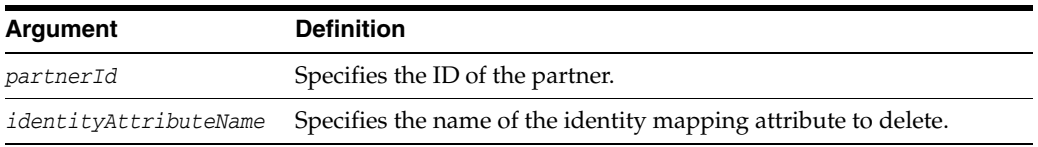

### **Example**

The following invocation deletes the identity mapping attribute specified by identityAttributeName for Requester partner customPartner.

**deletePartnerIdentityAttribute(partnerId="customPartner", identityAttributeName="httpbasicusername")**

# **getAllWSPrefixAndPartnerMappings**

Online command that retrieves and displays all WS Prefixes to Relying Party Partner mappings.

### **Description**

Retrieves and displays all WS Prefixes to Relying Party Partner mappings.

### **Syntax**

getAllWSPrefixAndPartnerMappings()

### **Example**

The following invocation retrieves and displays theWS Prefixes.

**getAllWSPrefixAndPartnerMappings()** 

### **getWSPrefixAndPartnerMapping**

Online command that retrieves and displays the Relying Party Partner mapped to the specified wsprefix parameter, if a mapping for that WS Prefix exists.

#### **Description**

Retrieves and displays the Relying Party Partner mapped to the specified wsprefix parameter, if a mapping for that WS Prefix exists.

### **Syntax**

getWSPrefixAndPartnerMapping(wsprefix)

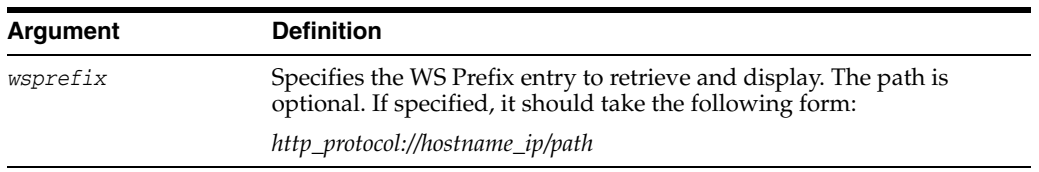

### **Example**

The following invocation retrieves nd displays the Relying Party Partner mapped to the specified wsprefix parameter, if a mapping for that WS Prefix exists.

**getWSPrefixAndPartnerMapping(wsprefix="***http://host1.example.com/path")*

### **createWSPrefixAndPartnerMapping**

Online command that creates a new WS Prefix mapping to a Relying Partner.

### **Description**

Creates a new WS Prefix mapping to a Relying Partner referenced by the partnerid parameter, and displays the result of the operation.

#### **Syntax**

createWSPrefixAndPartnerMapping(wsprefix, partnerid, description)

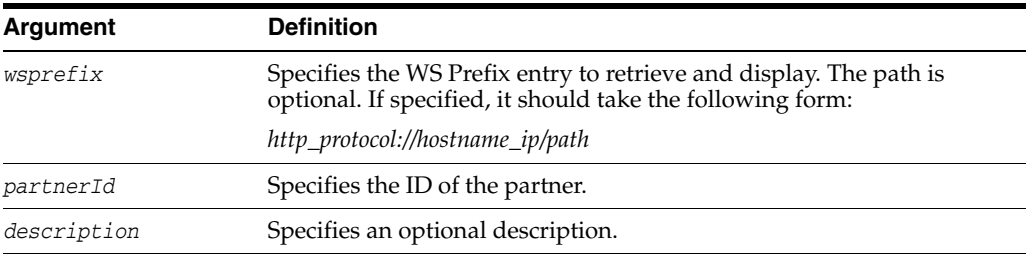

#### **Example**

The following invocation creates a new WS Prefix mapping to a Relying Partner Partner referenced by the partnerid parameter, and displays the result of the operation.

**createWSPrefixAndPartnerMapping(wsprefix="http://host1.example.com/path", partnerid="customRPpartner", description="some description")**

# **deleteWSPrefixAndPartnerMapping**

Online command that deletes an existing mapping of WS Prefix to a Relying Partner Partner.

#### **Description**

Deletes an existing mapping of WS Prefix to a Relying Partner, and displays the result of the operation.

### **Syntax**

deleteWSPrefixAndPartnerMapping(wsprefix)

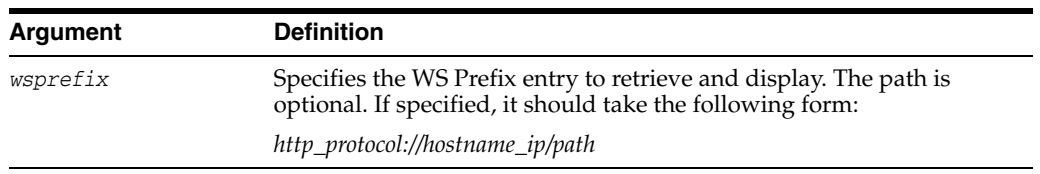

### **Example**

The following invocation deletes the existing mapping of WS Prefix to a Relying Partner, and displays the result of the operation.

**deleteWSPrefixAndPartnerMapping(wsprefix="http://host1.example.com/path")**

# **getAllPartnerProfiles**

Online command that retrieves the names of all the existing partner profiles and displays them.

### **Description**

Retrieves the names of all the existing partner profiles and displays them.

### **Syntax**

getAllPartnerProfiles()

### **Example**

The following invocation retrieves the names of all the existing partner profiles and displays them.

**getAllPartnerProfiles()**

### **getPartnerProfile**

Online command that retrieves the configuration data of a specific partner profile, and displays the content of the profile.

#### **Description**

Retrieves the configuration data of the partner profile referenced by the partnerProfileId parameter, and displays the content of the profile.

### **Syntax**

getPartnerProfile(partnerProfileId)

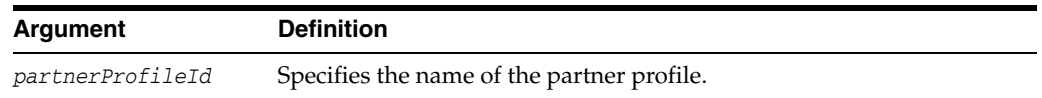

#### **Example**

The following invocation retrieves the configuration data of the partner profile referenced by the partnerProfileId parameter, and displays the content of the profile.

**getPartnerProfile(partnerProfileId="custom-partnerprofile")**

### **createRequesterPartnerProfile**

Online command that creates a new requester partner profile with default configuration data.

#### <span id="page-439-0"></span>**Description**

Creates a new requester partner profile with default configuration data, and displays the result of the operation.

[Table](#page-439-0) 8–2 describes the default configuration created with this command.

| <b>Element</b>                     | <b>Description</b>                                                                                                    |
|------------------------------------|----------------------------------------------------------------------------------------------------|
| Return Error for Missing<br>Claims | Default: false                                                                                                    |
| Allow Unmapped Claims              | Default: false                                                                                                    |
| Token Type Configuration           | The Token Type Configuration table includes the following<br>entries. There are no mappings of token type to WS-Trust<br>Validation Template: |
|                                    | SAML 1.1 token type mapped to the following<br>External URI:                                                                                  |
|                                    | http://docs.oasis-open.org/wss/oasis-wss-saml-<br>token-profile-1.1#SAMLV1.1                                                                  |
|                                    | The SAML 1.1 token type is not mapped to any<br>WS-Trust Validation Template.                                                                 |
|                                    | SAML 2.0 token type mapped to the following<br>$\blacksquare$<br><b>External URI:</b>                                                         |
|                                    | http://docs.oasis-open.org/wss/oasis-wss-saml-<br>token-profile-1.1#SAMLV2.0                                                                  |
|                                    | The SAML 2.0 token type is not mapped to any<br>WS-Trust Validation Template.                                                                 |
|                                    | Username token type mapped to the following<br>External URI:                                                                                  |
|                                    | http://docs.oasis-open.org/wss/2004/01/oasis-<br>200401-wss-username-token-profile-1.0#Username<br>Token                                      |
|                                    | The Username token type is not mapped to any<br>WS-Trust Validation Template.                                                                 |
|                                    | Note: Token Type Configuration and token type to<br>Validation Template mapping are both empty                                                |
| Attribute Name Mapping             | Default: The Attribute Name Mapping table is empty by<br>default.                                                                             |

*Table 8–2 Default Configuration: createRequesterPartnerProfile*

### **Syntax**

createRequesterPartnerProfile(partnerProfileId, defaultRelyingPartyPPID, description)

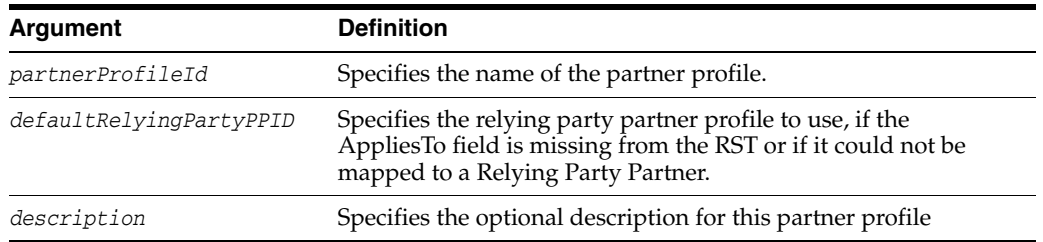

### **Example**

The following invocation creates a new requester partner profile with default configuration data, and displays the result of the operation. For default data descriptions, see [Table](#page-439-0) 8–2.

**createRequesterPartnerProfile(partnerProfileId="custom-partnerprofile", defaultRelyingPartyPPID="rpPartnerProfileTest", description="custom partner profile")**

### **createRelyingPartyPartnerProfile**

Online command that creates a new relying party partner profile with default configuration data.

#### <span id="page-441-0"></span>**Description**

Creates a new relying party partner profile with default configuration data, and displays the result of the operation.

[Table](#page-441-0) 8–3 describes the default configuration created with this command.

| <b>Element</b>           | <b>Description</b>                                                                                                    |
|--------------------------|----------------------------------------------------------------------------------------------------|
| Download Policy          | Default: false                                                                                                    |
| Allow Unmapped Claims    | Default: false                                                                                                    |
| Token Type Configuration | The Token Type Configuration will contain a single entry,<br>with:                                                                                                    |
|                          | The token type set to the type of Issuance Template<br>referenced by defaultIssuanceTemplateID                                                                                                    |
|                          | The Issuance template set to defaultIssuanceTemplateID                                                                                                    |
|                          | <b>Note:</b> For the token type of the issuance template referenced<br>by defaultIssuanceTemplateID, it will be linked to the<br>issuance template, while the other token types will not be<br>linked to any issuance template.                                                                              |
|                          | If the issuance template referenced by<br>defaultIssuanceTemplateID is of custom token type, the table<br>will only contain one entry, with the custom token type,<br>mapped to the custom token type as the external URI, and<br>mapped to the issuance template referenced by<br>defaultIssuanceTemplateID |
| Attribute Name Mapping   | The Attribute Name Mapping table is empty be default.                                                                                                    |

*Table 8–3 Default Configuration: createRelyingPartyPartnerProfile*

#### **Syntax**

createRelyingPartyPartnerProfile(partnerProfileId, defaultIssuanceTemplateID, description)

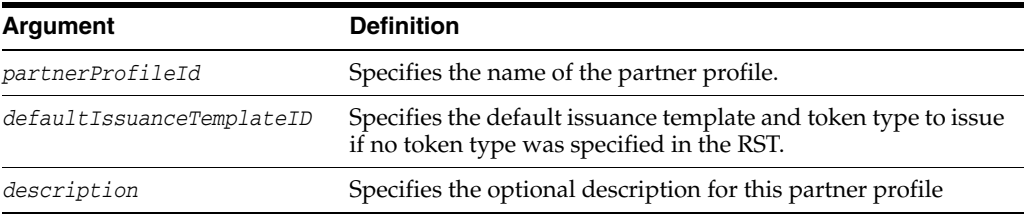

#### **Example**

The following invocation creates a new relying party partner profile with default configuration data, and displays the result of the operation.

**createRelyingPartyPartnerProfile(partnerProfileId="custom-partnerprofile", defaultIssuanceTemplateID="saml11-issuance-template", description="custom partner profile")**

# **createIssuingAuthorityPartnerProfile**

Online command that creates a new issuing authority partner profile with default configuration data.

### <span id="page-442-0"></span>**Description**

Creates a new issuing authority partner profile with the default configuration data in [Table](#page-442-0) 8–4, and displays the result of the operation.

| <b>Element</b>         | <b>Description</b>                                                                                                    |  |
|------------------------|----------------------------------------------------------------------------------------------------|--|
| Server Clockdrift      | Default: 600 seconds                                                                                                    |  |
| <b>Token Mapping</b>   | The Token Mapping Section will be configured as follows:                                                                                                    |  |
|                        | Override Simple User Mapping: false                                                                                                    |  |
|                        | Override User NameID Mapping: false<br>$\blacksquare$                                                                                                    |  |
|                        | Override Attribute Based User Mapping: false                                                                                                    |  |
|                        | Override Simple Partner Mapping: false                                                                                                    |  |
|                        | Override Partner NameID Mapping: false                                                                                                    |  |
|                        | Empty fields                                                                                                    |  |
|                        | simple user mapping                                                                                                    |  |
|                        | attribute based user mapping                                                                                                    |  |
|                        | simple partner mapping                                                                                                    |  |
| Partner NameID Mapping | The Partner NameID Mapping table will be provisioned with the<br>following entries as NameID format. However, without any data<br>in the datastore column the issuance template referenced by<br>defaultIssuanceTemplateID is of token type SAML 1.1, SAML<br>2.0, or Username. |  |
|                        | The table will contain the following entries:                                                                                                    |  |
|                        | urn:oasis:names:tc:SAML:1.1:nameid-format:WindowsDomain<br>OualifiedName                                                                                                    |  |
|                        | urn:oasis:names:tc:SAML:1.1:nameid-format:X509SubjectName                                                                                                    |  |
|                        | urn:oasis:names:tc:SAML:1.1:nameid-format:emailAddress                                                                                                    |  |
|                        | urn:oasis:names:tc:SAML:1.1:nameid-format:unspecified                                                                                                    |  |
|                        | urn:oasis:names:tc:SAML:2.0:nameid-format:kerberos                                                                                                    |  |
|                        | urn:oasis:names:tc:SAML:2.0:nameid-format:persistent<br>$\blacksquare$                                                                                                    |  |

*Table 8–4 Default Configuration: createIssuingAuthorityPartnerProfile*

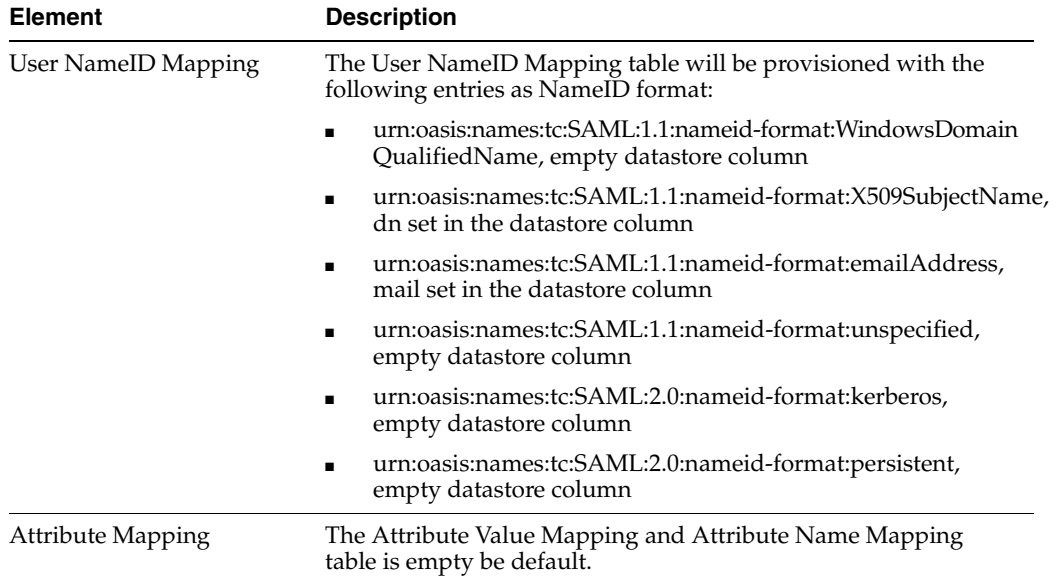

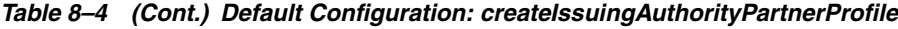

### **Syntax**

createIssuingAuthorityPartnerProfile(partnerProfileId, description)

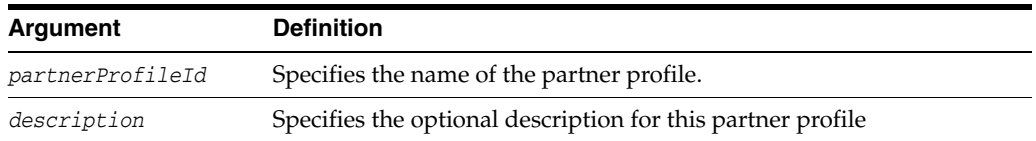

### **Example**

The following invocation a new issuing authority partner profile with default configuration data, and displays the result of the operation.

#### **createIssuingAuthorityPartnerProfile(partnerProfileId="custom-partnerprofile" description="custom partner profile")**

### **deletePartnerProfile**

Online command that deletes an partner profile referenced by the partnerProfileId parameter. (See Section [5.2, "Advanced Identity Federation Commands"](#page-167-0) for information regarding SAML 1.1.)

#### **Description**

Deletes an partner profile referenced by the partnerProfileId parameter, and displays the result of the operation.

### **Syntax**

deletePartnerProfile(partnerProfileId)

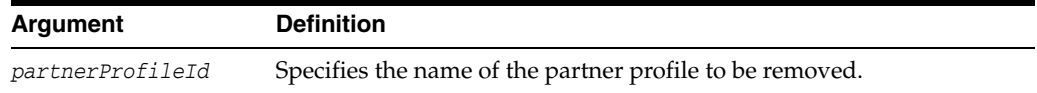

### **Example**

The following invocation deletes an partner profile referenced by the partnerProfileId parameter, and displays the result of the operation.

**deletePartnerProfile(partnerProfileId="custom-partnerprofile")**

# **getAllIssuanceTemplates**

Online command that retrieves the names of all the existing issuance templates.

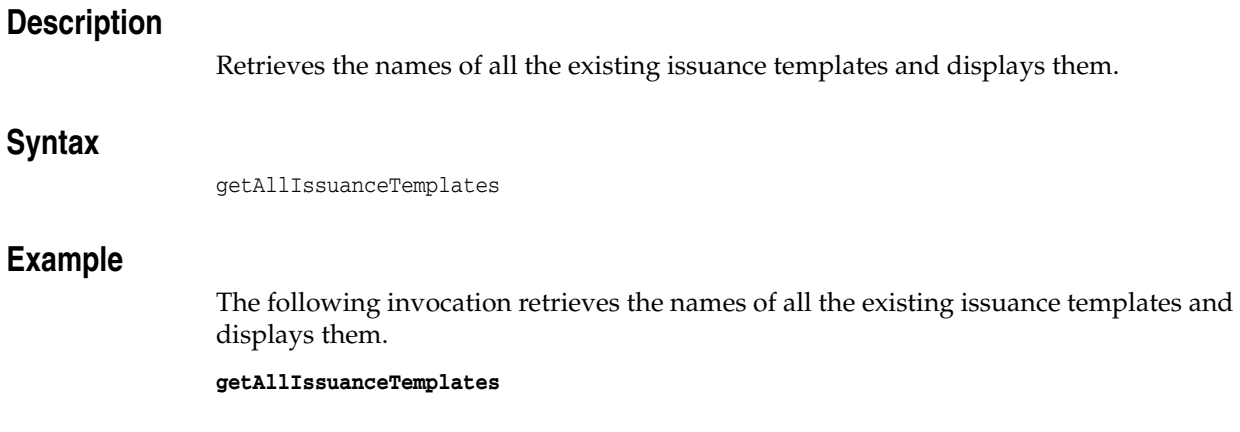

### **getIssuanceTemplate**

Online command that retrieves the configuration data of a specific issuance template.

### **Description**

Retrieves the configuration data of the issuance template referenced by the issuanceTemplateId parameter, and displays the content of the template.

### **Syntax**

getIssuanceTemplate(issuanceTemplateId)

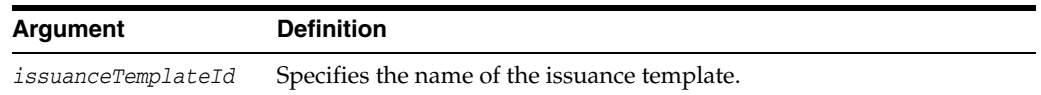

#### **Example**

The following invocation retrieves the configuration data of the issuance template referenced by the issuanceTemplateId parameter, and displays the content of the template.

**getIssuanceTemplate(issuanceTemplateId="custom-issuancetemp")**

# **createIssuanceTemplate**

Online command that creates a new issuance template with default configuration data.

### **Description**

Creates a new issuance template with default configuration data, and displays the result of the operation.

[Table](#page-447-0) 8–5 describes the default configuration for this command.

<span id="page-447-0"></span>

| <b>Token Type</b>         | <b>Description</b>                                                                          |
|---------------------------|---------------------------------------------------------------------------------------------|
| Username                  | The issuance template will be created with the following default<br>values:                 |
|                           | Send Encrypted Token: false                                                                 |
|                           | NameID User Attribute: uid                                                                  |
|                           | NameID User Attribute Store: User Store                                                     |
|                           | Password Attribute: (empty)                                                                 |
|                           | Include Nonce: true                                                                         |
|                           | Include Timestamp: true                                                                     |
| SAML <sub>1.1</sub><br>or | The issuance template will be created with the following default<br>values:                 |
| <b>SAML2.0</b>            | Send Encrypted Token: false                                                                 |
|                           | Assertion Issuer: Access Manager Hostname                                                   |
|                           | NameID Format: Email Address                                                                |
|                           | NameID User Attribute: mail                                                                 |
|                           | NameID User Attribute Store: User Store                                                     |
|                           | NameID Qualifier: (empty)                                                                   |
|                           | Include Authn Statement: true<br>■                                                          |
|                           | Include Attr Statement: true                                                                |
|                           | Sign Assertion: true                                                                        |
|                           | Include Certificate in Signature: true                                                      |
|                           | Send Encrypted NameID: false (SAML 2.0 only)<br>$\blacksquare$                              |
|                           | Default Subject Confirmation Method: Sender Vouches                                         |
|                           | Compute HOK Symmetric Key: true                                                             |
|                           | HOK Symmetric Key Generation Algorithm:<br>http://www.w3.org/2001/04/xmlenc#aes128-cbc      |
|                           | Empty tables: Attribute Name Mapping, Attribute Value Mapping and<br>Attribute Value Filter |
| Custom Type               | The issuance template will be created with the following default<br>values:                 |
|                           | Send Encrypted Token: false                                                                 |

*Table 8–5 Default Configuration: createIssuanceTemplate*

### **Syntax**

createIssuanceTemplate(issuanceTemplateId, tokenType, signingKeyId, description)

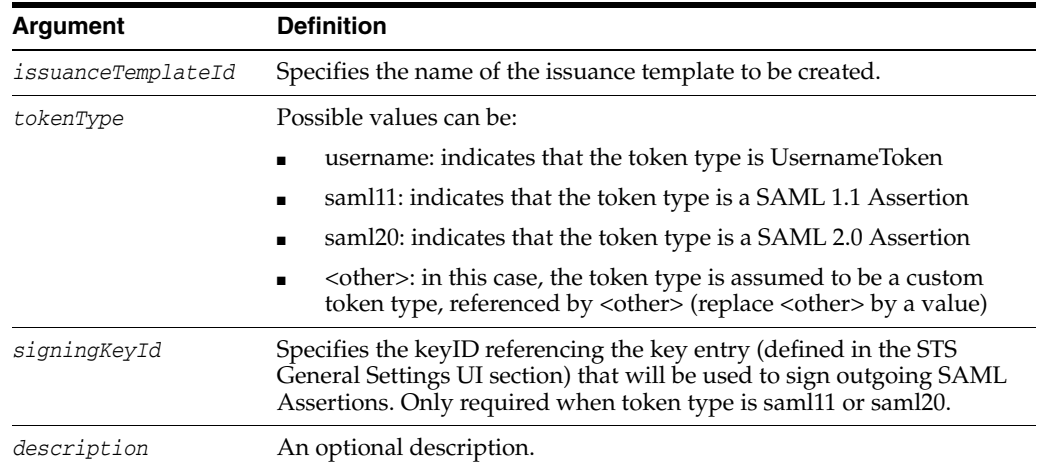

### **Example**

The following invocation creates a new issuance template with default configuration data, and displays the result of the operation.

**createIssuanceTemplate(issuanceTemplateId="custom-issuancetemp", tokenType="saml20", signingKeyId="osts\_signing", description="custom issuance template")**

### **deleteIssuanceTemplate**

Online command that deletes an issuance template referenced by the issuanceTemplateId parameter, and displays the result of the operation.

#### **Description**

Deletes an issuance template referenced by the issuanceTemplateId parameter, and displays the result of the operation.

### **Syntax**

deleteIssuanceTemplate(issuanceTemplateId)

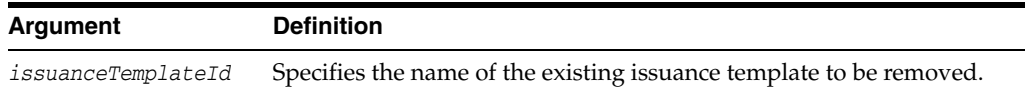

### **Example**

The following invocation deletes an issuance template referenced by the issuanceTemplateId parameter, and displays the result of the operation.

**deleteIssuanceTemplate(issuanceTemplateId="custom-issuancetemp")**

# **getAllValidationTemplates**

Online command that retrieves the names of all the existing validation templates.

### **Description**

Retrieves the names of all the existing validation templates and displays them.

### **Syntax**

getAllValidationTemplates()

### **Example**

The following invocation retrieves the names of all the existing validation templates and displays them.

**getAllValidationTemplates()**

### **getValidationTemplate**

Online command that retrieves the configuration data of a specific validation template, and displays the content of the template.

#### **Description**

Retrieves the configuration data of the validation template referenced by the validationTemplateId parameter, and displays the content of the template.

### **Syntax**

getValidationTemplate(validationTemplateId)

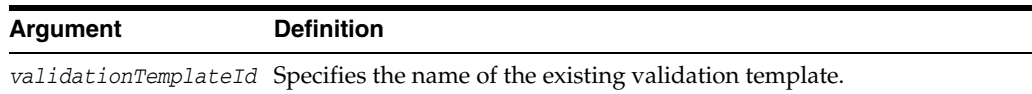

### **Example**

The following invocation retrieves the configuration data of a specific validation template, and displays the content of the template.

**getValidationTemplate(validationTemplateId="custom-wss-validtemp")**

### **createWSSValidationTemplate**

Online command that creates a new validation template with default configuration data.

#### <span id="page-452-0"></span>**Description**

Creates a new WSS validation template with default configuration data, and displays the result of the operation. The validation template is created using the values in [Table](#page-452-0) 8–6, depending on the token type.

| <b>Token Type</b> | <b>Description</b>                                                         |  |  |
|-------------------|----------------------------------------------------------------------------|--|--|
| Username          | The validation template will be created with the following default values: |  |  |
|                   | Timestamp Lifespan: 600 seconds                                            |  |  |
|                   | Enable Credential Validation: true<br>$\blacksquare$                       |  |  |
|                   | Validation Source: Partner                                                 |  |  |
|                   | Token Mapping: Map token to Partner<br>$\blacksquare$                      |  |  |
|                   | Enable Simple Partner Mapping: true                                        |  |  |
|                   | Partner Datastore Attribute: username<br>$\blacksquare$                    |  |  |

*Table 8–6 Default Configuration: createWSSValidationTemplate*

| <b>Token Type</b> | <b>Description</b>                                                                                                    |
|-------------------|----------------------------------------------------------------------------------------------------|
| <b>SAML 1.1</b>   |                                                                                                    |
|                   | The validation template will be created with the following default values:                                                                     |
| or                | Authentication Timeout: 3600 seconds                                                                                                    |
| SAML 2.0          | Timestamp Lifespan: 3600 seconds                                                                                                    |
|                   | The Token Mapping section will be created with the following default<br>values:                                                                |
|                   | Map token: Map token to Partner                                                                                                    |
|                   | Enable Simple User Mapping: false                                                                                                    |
|                   | Enable User NameID Mapping: false                                                                                                    |
|                   | Enable Attribute Based User Mapping: false                                                                                                    |
|                   | Enable Simple Partner Mapping: false                                                                                                    |
|                   | Enable Partner NameID Mapping: false                                                                                                    |
|                   | Empty fields: User Token Attribute, User Datastore Attribute and<br><b>Attribute Based User Mapping</b>                                        |
|                   | Also:                                                                                                    |
|                   | Partner Token Attribute: NameID                                                                                                    |
|                   | Partner Datastore Attribute: username                                                                                                    |
|                   | Partner NameID Mapping table will be provisioned with the following<br>entries as NameID format, but without any data in the datastore column: |
|                   | urn:oasis:names:tc:SAML:1.1:nameid-format:WindowsDomainQualified<br>Name                                                                       |
|                   | urn:oasis:names:tc:SAML:1.1:nameid-format:X509SubjectName                                                                                      |
|                   | urn:oasis:names:tc:SAML:1.1:nameid-format:emailAddress                                                                                         |
|                   | urn:oasis:names:tc:SAML:1.1:nameid-format:unspecified<br>▪                                                                                     |
|                   | urn:oasis:names:tc:SAML:2.0:nameid-format:kerberos                                                                                             |
|                   | urn:oasis:names:tc:SAML:2.0:nameid-format:persistent                                                                                           |
|                   | User NameID Mapping table will be provisioned with the following<br>entries as NameID format:                                                  |
|                   | urn:oasis:names:tc:SAML:1.1:nameid-format:WindowsDomainQualified<br>Name, empty datastore column                                               |
|                   | urn:oasis:names:tc:SAML:1.1:nameid-format:X509SubjectName, dn<br>set in the datastore column                                                   |
|                   | urn:oasis:names:tc:SAML:1.1:nameid-format:emailAddress, mail set<br>$\blacksquare$<br>in the datastore column                                  |
|                   | urn:oasis:names:tc:SAML:1.1:nameid-format:unspecified, empty<br>٠<br>datastore column                                                          |
|                   | urn:oasis:names:tc:SAML:2.0:nameid-format:kerberos, empty<br>datastore column                                                                  |
|                   | urn:oasis:names:tc:SAML:2.0:nameid-format:persistent, empty                                                                                    |

*Table 8–6 (Cont.) Default Configuration: createWSSValidationTemplate*

datastore column

| <b>Token Type</b> | <b>Description</b>                                                                                     |
|-------------------|----------------------------------------------------------------------------------------------------|
| X.509             | The Token Mapping section will be created with the following default<br>values:                        |
|                   | Map token: Map token to Partner                                                                        |
|                   | Enable Simple User Mapping: false<br>▪                                                                 |
|                   | Enable Attribute Based User Mapping: false                                                             |
|                   | Enable Simple Partner Mapping: true                                                                    |
|                   | Empty fields: User Token Attribute, User Datastore Attribute and<br>Attribute Based User Mapping       |
|                   | Also:                                                                                                  |
|                   | Partner Token Attribute: DN                                                                            |
|                   | Partner Datastore Attribute: sslclientcertdn                                                           |
| Kerberos          | The Token Mapping section will be created with the following default<br>values:                        |
|                   | Map token: Map token to User                                                                           |
|                   | Enable Simple User Mapping: true<br>٠                                                                  |
|                   | Enable Attribute Based User Mapping: false<br>٠                                                        |
|                   | Enable Simple Partner Mapping: false                                                                   |
|                   | Empty fields: Partner Token Attribute, Partner Datastore Attribute and<br>Attribute Based User Mapping |
|                   | Also:                                                                                                  |
|                   | User Token Attribute: TPE_KERBEROS_PRINCIPAL_FULL                                                      |
|                   | User Datastore Attribute: mail<br>▪                                                                    |

*Table 8–6 (Cont.) Default Configuration: createWSSValidationTemplate*

### **Syntax**

createWSSValidationTemplate(templateId, tokenType, defaultRequesterPPID, description)

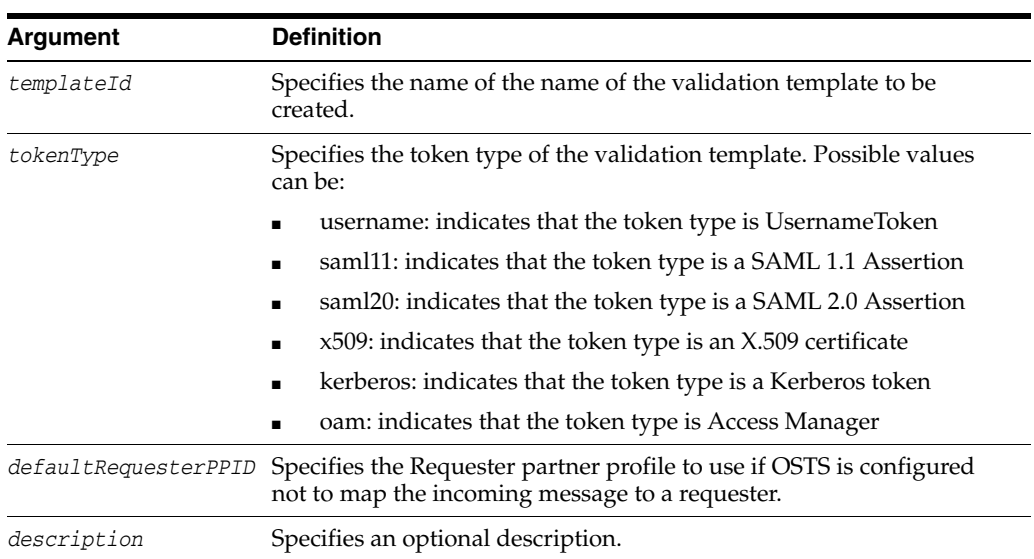

### **Example**

The following invocation creates a new validation template with default configuration data, and displays the result of the operation.

**createWSSValidationTemplate(templateId="custom-wss-validtemp", tokenType="custom"**, **defaultRequesterPPID="requesterPartnerProfileTest", description="custom validation template")**

# **createWSTrustValidationTemplate**

Online command that creates a new WS-Trust validation template with default configuration data.

### **Description**

Creates a new WS-Trust validation template with default configuration data, and displays the result of the operation. The WS-Trust validation template is created with the values in [Table](#page-456-0) 8–7, depending on the token type.

<span id="page-456-0"></span>

| <b>Token Type</b>         | <b>Description</b>                                                                                                 |  |
|---------------------------|----------------------------------------------------------------------------------------------------|--|
| Username                  | The WS-Trust validation template will be created with the following default<br>values:                             |  |
|                           | Timestamp Lifespan: 600 seconds<br>$\blacksquare$                                                                  |  |
|                           | Enable Credential Validation: false<br>■                                                                           |  |
|                           | Validation Source: User Store<br>٠                                                                                 |  |
|                           | Token Mapping: Map token to User                                                                                   |  |
|                           | Enable Simple User Mapping: true<br>$\blacksquare$                                                                 |  |
|                           | USer Datastore Attribute: uid                                                                                      |  |
| SAML <sub>1.1</sub><br>or | The WS-Trust validation template will be created with the following default<br>values:                             |  |
| <b>SAML 2.0</b>           | Authentication Timeout: 3600 seconds                                                                               |  |
|                           | Timestamp Lifespan: 3600 seconds                                                                                   |  |
|                           | The Token Mapping section will be created with the following default<br>values:                                    |  |
|                           | Map token: Map token to User<br>п                                                                                  |  |
|                           | Enable Simple User Mapping: false                                                                                  |  |
|                           | Enable User NameID Mapping: true                                                                                   |  |
|                           | Enable Attribute Based User Mapping: false                                                                         |  |
|                           | Empty fields: User Datastore Attribute, Attribute Based User Mapping                                               |  |
|                           | User NameID Mapping table will be provisioned with the following entries<br>as NameID format:                      |  |
|                           | urn:oasis:names:tc:SAML:1.1:nameid-format:WindowsDomainQualifiedNa<br>$\blacksquare$<br>me, empty datastore column |  |
|                           | urn:oasis:names:tc:SAML:1.1:nameid-format:X509SubjectName, dn set<br>in the datastore column                       |  |
|                           | urn:oasis:names:tc:SAML:1.1:nameid-format:emailAddress, mail set in<br>▪<br>the datastore column                   |  |
|                           | urn:oasis:names:tc:SAML:1.1:nameid-format:unspecified, empty<br>▪<br>datastore column                              |  |
|                           | urn:oasis:names:tc:SAML:2.0:nameid-format:kerberos, empty datastore<br>column                                      |  |
|                           | urn:oasis:names:tc:SAML:2.0:nameid-format:persistent, empty datastore<br>column                                    |  |

*Table 8–7 Default Configuration: createWSTrustValidationTemplate*

| <b>Token Type</b> | <b>Description</b>                                                                       |
|-------------------|------------------------------------------------------------------------------------------|
| X.509             | The WS-Trust Token Mapping section will be created with the following<br>default values: |
|                   | Map token: Map token to User                                                             |
|                   | Enable Simple User Mapping: true                                                         |
|                   | Enable Attribute Based User Mapping: false                                               |
|                   | Enable Simple Partner Mapping: true                                                      |
|                   | User Token Attribute: CN                                                                 |
|                   | User Datastore Attribute: CN                                                             |
|                   | Attribute Based User Mapping (empty)                                                     |
| Kerberos          | The WS-Trust Token Mapping section will be created with the following<br>default values: |
|                   | Map token: Map token to User                                                             |
|                   | Enable Simple User Mapping: true                                                         |
|                   | Enable Attribute Based User Mapping: false                                               |
|                   | Attribute Based User Mapping (empty)                                                     |
|                   | User Token Attribute: TPE_KERBEROS_PRINCIPAL_FULL                                        |
|                   | User Datastore Attribute: mail                                                           |
| <b>OAM</b>        | The WS-Trust Token Mapping section will be created with the following<br>default values: |
|                   | Map token: Map token to User                                                             |
|                   | Enable Simple User Mapping: true                                                         |
|                   | Enable Attribute Based User Mapping: false                                               |
|                   | Attribute Based User Mapping (empty)                                                     |
|                   | User Token Attribute: TPE_NAME_ID                                                        |
|                   | User Datastore Attribute: uid                                                            |
| custom            | The WS-Trust Token Mapping section will be created with the following<br>default values: |
|                   | Map token: Map token to None                                                             |
|                   | Enable Simple User Mapping: false                                                        |
|                   | Enable Attribute Based User Mapping: false                                               |
|                   | Attribute Based User Mapping (empty)                                                     |
|                   | User Token Attribute: (empty)                                                            |
|                   | User Datastore Attribute: (empty)                                                        |

*Table 8–7 (Cont.) Default Configuration: createWSTrustValidationTemplate*

### **Syntax**

createWSTrustValidationTemplate(templateId, tokenType, description)

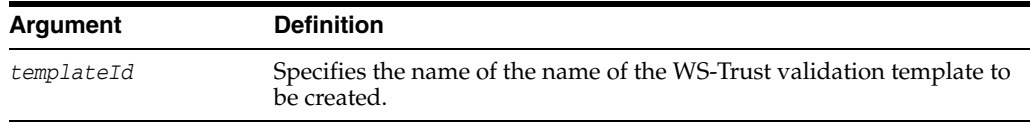

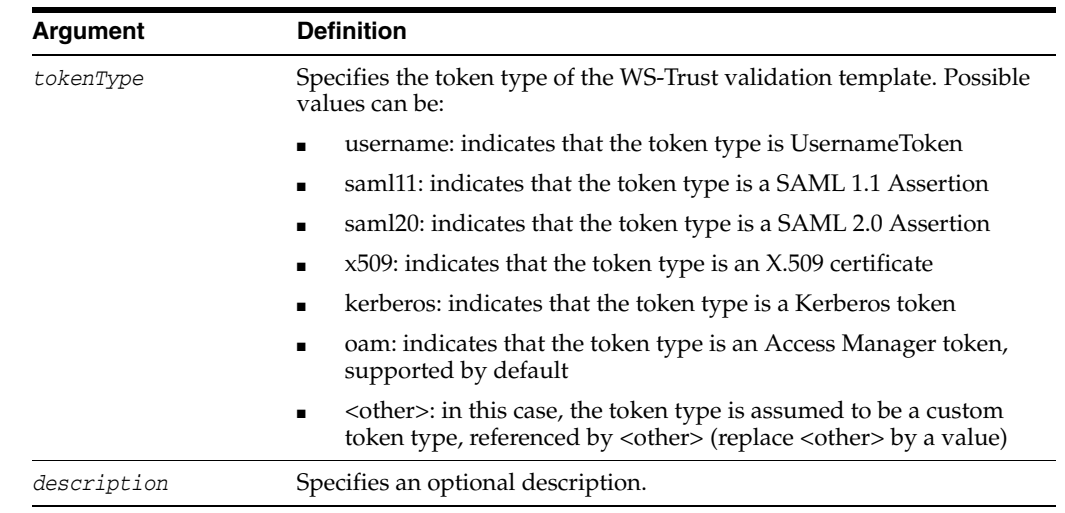

### **Example**

The following invocation creates a new WS-Trust validation template with default configuration data, and displays the result of the operation.

**createWSTrustValidationTemplate(templateId="custom-wss-validtemp", tokenType="custom", description="custom validation template")**

# **deleteValidationTemplate**

Online command that deletes a validation template.

### **Description**

Deletes a validation template referenced by the validationTemplateId parameter, and displays the result of the operation.

#### **Syntax**

deleteValidationTemplate(validationTemplateId)

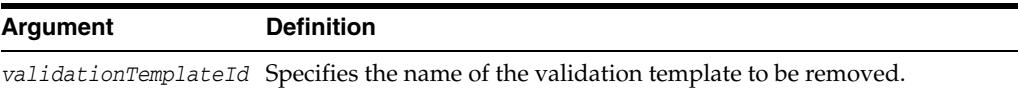

### **Example**

The following invocation deletes a validation template referenced by the validationTemplateId parameter, and displays the result of the operation.

**deleteValidationTemplate(validationTemplateId="custom-wss-validtemp")**

# **configureOWSMAgentSTS**

Online command required to allow custom Mobile Security Access Server (MSAS)/Oracle Web Services Manager (OWSM) policies to work.

#### **Description**

Online command modifies the Security Token Service configuration to allow custom MSAS/OWSM policies to work.

### **Syntax**

configureOWSMAgentSTS(<type>, <server="soa\_server1">)

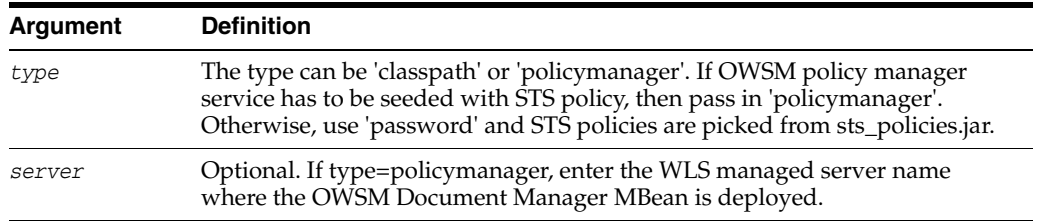

### **Example**

configureOWSMAgentSTS("policymanager", server="omsm\_server1")

# **Part II**

# **WLST for Oracle Mobile Security Suite**

Part II describes the WLST commands for Mobile Access Security Server.

■ Chapter [9, "Mobile Security Access Server WLST Commands"](#page-464-0)

# <span id="page-464-0"></span>**Mobile Security Access Server WLST Commands**

[9] This section provides detailed descriptions of custom WebLogic Scripting Tool (WLST) commands for Mobile Access Security Server (MSAS), including command syntax, arguments and command examples. These commands perform many of the same functions that you can complete using MSAS console.

The following topics describe the WLST commands for managing MSAS instances from the command line, including configuring identity store profiles, message security, and trusted issuers. Topics include:

- [Using the WLST Commands](#page-464-1)
- **[MSAS Configuration Commands](#page-465-0)**
- **[MSAS Identity Store Profile Commands](#page-465-1)**
- **[Repository Commands](#page-466-0)**
- **[Session Commands](#page-466-1)**
- **[Token Issuer Trust Configuration Commands](#page-467-0)**
- [Diagnostic Commands](#page-468-0)

#### **Notes:**

- This chapter describes only the WLST commands supported by MSAS.
- To learn more about configuring an MSAS using WLST, see "Configuring an MSAS Instance Using WLST" in *Administering Mobile Security Access Server*.

### <span id="page-464-1"></span>**9.1 Using the WLST Commands**

The WLST commands for managing MSAS must be executed from the *IDM\_ HOME*/common/bin directory directory of your Mobile Security Manager (MSM), for example /home/oracle/omsm/ORACLE\_IDM/common/bin. Before running these commands, ensure that the Administration Server for the MSM domain is running.

To display the help for the MSAS configuration, identity store, and repository management commands, connect to a running instance of the server and enter help('msasManage').

To display the help for resetWSMPolicyRepository, session commands, and trusted issuer configuration commands, connect to a running instance of the server and enter help('wsmManage').

### <span id="page-465-0"></span>**9.2 MSAS Configuration Commands**

Use the commands listed in [Table](#page-465-2) 9–1 to manage MSAS configurations and application metadata.

**Note:** The MSAS configuration command definitions begin with ["displayMSASConfiguration" on page](#page-469-0) 9-6.

<span id="page-465-2"></span>

| Use this command         | To                                                                                                 | Use with<br>WLST |
|--------------------------|----------------------------------------------------------------------------------------------------|------------------|
| displayMSASConfiguration | Display the MSAS configuration properties,<br>and their values and groups, for a MSAS<br>instance. | Online           |
| setMSASConfiguration     | Create or modify the configuration<br>properties for a MSAS instance.                              | Online           |
| setMSASLogLevel          | Set the logger configuration for a MSAS<br>instance to a specified level.                          | Online           |
| getMSASLogLevel          | Get logger configuration for a MSAS<br>instance.                                                   | Online           |
| listMSASLoggers          | List the logger configurations for a MSAS<br>instance.                                             | Online           |

*Table 9–1 MSAS Configuration Commands*

### <span id="page-465-1"></span>**9.3 MSAS Identity Store Profile Commands**

Use these commands to manage an identity store profile, which is a logical representation of a user repository. The identity store configuration is stored in an Identity Profile Document in the MSAS Repository.

All identity store profile management commands must be performed in the context of a repository session. A repository session can only act on a single document.

Use the commands listed in [Table](#page-465-3) 9–2 to manage MSAS identity store profiles.

**Note:** The MSAS configuration command definitions begin with ["createIdentityProfile" on page](#page-474-0) 9-11.

| Use this command       | To                                                                                                    | Use with<br>WLST |
|------------------------|----------------------------------------------------------------------------------------------------|------------------|
| createIdentityProfile  | Create a new identity store profile in a<br>MSAS instance within a repository session.                                            | Online           |
| displayIdentityProfile | Display the contents of a specified identity<br>store profile, or list the names of all identity<br>profiles, in a MSAS instance. | Online           |

<span id="page-465-3"></span>*Table 9–2 Identity Profile Management Commands*

| Use this command            | To                                                                                                    | Use with<br>WLST |
|-----------------------------|----------------------------------------------------------------------------------------------------|------------------|
| selectIdentityProfile       | Select an identity store profile in a MSAS<br>instance for modification within a<br>repository session.                     | Online           |
| deleteIdentityProfile       | Delete an identity store profile from a<br>specified MSAS instance within a repository<br>session.                          | Online           |
| setIdentityProfileDirectory | Set or update the directory information for<br>an identity store profile in a MSAS instance<br>within a repository session. | Online           |
| setIdentityProfileUser      | Set or update the user information for an<br>identity store profile in a MSAS instance<br>within a repository session.      | Online           |
| setIdentityProfileGroup     | Set or update the group information for an<br>identity store profile for a MSAS instance<br>within a repository session.    | Online           |

*Table 9–2 (Cont.) Identity Profile Management Commands*

### <span id="page-466-0"></span>**9.4 Repository Commands**

Use the commands listed in [Table](#page-466-2) 9–3 to manage the documents stored in the Oracle Repository. For additional information about upgrading or migrating documents in an Oracle Repository, see "Migrating Applications in the Repository" in *Administering Mobile Security Access Server*.

**Note:** The MSAS configuration command definitions begin with ["exportMSASAppMetadata" on page](#page-482-0) 9-19.

| Use this command         | To                                                                                                    | Use with<br>WLST |
|--------------------------|----------------------------------------------------------------------------------------------------|------------------|
| exportMSASAppMetadata    | Export MSAS application metadata from the<br>repository to a specified ZIP archive.                                                                                                    | Online           |
| importMSASAppMetadata    | Import MSAS application metadata into the<br>repository from a specified ZIP archive.                                                                                                    | Online           |
| migrateMSASAppHostports  | Migrate physical host: port values for<br>applications in a MSAS instance to a<br>mapped host:port value.                                                                                          | Online           |
| resetWSMPolicyRepository | Delete the existing policies stored in the<br>repository and refresh it with the latest set<br>of predefined policies that are provided in<br>the new installation of the Oracle MSAS<br>software. | Online           |

<span id="page-466-2"></span>*Table 9–3 Policy Repository Management Commands*

### <span id="page-466-1"></span>**9.5 Session Commands**

Some MSAS WLST commands, such as those that modify repository documents and trusted token issuers need to be executed in the context of a session. Use the WLST commands listed in [Table](#page-467-1) 9–4 to manage a session.

**Note:** The MSAS configuration command definitions begin with ["abortRepositorySession" on page](#page-488-0) 9-25.

<span id="page-467-1"></span>

| Use this command          | To                                                                                                    | Use with<br>WLST |
|---------------------------|----------------------------------------------------------------------------------------------------|------------------|
| abortRepositorySession    | Abort the current modification session.<br>discarding any changes that were made<br>during the session.                                                                                                    | Online           |
| beginRepositorySession    | Begin a session to modify the repository<br>documents.                                                                                                    | Online           |
| commitRepositorySession   | Write the contents of the current session to<br>the repository.                                                                                                    | Online           |
| describeRepositorySession | Describe the contents of the current session.<br>This will indicate either that the session is<br>empty or list the name of the document that<br>is being updated, along with the type of<br>update (create, modify, or delete). | Online           |

*Table 9–4 Session Management WLST Commands*

### <span id="page-467-0"></span>**9.6 Token Issuer Trust Configuration Commands**

Use the WLST commands listed in [Table](#page-467-2) 9–5 to view and define trusted issuers, trusted distinguished name (DN) lists, and token attribute rule filters for trusted SAML or JWT signing certificates.

When using WLST to create, modify, and delete token issuer trust documents, you must execute the commands in the context of a session. Each session applies to a single trust document only.

**Note:** To view the help for the WLST commands described in this section, connect to a running instance of the server and enter help('wsmManage').

For additional information about using these commands, see "Configuring Trusted Issuers and DN Lists Using WLST" in *Administering Mobile Security Access Server*.

**Note:** The MSAS configuration command definitions begin with ["abortRepositorySession" on page](#page-488-0) 9-25.

| Use this command          | To                                                                                                   | Use with<br>WLST |
|---------------------------|----------------------------------------------------------------------------------------------------|------------------|
| ment                      | createWSMTokenIssuerTrustDocu Create a new token issuer trust document<br>using the name provided.   | Online           |
| deleteWSMTokenIssuerTrust | Delete the entry for the issuer, including the<br>DN list in it.                                     | Online           |
| buteRule                  | deleteWSMTokenIssuerTrustAttri Delete a token attribute rule associated with a Online<br>trusted DN. |                  |

<span id="page-467-2"></span>*Table 9–5 Token Issuer Trust Commands*
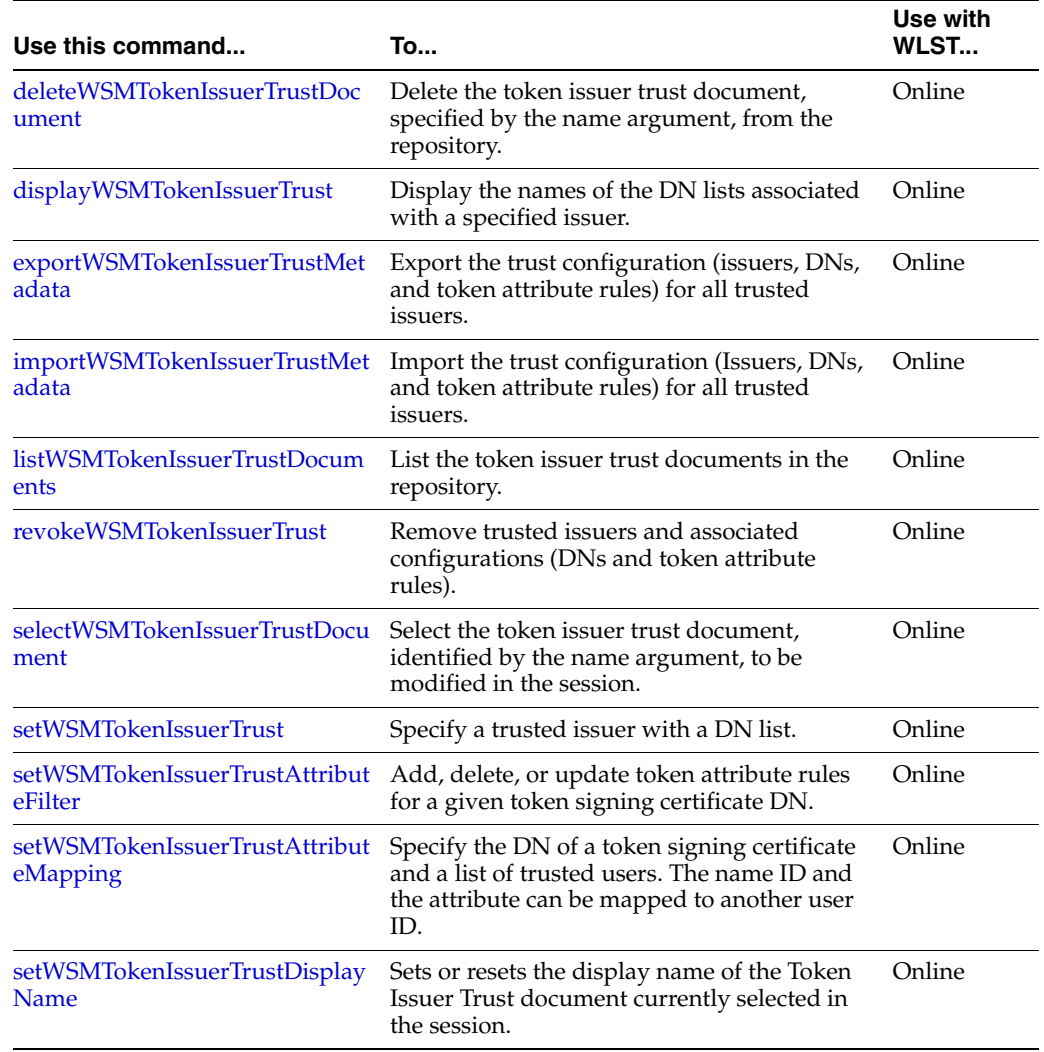

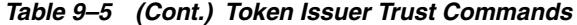

# **9.7 Diagnostic Commands**

Use the WLST diagnostic command to check the status of the Oracle components that are required for proper functioning of the product. The MSAS configuration command definition is ["checkWSMStatus" on page](#page-508-0) 9-45.

# **displayMSASConfiguration**

Command Category: MSAS Configuration Management Use with WLST: Online

## **Description**

Displays the configuration properties, and their values and groups, for a MSAS instance. If a property is not defined in the MSAS instance's configuration document, then the default value defined for the product is displayed. If a MSAS instance name is not specified, or the specified MSAS instance does not exist, then the default values defined for the product are displayed.

### **Syntax**

displayMSASConfiguration(instanceName=None)

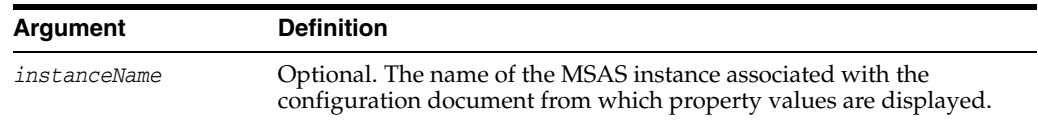

# **Example**

This example displays the MSAS configuration properties, including their values and groups, for an instance named MSAS-123456.

wls:/mydomain/serverConfig> displayMSASConfiguration('MSAS-123456')

This example displays the default MSAS configuration properties.

wls:/mydomain/serverConfig> displayMSASConfiguration()

# <span id="page-470-0"></span>**setMSASConfiguration**

Command Category: MSAS Configuration Management Use with WLST: Online

# **Description**

Sets the configuration properties in the configuration document associated with a MSAS instance. If the configuration document does not exist for the instance, it is created automatically. A new property with values and/or groups of values can be added inside the configuration document. The set of acceptable properties are determined by the default set of properties supported by the product. Specific property values or groups of values can also be removed from the configuration document. The configuration document is removed if it does not have any properties.

For additional information about using the setMSASConfiguration command, see "Configuring an MSAS Instance Using WLST" in *Administering Mobile Security Access Server*.

## **Syntax**

setMSASConfiguration(instanceName,categoryName,propertyName,group=None,values=None )

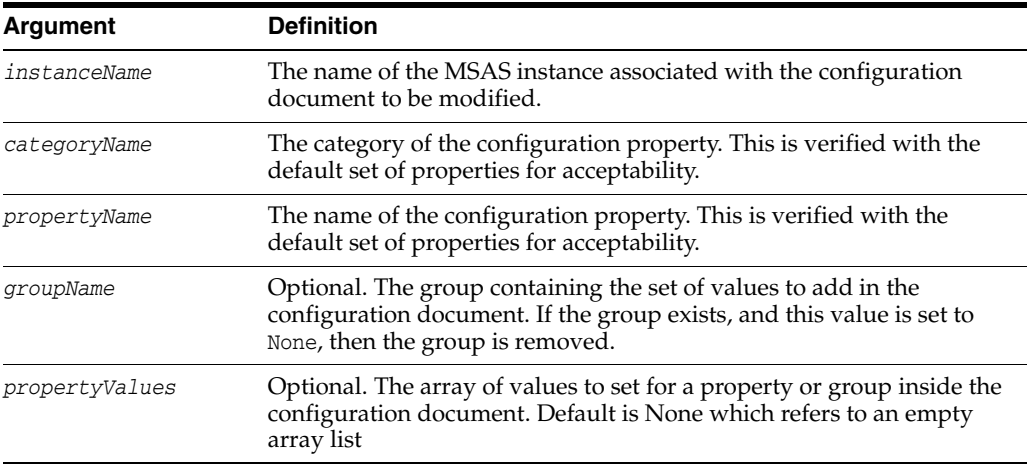

#### **Example**

This example is setting the location of the SSL keystore in a MSAS instance named MSAS-123456.

wls:/mydomain/serverConfig>

setMSASConfiguration('MSAS-123456','ServerSettings','ssl.keystore.location',None,[ 'kss://mag1/sslkeystore'])

# **setMSASLogLevel**

Command Category: MSAS Configuration Management Use with WLST: Online

### **Description**

Sets the logger configuration for a MSAS instance to a specified level (for example, WARNING).

#### **Syntax**

setMSASLogLevel(instanceName,logger,level)

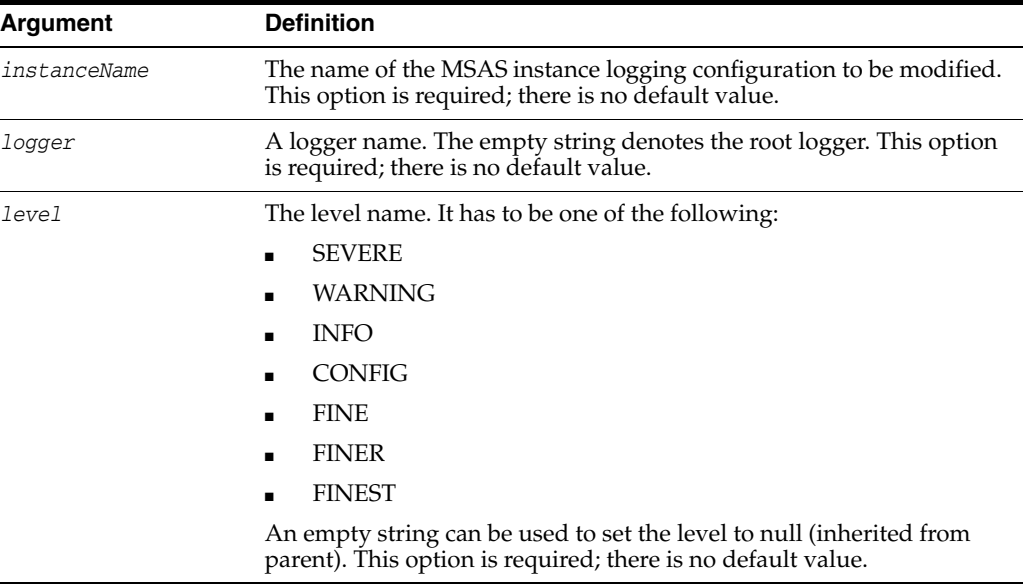

#### **Example**

This example is setting a logging level of FINEST for an MSAS logger named oracle.idm.gateway.grs in an instance named MSAS-123456.

```
wls:/mydomain/serverConfig> 
setMSASLogLevel('MSAS-123456','oracle.idm.gateway.grs','FINEST'])
```
This example is setting a logging level to null for an MSAS logger named oracle.idm.gateway.grs in an instance named MSAS-123456.

```
wls:/mydomain/serverConfig> 
setMSASLogLevel('MSAS-123456','oracle.idm.gateway.grs',''])
```
This example is setting a logging level of SEVERE for the root logger in an instance named MSAS-123456.

wls:/mydomain/serverConfig> setMSASLogLevel('MSAS-123456','','SEVERE'])

# **getMSASLogLevel**

Command Category: MSAS Configuration Management Use with WLST: Online

# **Description**

Gets the logger configuration for a MSAS instance.

### **Syntax**

getMSASLogLevel(instanceName,logger)

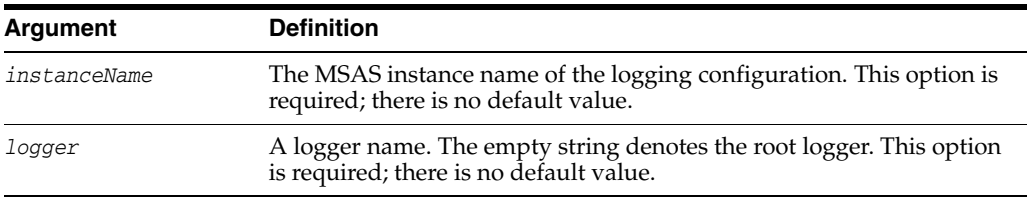

# **Example**

This example is getting the logging level for an MSAS logger named oracle.idm.gateway.grs in an instance named MSAS-123456.

wls:/mydomain/serverConfig> getMSASLogLevel('MSAS-123456','oracle.idm.gateway.grs')

This example is getting the logging level for the root MSAS logger in an instance named MSAS-123456.

wls:/mydomain/serverConfig> getMSASLogLevel('MSAS-123456','oracle.idm.gateway.grs')

# **listMSASLoggers**

Command Category: MSAS Configuration Management Use with WLST: Online

# **Description**

Lists the logger configurations for a MSAS instance.

# **Syntax**

listMSASLoggers(instanceName)

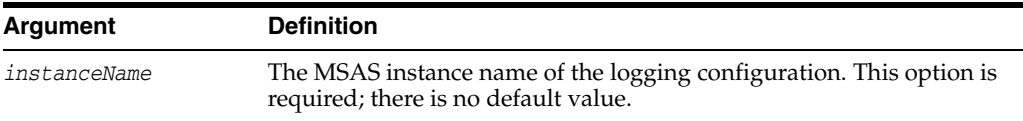

# **Example**

This example is listing the loggers for a MSAS instance named MSAS-123456.

wls:/mydomain/serverConfig> listMSASLoggers('MSAS-123456'])

# **createIdentityProfile**

Command Category: MSAS Configuration Management Use with WLST: Online

#### **Description**

Create a new identity store profile in a MSAS instance within a repository session. The identity store profile must be associated with a specified MSAS instance.

Issuing this command outside of a repository session will result in an error.

#### **Notes:**

- This command only creates a new identity store profile for a MSAS instance. To use an identity store profile at runtime, the MSAS configuration must already be set, as described in [setMSASConfiguration.](#page-470-0) After running setMSASConfiguration, you must also restart the Oracle MSAS Management Server for the runtime to access the configured profile. For more information about restarting the management server, see "Managing MSAS Instances" in *Administering Mobile Security Access Server*.
- You cannot create multiple identity store profiles in the same session. You must commit the session after creating a profile, and then start a new session to create another profile.
- If an error occurs during the creation of an identity store profile, the profile must first be committed before it can be deleted.

#### **Syntax**

createIdentityProfile(instanceName, Profilename, description=None)

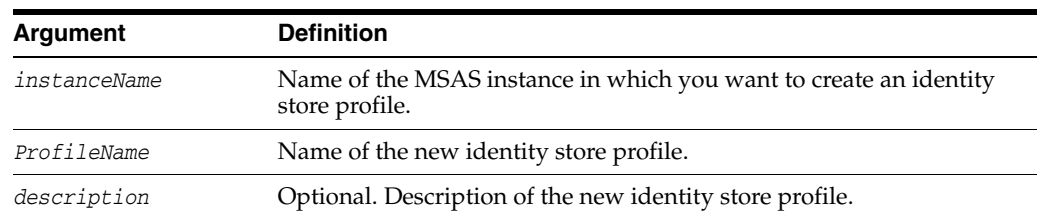

# **Example**

This example creates an identity store profile named identity-profile in a MSAS instance named MSAS-123456, with a description of Identity profile.

wls:/mydomain/serverConfig> createIdentityProfile('MSAS-123456','identity-profile','Identity profile')

# **displayIdentityProfile**

Command Category: MSAS Configuration Management Use with WLST: Online

## **Description**

Display the contents of a specified identity store profile in a MSAS instance, or list the names of all identity store profiles associated with a specified MSAS instance.

If this command is executed from an active session, session changes are also displayed. If this command is executed outside of active session, content from the repository is displayed.

# **Syntax**

displayIdentityProfile(instanceName, ProfileName=None)

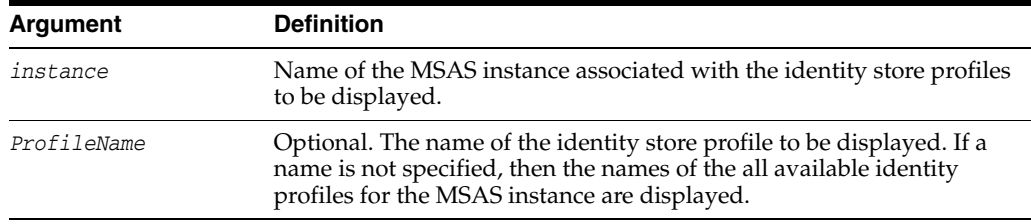

## **Example**

This example displays the contents of an identity store profile named identity-profile in an instance named MSAS-123456.

```
wls:/mydomain/serverConfig> 
displayIdentityProfile('MSAS-123456','identity-profile')
```
This example displays the names of the all available identity store profiles in the MSAS instance MSAS-123456.

wls:/mydomain/serverConfig> displayIdentityProfile('MSAS-123456')

# **selectIdentityProfile**

Command Category: MSAS Configuration Management Use with WLST: Online

# **Description**

Select an identity store profile for modification in a MSAS instance within a repository session.

# **Syntax**

selectIdentityProfile(instanceName, ProfileName, description=None)

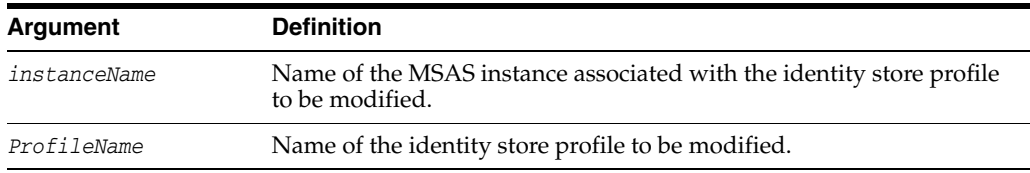

# **Example**

This example selects the identity profile identity-profile in MSAS instance MSAS-123456 for modification:

wls:/mydomain/serverConfig> selectIdentityProfile('MSAS-123456','identity-profile')

# **deleteIdentityProfile**

Command Category: MSAS Configuration Management Use with WLST: Online

# **Description**

Delete an identity store profile from a MSAS instance within a repository session.

Issuing this command outside of a repository session will result in an error.

**Note:** You cannot both create and delete the same identity store profile in a single repository session. You must commit the session after creating a profile, and then start a new session in order to delete that profile.

#### **Syntax**

deleteIdentityProfile(instanceName, Profilename)

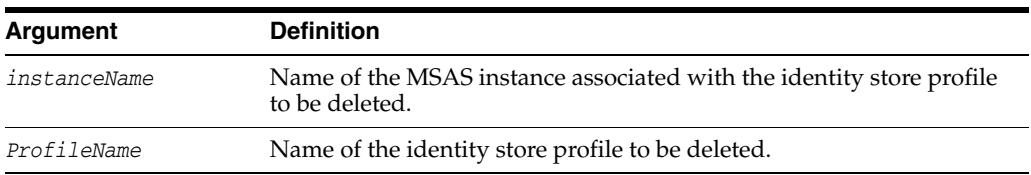

## **Example**

This example deletes the identity profile identity-profile from the MSAS instance MSAS-123456.

```
wls:/mydomain/serverConfig> 
deleteIdentityProfile('MSAS-123456','identity-profile')
```
# **setIdentityProfileDirectory**

Command Category: MSAS Configuration Management Use with WLST: Online

# **Description**

Set or update the directory information for an identity store profile in a MSAS instance within a repository session. The secure argument can be used to determine if the identity store connection should be made over SSL.

Before running this command, an identity store profile must be selected for modification or must be created in the current session.

#### **Syntax**

setIdentityProfileDirectory(DirectoryType,hosts,bindDN,bindPass,baseDN,isSecure)

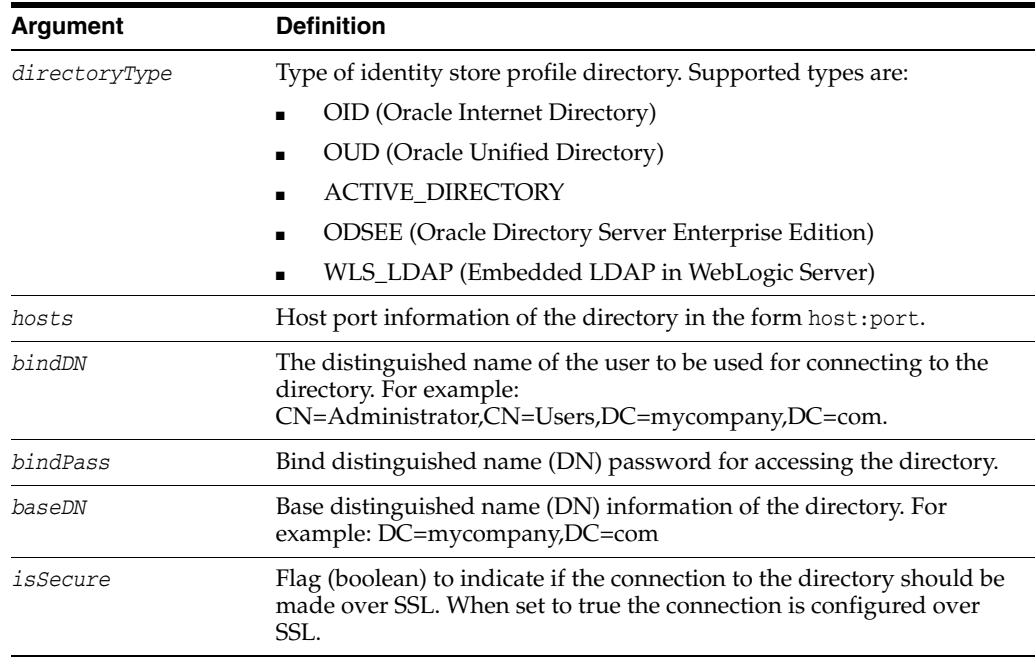

#### **Example**

This example creates an identity store profile directory with a type of OID on a host named ['host.example.com:1234'], with bind distinguished name of cn=host,dn=oracle,dn=com, using a password of welcome, and a base distinguished name of cn=host, dn=oracle, dn=com, which does not require an SSL connection because the secure argument is false.

wls:/mydomain/serverConfig> setIdentityProfileDirectory('OID',['host.example.com:1234'],'cn=host,dn=oracle,dn= com','welcome','cn=us,dn=oracle,dn=com',false)

This example creates an identity store profile directory that is identical to the one created in the previous example except that it requires an SSL connection to access the directory because the secure argument is true.

wls:/mydomain/serverConfig>

setIdentityProfileDirectory('OID',['host.example.com:1234'],'cn=host,dn=oracle,dn= com','welcome','cn=us,dn=oracle,dn=com',true)

# **setIdentityProfileUser**

Command Category: MSAS Configuration Management Use with WLST: Online

# **Description**

Set or update the user information for an identity store profile in a MSAS instance within a repository session.

Before running this command, an identity store profile must be selected for modification or must be created in the current session.

#### **Syntax**

setIdentityProfileUser(baseDN,loginIDAttribute,objectClassNames))

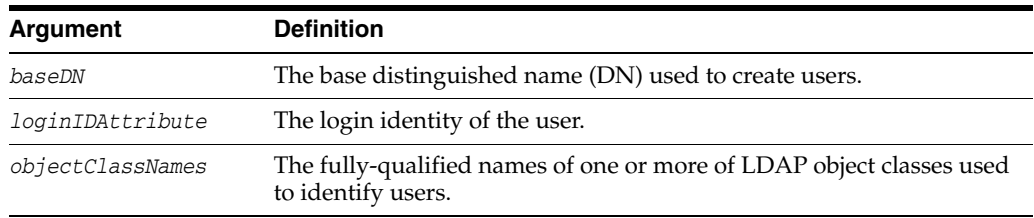

# **Example**

This example creates an identity store profile user with base DN of cn=host,dn=oracle,dn=com, with login ID of uid, which is represented by a schema object class named inteorgperson.

wls:/mydomain/serverConfig> setIdentityProfileUser('cn=user,dn=oracle,dc=com','uid',['inteorgperson'])

# **setIdentityProfileGroup**

Command Category: MSAS Configuration Management Use with WLST: Online

## **Description**

Set or update the group information for an identity store profile in a MSAS instance within a repository session.

Before running this command, an identity store profile must be selected for modification or must be created in current session.

### **Syntax**

setIdentityProfileGroup(baseDN,groupNameAttribute,objectClassNames)

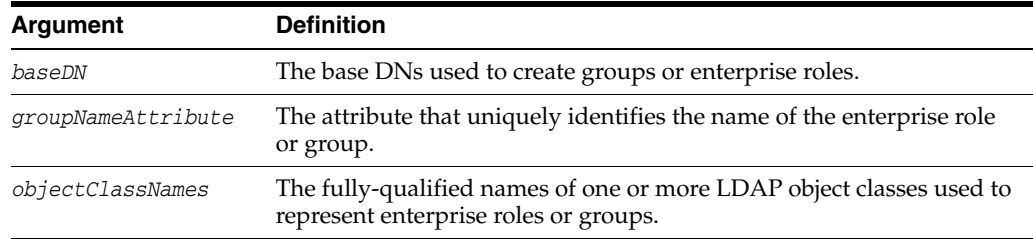

# **Example**

This example creates an identity store profile user group with a base DN of cn=host,dn=oracle,dn=com, with group name attribute of cn, which is represented by a schema object class named groupofuniquenames.

wls:/mydomain/serverConfig> setIdentityProfileGroup('cn=group,dn=oracle,dc=com','cn',['groupofuniquenames'])

# <span id="page-482-0"></span>**exportMSASAppMetadata**

Command Category: MSAS Configuration Management Use with WLST: Online

# **Description**

Exports MSAS application metadata from the repository into a specified ZIP archive. If the specified archive already exists, you can choose whether to merge the documents into the existing archive, overwrite the archive, or cancel the operation. By default, all metadata for MSAS applications in the current domain is exported to the archive. However, you can use a MSAS instance name and MSAS application name to export specific metadata for these MSAS applications in the repository.

#### **Syntax**

exportMSASAppMetadata(archiveFileName,[instanceName=None],[applicationName=None],[ includeShared='false'])

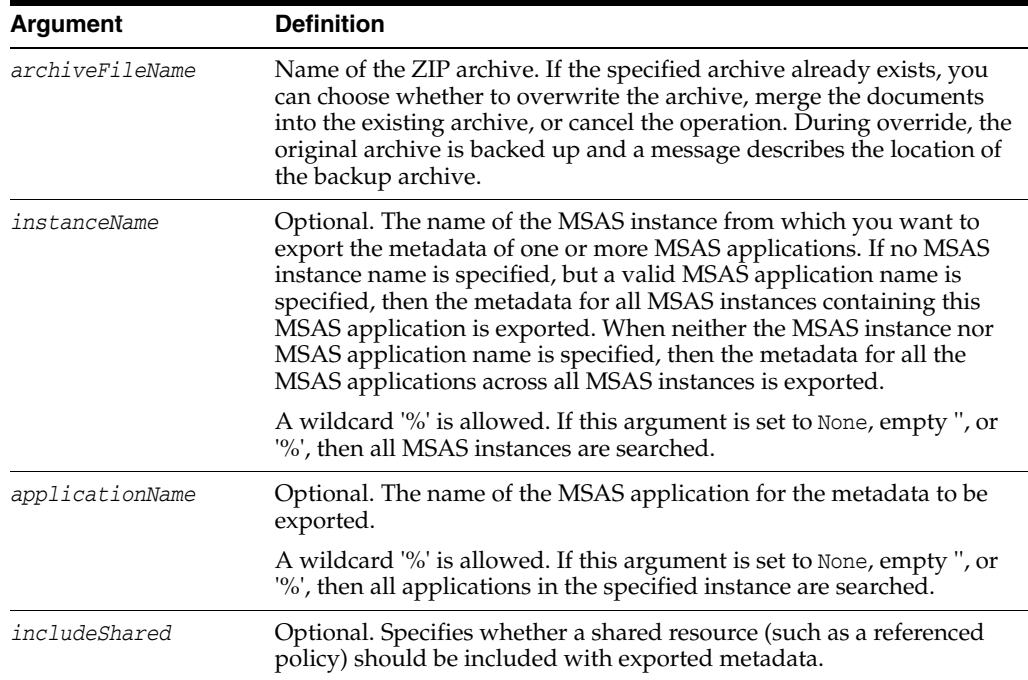

### **Example**

This example exports the metadata for all the MSAS applications across all MSAS instances into an archive named MSASApplications.zip.

wls:/mydomain/serverConfig> exportMSASAppMetadata('/tmp/MSASApplications.zip')

This example also exports the metadata for all MSAS applications across all MSAS instances into the MSASApplications.zip archive.

```
wls:/mydomain/serverConfig> 
exportMSASAppMetadata('/tmp/MSASApplications.zip','',[''])
```
This example exports the metadata for all applications across all MSAS instances that begin with MSAS into the MSASApplications.zip archive.

```
wls:/mydomain/serverConfig> 
exportMSASAppMetadata('/tmp/MSASApplications.zip','MSAS%')
```
This example exports the metadata for all applications that begin with virtual on an instance named MSAS-123456 into the MSASApplications.zip archive.

```
wls:/mydomain/serverConfig> 
exportMSASAppMetadata('/tmp/MSASApplications.zip','MSAS-1234561',['virtual%'])
```
This example exports the metadata for an application named Virtual\_Foo on the MSAS-123456 instance into the MSASApplications.zip archive.

```
wls:/mydomain/serverConfig> 
exportMSASAppMetadata('/tmp/MSASApplications.zip','MSAS-1234561',['virtual_Foo'])
```
This example exports the metadata for all applications that begin with virtual across all MSAS instances into the MSASApplications.zip archive.

```
wls:/mydomain/serverConfig> 
exportMSASAppMetadata('/tmp/MSASApplications.zip','',['virtual%'])
```
This example exports the metadata for all applications that begin with virtual, including application's shared resources, on the MSAS-123456 instance into the MSASApplications.zip archive.

```
wls:/mydomain/serverConfig> 
exportMSASAppMetadata('/tmp/MSASApplications.zip','MSAS-1234561',['virtual%'],true
)
```
# **importMSASAppMetadata**

Command Category: MSAS Configuration Management Use with WLST: Online

# **Description**

Import MSAS application metadata into the repository from a specified ZIP archive. You can use the map argument to provide the location of a file that describes how to map physical information from the source environment to the target environment. You can generate a new map file by setting the generateMapFile argument to true.

#### **Syntax**

importMSASAppMetadata(archiveFileName,[mapFileName=None],[generateMapFlag='false'] )

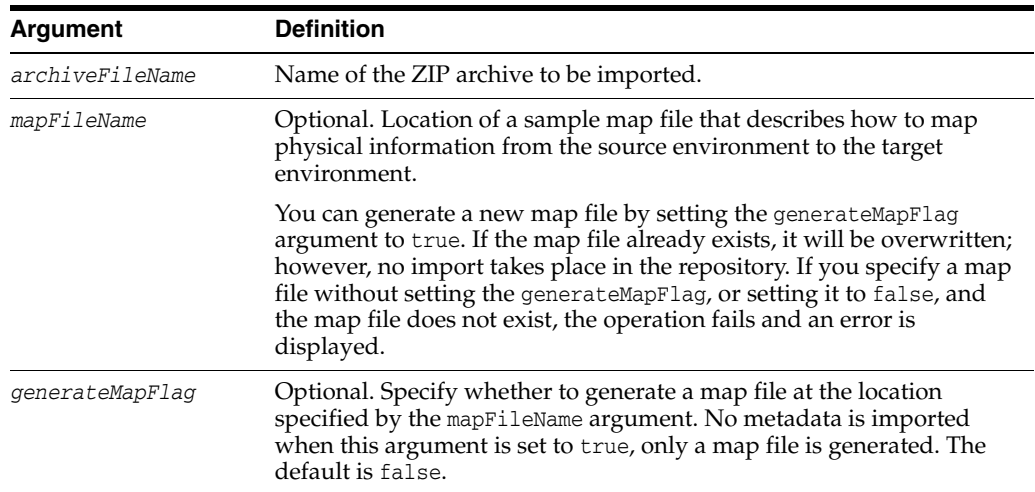

#### **Example**

This example imports application metadata from the MSASartifacts. zip archive without using a map file.

wls:/mydomain/serverConfig> importMSASAppMetadata('/tmp/MSASartifacts.zip')

This example collects all application metadata from the MSASartifacts.zip archive and puts it into a map file named MSASMapfile.txt. If the specified map file already exists, it will be overwritten.

```
wls:/mydomain/serverConfig> 
importMSASAppMetadata('/tmp/MSASartifacts.zip','/tmp/MSASmapfile.txt', true)
```
This example imports application metadata from the specified MSASartifacts.zip archive according to the MSAS mapfile.txt map file.

```
wls:/mydomain/serverConfig> 
importMSASAppMetadata('/tmp/MSASartifacts.zip','/tmp/MSASmapfile.txt')
```
# **migrateMSASAppHostports**

Command Category: MSAS Configuration Management Use with WLST: Online

#### **Description**

For applications in the repository that match the specified MSAS instance name and application name, replaces the source host:port values (for example, URLs to a back-end service) with host:port values, according to the source-to-target mapping in the specified mapFileName. You can generate a new map file by setting the generateMapFlag argument to true.

## **Syntax**

migrateMSASAppHostports(instanceName,applicationName,mapFileName,[generateMapFlag= 'false'])

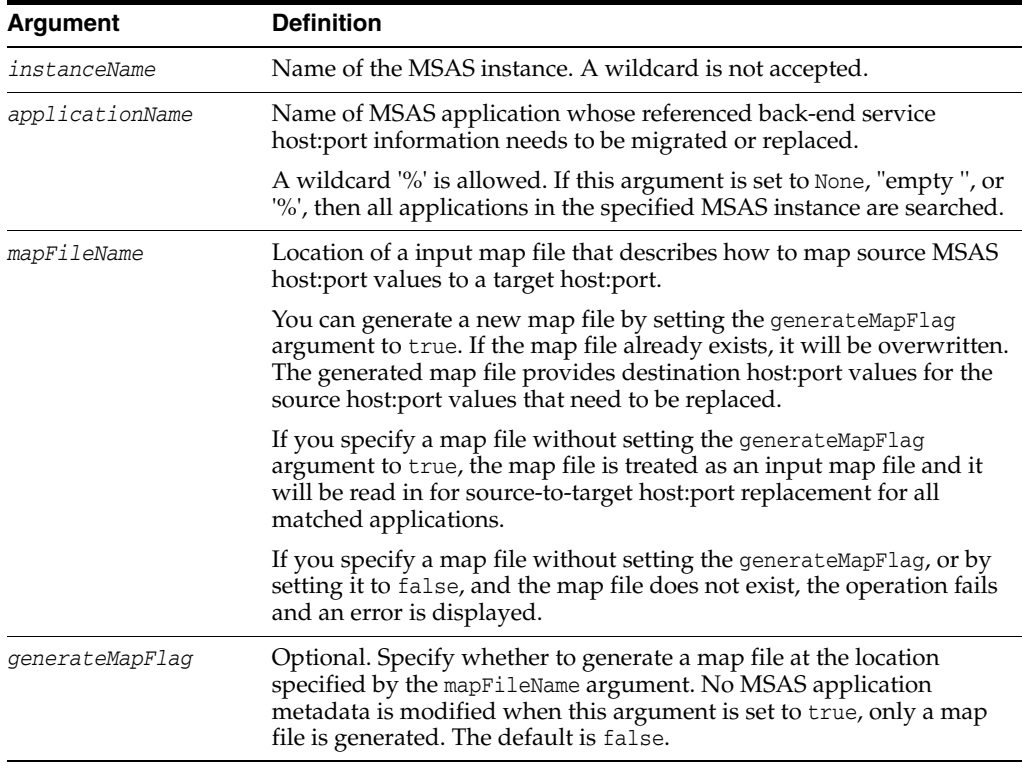

## **Example**

This example collects all host:port values for the myApp application on an instance named MSAS-1234, and puts it into a newly-generated map file named generatedMapfile.txt. (Note that if a specified map file already exists, it will be overwritten).

wls:/mydomain/serverConfig> migrateMSASAppHostports ('MSAS-1234','myApp','/tmp/generatedMapfile.txt',true)

This example migrates the host:port values for all applications that begin with myApp on the MSAS-1234 instance according to the myMapfile.txt map file.

wls:/mydomain/serverConfig> migrateMSASAppHostports('MSAS-1234', 'myApp%', '/tmp/myMapfile.txt')

The following migrates the host:port values for all applications on the MSAS-1234 instance according to the myMapfile.txt map file.

wls:/mydomain/serverConfig> migrateMSASAppHostports('MSAS-1234', 'None', '/tmp/myMapfile.txt')

# **resetWSMPolicyRepository**

Command Category: Policy Repository Management

Use with WLST: Online

**Caution:** This command will delete all MSAS artifacts, including registered MSAS application and configuration documents. Restarting the server would recover the seed MSAS documents in the repository but will not recover other user-created documents. Therefore, prior to running this command, Oracle recommends running the [exportMSASAppMetadata](#page-482-0) command to back up all your MSAS metadata.

#### **Description**

Delete the existing policies stored in the repository and refresh it with the latest set of predefined policies that are provided in the new installation of the Oracle MSAS software. You can use the clearStore argument to specify whether to delete all policies, including custom user policies, from the repository before loading the new predefined policies.

**Note:** In order to reseed the repository with all Oracle MSAS predefined policies, you must restart the Mobile Security Manager (MSM) server after running the resetWSMPolicyRepository command. For more information about restarting the MSM server, see "Starting or Stopping the Oracle Stack" in *Oracle Fusion Middleware Installation Guide for Oracle Identity and Access Management*.

#### **Syntax**

resetWSMPolicyRepository([clearStore='false'])

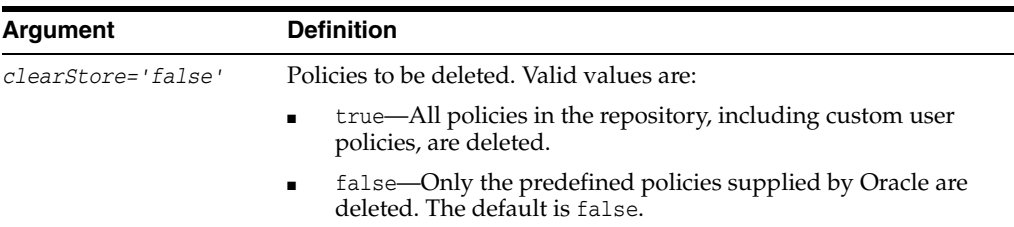

#### **Example**

The following example deletes all the policies in the repository, including user policies, and adds the predefined policies provided in the current product installation:

wls:/wls-domain/serverConfig>**resetWSMPolicyRepository(true)**

# **abortRepositorySession**

Command Category: Session Use with WLST: Online

# **Description**

Abort the current Oracle Repository modification session, discarding any changes that were made to the repository during the session.

# **Syntax**

abortRepositorySession()

# **Examples**

The following example aborts the current session.

wls:/wls-domain/serverConfig>**abortRepositorySession()**

# **beginRepositorySession**

Command Category: Session Use with WLST: Online

# **Description**

Begin a session to modify the Oracle Repository. A repository session can only act on a single document. An error will be displayed if there is already a current session.

# **Syntax**

beginRepositorySession()

# **Example**

The following example begins a session.

wls:/wls-domain/serverConfig>**beginRepositorySession()**

# **commitRepositorySession**

Command Category: Session Use with WLST: Online

# **Description**

Write the contents of the current session to the Oracle Repository. Messages are displayed that describe what was committed. An error will be displayed if there is no current session.

# **Syntax**

commitRepositorySession()

# **Example**

The following example commits the current repository modification session.

wls:/wls-domain/serverConfig>**commitRepositorySession()**

# **describeRepositorySession**

Command Category: Session Use with WLST: Online

# **Description**

Describe the contents of the current session. This will either indicate that the session is empty or list the name of the document that is being updated, along with the type of update (create, modify, or delete). An error will be displayed if there is no current session.

# **Syntax**

describeRepositorySession()

# **Examples**

The following example describes the current session.

wls:/wls-domain/serverConfig>**describeRepositorySession()**

# **createWSMTokenIssuerTrustDocument**

Command Category: Token Issuer Trust Configuration Use with WLST: Online

## **Description**

Within a session, create a new token issuer trust document using the name provided. A display name can also be provided as the second argument.

You must start a session (beginWSMSession) before creating or modifying any token issuer trust documents. If there is no current session or there is already an existing modification process, an error is displayed.

For more information on using this command, see "Configuring Trusted Issuers and DN Lists Using WLST" in *Administering Mobile Security Access Server*.

### **Syntax**

createWSMTokenIssuerTrustDocument(name, displayName)

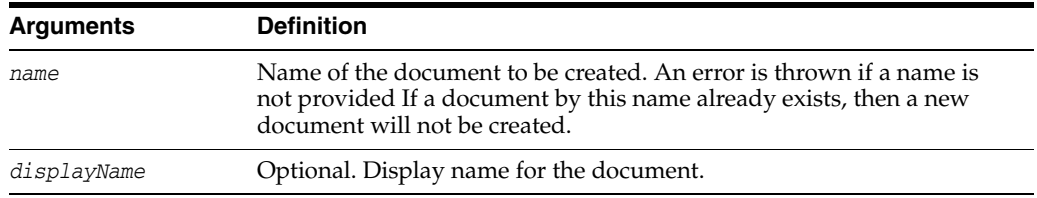

#### **Examples**

In the following example, the trust document named tokenissuertrustWLSbase\_ domain is created, with a display name of wls\_domain Trust Document. In the second example, no display name is provided.

wls:/wls-domain/serverConfig> **createWSMTokenIssuerTrustDocument("tokenissuertrustWLSbase\_domain","wls\_domain Trust Document")** wls:/wls-domain/serverConfig> **createWSMTokenIssuerTrustDocument("tokenissuertrustWLSbase\_domain")**

# **deleteWSMTokenIssuerTrust**

Command Category: Token Issuer Trust Configuration Use with WLST: Online

## **Description**

Within a session, delete a trusted token issuer and its associated trusted DN list. Supported values for a SAML assertion or JWT token type are dns.sv, dns.hok, or dns.jwt. This issuer must exist in the token issuer trust document selected in the session for modification. If no trusted key identifiers exist, then the issuer itself is deleted.

To delete a specified list of trusted key identifiers for an issuer, use [selectWSMTokenIssuerTrustDocument](#page-501-0).

You must start a session (beginWSMSession) and select a token issuer trust document for modification before executing this command. If there is no current session or there is already an existing modification process, an error is displayed.

You cannot modify the default token issuer trust document.

#### **Syntax**

deleteWSMTokenIssuerTrust(type, issuer)

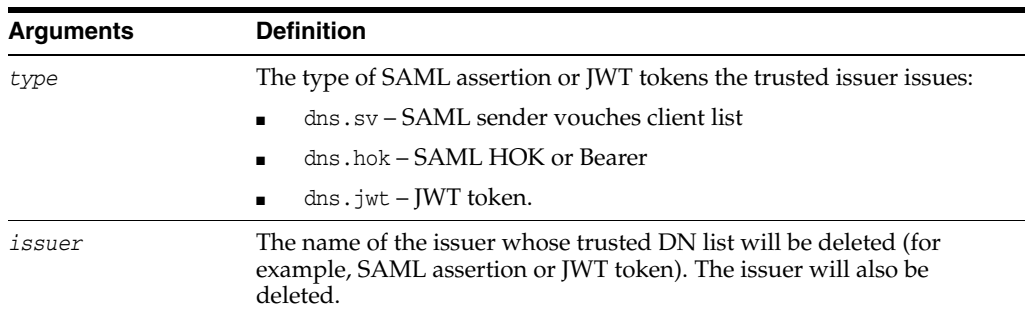

#### **Examples**

In the following example, the issuer www.yourCompany.com and the DN list in the dns.sv trusted SAML sender vouches client list for the issuer are deleted:

wls:/wls-domain/serverConfig> **deleteWSMTokenIssuerTrust('dns.sv', 'www.yourCompany.com')**

In the following example, the issuer www.yourCompany.com and the DN list in the dns.jwt trusted JWT token sender vouches client list for the issuer are deleted:

wls:/wls-domain/serverConfig> **deleteWSMTokenIssuerTrust('dns.jwt ', 'www.yourCompany.com')**

# **deleteWSMTokenIssuerTrustAttributeRule**

Command Category: Token Issuer Trust Configuration Use with WLST: Online

### **Description**

Delete a token attribute rule associated with a trusted DN from the token issuer trust document.

To delete only the list of filter values for an attribute, use the [setWSMTokenIssuerTrustAttributeFilter](#page-503-0) command.

You must start a session (beginWSMSession) and select a token issuer trust document for modification before executing this command. If there is no current session or there is already an existing modification process, an error is displayed.

# **Syntax**

deleteWSMTokenIssuerTrustAttributeRule(dn)

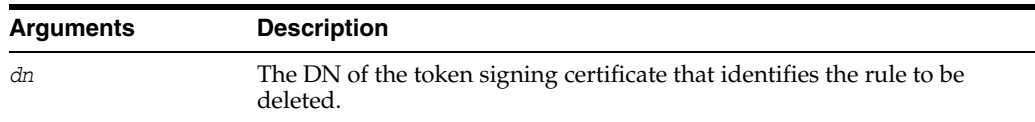

## **Examples**

In the following example, the token attribute rule associated with the 'CN=weblogic, OU=Orakey Test Encryption Purposes Only, O=Oracle, C=US trusted DN is deleted.

wls:/wls-domain/serverConfig> **deleteWSMTokenIssuerTrustAttributeRule('CN=weblogic, OU=Orakey Test Encryption Purposes Only, O=Oracle, C=US')**

# <span id="page-495-0"></span>**deleteWSMTokenIssuerTrustDocument**

Command Category: Token Issuer Trust Configuration Use with WLST: Online

## **Description**

Deletes the specified token issuer trust document permanently from the repository. The default token issuer trust document (oracle-default) cannot be deleted.

# **Syntax**

deleteWSMTokenIssuerTrustDocument (name)

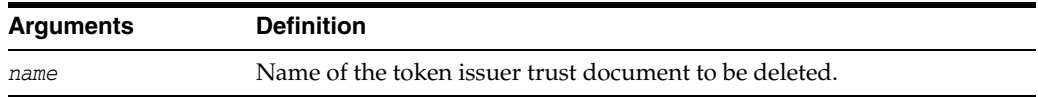

# **Examples**

In the following example, the token issuer trust document tokenissuertrustWLSbase\_ domain trust document is deleted:

wls:/wls-domain/serverConfig> **deleteWSMTokenIssuerTrustDocument('tokenissuertrustWLSbase\_domain')**

# <span id="page-496-0"></span>**displayWSMTokenIssuerTrust**

Command Category: Token Issuer Trust Configuration Use with WLST: Online

# **Description**

Display a trusted token issuer and its associated trusted DN list. Supported values for a SAML assertion or JWT token type are dns.hok, dns.sv, or dns.jwt. The issuer argument is optional. If the issuer and type is specified and exists in the trusted issuer list for the type, then the associated DN lists for the issuer is displayed. If issuer is not set, then all trusted issuers of the given type are listed.

# **Syntax**

displayWSMTokenIssuerTrust(type, issuer)

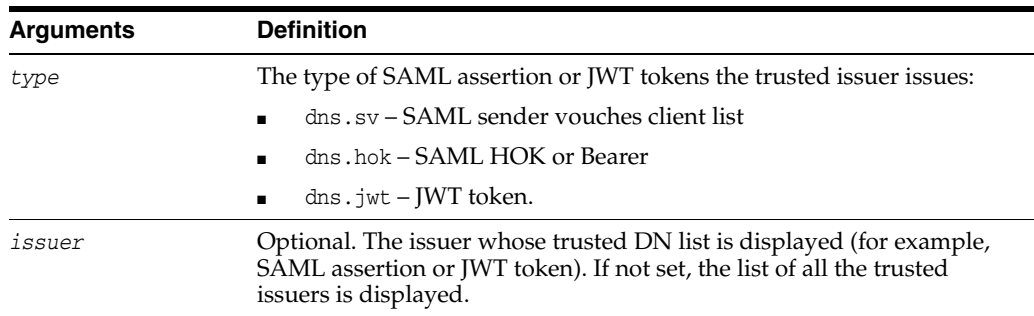

# **Examples**

In the following example, the DN lists in the dns.sv trusted SAML sender vouches client list for the www.oracle.com trusted issuer are displayed:

wls:/wls-domain/serverConfig>displayWSMTokenIssuerTrust('dns.sv', 'www.oracle.com')

In the following example, the names of all trusted SAML issuers associated with the dns.sv trusted SAML sender vouches client list are displayed:

wls:/wls-domain/serverConfig>displayWSMTokenIssuerTrust('dns.sv', None)

# <span id="page-497-0"></span>**exportWSMTokenIssuerTrustMetadata**

Command Category: Token Issuer Trust Configuration Use with WLST: Online

#### **Description**

Export all the trust configurations (issuer, DNs, and token attribute rules) for all trusted issuers. The trust configuration will be exported to an XML file identified by the specified location. The trust configuration for the issuers specified in the exclude list will not be exported. If no argument is passed, the trust configuration for all trusted issuers will be exported.

#### **Syntax**

exportWSMTokenIssuerTrustMetadata(trustFile,excludeIssuers=None)

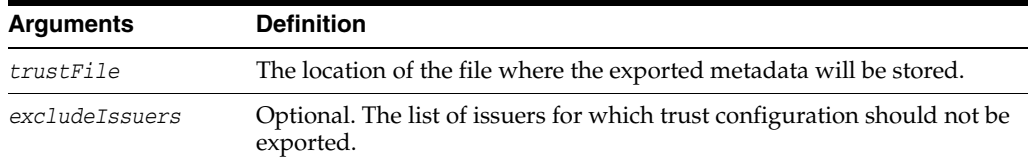

### **Examples**

In the following example, all trusted issuer configurations are exported to the specified XML file except for www.oracle.com and www.yourcompany.com, which have been excluded:

wls:/wls-domain/serverConfig>exportWSMTokenIssuerTrustMetadata(trustFile='/tmp/tru stData.xml',['www.oracle.com','www.myissuer.com'])

Starting Operation exportWSMTokenIssuerTrustMetadata ... Configuration for trusted issuers successfully exported.

In the following example, all specified trusted issuer configurations are exported to the specified XML file:

wls:/wls-domain/serverConfig>exportWSMTokenIssuerTrustMetadata(trustFile='/tmp/tru stData.xml')

Starting Operation exportWSMTokenIssuerTrustMetadata ... Configuration for trusted issuers successfully exported.

# <span id="page-498-0"></span>**importWSMTokenIssuerTrustMetadata**

Command Category: Token Issuer Trust Configuration Use with WLST: Online

## **Description**

Import the trust configurations (issuers, DNs, and token attribute rules) for all trusted issuers. The trust configuration will be imported from an XML file identified by the specified location.

#### **Syntax**

importWSMTokenIssuerTrustMetadata(trustFile)

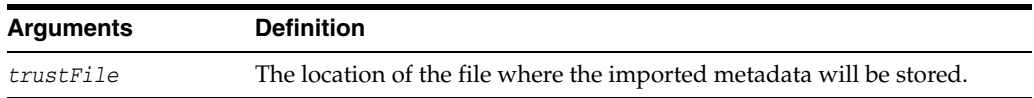

#### **Examples**

In the following example, all trusted issuer configurations are imported from the specified XML file:

wls:/wls-domain/serverConfig>importWSMTokenIssuerTrustMetadata(trustFile='/tmp/tru stData.xml')

Starting Operation importWSMTokenIssuerTrustMetadata ... Configuration for trusted issuers successfully imported.

# <span id="page-499-0"></span>**listWSMTokenIssuerTrustDocuments**

Command Category: Token Issuer Trust Configuration Use with WLST: Online

## **Description**

When used without any arguments, this command lists all the token issuer trust documents in the repository. If the detail argument is set to true, the display name and the status of the document are also displayed.

You can use the wildcard character (\*) in combination with other characters. If no wildcard character is specified in the name argument, the document that matches the name argument exactly is displayed. If the detail argument is set to true, the contents of the document are listed.

This command can be executed inside and outside of a session.

### **Syntax**

listWSMTokenIssuerTrustDocuments(name=None, detail='false')

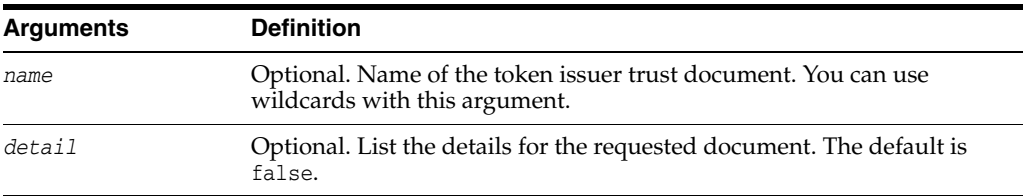

### **Examples**

In the following example, the token issuer trust document tokenissuertrustWLSbase\_ domain trust document is listed along with any details:

wls:/wls-domain/serverConfig> **listWSMTokenIssuerTrustDocuments(tokenissuertrustWLSbase\_domain,'true')**

# <span id="page-500-0"></span>**revokeWSMTokenIssuerTrust**

Command Category: Token Issuer Trust Configuration Use with WLST: Online

## **Description**

Revokes trust by removing all trusted issuers and associated configurations (DNs and token attribute rules). The issuers specified in the optional exclude list will not be removed. If no argument is passed, then all trusted issuers and the associated configuration are removed.

#### **Syntax**

revokeWSMTokenIssuerTrust(excludeIssuers=None)

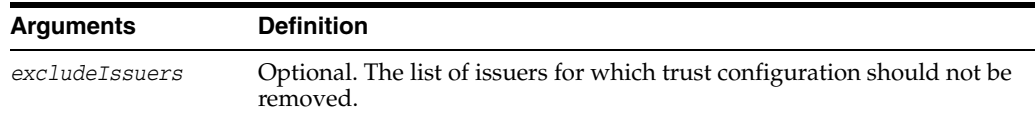

#### **Examples**

In the following example, all trusted issuer configurations are removed except for www.oracle.com and www.yourcompany.com, which have been excluded:

wls:/wls-domain/serverConfig>revokeWSMTokenIssuerTrust(['www.oracle.com','www.your company.com'])

Starting Operation revokeWSMTokenIssuerTrust ... Configuration for trusted issuers successfully removed.

In the following example, all trusted issuer configurations are removed:

wls:/wls-domain/serverConfig>revokeWSMTokenIssuerTrust()

Starting Operation revokeWSMTokenIssuerTrust ... Configuration for trusted issuers successfully removed.

# <span id="page-501-0"></span>**selectWSMTokenIssuerTrustDocument**

Command Category: Token Issuer Trust Configuration Use with WLST: Online

## **Description**

Selects the token issuer trust document, identified by the name argument, to be modified in the session. The name must match the value of the name attribute in the document.

You must start a session (beginWSMSession) before executing this command. If there is no current session or there is already an existing modification process, an error is displayed.

You cannot modify the default token issuer trust document.

# **Syntax**

selectWSMTokenIssuerTrustDocument(name)

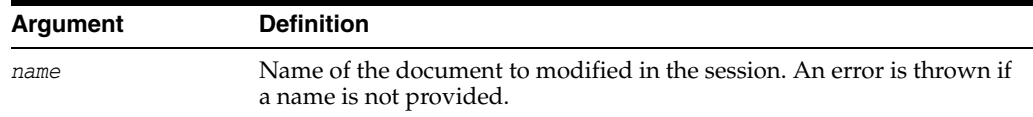

#### **Examples**

In the following example, the tokenissuertrustWLSbase\_domain document is selected for modification:

wls:/wls-domain/serverConfig> **selectWSMTokenIssuerTrustDocument('tokenissuertrustWLSbase\_domain')**

# <span id="page-502-0"></span>**setWSMTokenIssuerTrust**

Command Category: Token Issuer Trust Configuration Use with WLST: Online

# **Description**

Configure a trusted token issuer and define trusted keys or a trusted DN list for the issuer. Supported values for a SAML assertion or JWT token type are dns.hok, dns.sv, or dns.jwt. The trustedKeyIDs argument is optional. If you do not set this argument, only the trusted issuer will be set for the specified type.

This command can be used to specify the DN list associated with a trusted token issuer, update the list, or delete the list. See the following examples.

#### **Syntax**

setWSMTokenIssuerTrust(type, issuer, trustedKeyIDs)

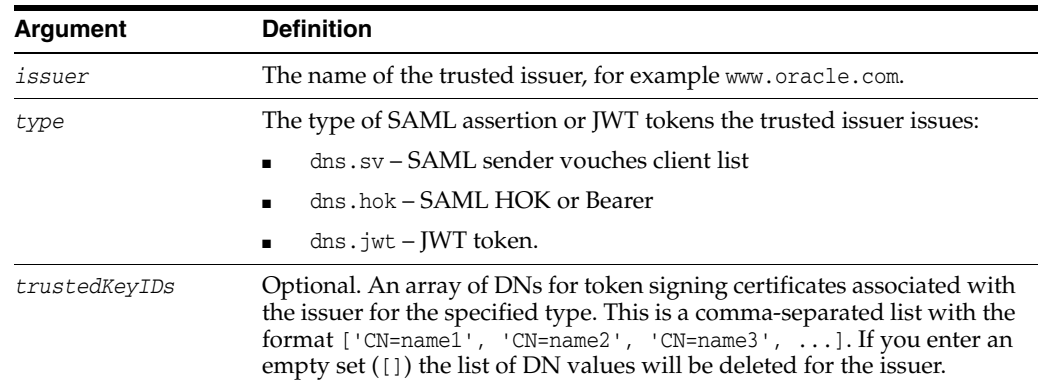

### **Examples**

In the following example, CN=weblogic, OU=Orakey Test Encryption Purposes Only, O=Oracle, C=US' is set as a DN in the dns.sv DN list for the www.oracle.com trusted issuer:

wls:/wls-domain/serverConfig>setWSMTokenIssuerTrust('dns.sv', 'www.oracle.com', ['CN=weblogic, OU=Orakey Test Encryption Purposes Only, O=Oracle, C=US'])

In the following example, the name CN=orcladmin, OU=Doc, O=Oracle, C=US' in added to the dns.sv DN list for the www.oracle.com trusted issuer:

wls:/wls-domain/serverConfig>setWSMTokenIssuerTrust('dns.sv','www.oracle.com', ['CN=weblogic, OU=Orakey Test Encryption Purposes Only, O=Oracle, C=US', 'CN=orcladmin, OU=Doc, O=Oracle, C=US'])

In the following example, the list of DN values in the dns.sv DN list is removed from the www.oracle.com trusted issuer:

wls:/wls-domain/serverConfig>setWSMTokenIssuerTrust('dns.sv', 'www.oracle.com', [])

# <span id="page-503-0"></span>**setWSMTokenIssuerTrustAttributeFilter**

Command Category: Token Issuer Trust Configuration Use with WLST: Online

# **Description**

Specify token attribute filtering rules for a trusted DN list. For each trusted DN configured for an issuer, a token attribute filtering rule can be configured and applied. Each rule has two parts: a name ID and an attributes part for attributes in a SAML assertion or a JWT token. The name ID and each attribute can contain a filter with multiple value patterns.

To remove the list of filters for an attribute for the signing certificate, use an empty set ([]) for the value of filters.

**Note:** You must first use the setWSMTokenIssuerTrust command to configure a list of trusted DN names for an issuer.

#### **Syntax**

setWSMTokenIssuerTrustAttributeFilter(dn, attrName, filters)

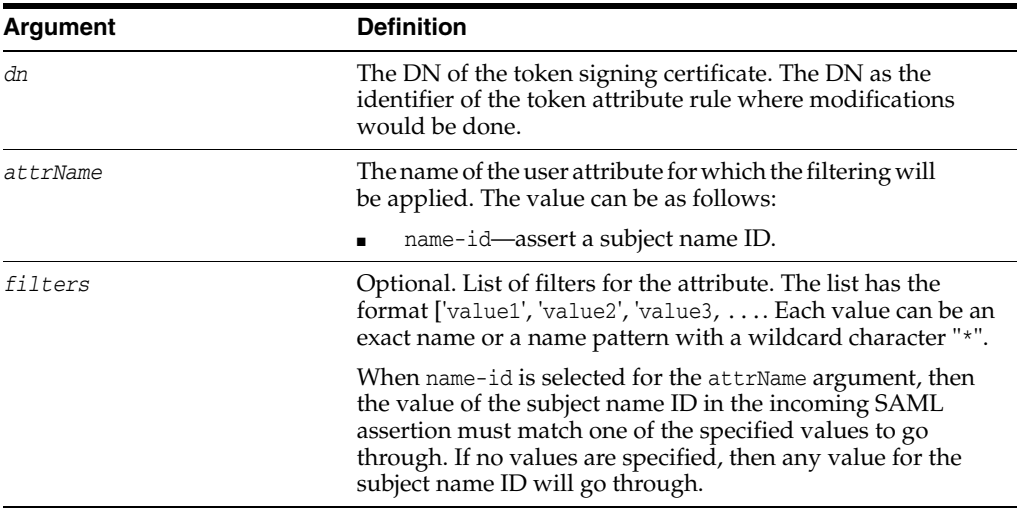

#### **Examples**

In the following example, the name ID yourTrustedUser is set as a trusted user for the weblogic trusted DN:

wls:/wls-domain/serverConfig> **setWSMTokenIssuerTrustAttributeFilter('CN=weblogic, OU=Orakey Test Encryption Purposes Only, O=Oracle, C=US','name-id', ['yourTrustedUser'])**

In the following example, the name IDs jdoe is added to the list of trusted users for the weblogic trusted DN:

wls:/wls-domain/serverConfig> **setWSMTokenIssuerTrustAttributeFilter('CN=weblogic, OU=Orakey Test Encryption Purposes Only, O=Oracle, C=US','name-id', ['yourTrustedUser', 'jdoe'])**
In the following example, the list of trusted users for the weblogic trusted DN is removed:

wls:/wls-domain/serverConfig> **setWSMTokenIssuerTrustAttributeFilter('CN=weblogic, OU=Orakey Test Encryption Purposes Only, O=Oracle, C=US', 'name-id', [])**

# **setWSMTokenIssuerTrustAttributeMapping**

Command Category: Token Issuer Trust Configuration Use with WLST: Online

#### **Description**

Specify token attribute mapping rules for a trusted DN list. For each trusted DN configured for a token issuer, a token attribute mapping rule can be configured and applied. Each rule has two parts: a name ID and an attributes part for attributes associated with a SAML assertion or a JWT token.

For a trusted DN, a token attribute mapping rule sets the mapping for the value of an attribute as specified by the attrName argument. The userAttribute argument is optional and indicates the local user attribute it corresponds to. The userMappingAttribute argument is optional and indicates the user attribute to be used in the system to authenticate the users. If the attribute as identified by attrName exists for a token attribute rule for the DN, the mapping is overwritten by the new value.

For example, in federated environments, where the user subject ID (for example, mail) in the token is different from the user attribute (for example, uid) for authenticating the same user, the name ID and each attribute can map the local user attribute for the subject name ID to the local user attribute to authenticate a trusted user.

**Note:** You must first use the setWSMTokenIssuerTrust command to configure a list of trusted DN names for an issuer.

#### **Syntax**

setTokenIssuerTrustAttributeMapping(dn, attrName, userAttribute=None, userMappingAttribute=None)

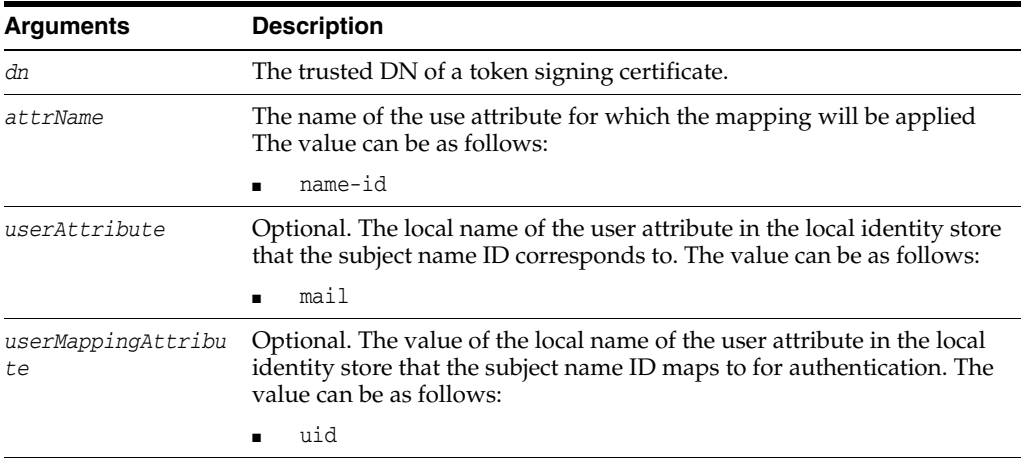

#### **Examples**

In the following example, the mail attribute for the Subject ID in the token is mapped to the uid attribute.

wls:/base\_domain/serverConfig>setTokenIssuerTrustAttributeMapping('CN=weblogic, OU=Orakey Test Encryption Purposes Only, O=Oracle, C=US', 'name-id', 'mail',

'uid')

Starting Operation setWSMTokenIssuerTrustAttributeMapping ... The token attribute mapping are successfully set

In the following example, the local user attribute for the Subject ID in the token is mapped to the uid attribute.

wls:/base\_domain/serverConfig>setTokenIssuerTrustAttributeMapping('CN=weblogic, OU=Orakey Test Encryption Purposes Only, O=Oracle, C=US', 'name-id', '', 'uid')

# **setWSMTokenIssuerTrustDisplayName**

Command Category: Token Issuer Trust Configuration Use with WLST: Online

## **Description**

Sets or resets the display name of the Token Issuer Trust document currently selected in the session.

You must start a session (beginWSMSession) before creating or modifying any token issuer trust documents. If there is no current session or there is already an existing modification process, an error is displayed.

# **Syntax**

setWSMTokenIssuerTrustDisplayName("displayName")

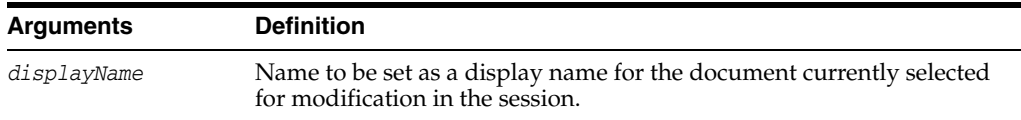

## **Examples**

In the following example, the display name for the trust document being modified is set to Test Document.

wls:/wls-domain/serverConfig> **setWSMTokenIssuerTrustDisplayName("Test Document")**

# **checkWSMStatus**

Command Category: Diagnostic Use with WLST: Online

## **Description**

Check the status of the Oracle components that are required for proper functioning of the product. The Oracle components that are checked are the policy manager (wsm-pm), the agent (agent), and the credential store and keystore configuration. The status of the components can be checked together or individually.

**Note:** The Policy Manager (wsm-pm) application must be deployed and running for the check status tool to function correctly.

#### **Syntax**

checkWSMStatus([component=None],[address=None],[verbose=true])

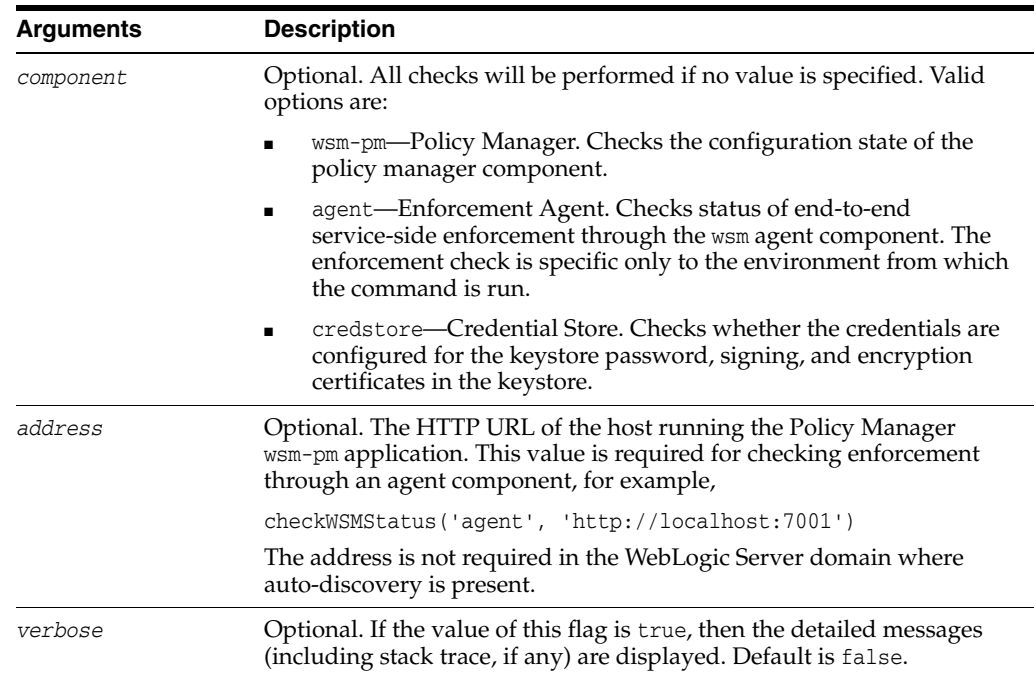

### **Examples**

In the following example, the checkWSMStatus command is run without arguments. The status of the credential store, policy manager, and enforcement agent is returned.

wls:/base\_domain/serverConfig> **checkWSMStatus()**

Credential Store Configuration:

PASSED.

```
 Message(s):
             keystore.pass.csf.key : Property is configured and its value is 
"keystore-csf-key".
```

```
 Description: The "keystore.pass.csf.key" property points to the 
CSF alias that is mapped to the username and password of the keystore. Only the 
password is used; username is redundant in the case of the keystore.
              keystore-csf-key : Credentials configured.
              keystore.sig.csf.key : Property is configured and its value is 
"sign-csf-key".
                  Description: The "keystore.sig.csf.key" property points to the 
CSF alias that is mapped to the username and password of the private key that is 
used for signing.
              sign-csf-key : Credentials configured.
              Sign Key : Key configured.
                  Alias - orakey
              Sign Certificate : Certificate configured.
                 Alias - CN=weblogic, OU=Orakey Test Encryption Purposes Only, 
O=Oracle, C=IIS Expiry - June 28, 2020 11:17:12 AM PDT
              keystore.enc.csf.key : Property is configured and its value is 
"enc-csf-key".
                  Description: The "keystore.enc.csf.key" property points to the 
CSF alias that is mapped to the username and password of the private key that is 
used for decryption.
              enc-csf-key : Credentials configured.
              Encrypt Key : Key configured.
                  Alias - orakey
              Encrypt Certificate : Certificate configured.
                  Alias - CN=weblogic, OU=Orakey Test Encryption Purposes Only, 
O=Oracle, C=US
                  Expiry - June 28, 2020 11:17:12 AM PDT
Policy Manager:
PASSED.
         Message(s):
              OWSM Policy Manager connection state is OK.
              OWSM Policy Manager connection URL is "host.example.com:1234".
Enforcement Agent:
PASSED.
        Message(s):
              Enforcement is successful.
              Service URL: 
http://host.example.com:7001/Diagnostic/DiagnosticService?wsdl
In the following example, the credential store key keystore-csf-key is deleted and the 
checkWSMStatus command is rerun for the credential store credstore. The status 
check fails because the csf-key keystore-csf-key is not present in the credential store:
wls:/base_domain/serverConfig> deleteCred(map="oracle.wsm.security",
```

```
key="keystore-csf-key") 
wls:/base_domain/serverConfig> checkWSMStatus('credstore')
Credential Store Configuration:
FAILED.
        Message(s):
             keystore.pass.csf.key : Property is configured and its value is 
"keystore-csf-key".
```

```
 Description: The "keystore.pass.csf.key" property points to the 
CSF alias that is mapped to the username and password of the keystore. Only the 
password is used; username is redundant in the case of the keystore.
              keystore-csf-key : Credentials not configured.
Credential Store Diagnostic Messages:
         Message(s):
                  The csf-key keystore-csf-key is not present in the credential 
store. 
 Perform the following steps to update the credential store (using WLST 
commands):-
  1. connect()
 2. createCred(map="oracle.wsm.security", key="keystore-csf-key", 
user="keystore-csf-key", password="<keystore-password>", desc="Keystore Password 
CSF Key")
 NOTE:- All the above commands are based on the Domain level configurations. The 
actual csf key may be overridden at runtime due to config override. See 
Documentation for more details.
In the following example, the csf-key keystore-csf-key is configured and the 
checkWSMStatus command is rerun. The configuration check passes.
wls:/base_domain/serverConfig> createCred(map="oracle.wsm.security", 
key="keystore-csf-key", user="keystore-csf-key", password="welcome1", 
desc="Keystore Password CSF Key")
Already in Domain Runtime Tree
wls:/base_domain/serverConfig> checkWSMStatus('credstore')
Credential Store Configuration:
PASSED.
         Message(s):
              keystore.pass.csf.key : Property is configured and its value is 
"keystore-csf-key".
                  Description: The "keystore.pass.csf.key" property points to the 
CSF alias that is mapped to the username and password of the keystore. Only the 
password is used; username is redundant in the case of the keystore.
              keystore-csf-key : Credentials configured.
              keystore.sig.csf.key : Property is configured and its value is 
"sign-csf-key".
                  Description: The "keystore.sig.csf.key" property points to the 
CSF alias that is mapped to the username and password of the private key that is 
used for signing.
              sign-csf-key : Credentials configured.
              Sign Key : Key configured.
                  Alias - orakey
              Sign Certificate : Certificate configured.
                  Alias - CN=weblogic, OU=Orakey Test Encryption Purposes Only, 
O=Oracle, C=US
                  Expiry - June 28, 2020 11:17:12 AM PDT
              keystore.enc.csf.key : Property is configured and its value is 
"enc-csf-key".
                  Description: The "keystore.enc.csf.key" property points to the 
CSF alias that is mapped to the username and password of the private key that is 
used for decryption.
              enc-csf-key : Credentials configured.
              Encrypt Key : Key configured.
                  Alias - orakey
```
 Encrypt Certificate : Certificate configured. Alias - CN=weblogic, OU=Orakey Test Encryption Purposes Only, O=Oracle, C=US Expiry - June 28, 2020 11:17:12 AM PDT

true

The following example checks the enforcement status of the agent component at the URL http://localhost:7001.

wls:/test\_domain1/serverConfig> **checkWSMStatus('agent','http://localhost:7001')**

Enforcement Agent:

Note: Enforcement might succeed if OWSM Policy Manager is down due to policy caching. For such scenarios wsm-pm test must be run prior to this test.

PASSED.

```
 Message(s):
     Enforcement is successful.
      Service URL: http://localhost:7001/Diagnostic/DiagnosticService?wsdl
```